# $\frac{d\ln\ln}{d}$

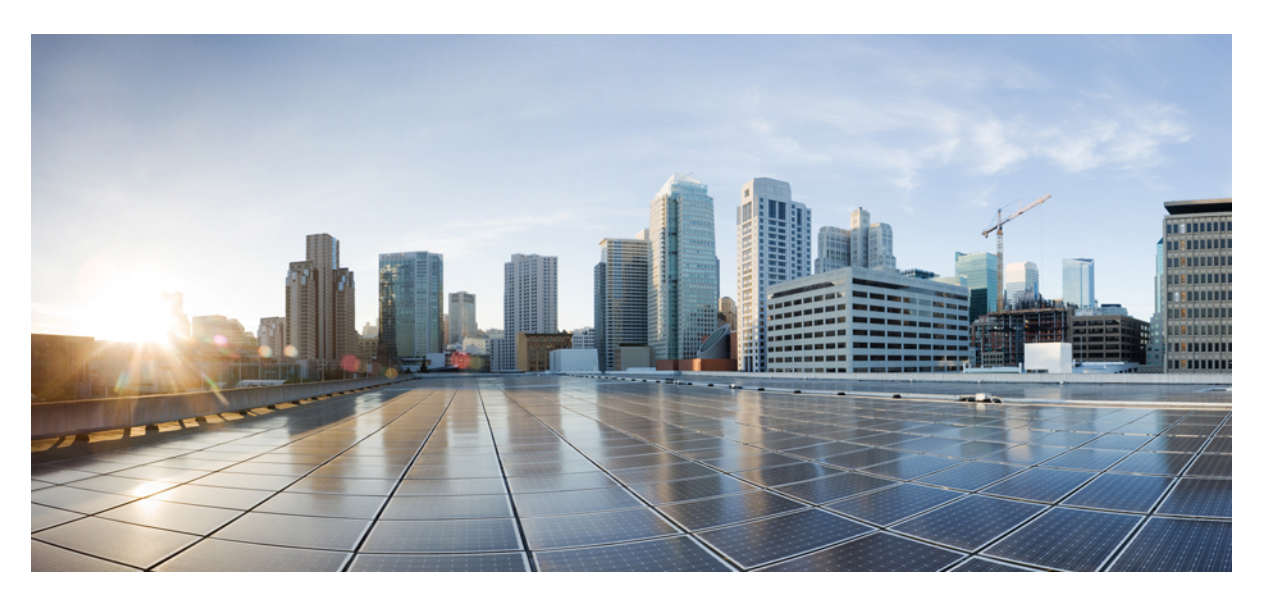

### **Usean käyttöympäristön Cisco IP -puhelinten 8800-sarjan käyttöopas**

**Julkaistu:** 2016-01-29 **Muokattu:** 2024-01-30

#### **Americas Headquarters**

Cisco Systems, Inc. 170 West Tasman Drive San Jose, CA 95134-1706 USA http://www.cisco.com Tel: 408 526-4000 800 553-NETS (6387) Fax: 408 527-0883

TÄSSÄ KÄYTTÖOPPAASSA OLEVAT TUOTTEITA KOSKEVAT TEKNISET TIEDOT JA MUUT TIEDOT VOIVAT MUUTTUA ILMAN ENNAKKOILMOITUSTA. KAIKKI TÄSSÄ KÄYTTÖOPPAASSA OLEVAT ILMOITUKSET, TIEDOT JA SUOSITUKSET OVAT TIETOJEMME MUKAAN OIKEAT, MUTTA NE ESITETÄÄN ILMAN MINKÄÄNLAISTA TAKUUTA. KÄYTTÄJÄT OVAT TÄYSIN VASTUUSSA TUOTTEIDEN KÄYTTÄMISESTÄ.

MUKANA TOIMITETUN TUOTTEEN OHJELMISTOKÄYTTÖOIKEUS JA RAJOITETTU TAKUU ON MÄÄRITETTY TIETOPAKETISSA, JOKA ON TOIMITETTU TUOTTEEN MUKANA JA JOKA ON TÄSSÄ VIITETIETONA.JOS ET LÖYDÄ OHJELMISTON KÄYTTÖOIKEUTTA TAI RAJOITETTUA TAKUUTA, PYYDÄ KOPIO CISCON EDUSTAJALTA.

Seuraavat tiedot koskevat FCC:n säännösten luokan A laitteita: Tämä laite on testattu ja sen on todettu noudattavan luokan A digitaalilaitteille asetettuja rajoituksia FCC-säännösten osassa 15 kuvatulla tavalla. Nämä rajoitukset on tarkoitettu suojaukseksi haitallisilta häiriöiltä, kun laitetta käytetään kaupallisessa ympäristössä. Tämä laite tuottaa, käyttää ja voisäteillä radiotaajuista energiaa, ja jos sitä ei asenneta tai käytetä näiden ohjeiden mukaisesti, se voi aiheuttaa häiriöitä radioviestinnälle. Tämän laitteen käyttö asuinympäristössä aiheuttaa todennäköisesti häiriöitä, jotka käyttäjän on korjattava omalla kustannuksellaan.

Seuraavat tiedot koskevat FCC-sääntöjen luokan B laitteita: Tämä laite on testattu ja todettu yhteensopivaksi luokan B digitaaliselle laitteelle asetettujen rajojen kanssa, FCC-sääntöjen osan 15 mukaisesti. Nämä rajoitukset on tarkoitettu suojaukseksi haitallisilta häiriöiltä, kun laitetta käytetään asuinympäristöissä. Tämä laite tuottaa, käyttää ja voi säteillä radiotaajuista energiaa, ja jos sitä ei asenneta tai käytetä ohjeiden mukaisesti, seurauksena voi olla häiriöitä radioviestinnälle. Kaikki asennukset eivät kuitenkaan välttämättä aiheuta häiriöitä. Jos laite aiheuttaa radio- tai televisiovastaanotossa häiriöitä, jotka voidaan todeta katkaisemalla virta laitteesta ja kytkemällä se uudelleen, käyttäjän tulisi yrittää poistaa häiriöt jollakin seuraavista tavoista:

- Suuntaa vastaanottoantenni toisin tai siirrä se toiseen paikkaan.
- Siirrä laite ja vastaanotin kauemmas toisistaan.
- Kytke laite ja vastaanotin eri virtapiireissä oleviin pistorasioihin.
- Kysy neuvoa jälleenmyyjältä tai kokeneelta radio-/TV-teknikolta.

Laitteeseen ilman Ciscon lupaa tehdyt muutokset voivat mitätöidä FCC-hyväksynnän ja evätä sinulta tuotteen käyttöoikeuden.

Ciscon käyttämässä TCP-otsikon pakkaamistavassa sovellettavan ohjelman on kehittänyt University of California, Berkeley (UCB) osana UCB:n yleisomistuksessa olevaa UNIX-käyttöjärjestelmän versiota. Kaikki oikeudet pidätetään. Copyright © 1981, Regents of the University of California.

MUISTA TÄSSÄ JULKAISUSSA MAINITUISTA TAKUISTA HUOLIMATTA KAIKKI NÄIDEN TOIMITTAJIEN ASIAKIRJATIEDOSTOT JA OHJELMISTOT TOIMITETAAN "SELLAISENAAN" MAHDOLLISINE VIKOINEEN. CISCO JA EDELLÄ MAINITUT TOIMITTAJAT EIVÄT MYÖNNÄ MUUTA TAKUUTA, KUTEN TAKUUTA SOPIVUUDESTA KAUPANKÄYNTIIN TAI TIETTYYN TARKOITUKSEEN, SEKÄ VASTUUVAPAUTUSTA KAUPANKÄYNNISTÄ, KÄYTÖSTÄ TAI MYYNTIMENETTELYSTÄ.

CISCO TAI SEN TOIMITTAJAT EIVÄT MISSÄÄN TAPAUKSESSA OLE VASTUUSSA EPÄSUORISTA, ERIKOISISTA, SEURAAMUKSELLISISTA TAI TAHATTOMISTA VAHINGOISTA, KUTEN RAJOITUKSETTA MENETETYISTÄ VOITOISTA TAI TIETOJEN MENETYKSESTÄ TAI VAHINGOITTAMISESTA, JOKA AIHEUTUU TÄMÄN KÄYTTÖOPPAAN KÄYTÖSTÄ TAI SEN KÄYTTÄMÄTTÖMYYDESTÄ, VAIKKA CISCOA TAI SEN TOIMITTAJIA OLISI VAROITETTU MOISTEN VAHINKOJEN MAHDOLLISUUDESTA.

Mitkään tässä julkaisussa mainitut IP (Internet Protocol) -osoitteet tai puhelinnumerot eivät ole todellisia IP-osoitteita tai puhelinnumeroita. Tässä julkaisussa olevat esimerkit, komentorivinäytöt, verkon topologiakaaviot ja muut kuvat ovat vain selvennykseksi. Esimerkkisisällössä oleva mahdollinen oikea IP-osoite tai puhelinnumero on tahaton.

Kaikki tämän asiakirjan painetut kopiot ja näyttökuvat katsotaan valvomattomiksi. Verkossa oleva versio on aina uusin saatavilla oleva versio.

Ciscolla on yli 200 toimistoa eri puolilla maailmaa. Osoitteet ja puhelinnumerot on eritelty Ciscon verkkosivuilla osoitteessa www.cisco.com/go/offices.

Cisco ja Cisco-logo ovat Ciscon ja/taisen osakkuusyhtiöiden tavaramerkkejä tai rekisteröityjä tavaramerkkejä Yhdysvalloissa ja muissa maissa.Jos haluat nähdä Cisco-tavaramerkkiluettelon, siirry osoitteeseen [https://www.cisco.com/c/en/us/about/legal/trademarks.html.](https://www.cisco.com/c/en/us/about/legal/trademarks.html) Mainitut kolmansien osapuolien tavaramerkit ovat omistajiensa omaisuutta. Sanan kumppani käyttäminen ei tarkoita kumppanuussuhdetta Ciscon ja minkään muun yrityksen välillä. (1721R)

© 2024 Cisco Systems, Inc. Kaikki oikeudet pidätetään.

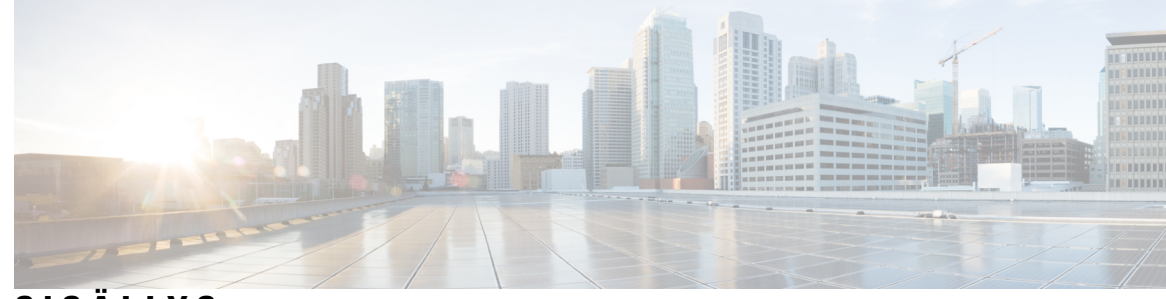

**SISÄLL Y S**

#### **LUKU 1 [Puhelin](#page-16-0) 1**

Cisco IP [-puhelinten](#page-16-1) 8800-sarja **1**

[Ominaisuustuki](#page-17-0) **2**

Uudet ja [muuttuneet](#page-17-1) toiminnot **2**

[Laiteohjelmistoversion](#page-17-2) 12.0(4) uudet ja muuttuneet ominaisuudet **2** [Laiteohjelmistoversion](#page-18-0) 12.0(3) uudet ja muuttuneet ominaisuudet **3** [Laiteohjelmistoversion](#page-18-1) 12.0(2) uudet ja muuttuneet ominaisuudet **3** [Laiteohjelmistoversion](#page-19-0) 12.0(1) uudet ja muuttuneet ominaisuudet **4** [Laiteohjelmistoversion](#page-20-0) 11.3(7) uudet ja muuttuneet ominaisuudet **5** [Laiteohjelmistoversion](#page-21-0) 11.3(6) uudet ja muuttuneet ominaisuudet **6** [Laiteohjelmistoversion](#page-22-0) 11.3(5) uudet ja muuttuneet ominaisuudet **7** 11.3(4): Uudet ja muuttuneet [ominaisuudet](#page-23-0) **8** [Laiteohjelmistoversion](#page-23-1) 11.3(3) uudet ja muuttuneet ominaisuudet **8** [Laiteohjelmistoversion](#page-25-0) 11.3(2) uudet ja muuttuneet ominaisuudet **10** [Laiteohjelmistoversion](#page-27-0) 11.3(1) uudet ja muuttuneet ominaisuudet **12** [Laiteohjelmistoversion](#page-28-0) 11.2(3)SR1 uudet ja muuttuneet ominaisuudet **13** [Laiteohjelmistoversion](#page-28-1) 11.2(3) uudet ja muuttuneet ominaisuudet **13** [Laiteohjelmistoversion](#page-29-0) 11.2(1) uudet ja muuttuneet ominaisuudet **14** [Laiteohjelmistoversion](#page-30-0) 11.1(2) uudet ja muuttuneet ominaisuudet **15** [Laiteohjelmistoversion](#page-31-0) 11.1(1) uudet ja muuttuneet ominaisuudet **16** [Laiteohjelmistoversion](#page-32-0) 11.0(1) uudet ja muuttuneet ominaisuudet **17** [Puhelimen](#page-32-1) asetukset **17** [Kuulokepidikkeen](#page-32-2) säätäminen **17** Puhelimen [katselukulman](#page-33-0) muuttaminen **18** [Verkkoyhteyden](#page-34-0) muodostaminen **19**

Puhelimen käyttönotto [aktivointikoodilla](#page-34-1) **19**

Puhelimen automaattinen valmistelu lyhyellä [aktivointikoodilla](#page-34-2) **19** Puhelimen ensimmäisen [käynnistyksen](#page-35-0) salasanan asettaminen **20** Käyttäjän salasanan luominen [puhelimessa](#page-35-1) **20** Puhelimen suojaaminen [kaapelilukolla](#page-35-2) **20** Käyttäjän [todennuksen](#page-36-0) hallinta **21** [Kirjautuminen](#page-36-1) omaan alanumeroon toisessa puhelimessa (alanumeron liikkuvuus) **21** [Kirjautuminen](#page-37-0) ulos alanumerosta toisessa puhelimessa **22** [Kirjautuminen](#page-37-1) puhelimeen vieraana käyttäjänä **22** [Kirjautuminen](#page-37-2) ulos vieraana käyttäjänä **22** [Kollegan](#page-38-0) linjan tila **23** [BLF-luettelon](#page-39-0) valvonnan aktivoiminen ja poistaminen käytöstä **24** Yksittäisen linjan [määrittäminen](#page-39-1) valvottavaksi **24** Toiminnon poistaminen määritetystä [linjanäppäimestä](#page-41-0) **26** Valikkovalinnan lisääminen [linjanäppäimeen](#page-41-1) **26** Valikkovalinnan poistaminen [linjanäppäimestä](#page-42-0) **27** Palvelun [keskeytysviesti](#page-42-1) aloitusnäytössä **27** Puhelimen [verkkosivu](#page-42-2) **27** [Pikavalintanumerot](#page-43-0) **28** [Painikkeet](#page-44-0) ja laitteisto **29** [Navigointi](#page-46-0) **31** [Toimintonäppäimet,](#page-46-1) linjanäppäimet ja toimintopainikkeet **31** [Puhelimen](#page-47-0) näytön toiminnot **32** Puhelimen näytön [puhdistaminen](#page-48-0) **33** [Puhelujen](#page-48-1) ja linjojen väliset erot **33** [USB-portit](#page-48-2) **33** [Mobiililaitteen](#page-49-0) lataaminen **34** [Bluetooth](#page-49-1) ja puhelin **34** [Energiansäästö](#page-50-0) **35** Puhelimen virran [kytkeminen](#page-50-1) **35** [Lisäohjeita](#page-50-2) ja -tietoja **35** [Helppokäyttötoiminnot](#page-51-0) **36** [Vianmääritys](#page-51-1) **36** [Puhelimen](#page-51-2) tietojen etsiminen **36** Puhelimen muokkaustilan [tarkasteleminen](#page-52-0) **37**

Verkon tilan [tarkasteleminen](#page-52-1) **37** Puhelimen tilan [tarkasteleminen](#page-53-0) **38** Puhelimen tilaviestien [tarkasteleminen](#page-53-1) **38** Linjatilan [tarkasteleminen](#page-54-0) **39** [Puhelutietueiden](#page-54-1) tarkasteleminen puhelutilastoissa **39** Näytä 802.1X [-tapahtumien](#page-55-0) tila **40** [Uudelleenkäynnistyshistorian](#page-55-1) tarkasteleminen **40** Cisco MPP -laitteen kaikista [puheluongelmista](#page-55-2) ilmoittaminen **40** [Tehdasasetusten](#page-56-0) palauttaminen puhelimen verkkosivulta **41** [Tehdasasetusten](#page-56-1) palautus palvelimelta **41** Puhelimen ongelmien tunnistaminen puhelimen verkkosivulla olevan [URL-osoitteen](#page-57-0) avulla **42** Puhelimen [yhteysongelmat](#page-57-1) **42** Lisätietojen hankkiminen, jos puhelimessa näkyy valmistelun [epäonnistumisesta](#page-58-0) ilmoittava [viesti](#page-58-0) **43** Siirtoon käytettävän [käyttöoikeustyypin](#page-58-1) etsiminen **43** MIC Cert [-päivityksen](#page-58-2) tilaan liittyvien tietojen etsiminen **43** Ciscon laitteiden [rajoitetun](#page-59-0) vuoden takuun ehdot **44**

#### **LUKU 2 [Puhelut](#page-60-0) 45**

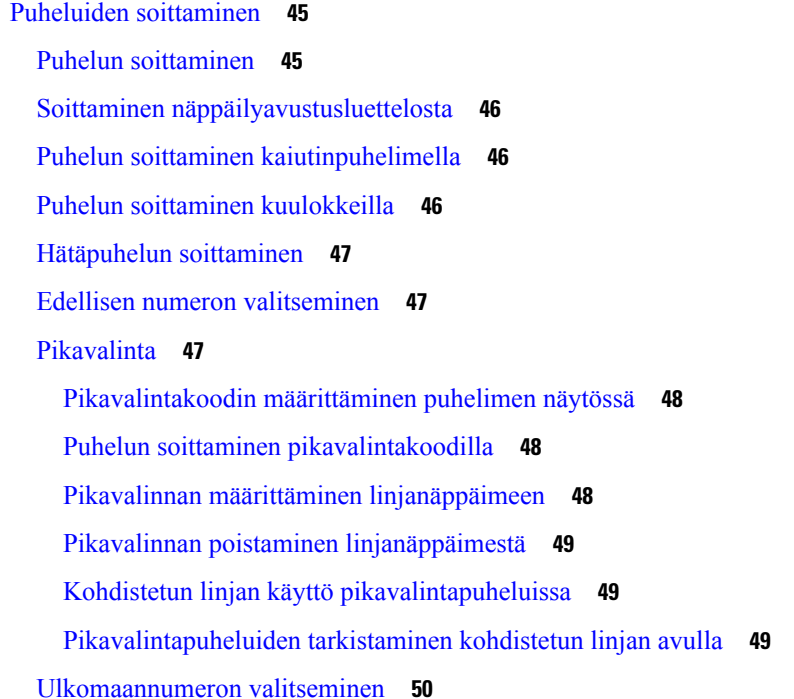

[Turvalliset](#page-65-1) puhelut **50** Puheluihin [vastaaminen](#page-65-2) **50** Puheluun [vastaaminen](#page-65-3) **50** Odottavaan puheluun [vastaaminen](#page-66-0) **51** Puhelun [hylkääminen](#page-66-1) **51** Saapuvan puhelun [hiljentäminen](#page-66-2) **51** Ei saa häiritä [-toiminnon](#page-67-0) ottaminen käyttöön **52** Ei saa häiritä -toiminnon [käyttöönotto](#page-67-1) tai käytöstä poisto tähtikoodin avulla **52** Kollegan puhelimeen vastaaminen (puheluun [vastaaminen\)](#page-68-0) **53** Oman ryhmän puheluun [vastaaminen](#page-68-1) (poiminta) **53** Puhelun [vaimentaminen](#page-68-2) **53** Puheluiden [asettaminen](#page-68-3) pitoon **53** Puhelun [asettaminen](#page-68-4) pitoon **53** Liian kauan pidossa olleeseen puheluun [vastaaminen](#page-69-0) **54** Aktiivisen ja pidossa olevan puhelun välillä [vaihtaminen](#page-69-1) **54** [Puheluparkki](#page-69-2) **54** Puhelun asettaminen pitoon [puheluparkkiin](#page-69-3) **54** Pidossa olevan puhelun noutaminen [puheluparkista](#page-70-0) **55** Puhelun asettaminen parkkiin ja poistaminen parkista yhdellä [linjanäppäimellä](#page-70-1) **55** [Parkkialanumero](#page-71-0) ja sen tila **56** [Soitonsiirto](#page-71-1) **56** Soitonsiirto puhelimen [verkkosivulla](#page-72-0) **57** Kaikkien puheluiden soitonsiirron aktivointi [aktivointikoodisynkronointia](#page-73-0) käyttämällä **58** Puheluiden [siirtäminen](#page-74-0) **59** Puhelun [siirtäminen](#page-74-1) toiselle henkilölle **59** Siirron [vastaanottajalle](#page-75-0) puhuminen ennen siirtoa **60** [Neuvottelupuhelut](#page-75-1) ja kokoukset **60** Toisen henkilön [lisääminen](#page-75-2) puheluun **60** Neuvottelu [tähtikoodin](#page-75-3) avulla **60** Liittyminen [Webex-kokoukseen](#page-76-0) puhelimesta **61** Osallistujan poistaminen isäntänä ad hoc [-neuvottelusta](#page-77-0) **62** [Osallistujien](#page-78-0) listan katsominen osallistujana **63** Osallistujien listan katsominen isäntänä ad hoc [-neuvottelussa](#page-78-1) **63** Kokous- ja [puhelutoiminta](#page-79-0) **64**

Liittyminen [Webex-kokoukseen](#page-79-1) puhelimesta **64** Uuden puhelun aloittaminen, kun olet [Webex-kokouksessa](#page-81-0) **66** Vastaaminen puheluun, kun olet [Webex-kokouksessa](#page-81-1) **66** Puhepostin käyttäminen, kun olet [Webex-kokouksessa](#page-81-2) **66** Liittyminen toiseen kokoukseen, kun olet [Webex-kokouksessa](#page-82-0) **67** Liittyminen [Webex-kokoukseen,](#page-82-1) kun käyt puhelua **67** Kutsusoittojen ja [Webex-kokouksen](#page-82-2) hallinta **67** Osallistujan tietojen näyttäminen [hybridikokouksessa](#page-83-0) **68** Kokouksen [tallennuksen](#page-83-1) tilakuvake **68** Osallistujan [mykistäminen](#page-83-2) kokouksessa (hybridi) **68** [Hybridikokoukseen](#page-84-0) liittyminen salasanalla **69** [Hybridikokouksen](#page-85-0) videon hallinta **70** [Videoasettelun](#page-85-1) muuttaminen kokouksen aikana (Hybridi) **70** Jaetun puhelun [noutaminen](#page-86-0) kokouksen aikana (hybridi) **71** [Videopuhelut](#page-86-1) **71** [Videopuhelun](#page-86-2) soittaminen **71** Siirtyminen puhelin- ja [videonäytön](#page-87-0) välillä **72** PiP (Kuva kuvassa) -kuvan sijainnin [säätäminen](#page-87-1) **72** Videon [pysäyttäminen](#page-87-2) **72** Kameran valotuksen [säätäminen](#page-88-0) **73** Videon [kaistanleveyden](#page-88-1) säätäminen **73** [Videopuhelun](#page-89-0) suojaus ja vianmääritys **74** Puhelun [nauhoittaminen](#page-89-1) **74** Pikaviesti- ja [tavoitettavuusyhteystiedot](#page-90-0) **75** [Tavoitettavuus](#page-90-1) **75** Puhelun soittaminen pikaviesti- ja [tavoitettavuusyhteyshenkilölle](#page-90-2) **75** [Tavoitettavuustilan](#page-91-0) muuttaminen **76** [Puhelinryhmän](#page-91-1) hakeminen (joukkohaku) **76** [XML-sovellus](#page-91-2) ja joukkohaku **76** [XML-sovelluksen](#page-92-0) tietojen näyttäminen **77** Linjojen [käyttäminen](#page-92-1) **77** [Vanhimpaan](#page-92-2) puheluun vastaaminen ensin **77** Kaikkien puhelujen [tarkasteleminen](#page-93-0) puhelimestasi **78** Jaetut linjat [pöytäpuhelimessa](#page-93-1) **78**

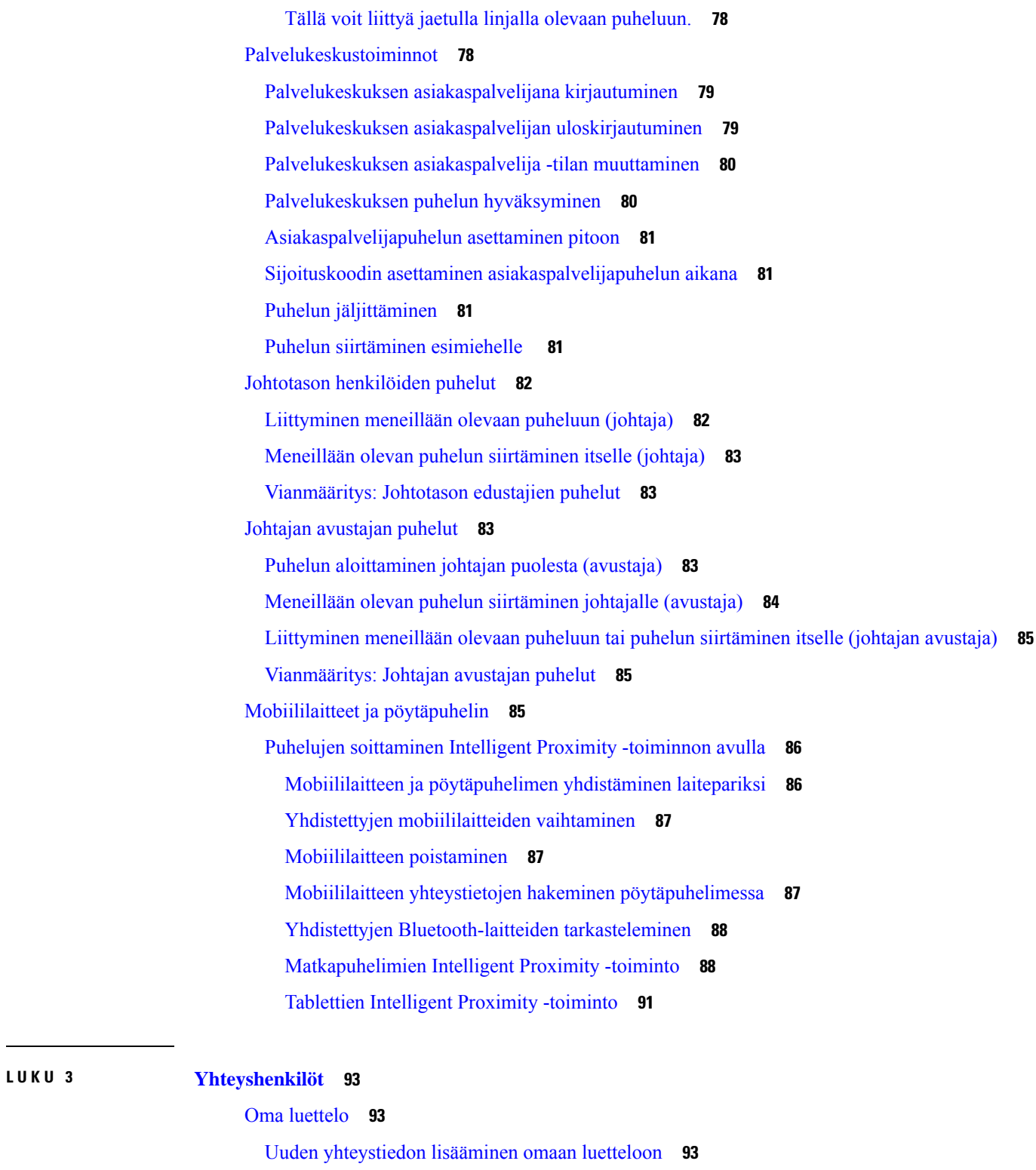

 $\overline{\phantom{a}}$ 

I

Uuden yhteystiedon lisääminen omaan luetteloon puhelimen [verkkosivulla](#page-109-0) **94**

[Yhteystiedon](#page-109-1) hakeminen omasta luettelosta **94**

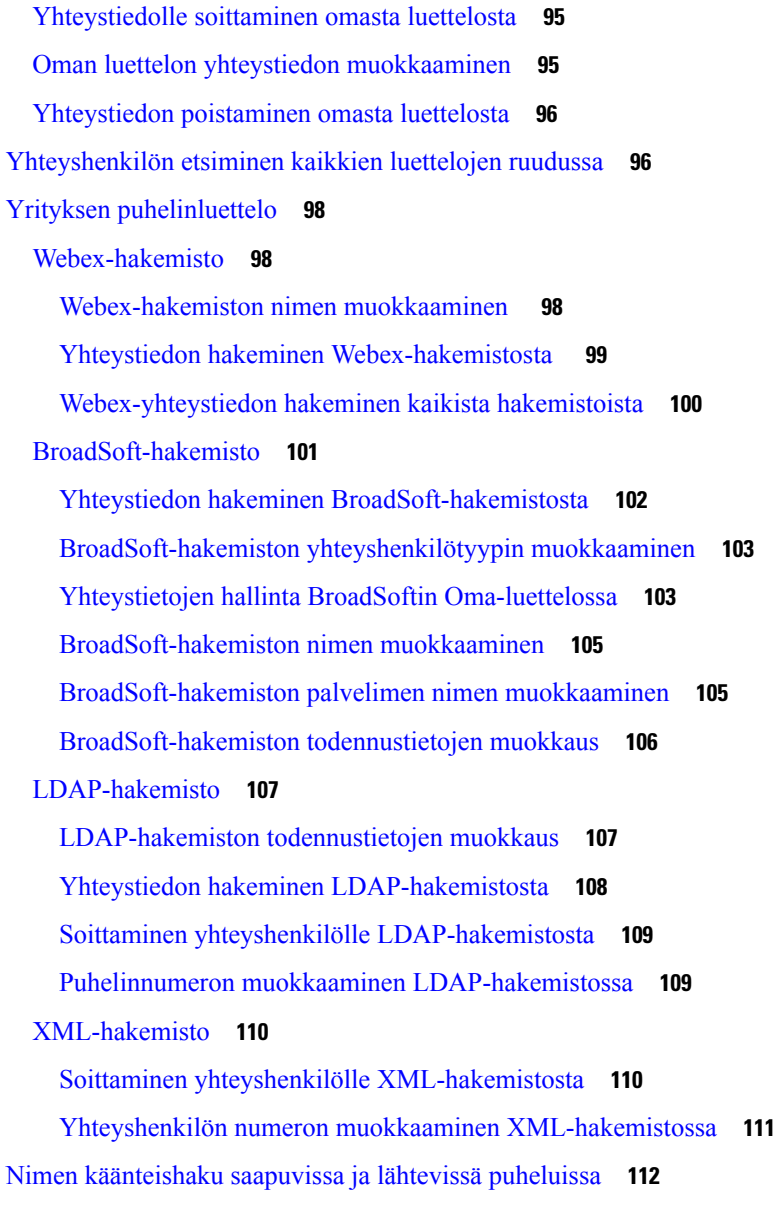

#### **LUKU 4 [Viimeisimmät](#page-128-0) puhelut 113**

[Viimeisimpien](#page-128-1) puhelujen luettelo **113** Viimeisimpien puhelujen [tarkasteleminen](#page-128-2) **113** [Webex-puhelulokien](#page-130-0) keston näyttäminen **115** [Webex-puhelujen](#page-131-0) roskapostin ilmaisin **116** Puhelulokien [tarkasteleminen](#page-131-1) palvelimesta **116** Soittaminen äskettäiseen [puhelinnumeroon](#page-132-0) **117** [Viimeisimpien](#page-133-0) puhelujen luettelon tyhjentäminen **118**  $\overline{\phantom{a}}$ 

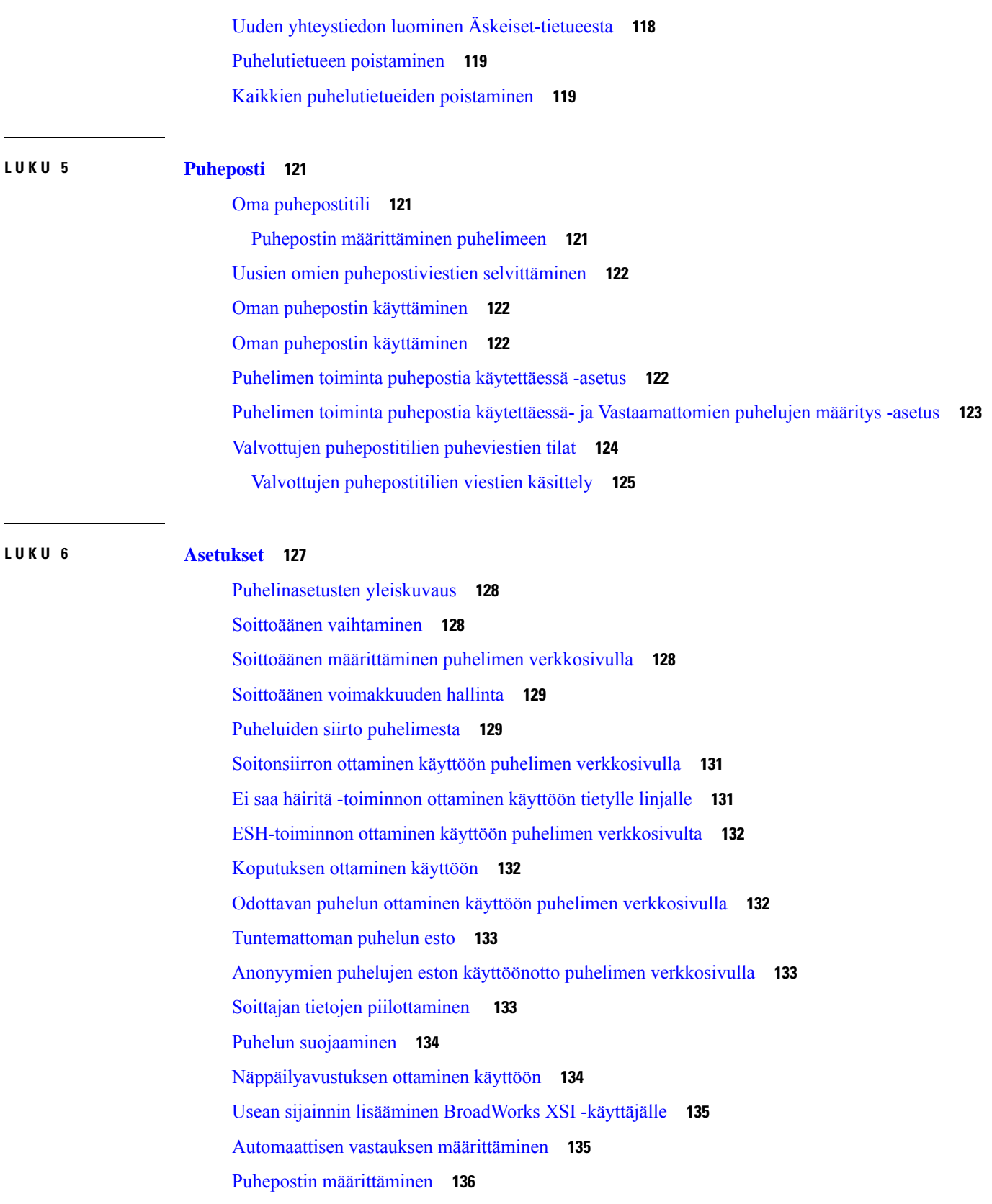

 $\overline{\phantom{a}}$ 

 $\mathbf I$ 

ı

[HTTP-välityspalvelimen](#page-151-1) asetukset **136** Välityspalvelimen määrittäminen automaattisessa [välityspalvelintilassa](#page-151-2) **136** Välityspalvelimen määrittäminen manuaalisessa [välityspalvelintilassa](#page-152-0) **137** [Välityspalvelimen](#page-152-1) määrittäminen puhelimen verkkosivulta **137** [VPN-yhteysasetukset](#page-154-0) **139** [VPN-yhteyden](#page-154-1) määrittäminen **139** [VPN-yhteyden](#page-155-0) ottaminen käyttöön **140** [VPN-yhteyden](#page-156-0) poistaminen käytöstä **141** [VPN-yhteyden](#page-156-1) määrittäminen puhelimen verkkosivulta **141** VPN-tilan [tarkasteleminen](#page-157-0) **142** Kellonajan muodon [vaihtaminen](#page-158-0) **143** [Päivämäärämuodon](#page-158-1) vaihtaminen **143** [Näytönsäästäjän](#page-159-0) muuttaminen **144** Taustakuvan vaihtaminen puhelimen [verkkosivulta](#page-159-1) **144** Näytönsäästäjän määrittäminen puhelimen [verkkoliittymässä](#page-160-0) **145** Logon [lisääminen](#page-161-0) puhelimen taustalle **146** Taustakuvan vaihtaminen puhelimen [verkkosivulta](#page-161-1) **146** [Taustakuvan](#page-162-0) lataaminen **147** Puhelimen näytön [kirkkauden](#page-163-0) säätäminen **148** [Taustavalon](#page-163-1) keston säätäminen **148** Taustavalon ajastimen säätäminen puhelimen [verkkoliittymässä](#page-163-2) **148** Näkymätilan [muuttaminen](#page-164-0) **149** Puhelun äänilaitteen [määrittäminen](#page-164-1) **149** Puhelimen [käynnistäminen](#page-165-0) uudelleen **150** Kielen [asettaminen](#page-165-1) **150** Salasanan [asettaminen](#page-166-0) **151** Salasanan asettaminen puhelimen [verkkosivulta](#page-166-1) **151** Profiilitilin [määrittäminen](#page-167-0) **152** [Johtaja-asetukset](#page-167-1) **152** Puheluiden [suodatuksen](#page-168-0) aktivointi (johtaja) **153** Puheluiden [suodatuksen](#page-169-0) poistaminen käytöstä (johtaja) **154** [Avustajaluettelon](#page-170-0) tarkistaminen (johtaja) **155** Johtajan [avustajan](#page-171-0) asetukset **156** Liittyminen johtajan [avustajajoukkoon](#page-171-1) tai jääminen pois johtajan avustajajoukosta **156**

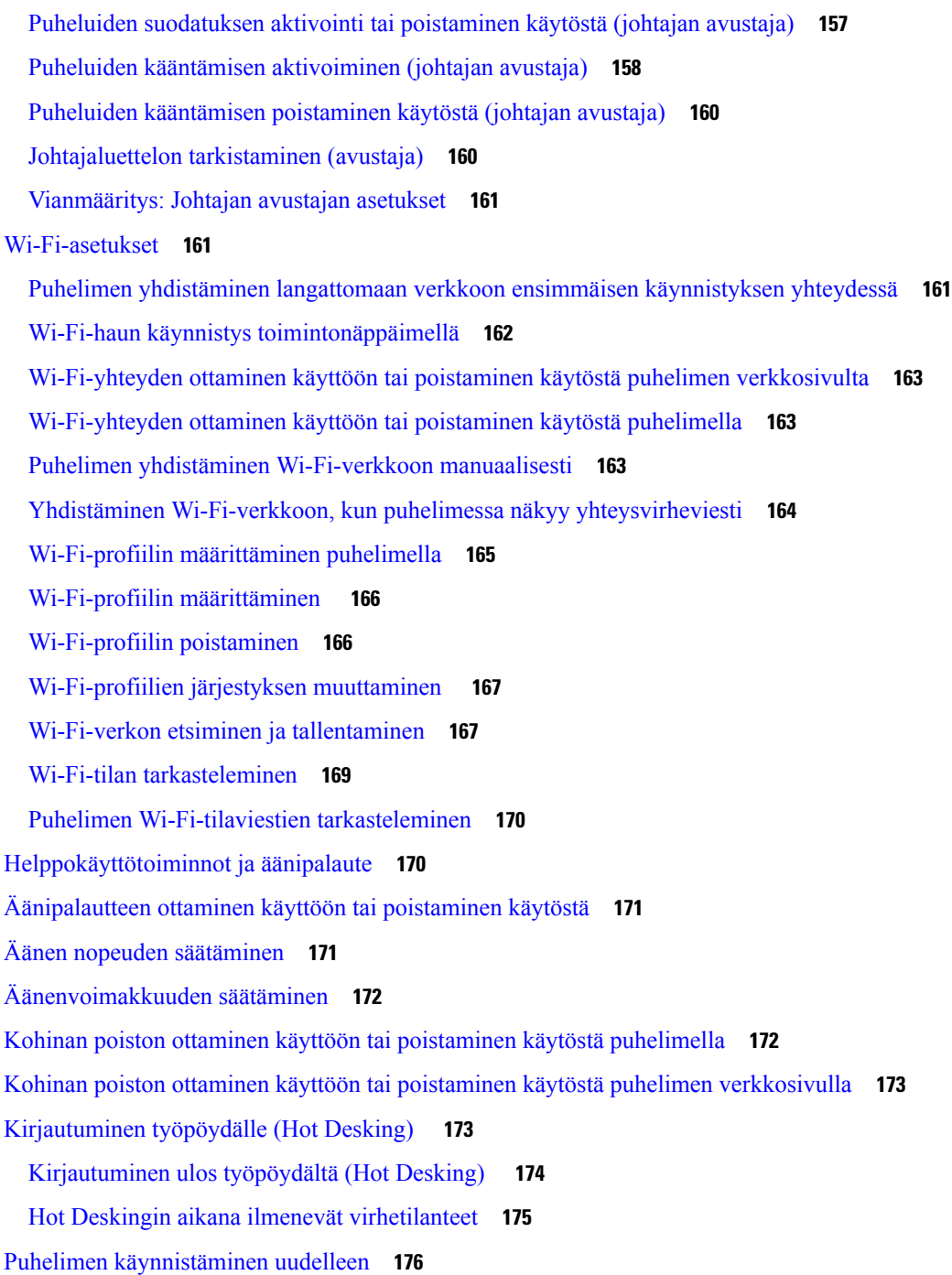

Г

#### **LUKU 7 [Lisälaitteet](#page-192-0) 177**

Usean [käyttöympäristön](#page-192-1) laiteohjelmistoja käyttävien Cisco IP -puhelinten 8800-sarjan lisälaitteiden [yleiskatsaus](#page-192-1) **177**

Puhelimeen liitettyjen lisälaitteiden [tarkasteleminen](#page-194-0) **179**

[Kuulokkeet](#page-194-1) **179** Tärkeitä [kuulokkeiden](#page-195-0) turvallisuutta koskevia tietoja **180** Cisco [Headset](#page-195-1) 320 **180** Cisco 320 [-kuulokkeiden](#page-195-2) liittäminen **180** Cisco 320 [-kuulokkeiden](#page-195-3) päivittäminen **180** [320-kuulokkeiden](#page-196-0) säätimet – Webex **181** [320-kuulokkeiden](#page-197-0) säätimet – Teams **182** [Cisco-kuulokkeiden](#page-199-0) 500-sarja **184** [Cisco-kuulokkeet](#page-200-0) 521 ja 522 **185** [Cisco-kuulokkeet](#page-201-0) 531 ja 532 **186** [Cisco-kuulokkeet](#page-203-0) 561 ja 562 **188** 500-sarjan kuulokkeiden [laiteohjelmiston](#page-206-0) päivittäminen **191** [Cisco-kuulokkeiden](#page-207-0) 500-sarjan asennus **192** Cisco-kuulokkeiden [500-sarja-kuulokkeiden](#page-209-0) korvakappaleiden vaihtaminen **194** [Cisco-kuulokkeiden](#page-209-1) 700-sarja **194** [Cisco-kuulokkeet](#page-210-0) 730 **195** [730-kuulokkeiden](#page-211-0) laiteohjelmiston päivittäminen **196** Puhelimen [730-kuulokkeiden](#page-212-0) tietojen etsiminen **197** Cisco [Headset](#page-212-1) 720 **197** [Kuulokemikrofonin](#page-215-0) mykistäminen tai mykistyksen poistaminen **200** [Kuulokemikrofonin](#page-216-0) tai puhelimen mykistyksen vaihtopainike **201** [Kuulokemikrofonin](#page-216-1) sangan mykistäminen tai sen mykistyksen poistaminen **201** Mykistyksen synkronointi [kuulokemikrofonin](#page-217-0) ja puhelimen välillä epäonnistuu **202** [Kolmannen](#page-217-1) osapuolen kuulokkeet **202** [Äänen](#page-218-0) laatu **203** Langalliset [kuulokkeet](#page-218-1) **203** [Langattomat](#page-218-2) kuulokkeet **203** Tavalliset [kuulokkeet](#page-218-3) **203** Tavallisten [kuulokkeiden](#page-218-4) yhdistäminen **203** [USB-kuulokkeet](#page-219-0) **204** [USB-kuulokkeiden](#page-219-1) yhdistäminen **204** Langattomat [Bluetooth-kuulokkeet](#page-220-0) **205** Bluetoothin ottaminen käyttöön tai [poistaminen](#page-221-0) käytöstä **206** [Bluetooth-kuulokkeiden](#page-221-1) lisääminen **206**

[Bluetooth-kuulokkeiden](#page-222-0) yhteyden katkaiseminen **207** [Bluetooth-kuulokkeiden](#page-222-1) poistaminen **207** [Langattomat](#page-222-2) kuulokkeet **207** [Kuulokkeiden](#page-222-3) vaihto puhelun aikana **207** Sivuäänen [vahvistuksen](#page-223-0) säätäminen **208** Mikrofonin [vahvistuksen](#page-223-1) säätäminen **208** Mikrofonin [testaaminen](#page-224-0) **209** Kaiuttimen [säätäminen](#page-224-1) **209** Puhelun äänilaitteen [määrittäminen](#page-225-0) **210** Puhelun [äänireitityksen](#page-226-0) dynaaminen valitseminen **211** Ulkoiset [kaiuttimet](#page-226-1) ja mikrofoni **211** Cisco 8800 -sarjan [näppäinlaajennusmoduulin](#page-227-0) määrittämisen yleiskuvaus **212** [Näppäinlaajennusmoduulin](#page-228-0) virtaa koskevat tiedot **213** [Näppäinlaajennusmoduulin](#page-230-0) painikkeet ja laitteet **215** [Saraketilat](#page-232-0) **217** [Näppäinlaajennusmoduulin](#page-233-0) tyypin määrittäminen puhelimen valikosta **218** Näytön [kirkkauden](#page-233-1) säätäminen **218** [Näppäinlaajennusmoduulin](#page-234-0) pikavalinnan muokkaaminen **219** [Näppäinlaajennusmoduulin](#page-234-1) UDI-tietojen tarkasteleminen **219** Toimintojen tai valikkovalintojen lisääminen [näppäinlaajennusmoduulin](#page-234-2) linjanäppäimiin **219** [Näppäinlaajennusmoduulin](#page-235-0) linjan käyttäminen SIP-linjana (vain 8800) **220** Toimintojen tai valikkovalintojen poistaminen [näppäinlaajennusmoduulin](#page-235-1) linjanäppäimistä **220**

#### **LUKU 8 [Tuoteturvallisuus](#page-236-0) ja 221**

Turvallisuus ja [suorituskyky](#page-236-1) **221** [Virtakatkos](#page-236-2) **221** [Määräystenmukaiset](#page-236-3) toimialueet **221** [Terveydenhoitoympäristöt](#page-236-4) **221** [Ulkoiset](#page-236-5) laitteet **221** Langattomien [Bluetooth-kuulokemikrofonien](#page-237-0) toiminta **222** Puhelimen kytkeminen [verkkovirtaan](#page-237-1) **222** Puhelimen toiminta verkon [ruuhkautumisen](#page-237-2) aikana **222** [UL-varoitus](#page-238-0) **223** [EnergyStar](#page-238-1) **223**

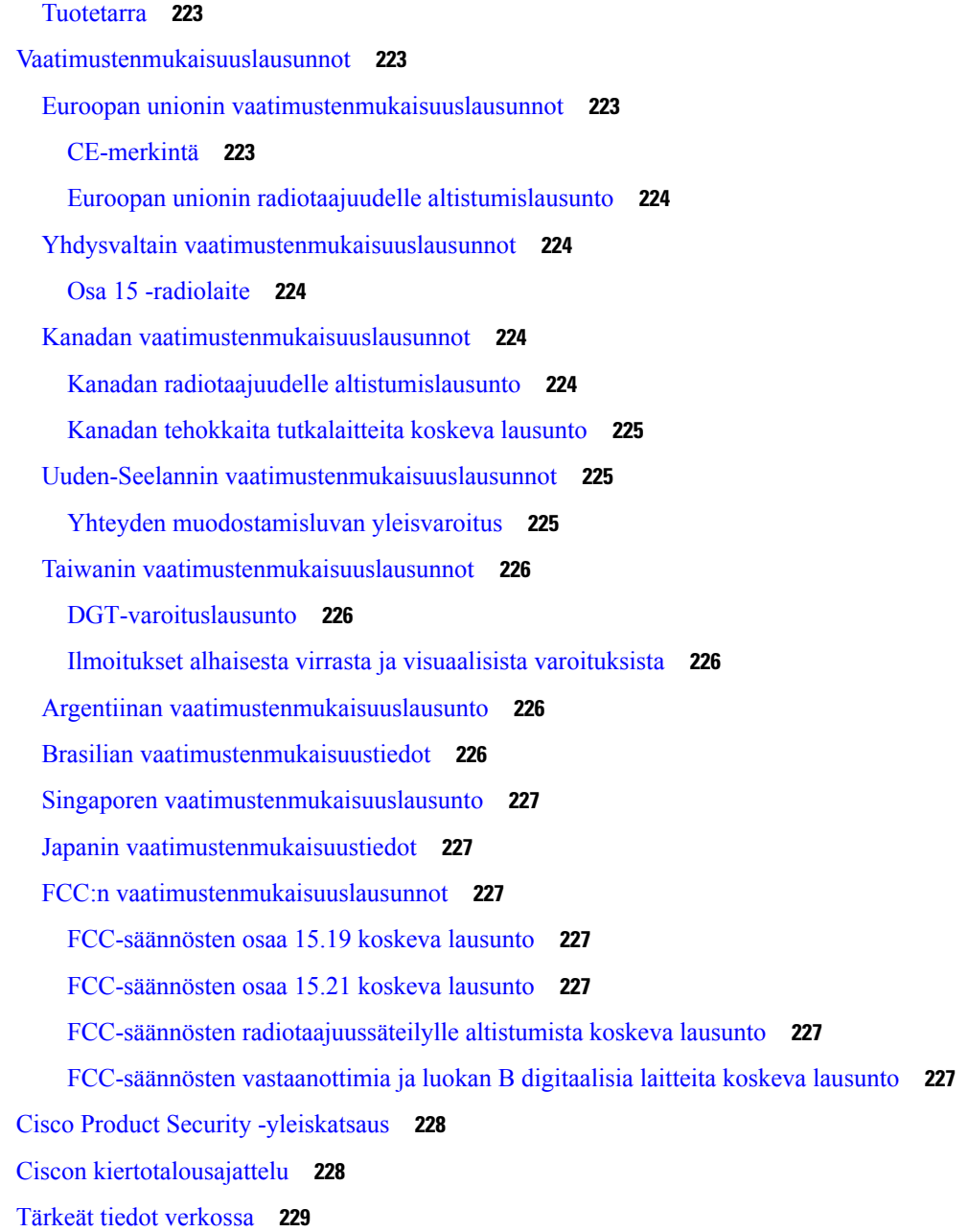

 $\blacksquare$ 

I

**Sisällys**

 $\blacksquare$ 

I

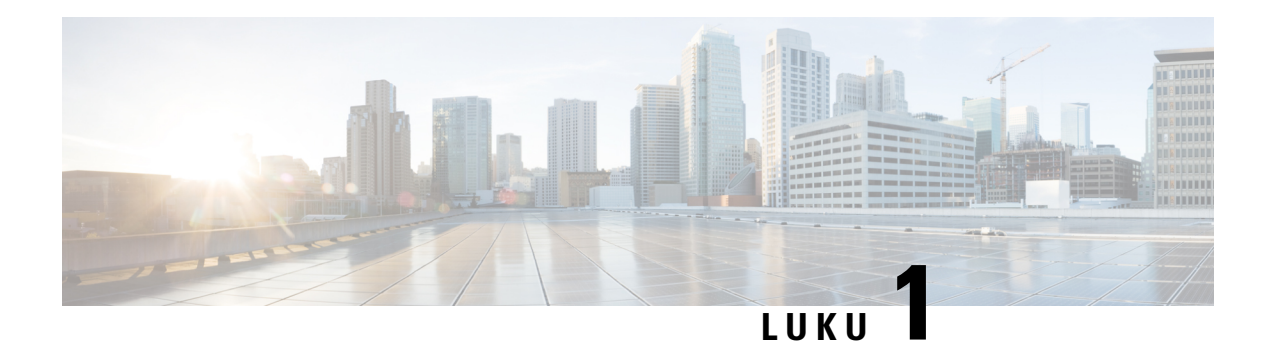

## <span id="page-16-0"></span>**Puhelin**

- Cisco IP [-puhelinten](#page-16-1) 8800-sarja, sivulla 1
- Uudet ja [muuttuneet](#page-17-1) toiminnot, sivulla 2
- [Puhelimen](#page-32-1) asetukset, sivulla 17
- [Kirjautuminen](#page-36-1) omaan alanumeroon toisessa puhelimessa (alanumeron liikkuvuus), sivulla 21
- [Kirjautuminen](#page-37-1) puhelimeen vieraana käyttäjänä, sivulla 22
- [Kollegan](#page-38-0) linjan tila, sivulla 23
- Valikkovalinnan lisääminen [linjanäppäimeen,](#page-41-1) sivulla 26
- Valikkovalinnan poistaminen [linjanäppäimestä,](#page-42-0) sivulla 27
- Palvelun keskeytysviesti [aloitusnäytössä,](#page-42-1) sivulla 27
- Puhelimen [verkkosivu,](#page-42-2) sivulla 27
- [Painikkeet](#page-44-0) ja laitteisto, sivulla 29
- [Energiansäästö,](#page-50-0) sivulla 35
- [Lisäohjeita](#page-50-2) ja -tietoja, sivulla 35

## <span id="page-16-1"></span>**Cisco IP -puhelinten 8800-sarja**

Cisco IP -puhelimet 8811, 8841, 8845, 8851, 8861 ja 8865 tarjoavat helppokäyttöisen ja turvallisen ratkaisun puheviestintään.

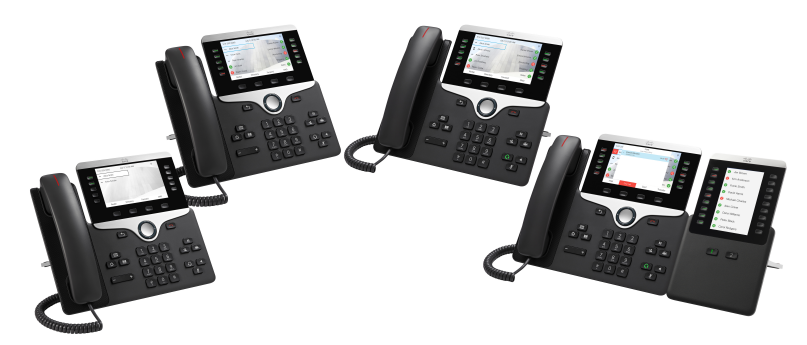

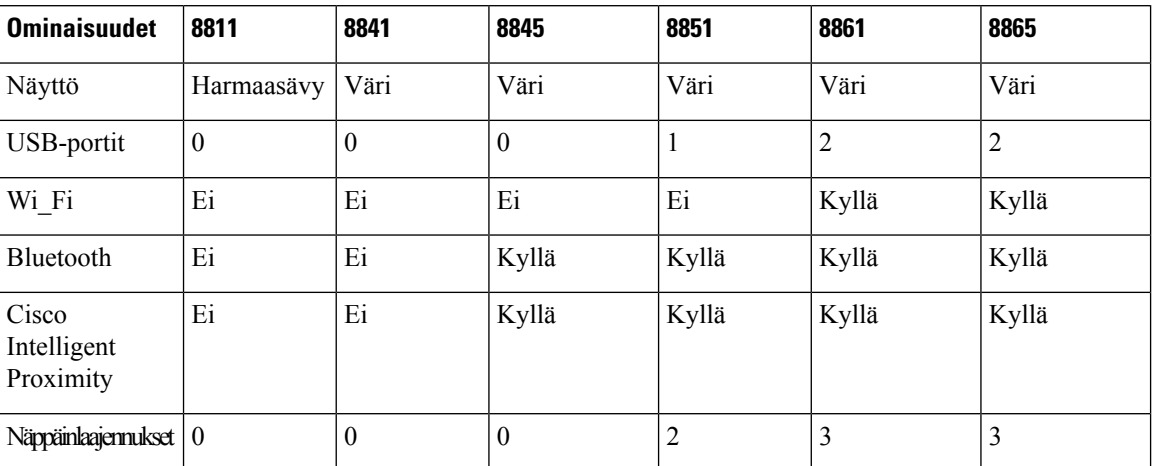

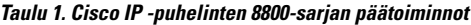

Puhelimen käyttäminen edellyttää sen yhdistämistä verkkoon ja puhelujenhallintajärjestelmään. Puhelimen tukemat toiminnot ja ominaisuudet vaihtelevat käytössä olevan puhelujenhallintajärjestelmän mukaan. Kaikki puhelimen toiminnot eivät välttämättä ole käytettävissä, jos järjestelmänvalvoja on rajoittanut niiden käyttöä.

#### <span id="page-17-1"></span><span id="page-17-0"></span>**Ominaisuustuki**

Tässä dokumentissa on kuvattu kaikki laitteen tukemat toiminnot. Kaikki toiminnot eivät kuitenkaan ehkä ole tuettuja nykyisellä kokoonpanollasi. Saat lisätietoja tuetuista ominaisuuksista palveluntarjoajalta tai järjestelmänvalvojalta.

## <span id="page-17-2"></span>**Uudet ja muuttuneet toiminnot**

#### **Laiteohjelmistoversion 12.0(4) uudet ja muuttuneet ominaisuudet**

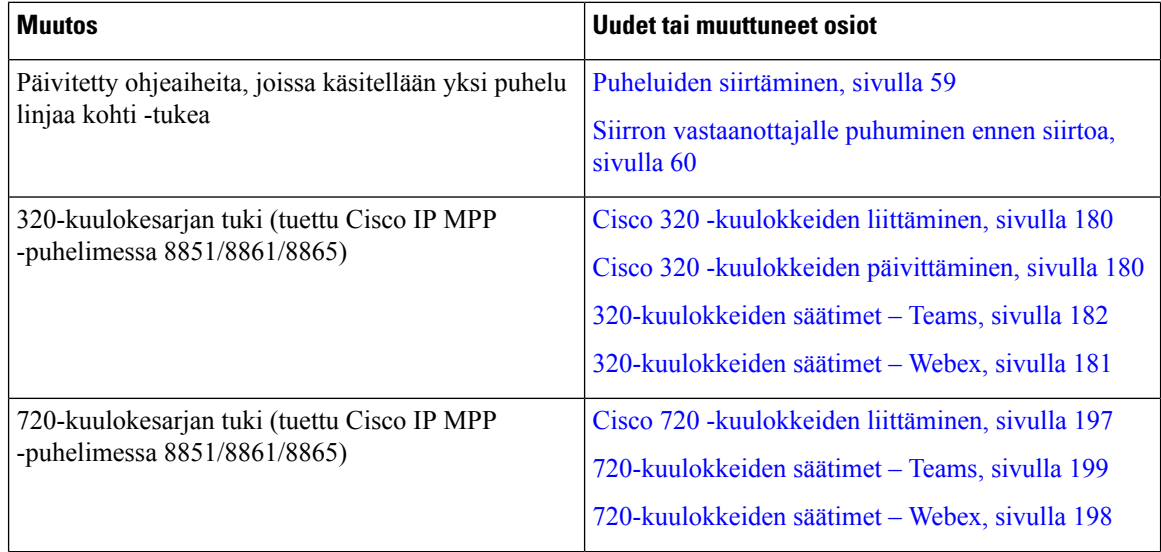

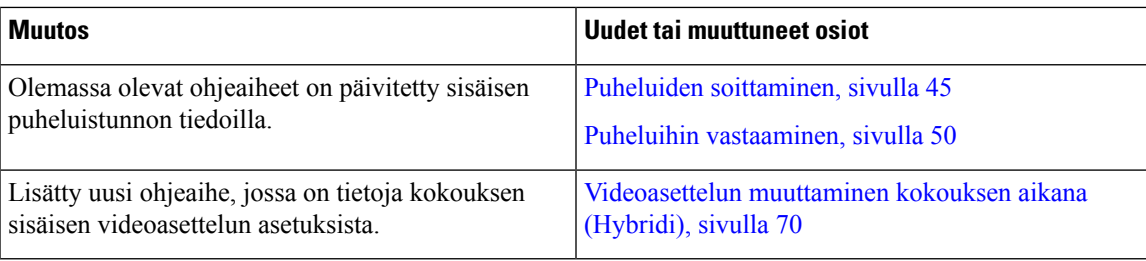

#### <span id="page-18-0"></span>**Laiteohjelmistoversion 12.0(3) uudet ja muuttuneet ominaisuudet**

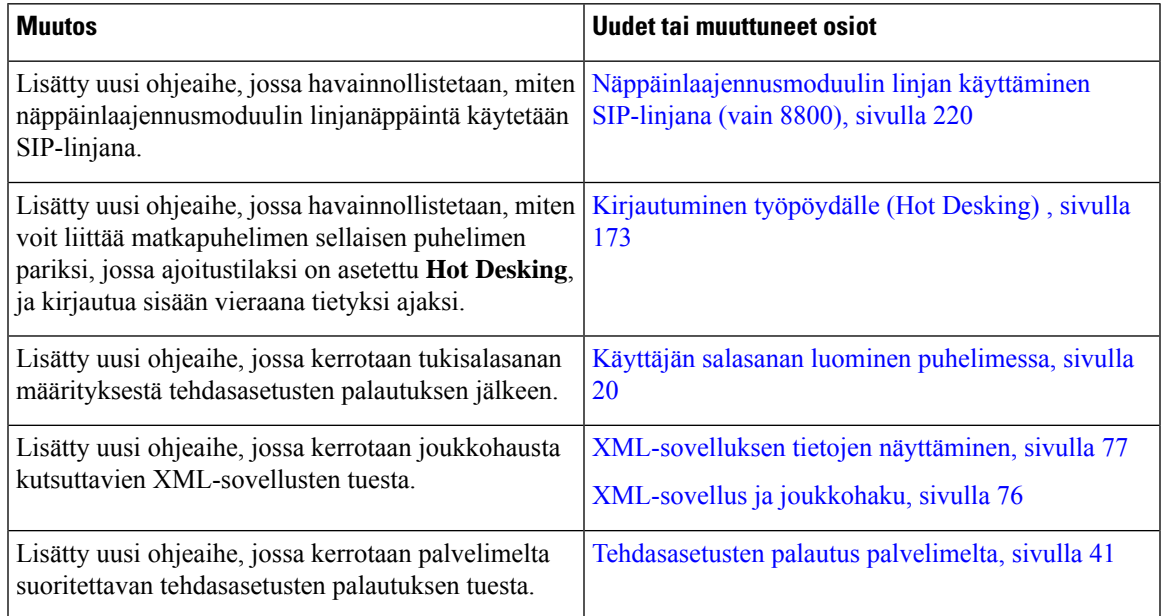

### <span id="page-18-1"></span>**Laiteohjelmistoversion 12.0(2) uudet ja muuttuneet ominaisuudet**

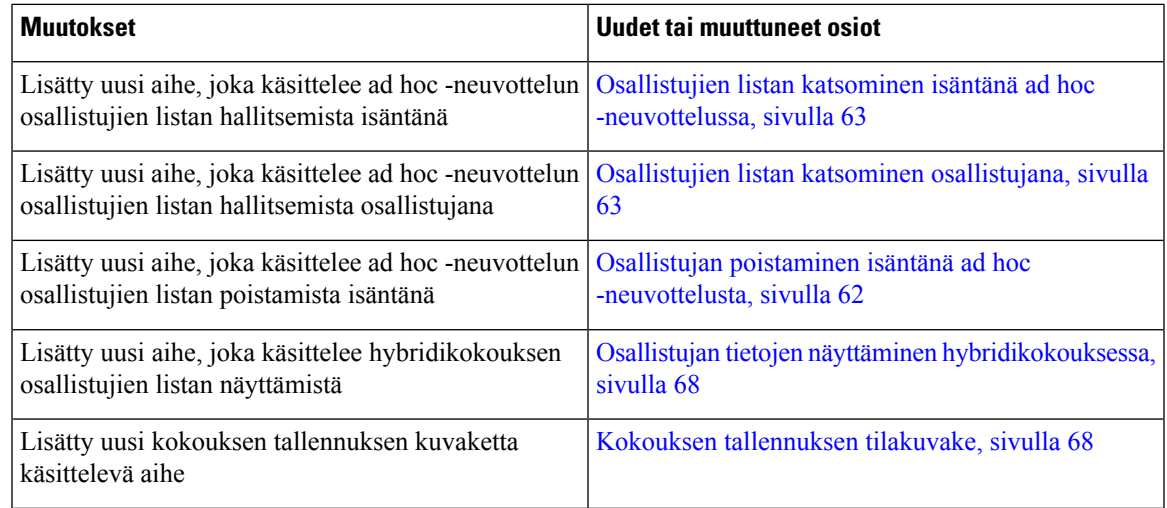

 $\overline{1}$ 

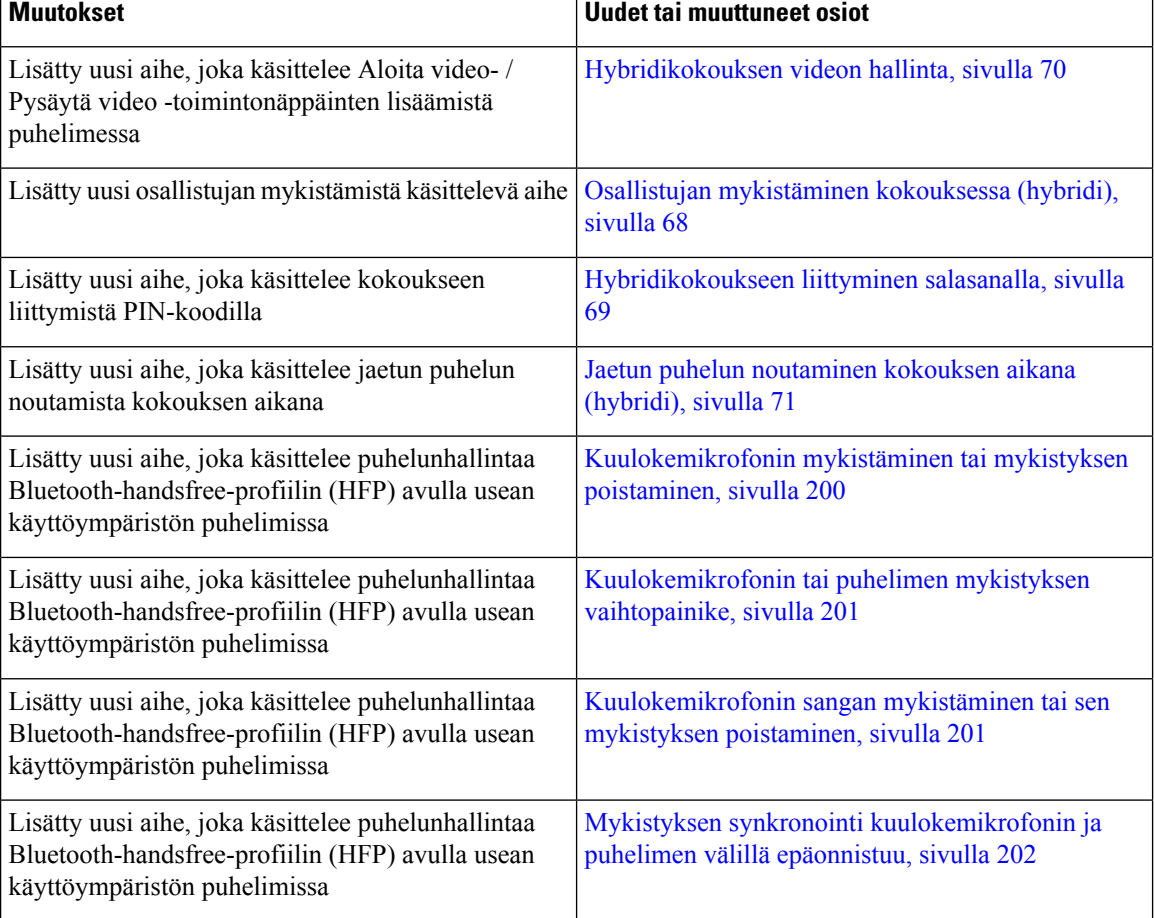

## <span id="page-19-0"></span>**Laiteohjelmistoversion 12.0(1) uudet ja muuttuneet ominaisuudet**

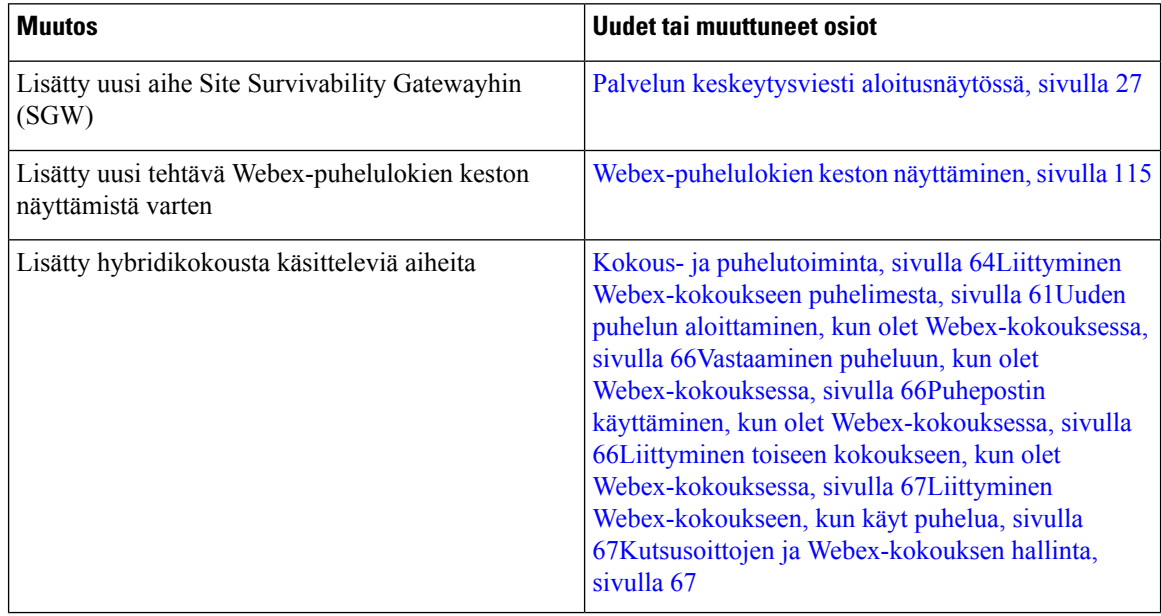

I

I

## <span id="page-20-0"></span>**Laiteohjelmistoversion 11.3(7) uudet ja muuttuneet ominaisuudet**

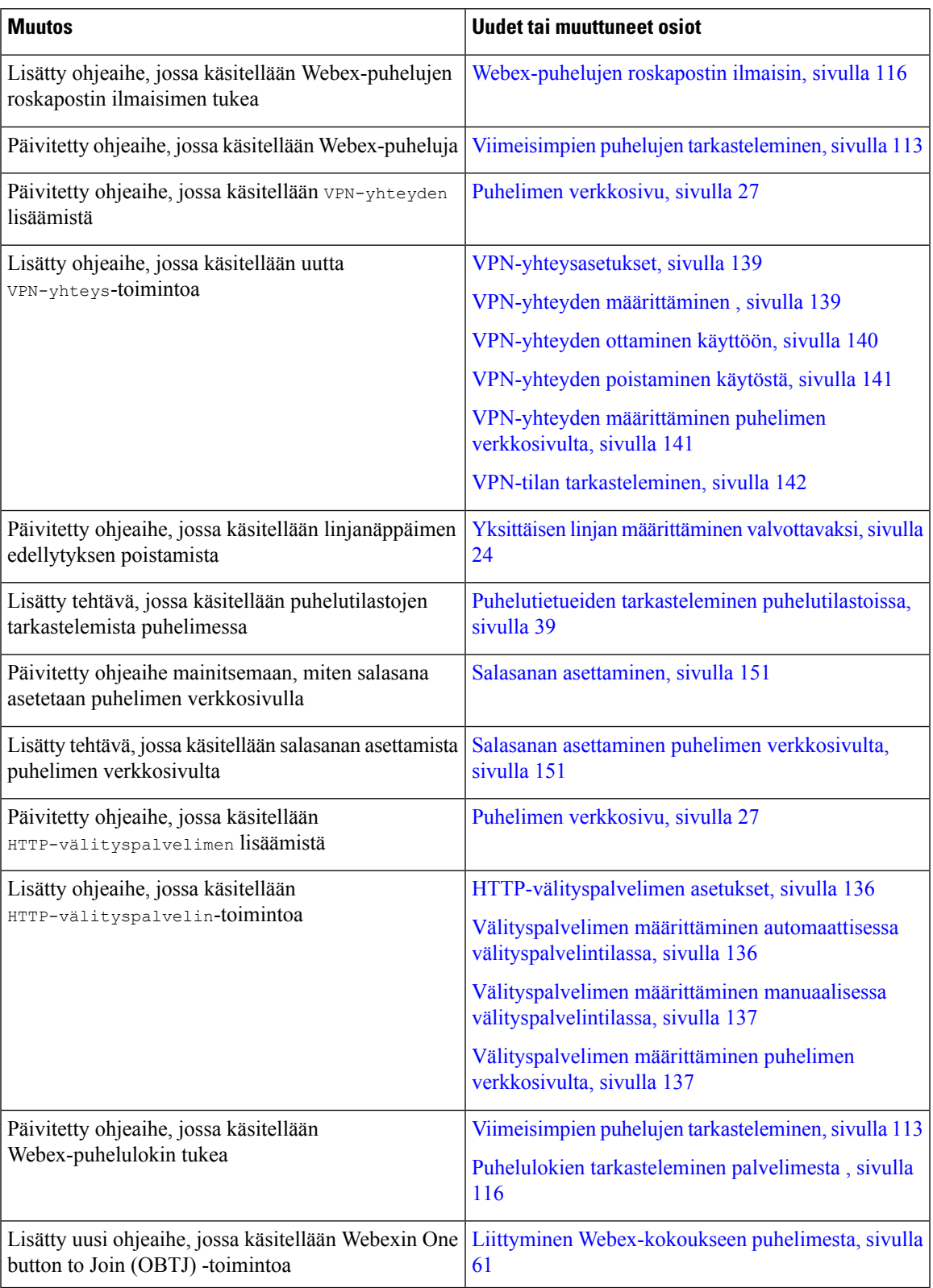

## <span id="page-21-0"></span>**Laiteohjelmistoversion 11.3(6) uudet ja muuttuneet ominaisuudet**

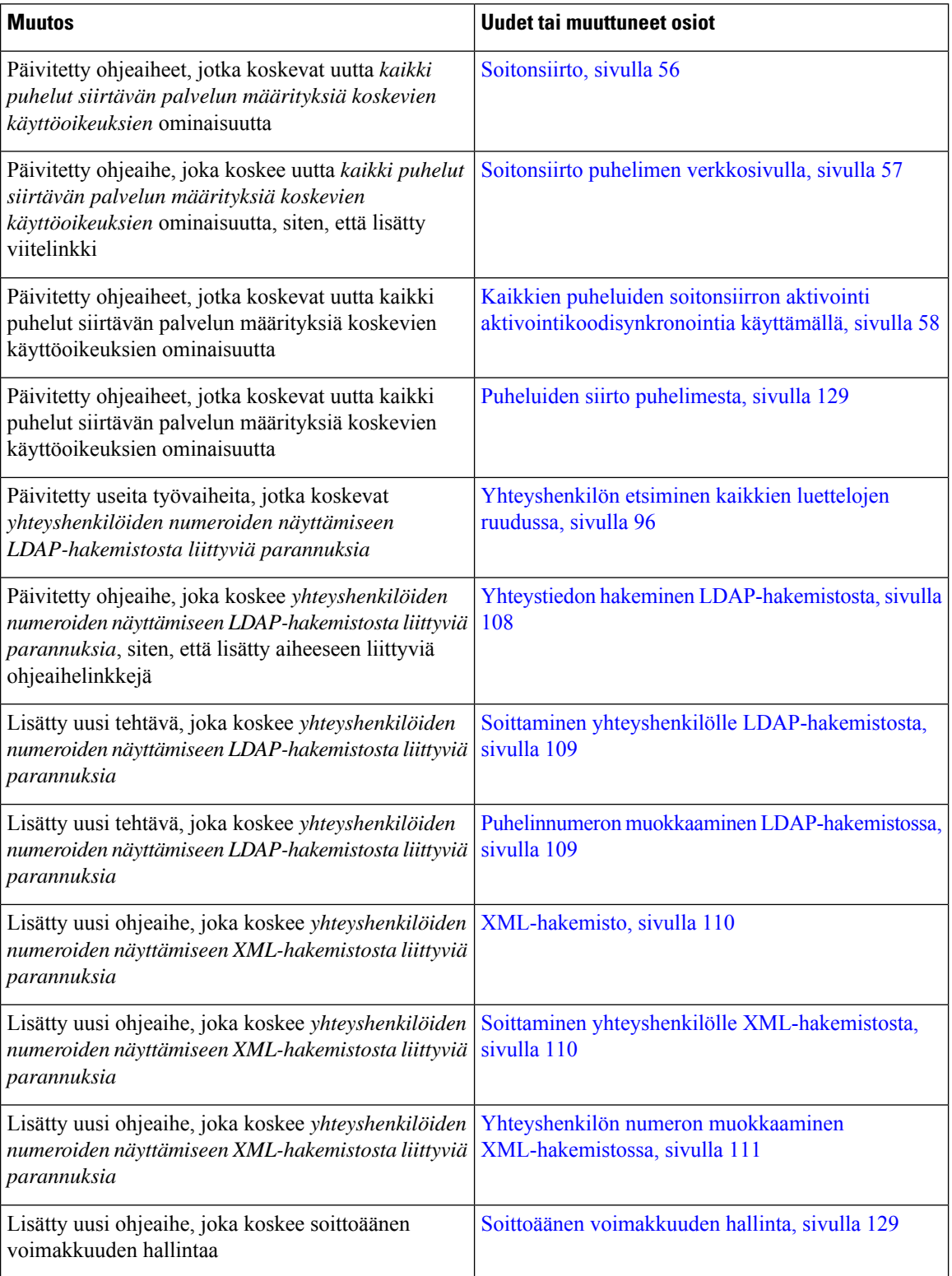

I

 $\overline{\phantom{a}}$ 

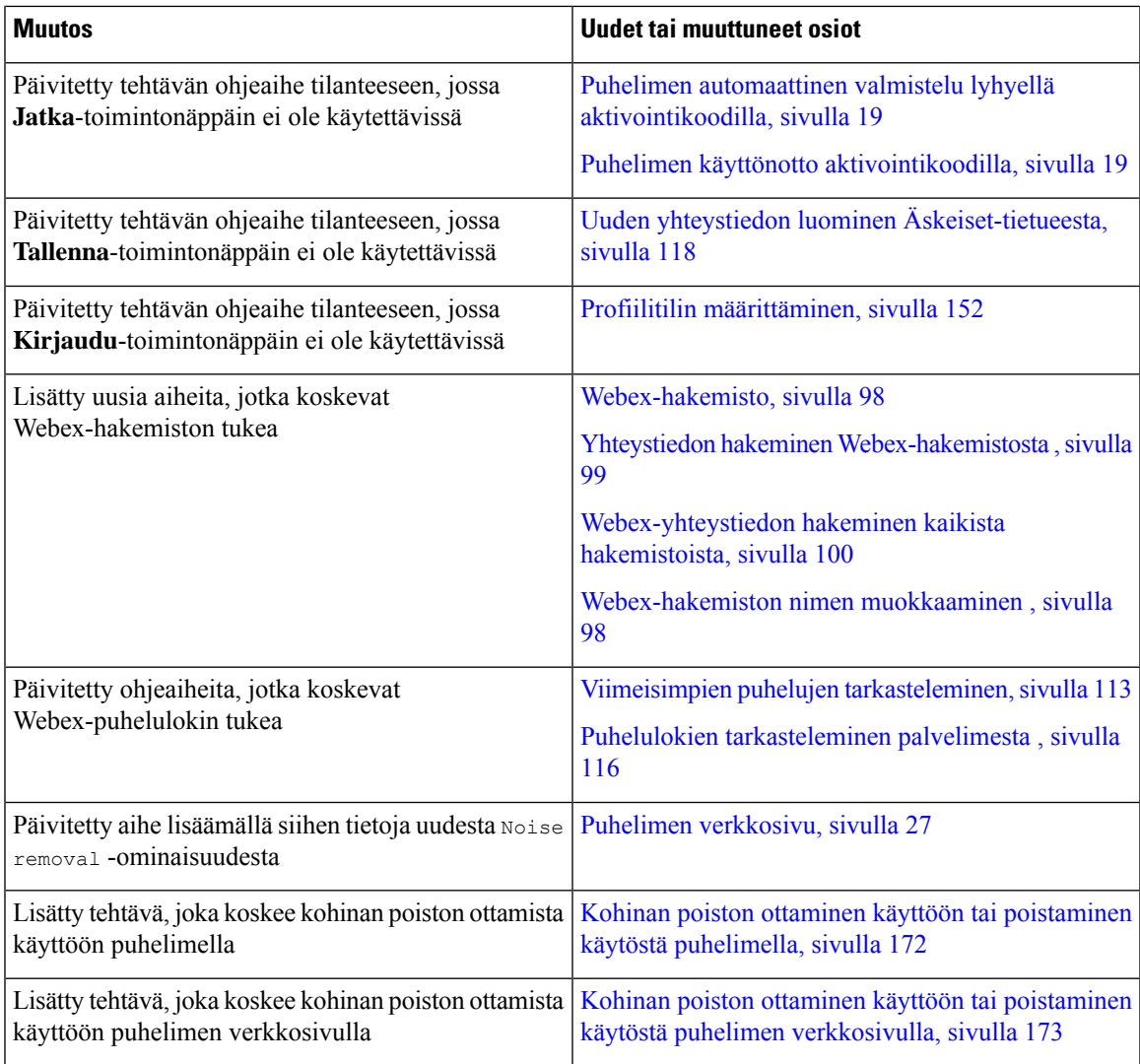

## <span id="page-22-0"></span>**Laiteohjelmistoversion 11.3(5) uudet ja muuttuneet ominaisuudet**

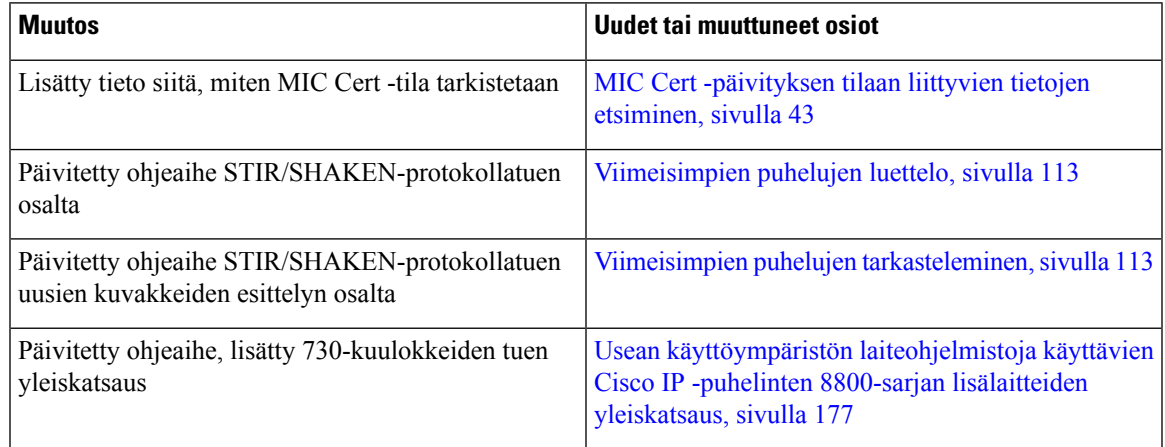

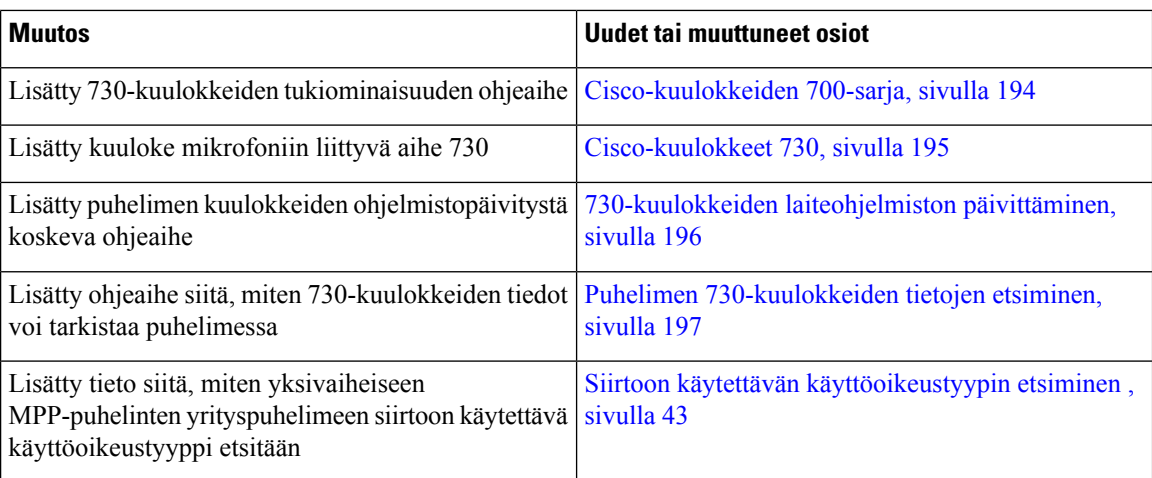

## <span id="page-23-0"></span>**11.3(4): Uudet ja muuttuneet ominaisuudet**

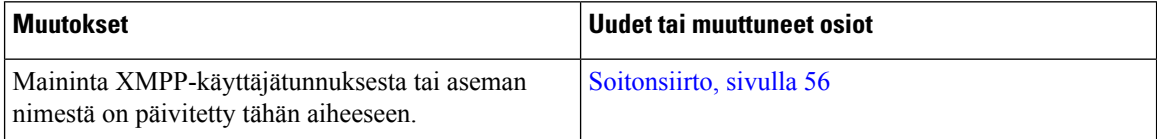

### <span id="page-23-1"></span>**Laiteohjelmistoversion 11.3(3) uudet ja muuttuneet ominaisuudet**

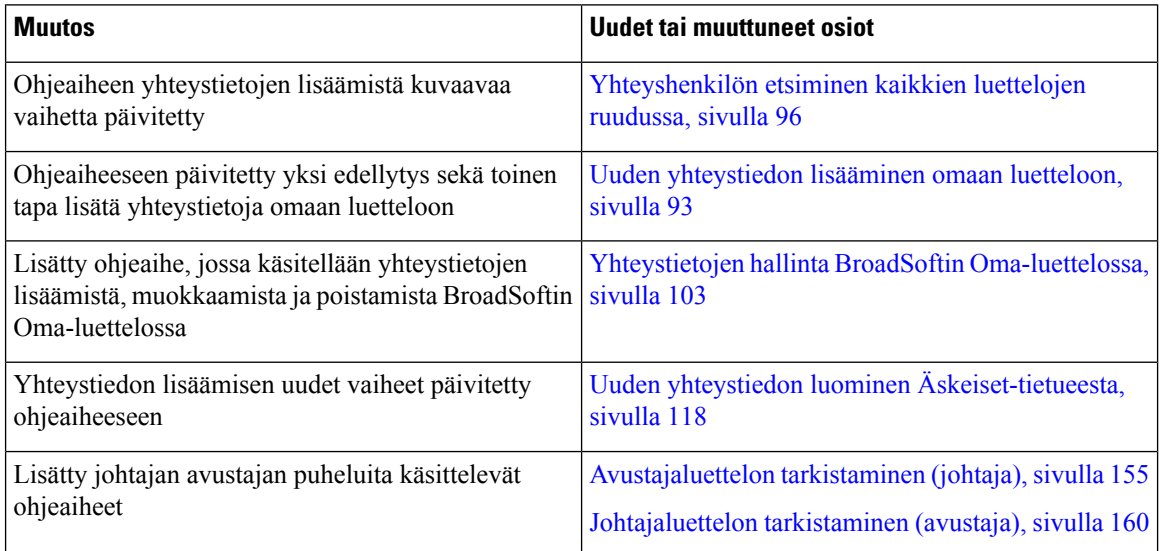

I

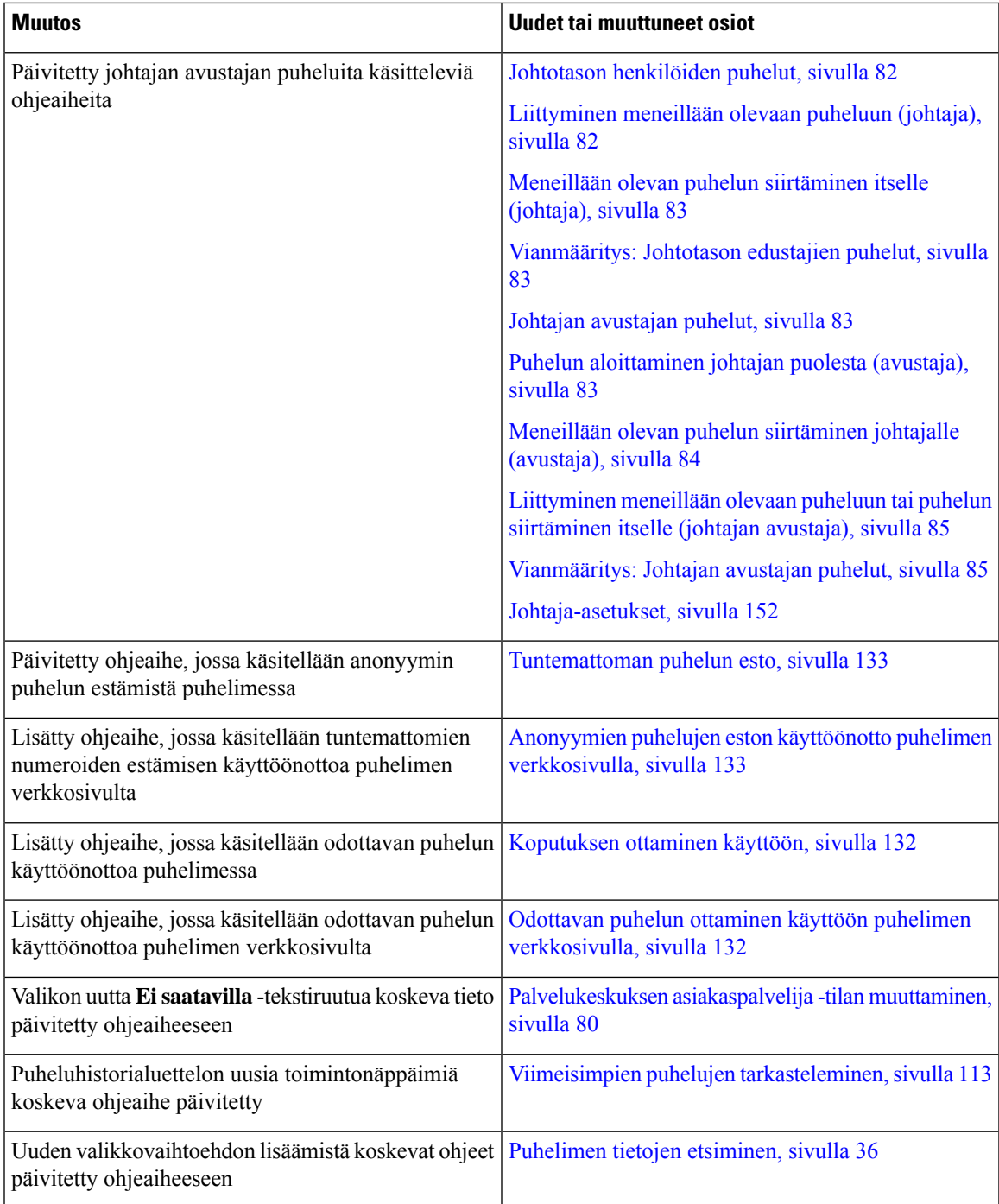

I

## <span id="page-25-0"></span>**Laiteohjelmistoversion 11.3(2) uudet ja muuttuneet ominaisuudet**

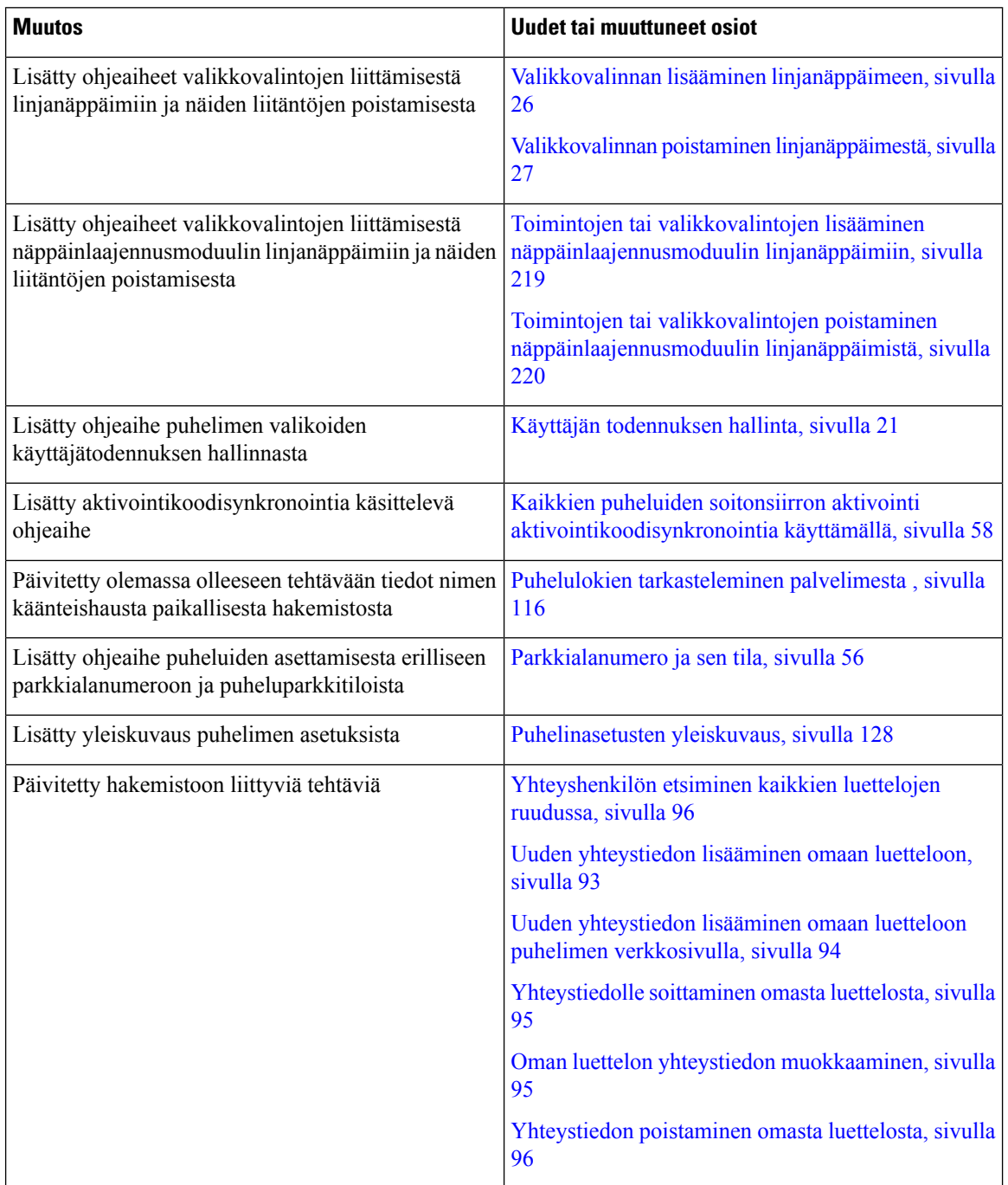

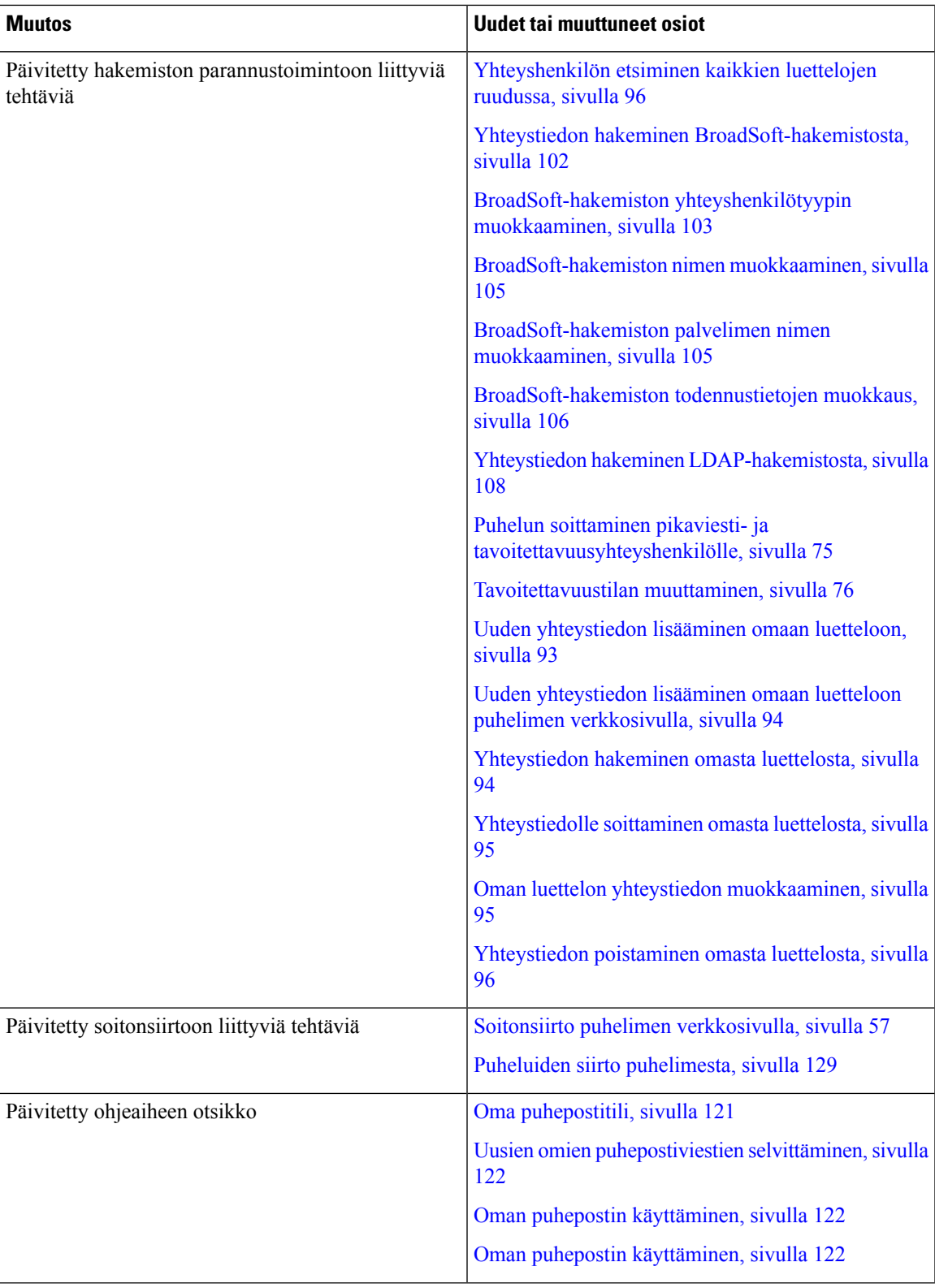

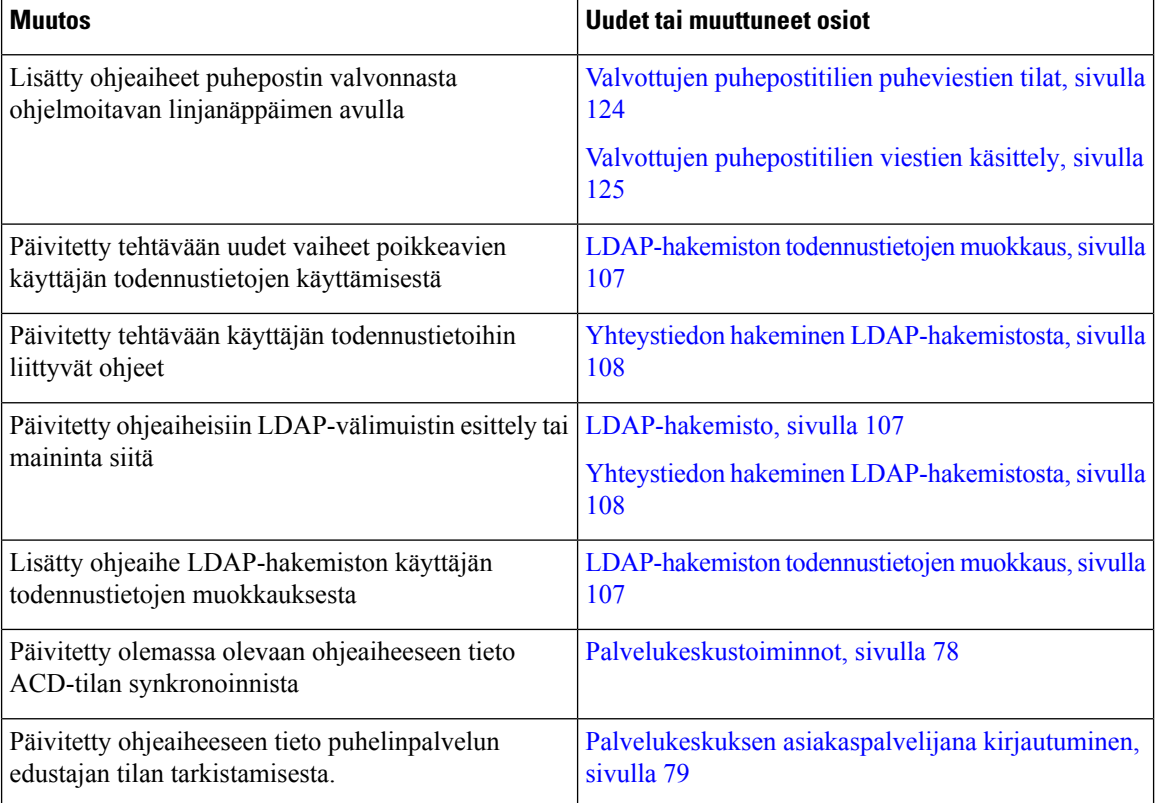

## <span id="page-27-0"></span>**Laiteohjelmistoversion 11.3(1) uudet ja muuttuneet ominaisuudet**

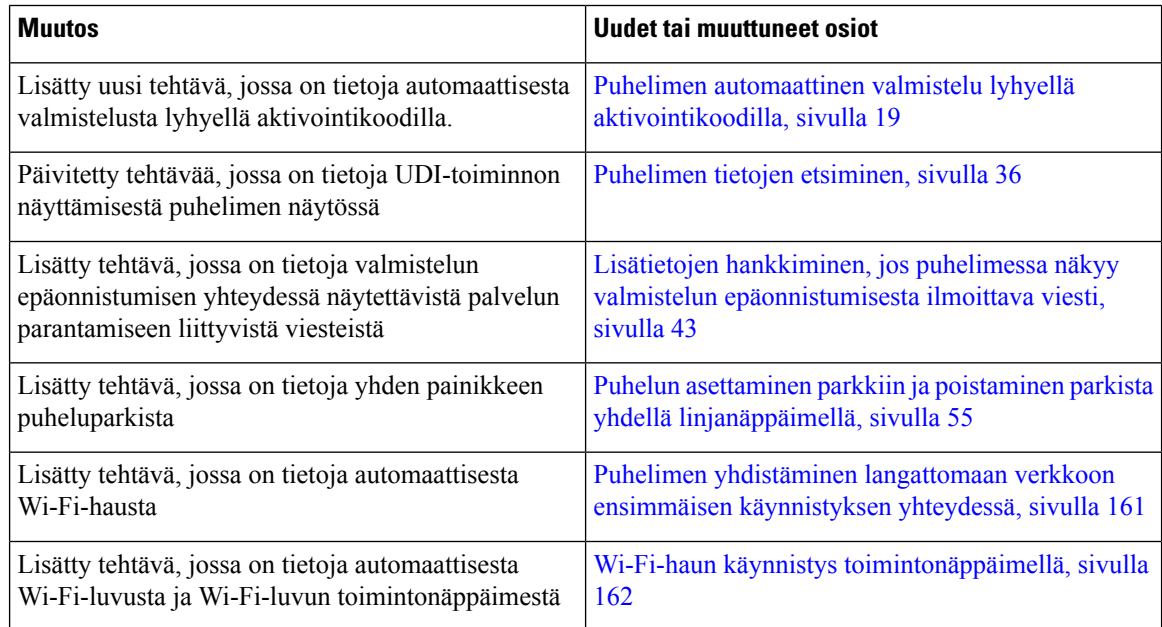

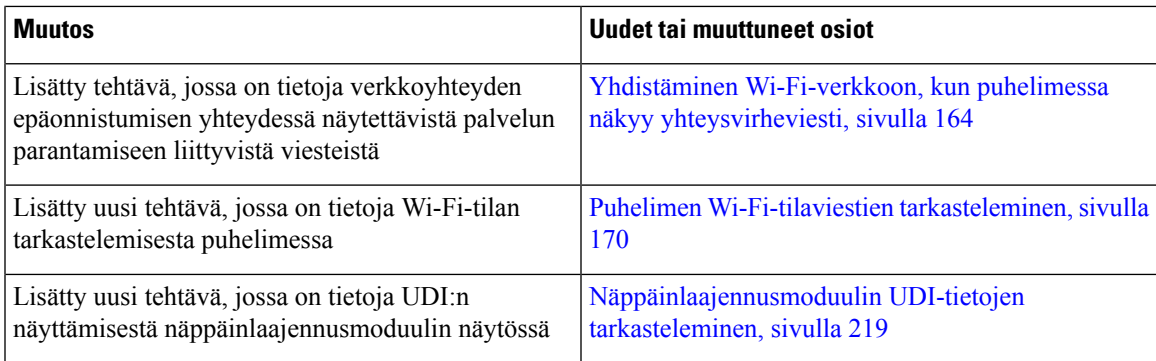

### <span id="page-28-0"></span>**Laiteohjelmistoversion 11.2(3)SR1 uudet ja muuttuneet ominaisuudet**

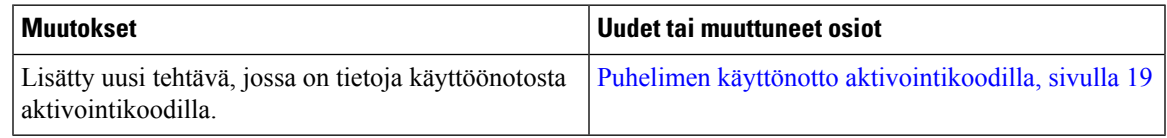

#### <span id="page-28-1"></span>**Laiteohjelmistoversion 11.2(3) uudet ja muuttuneet ominaisuudet**

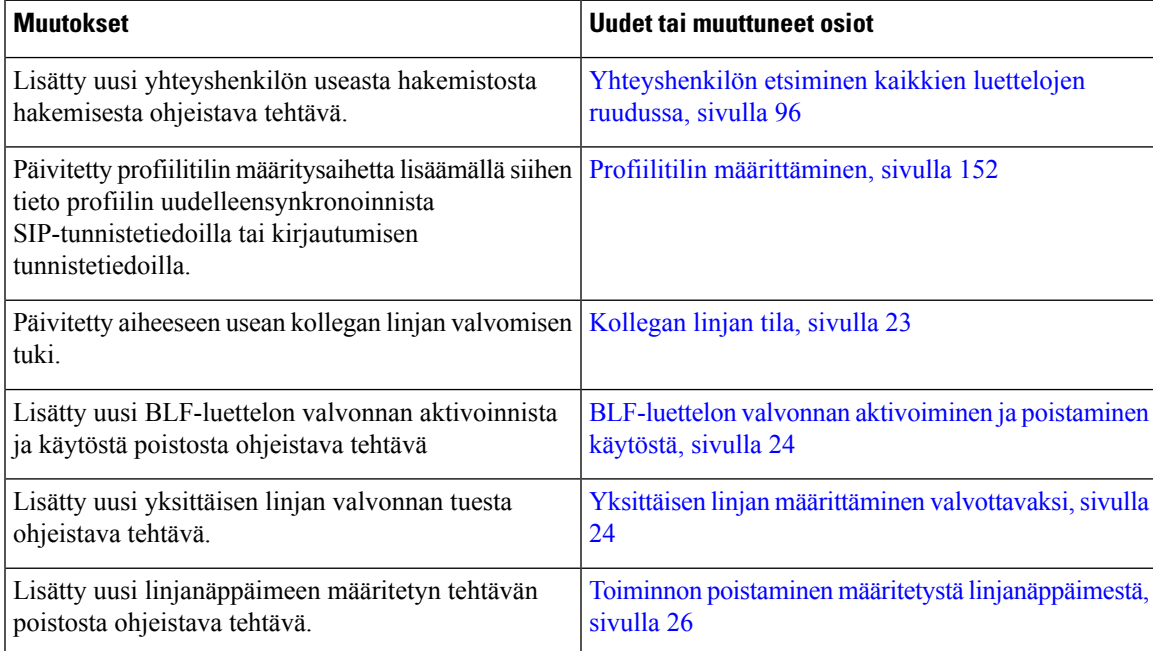

I

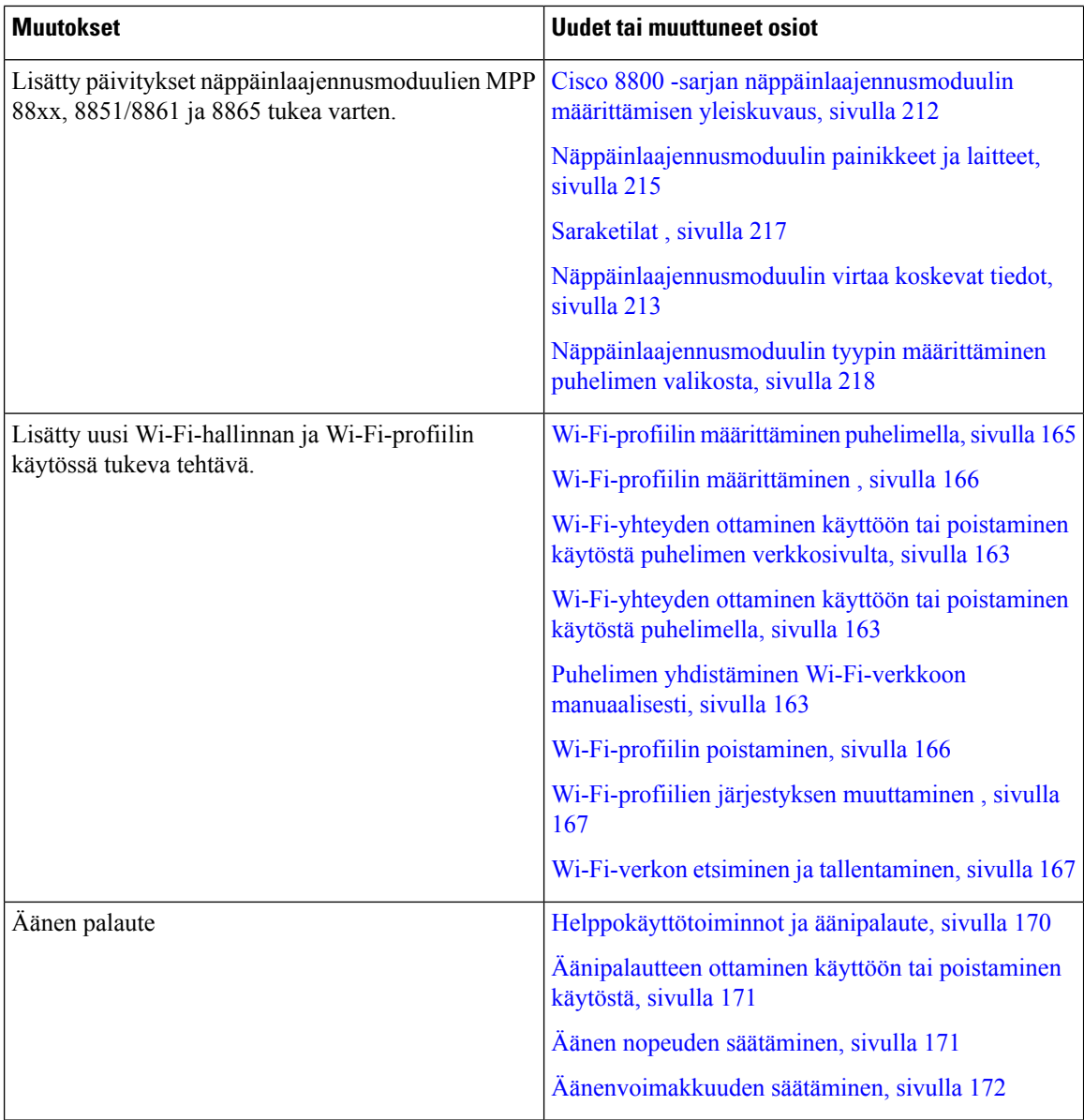

## <span id="page-29-0"></span>**Laiteohjelmistoversion 11.2(1) uudet ja muuttuneet ominaisuudet**

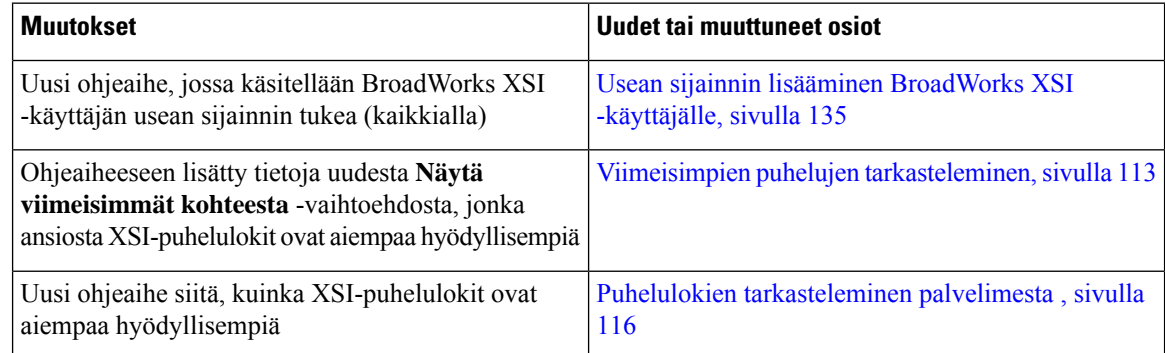

 $\overline{\phantom{a}}$ 

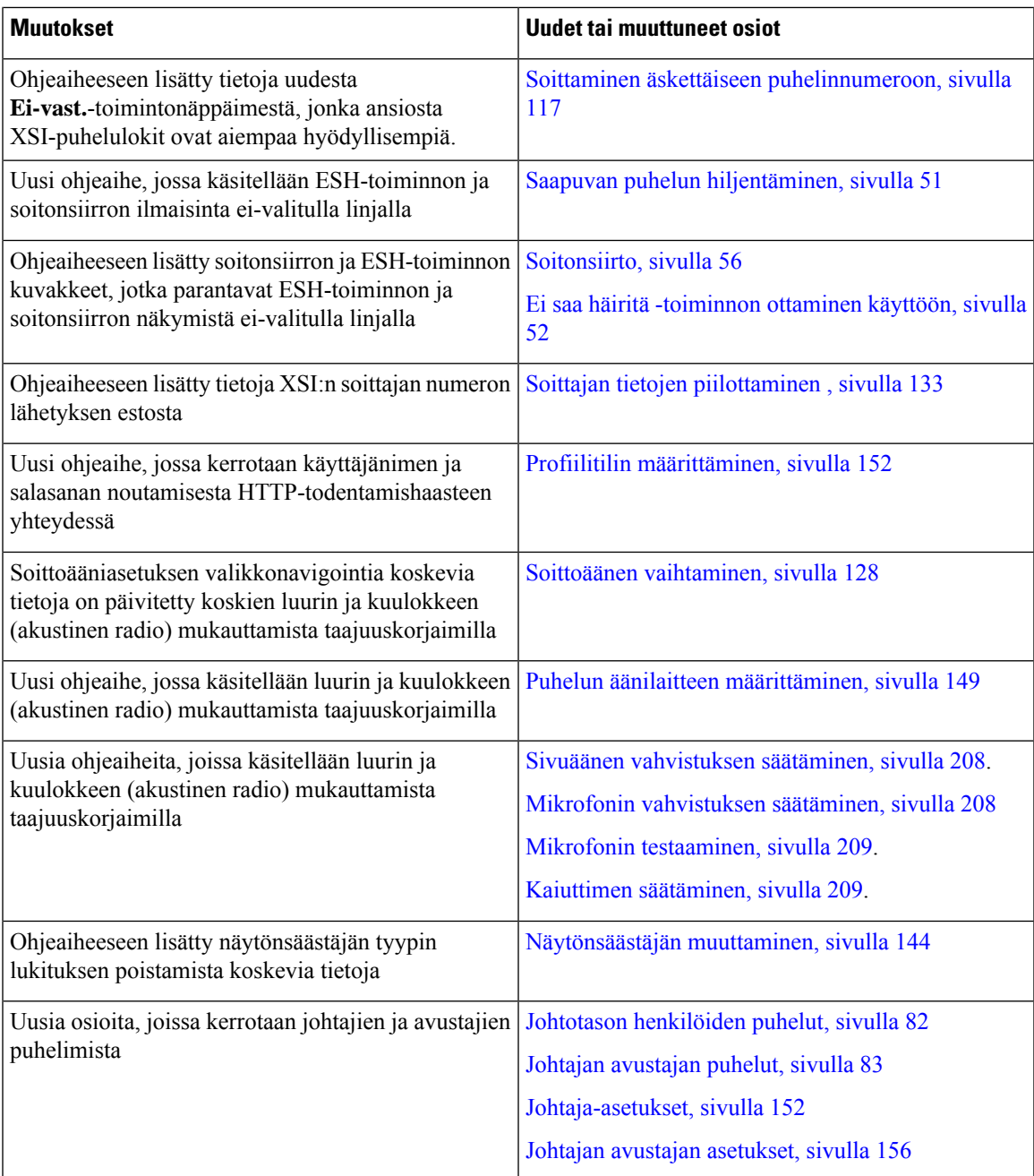

## <span id="page-30-0"></span>**Laiteohjelmistoversion 11.1(2) uudet ja muuttuneet ominaisuudet**

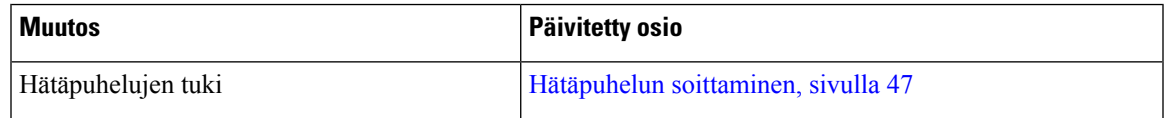

I

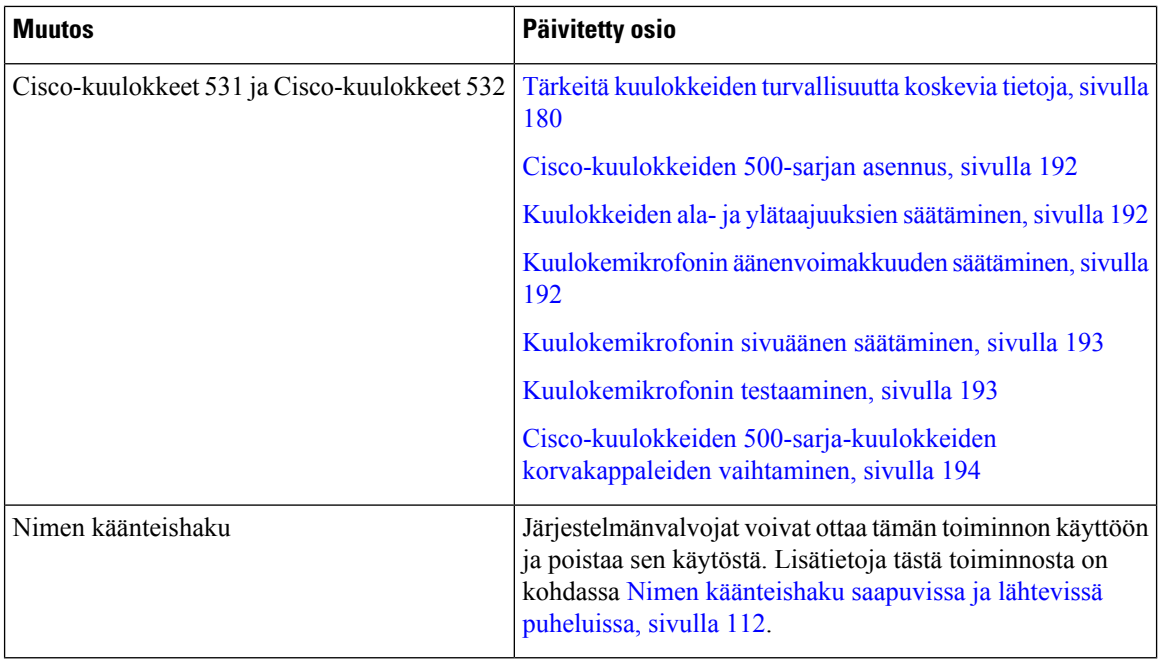

## <span id="page-31-0"></span>**Laiteohjelmistoversion 11.1(1) uudet ja muuttuneet ominaisuudet**

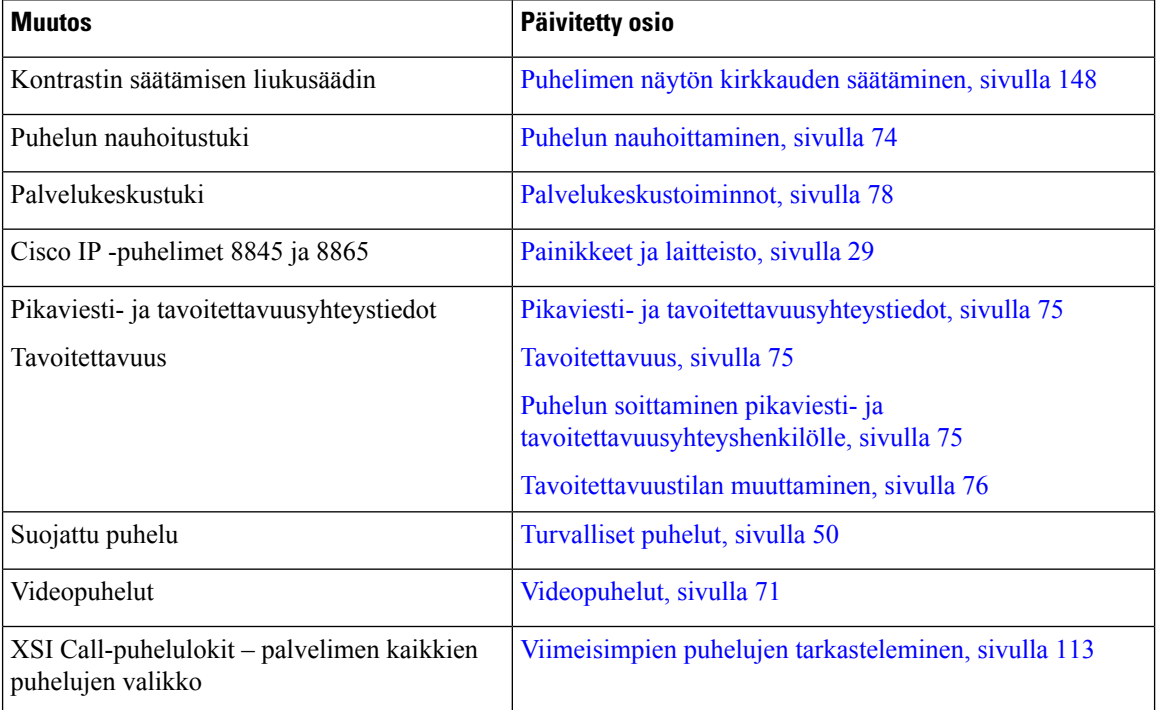

#### <span id="page-32-0"></span>**Laiteohjelmistoversion 11.0(1) uudet ja muuttuneet ominaisuudet**

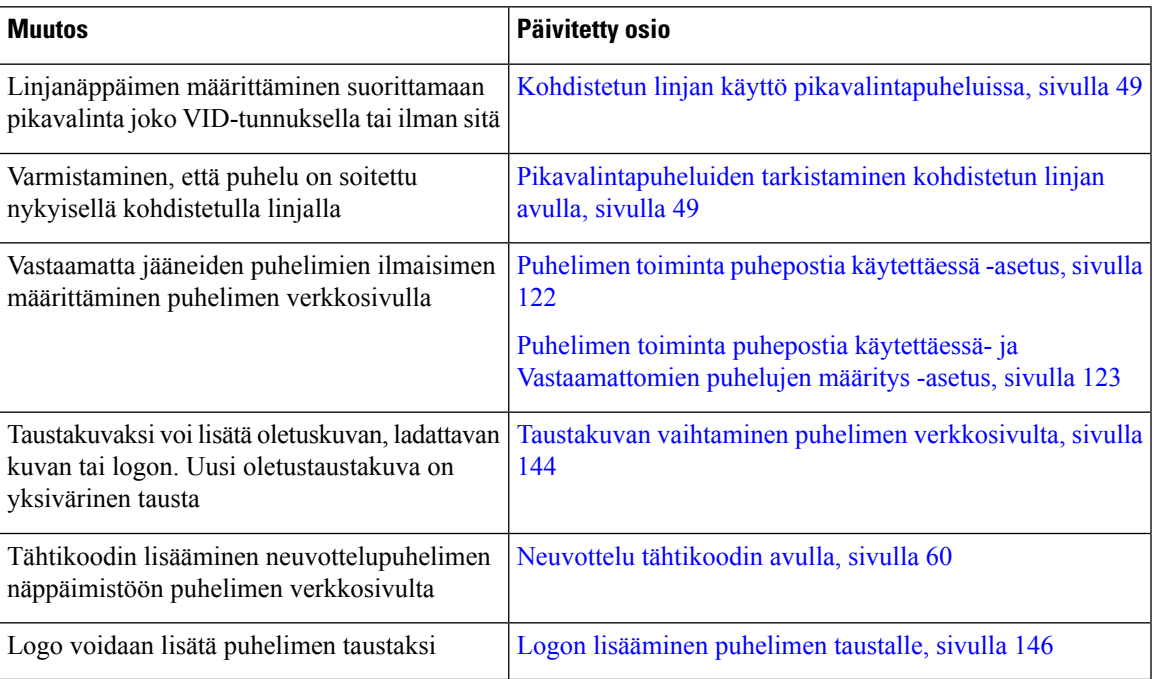

## <span id="page-32-2"></span><span id="page-32-1"></span>**Puhelimen asetukset**

Järjestelmänvalvoja määrittää puhelimen asetukset ja yhdistää puhelimen verkkoon. Jos puhelinta ei ole vielä määritetty ja yhdistetty, ota yhteyttä järjestelmänvalvojaan.

#### **Kuulokepidikkeen säätäminen**

Jos puhelin on asennettu seinälle tai jos kuuloke putoaa telineestä liian helposti, voit säätää kuulokkeen pidikettä niin, ettei kuuloke pääse putoamaan.

#### **Kuva 1. Kuulokepidikkeen säätäminen**

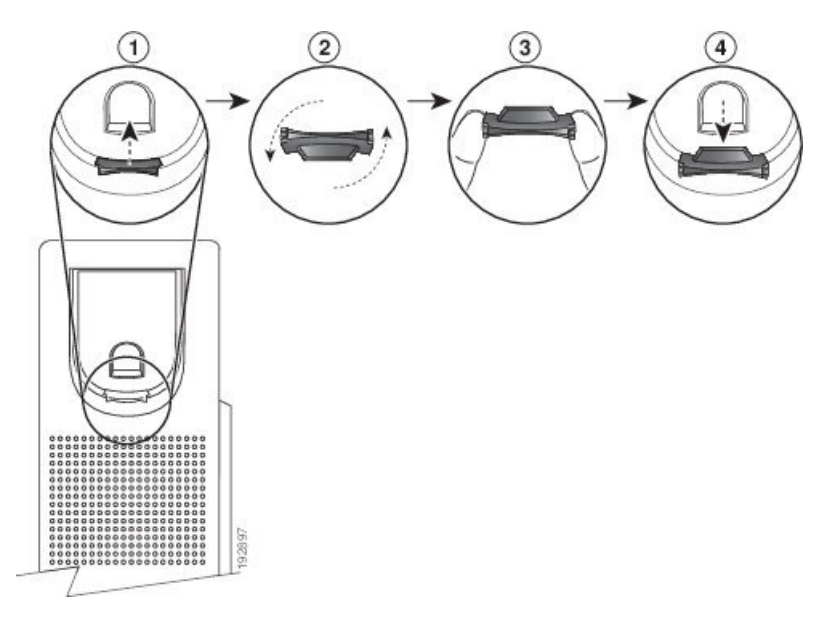

#### **Toimintosarja**

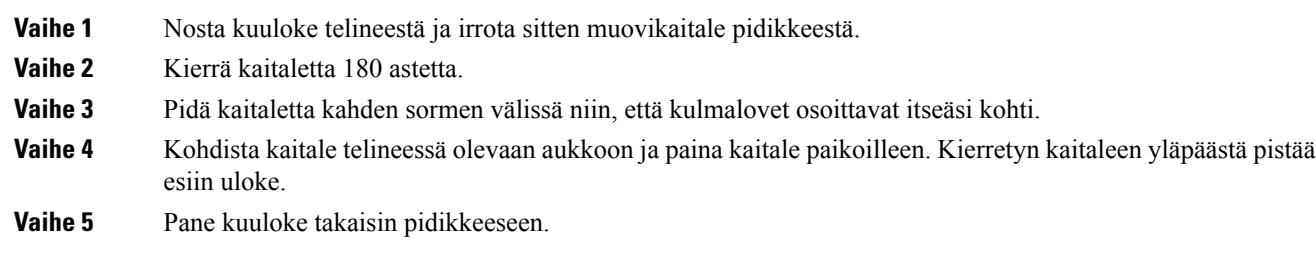

### <span id="page-33-0"></span>**Puhelimen katselukulman muuttaminen**

Voit muuttaa puhelimen näytön katselukulmaa heijastusten välttämiseksi. Jos puhelimessasi on videokamera, voit parantaa kameran näkymää muuttamalla puhelimen kulmaa.

#### **Toimintosarja**

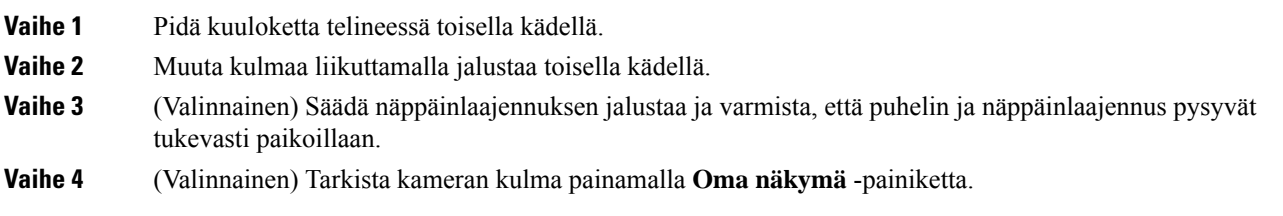

Π

#### <span id="page-34-0"></span>**Verkkoyhteyden muodostaminen**

Puhelin on yhdistettävä verkkoon.

- Langallinen verkkoyhteys puhelin yhdistetään verkkoon Ethernet-kaapelilla.
- Langaton yhteys Cisco IP -puhelimet 8861 ja 8865 voidaan yhdistää langattomaan tukiasemaan Wi-Fi-yhteydellä.

Kun puhelin on yhdistetty verkkoon, se voidaan määrittää seuraavia varten:

- Virtuaalinen yksityisverkko (VPN) puhelimesi muodostaa yhteyden suojattuun verkkoon.
- Mobile and Remote Access Through Expressway josjärjestelmänvalvoja määrittää Mobile and Remote Access Through Expressway -palvelimen käyttöön ja yhdistät puhelimen verkkoon, se muodostaa yhteyden Expressway-palvelimeen.

#### <span id="page-34-1"></span>**Puhelimen käyttönotto aktivointikoodilla**

Kun puhelin on käynnistynyt, näkyviin tulee aloitusnäyttö, jossa voit antaa aktivointikoodin. Jos sinulla ei ole aktivointikoodia, ota yhteyttä järjestelmänvalvojaan.

#### **Ennen aloitusta**

Järjestelmänvalvoja antaa 16-merkkisen aktivointikoodin muodossa xxxx-xxxx-xxxx-xxxx.

#### **Toimintosarja**

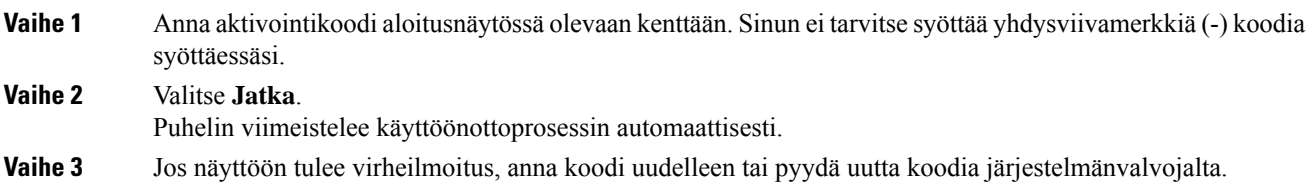

### <span id="page-34-2"></span>**Puhelimen automaattinen valmistelu lyhyellä aktivointikoodilla**

Kun puhelin on käynnistynyt, näkyviin tulee aloitusnäyttö, jossa voit antaa aktivointikoodin. Jos sinulla ei ole aktivointikoodia, ota yhteyttä järjestelmänvalvojaan.

#### **Ennen aloitusta**

Saat aktivointikoodin järjestelmänvalvojalta:

#### **Toimintosarja**

**Vaihe 1** Paina ruutu (#) ja anna aktivointikoodi aloitusnäytössä olevaan kenttään.

**Vaihe 2** Valitse **Jatka**.

Puhelin viimeistelee valmisteluprosessin automaattisesti. **Vaihe 3** Jos näyttöön tulee virheilmoitus, anna koodi uudelleen tai ota yhteyttä järjestelmänvalvojaan.

#### <span id="page-35-0"></span>**Puhelimen ensimmäisen käynnistyksen salasanan asettaminen**

Kun puhelimeen kytketään virta ensimmäisen kerran, käyttäjää voidaan kehottaa asettamaan salasana. Jos kehotusta ei tule, järjestelmänvalvoja on luonut salasanan etukäteen.

#### **Toimintosarja**

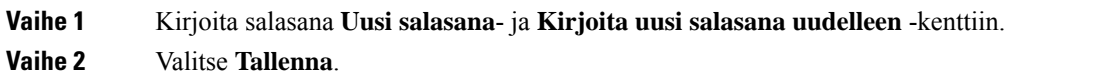

#### <span id="page-35-1"></span>**Käyttäjän salasanan luominen puhelimessa**

Järjestelmänvalvoja määrittää puhelimen avaamaan **Aseta salasana** -ilmoitusnäytön, kun puhelimesi käynnistyy uudelleen jokaisen tehdasasetusten palautuksen jälkeen. Tämä toiminto parantaa puhelimen suojausta.

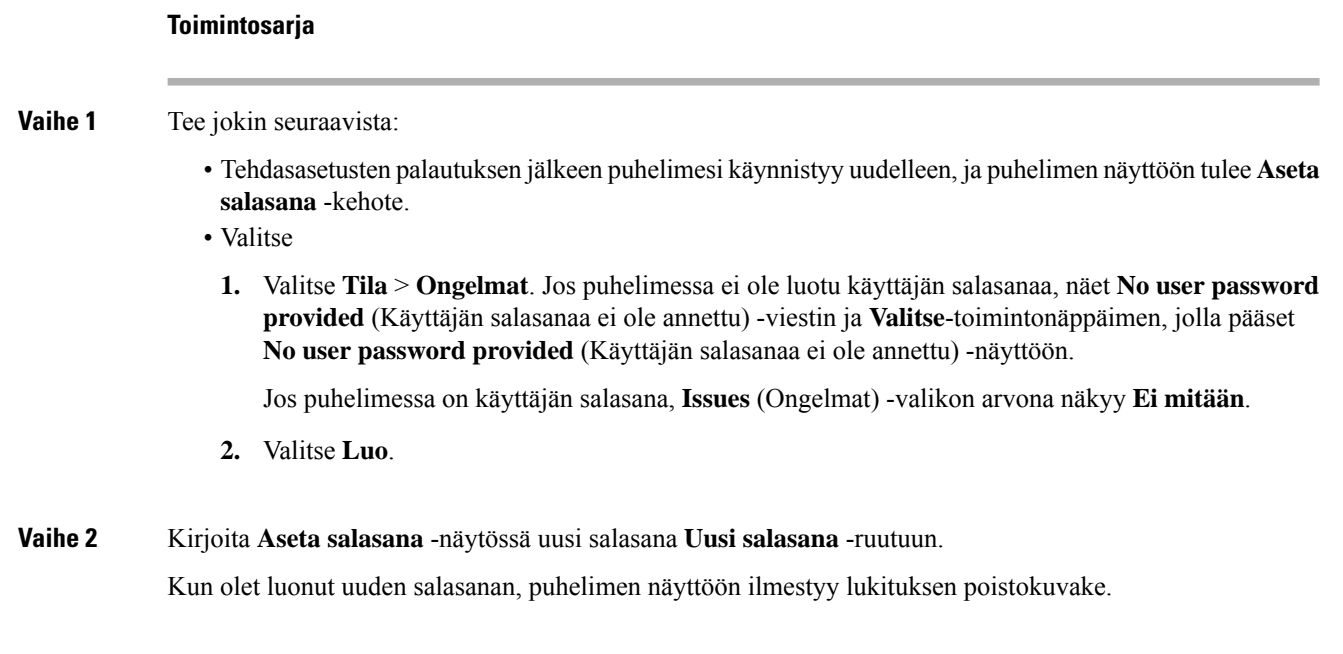

#### <span id="page-35-2"></span>**Puhelimen suojaaminen kaapelilukolla**

Voit suojata 8800-sarjan Cisco IP -puhelimen enintään 20 mm:n paksuisella kannettavan tietokoneen kaapelilukolla.
П

### **Toimintosarja**

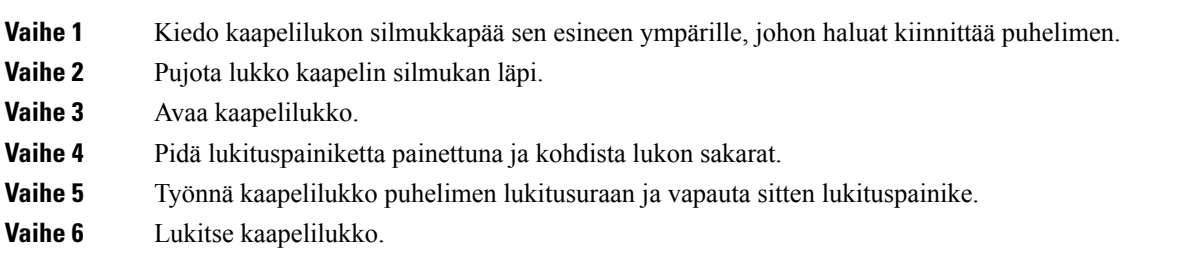

## **Käyttäjän todennuksen hallinta**

Järjestelmänvalvoja määrittää, onko käyttäjän todennettava itsensä puhelimen valikoita käytettäessä. Järjestelmänvalvoja voi myös mukauttaa todennusta ja poistaa sen käytöstä niin, että kaikkia puhelimen valikoita voi käyttää vapaasti.

Tämän ominaisuuden avulla järjestelmänvalvoja voi hallita minkä tahansa valikon todennusasetuksia. Jos järjestelmänvalvoja määrittää todennuksen pakolliseksi valikkoa käytettäessä, valikon käyttäminen edellyttää salasanan antamista ja kirjautumista.

# <span id="page-36-0"></span>**Kirjautuminen omaan alanumeroon toisessa puhelimessa (alanumeron liikkuvuus)**

Jos alanumeron liikkuvuus on määritetty, voit kirjautua toiseen verkossa olevaan puhelimeen ja käyttää sitä aivan kuin omaa puhelintasi. Kun olet kirjautunut sisään, puhelin ottaa käyttöön henkilökohtaisen hakemistonumerosi.

### **Ennen aloitusta**

Järjestelmänvalvoja määrittää valmisteluvaltuudet.

### **Toimintosarja**

**Vaihe 1** Valitse **Kirjaudu sisään**.

**Vaihe 2** Syötä käyttäjätunnus ja salasana ja valitse **Kirjaudu sisään**.

Salasanakentässä voi käyttää joko aakkosnumeerisia merkkejä tai numeroita. Kun kirjoitat salasanaa, puhelimessa näkyy **Vaihtoehdot**-toimintonäppäin. Voit vaihtaa salasanan syöttötyyppiä tämän toimintonäppäimen avulla. Valitse **Syötä kaikki**, jos haluat syöttää aakkosnumeerisia merkkejä, tai **Syötä nroita**, jos haluatsyöttää vain numeroita.Järjestelmänvalvoja määrittää salasanan syöttömenetelmän puhelimen verkkosivulla.

# **Kirjautuminen ulos alanumerosta toisessa puhelimessa**

### **Toimintosarja**

Valitse **Kirjaudu ulos**.

# <span id="page-37-0"></span>**Kirjautuminen puhelimeen vieraana käyttäjänä**

lähetetään hätäpalvelulle, jos soitat hätäpuhelun.

Puhelimessasi on vierastili, jos järjestelmänvalvoja on ottanut hotellitoiminnot käyttöön puhelimessa. Voit tällöin kirjautua verkossasi olevaan toiseen puhelimeen vieraana käyttäjänä.

### **Toimintosarja**

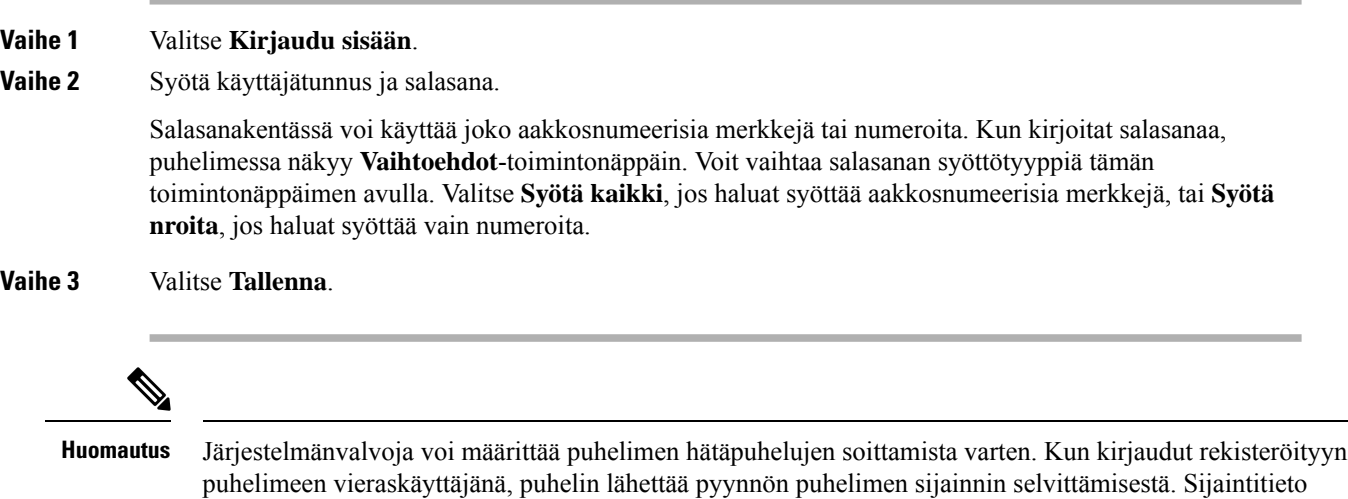

# **Kirjautuminen ulos vieraana käyttäjänä**

### **Toimintosarja**

**Vaihe 1** Valitse **Kirjaa vieras ulos**.

**Vaihe 2** Valitse **Kirjaudu ulos**.

Ш

# <span id="page-38-0"></span>**Kollegan linjan tila**

Voit määrittää puhelimesi linjanäppäimet kollegojen linjojen valvontaa varten. Tämä toiminto on käytännöllinen, jos käsittelet usein puheluja kollegojesi puolesta ja sinun pitää tietää, voivatko he vastata puhelimeen. Valvotut linjanäppäimet ovat BLF (Varattu-merkkivalokenttä) -näppäimiä. BLF-näppäimet sisältävät LED-merkkivalot, joiden väri muuttuu valvotun linjan tilan mukaan.

LED-merkkivaloja vastaavat tilat on määritetty seuraavassa taulukossa:

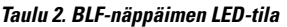

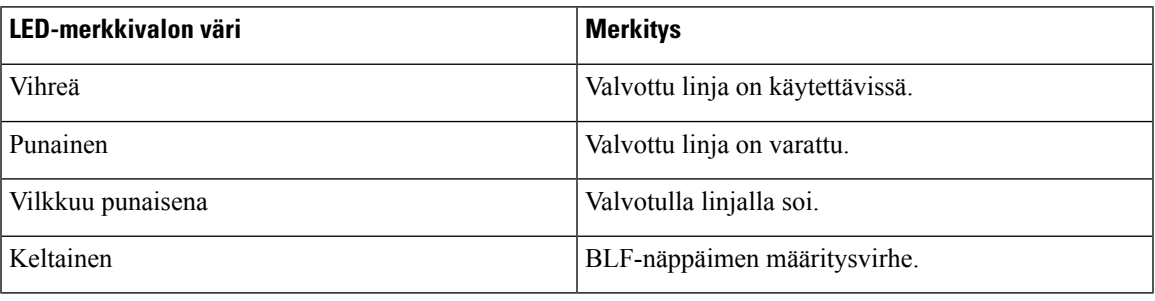

Järjestelmänvalvoja tekee tarvittavat palvelin- ja puhelinasetukset linjojen valvontaa varten.

Voit määrittää valvonnan puhelimen avulla kahdella eri tavalla:

- Voit määrittää yksittäisen käyttäjän linjan valvottavaksi.
- Josjärjestelmänvalvoja on määrittänytsinulle BLF-luettelon, voit ottaa koko luettelon valvonnan käyttöön tai poistaa sen käytöstä. BLF-luettelo on luettelo käyttäjistä, joiden linjoja voit valvoa. Puhelimessa kullekin valvottavalle linjalle on varattu eri linjanäppäin. Puhelin määrittää vapaat linjanäppäimet valvotuille linjoille automaattisesti.

Asianmukaisten määritysten avulla voit käyttää BLF-näppäimiä valvottavalla linjalla soittamiseen (pikavalinta) ja valvottavien linjojen puheluihin vastaamiseen (puhelujen poiminta).

Kun määritykset on tehty, BLF-näppäimen kuvake ilmaisee, mitä toimintoja näppäimeen on määritetty:

**Taulu 3. Varattu-merkkivalokentän kuvakkeet**

|           | <b>BLF</b> | <b>BLF</b> ja pikavalinta | <b>BLF</b> ja puhelujen<br>poiminta | BLF, pikavalinta ja puhelujen<br>poiminta |
|-----------|------------|---------------------------|-------------------------------------|-------------------------------------------|
| Ei toimia |            |                           |                                     |                                           |
| Hälyttää  |            |                           |                                     |                                           |
| Käytössä  |            |                           |                                     |                                           |
| Virhe     | ೞ          |                           | ೞ                                   | ⊗                                         |

## <span id="page-39-0"></span>**BLF-luettelon valvonnan aktivoiminen ja poistaminen käytöstä**

Jos järjestelmänvalvoja on määrittänyt sinulle BLF-luettelon (Varattu-merkkivalokenttä-luettelon), voit ottaa koko BLF-luettelon valvonnan käyttöön tai poistaa sen käytöstä. Puhelimessa kullekin valvottavalle linjalle on varattu eri linjanäppäin. Kun aktivoit valvonnan, puhelin määrittää linjanäppäimet BLF-luettelon valvottaville linjoille järjestyksessä.

Puhelin voi käyttää sekä puhelimen että puhelimeen kytkettyjen näppäinlaajennusmoduulien linjanäppäimiä tai pelkästään näppäinlaajennusmoduulin linjanäppäimiä. Järjestelmänvalvoja ohjaa tätä.

BLF-luettelon näppäimet toimivat samalla tavalla kuin yksittäiset BLF-näppäimet. Lisätietoja on kohdassa [Kollegan](#page-38-0) linjan tila, sivulla 23. Kun aktivoit valvonnan, puhelin alkaa näyttää valvottujen linjojen tilaa BLF-luettelon linjanäppäimien avulla. Voit käyttää BLF-näppäimiä valvottavalla linjalla soittamiseen (pikavalinta) ja valvottavien linjojen puheluihin vastaamiseen (puhelujen poiminta).

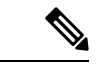

### **Huomautus**

Järjestelmänvalvoja määrittää käyttäjien välisen järjestyksen BLF-luettelossa. BLF-luettelonäppäimet jaetaan aina tässä määritetyssä järjestyksessä. Voit määrittää BLF-luettelonäppäimeen toisen toiminnon, kuten pikavalinnan, milloin tahansa. Tällöin kyseistä linjanäppäintä ei voi kuitenkaan enää käyttää BLF-luettelon mukaisen linjan valvontaan.

Aina, kun teet muutoksia linjanäppäinmäärityksiin, puhelin jakaa BLF-luettelonäppäimet uudelleen tekemäsi muutos huomioon ottaen. Puhelimen jakaa vain vapaana olevat linjanäppäimet ja aina luettelon mukaisessa järjestyksessä. BLF-luettelonäppäimen paikka voi siis vaihtua.

Puhelin valvoo niin montaa käyttäjää kuin on mahdollista vapaiden linjanäppäinten määrä huomioiden. Voit vapauttaa linjanäppäimiä luettelon valvontaa varten poistamalla linjanäppäimistä niihin määritettyjä toimintoja. Lisätietoja on kohdassa Toiminnon poistaminen määritetystä [linjanäppäimestä,](#page-41-0) sivulla 26.

#### **Ennen aloitusta**

Järjestelmänvalvoja määrittää BLF-luetteloon.

### **Toimintosarja**

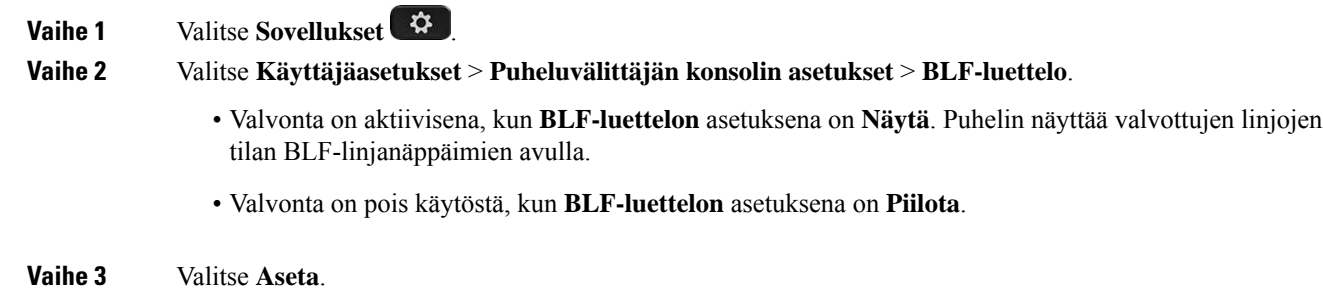

## **Yksittäisen linjan määrittäminen valvottavaksi**

Voit määrittää linjanäppäimen valvomaan kollegasi linjan tilaa. Lisäämällä määritykseen pikavalinnan voit soittaa valvotulla linjalla käyttämällä linjanäppäintä. Lisäämällä määritykseen puhelujen poiminnan voit

vastata valvotun linjan puheluihin käyttämällä linjanäppäintä. Linjanäppäimet ovat BLF (Varattu-merkkivalokenttä) -näppäimiä. Lisätietoja on kohdassa [Kollegan](#page-38-0) linjan tila, sivulla 23.

Voit määrittää tämän toiminnon mihin tahansa vapaaseen linjanäppäimeen. Voi käyttää linjanäppäimenä mitä tahansa pikavalinta- tai BLF-näppäintä. Tekemäsi määritykset korvaavat kaikki näppäimeen aiemmat tehdyt määritykset.

Jos järjestelmänvalvoja on määrittänyt BLF-luettelon, voit valvoa vain tähän luetteloon määritettyjen henkilöiden puhelinlinjoja.

Puhelimesi voi myös olla jo määritetty valvomaan kaikkia luettelon linjoja. Lisätietoja on kohdassa [BLF-luettelon](#page-39-0) valvonnan aktivoiminen ja poistaminen käytöstä, sivulla 24. Voit silti määrittää yksittäisen näppäimen linjan valvontaa varten. Tällöin puhelimesi ei kuitenkaan enää valvoa määritettyä linjaa automaattisesti luettelon mukaisesti. Jos poistat yksittäisen BLF-näppäinmäärityksen, puhelin jatkaa linjan valvontaa luettelon osana automaattisesti. Huomaa, että puhelin muuttaa BLF-luettelon mukaisia näppäinmäärityksiä aina, kun puhelimen on lisättävä linja automaattiseen valvontaan tai poistettava linja siitä. BLF-luettelonäppäinten paikat voivat vaihtua tämän seurauksena.

### **Ennen aloitusta**

- Järjestelmänvalvoja tekee tarvittavat asetukset linjan valvontaa varten.
- Järjestelmänvalvoja määrittää BLF-toimintojen lisäämisen linjanäppäimiseen sallituksi.

### **Toimintosarja**

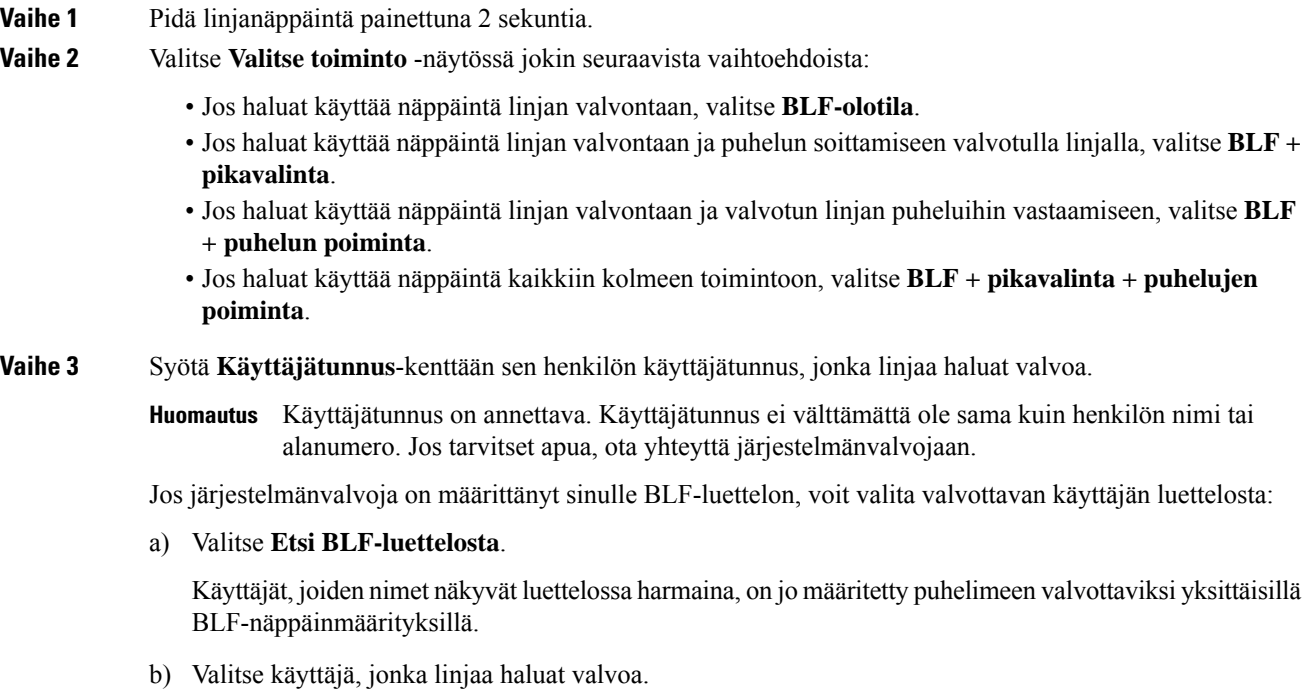

Käyttäjätunnus tulee näkyviin **Käyttäjätunnus**-kenttään.

Jos valitset käyttäjän, jolle on jo tehty yksittäinen valvonnan näppäinmääritys, uusi määritys korvaa aiemman valvontamäärityksen.

**Vaihe 4** Valitse **Tallenna**.

# <span id="page-41-0"></span>**Toiminnon poistaminen määritetystä linjanäppäimestä**

Voit poistaa linjanäppäimelle määritetyn toiminnon.

Jos puhelimessa on käytössä BLF-luettelon (Varattu-merkkivalokentän luettelon) valvonta, linjanäppäimelle määritetyn toiminnon poistaminen vapauttaa linjanäppäimen BLF-luettelovalvontaa varten. BLF-luettelonäppäinten paikat voivat vaihtua tämän seurauksena. Lisätietoja on kohdassa [BLF-luettelon](#page-39-0) valvonnan [aktivoiminen](#page-39-0) ja poistaminen käytöstä, sivulla 24.

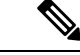

**Huomautus** Osaa järjestelmänvalvojan määrittämistä toiminnoista ei voi poistaa.

### **Toimintosarja**

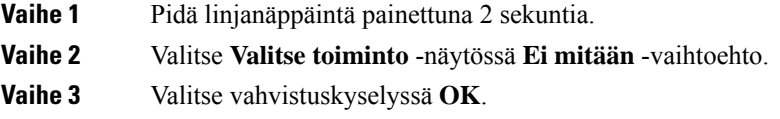

# **Valikkovalinnan lisääminen linjanäppäimeen**

Kun määrität linjanäppäimeen valikkovalinnan, voit avata kyseisen valikon linjanäppäintä painamalla.

### **Ennen aloitusta**

Järjestelmänvalvojan on otettava tämä ominaisuus käyttöön puhelimessa.

#### **Toimintosarja**

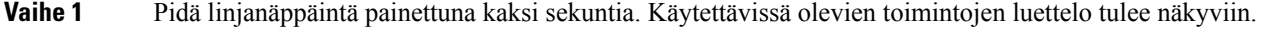

- **Vaihe 2** Valitse luettelosta **valikon pikavalinta**. Näkyviin tulee luettelo käytettävissä olevista valikoista.
- **Vaihe 3** Valitse linjanäppäimeen liitettävä valikkovalinta vierittämällä luetteloa ja painamalla halutun vaihtoehdon kohdalla **Aseta**.

# **Valikkovalinnan poistaminen linjanäppäimestä**

### **Toimintosarja**

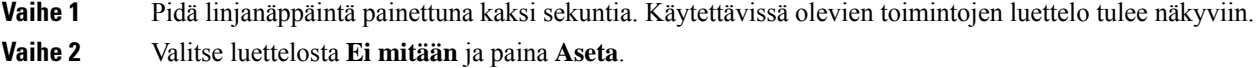

# **Palvelun keskeytysviesti aloitusnäytössä**

Kun Webex-pilvipalvelin ei ole käytettävissä, näet **Palvelukatkos**-ilmoituksen puhelimen aloitusnäytössä, ja linjatilan kohdalla näkyy Survivability-kuvake. Tässä tilanteessa puhelin yhdistetään Site Survivability Gatewayhin (SGW), jolloin voit käyttää ainakin peruspuhelutoimintoja. SGW-palvelut otetaan käyttöön paikallisessa verkossasi, joten puhelin tukee vain peruspuhelutoimintoja. Jos tarkistat linjatilan, se on **Keskeytetty**. Katso Linjatilan [tarkasteleminen,](#page-54-0) sivulla 39, jos haluat tarkistaa linjatilan.

Kun kohtaat tämän ongelman, järjestelmänvalvoja voi auttaa vianmäärityksessä.

# <span id="page-42-0"></span>**Puhelimen verkkosivu**

Voit mukauttaa joitakin puhelimen asetuksia puhelimen verkkosivulla, jota voit käyttää tietokoneen avulla. Järjestelmänvalvoja antaa sivun URL-osoitteen, käyttäjätunnuksen ja salasanan.

Puhelimen verkkosivulla voit hallita puhelimen toimintoja, linja-asetuksia ja puhelinpalveluja.

- Puhelintoimintoja ovat esimerkiksi pikavalinnat, Ei saa häiritä -toiminto ja oma luettelo.
- Linja-asetukset koskevat tiettyä puhelimen puhelinlinjaa (hakemistonumeroa). Linja-asetuksia ovat soitonsiirto, viesteistä ilmoittavat äänet ja visuaaliset ilmaisimet, soittotavat ja muut linjakohtaiset asetukset.

Jos olet kytkenyt Cisco IP-puhelimeen 8800 näppäinlaajennusmoduulin, voit määrittää myöslaajennusmoduulin painikkeet pikavalintoja ja muita puhelinpalveluja varten.

Seuraavassa taulukossa on kuvattu joitakin erityistoimintoja, jotka voit määrittää puhelimen verkkosivulla.

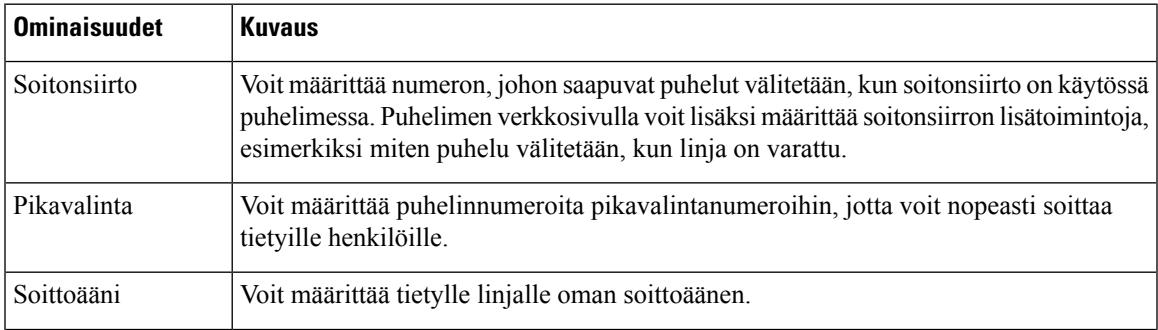

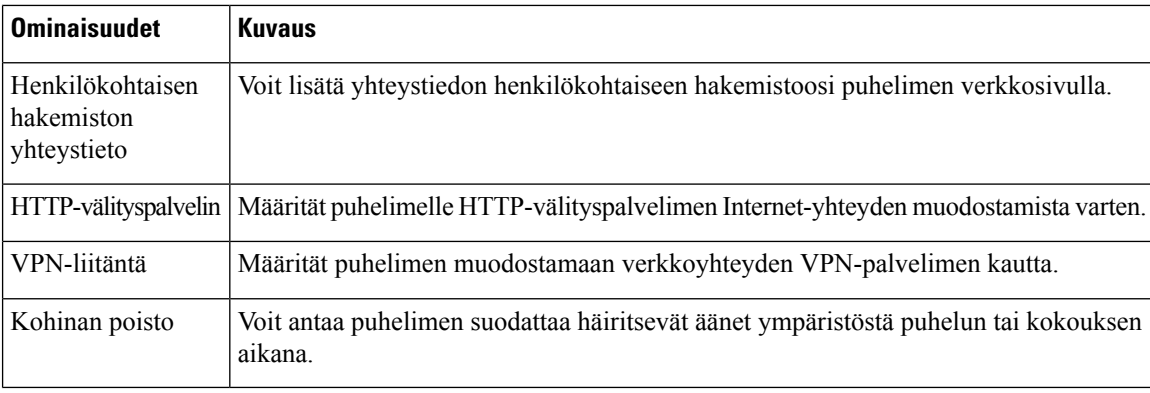

### **Asiaan liittyviä aiheita**

Soitonsiirto puhelimen [verkkosivulla,](#page-72-0) sivulla 57 [Pikavalinta,](#page-62-0) sivulla 47 Soittoäänen [määrittäminen](#page-143-0) puhelimen verkkosivulla, sivulla 128 Uuden yhteystiedon lisääminen omaan luetteloon puhelimen [verkkosivulla,](#page-109-0) sivulla 94 [HTTP-välityspalvelimen](#page-151-0) asetukset, sivulla 136 Kohinan poiston ottaminen käyttöön tai poistaminen käytöstä puhelimen [verkkosivulla](#page-188-0), sivulla 173

## <span id="page-43-0"></span>**Pikavalintanumerot**

Kun valitset puhelinnumeron puhelimessa, näppäilet sarjan numeroita. Kun määrität pikavalintanumeron, sen täytyy sisältää kaikki puhelun soittamiseen tarvittavat numerot.Jossinun on esimerkiksi valittava 9 päästäksesi ulkopuoliselle linjalle, valitse 9 ja näppäile sitten numero, johon haluat soittaa.

Voit lisätä numeroon myös muita tarvittavia numeroita. Esimerkkejä muista puhelinnumeroon lisättävistä numeroista ovat kokouksen pääsykoodi, alanumero, puhepostin salasana, tarkistuskoodi ja laskutuskoodi.

Soittomerkkijono voi sisältää seuraavia merkkejä:

- $0-9$
- Ruutu (#)
- Tähti (\*)
- Pilkku (,) Tämä on taukomerkki, joka lisää kahden sekunnin viiveen soittoon. Rivillä voi olla useita pilkkuja. Esimerkiksi kaksi pilkkua (,,) tarkoittaa neljän sekunnin viivettä.

Soittomerkkijonon säännöt:

- Erota soittomerkkijonon osat pilkulla.
- Pikavalinnan merkkijonossa laskutuskoodin edellä on aina oltava tarkistuskoodi.
- Tarkistuskoodin ja laskutuskoodin välissä on oltava yksi pilkku.
- Pikavalinnan selite on lisättävä pikavalintoihin, jotka sisältävät tarkistuskoodin ja lisänumeroita.

Ennen kuin määrität pikavalinnan, testaa soittomerkkijonon toiminta valitsemalla numero manuaalisesti vähintään kerran.

Ш

Puhelin ei tallenna tarkistuskoodia, laskutuskoodia eikä muita pikavalinnan lisänumeroita puheluhistoriaan. Jossoitit edellisen puhelun pikavalinnan avulla ja painatsen jälkeen **Toista**-painiketta, puhelin pyytää antamaan tarkistuskoodin, laskutuskoodin tai muut tarvittavat lisänumerot manuaalisesti.

### **Esimerkki**

Jos haluat määrittää pikavalintanumeron alanumeroa käyttävälle henkilölle tai tarvitset tarkistus- ja laskutuskoodia, ota huomioon seuraavat vaatimukset:

- Numeron alkuun on lisättävä **9**, koska soitat organisaation ulkopuoliseen numeroon.
- Haluat soittaa numeroon **5556543**.
- Sinun on lisättävä tarkistuskoodi **1234**.
- Sinun on lisättävä laskutuskoodi **9876**.
- Tarvitset neljän sekunnin odotusajan.
- Kun puhelu on yhdistetty, sinun on valittava alanumero **56789#**.

Tässä esimerkissä pikavalintanumero on **95556543,1234,9876,,56789#**.

# **Painikkeet ja laitteisto**

Cisco IP -puhelinten 8800-sarjassa on kaksi erilaista laitteistotyyppiä:

- Cisco IP -puhelimissa 8811, 8841, 8851 ja 8861 ei ole kameraa.
- Cisco IP -puhelimissa 8845 ja 8865 on sisäinen kamera.

**Kuva 2. Cisco IP -puhelin 8845 – painikkeet ja laitteisto**

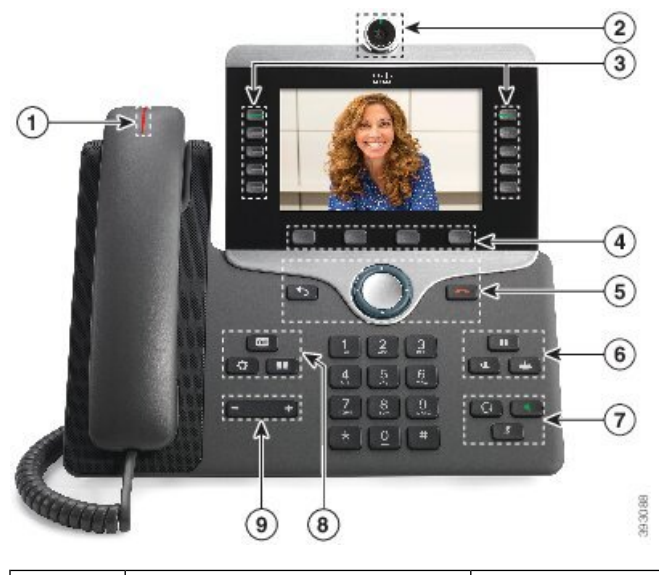

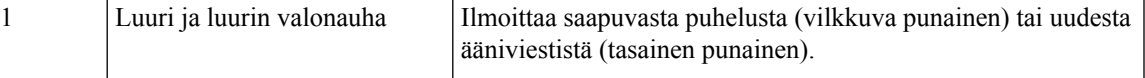

 $\mathbf I$ 

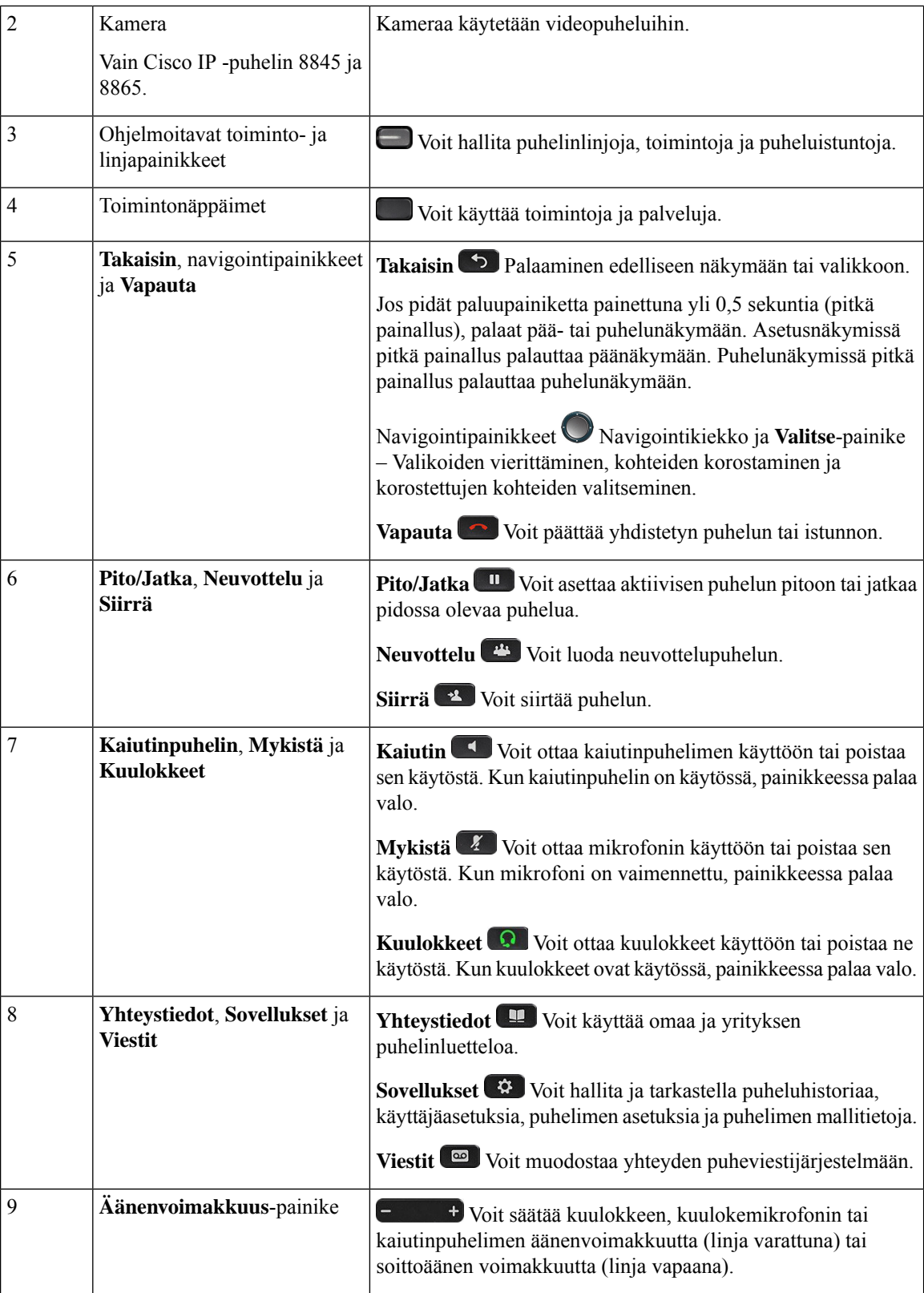

Ш

# **Navigointi**

Voit siirtyä valikoissa ja kentästä toiseen navigointipainikkeen ulkorenkaan avulla. Navigointipainikkeen keskellä olevalla **Valitse**-painikkeella voit valita valikkokohteita.

**Kuva 3. Navigointipainikkeet**

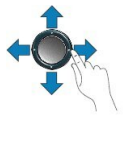

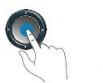

Jos valikkokohdalla on indeksinumero, voit valita sen syöttämällä indeksinumeron näppäimistön avulla.

# **Toimintonäppäimet, linjanäppäimet ja toimintopainikkeet**

Voit käyttää puhelimen toimintoja usealla tavalla:

- Näytön alapuolella olevien toimintonäppäinten avulla voit käyttää toimintoja, joiden selitteet näkyvät näytössä toimintonäppäinten yläpuolella. Toimintopainikkeiden toiminta vaihtelee sen mukaan, mitä toimintoa olet käyttämässä. Toimintopainike **Lisää...** tarkoittaa, että käytettävissä on lisää toimintoja.
- Näytön molemmassa reunassa olevien toiminto- ja linjapainikkeiden avulla voit käyttää puhelimen toimintoja ja puhelinlinjoja.
	- Toimintopainikkeet Käytetään **pikavalintojen** ja **puhelujen poimimisen** kaltaisiin toimintoihin sekä toisen linjan tilan tarkistamiseen.
	- Linjanäppäimet Voit vastata puheluun tai jatkaa pidossa olevaa puhelua. Kun linjalla ei ole aktiivista puhelua, voit käyttää muita puhelimen toimintoja, kuten vastaamattomien puhelujen näyttöä.

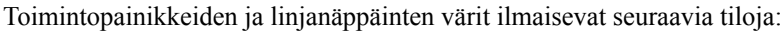

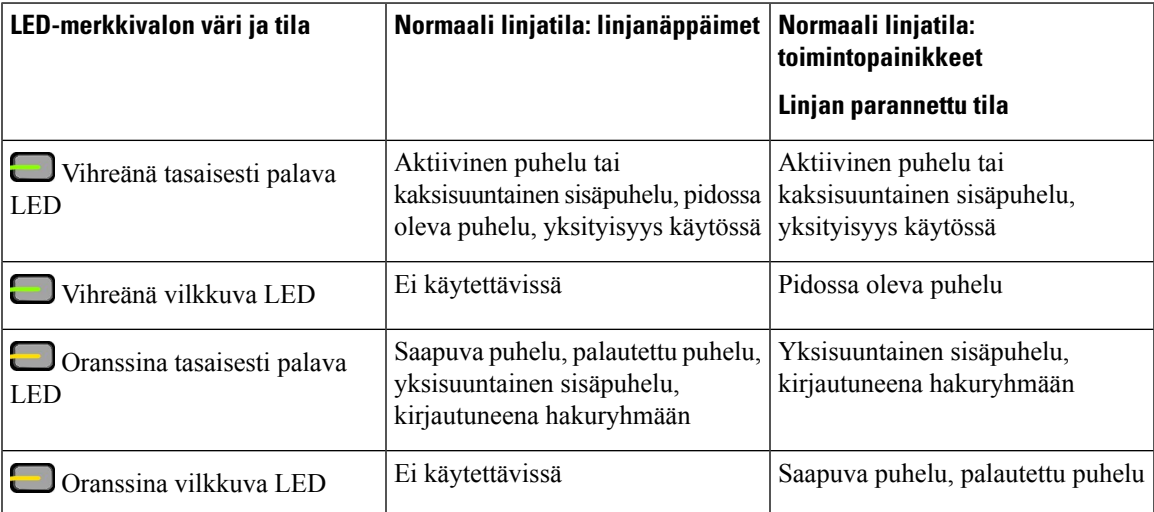

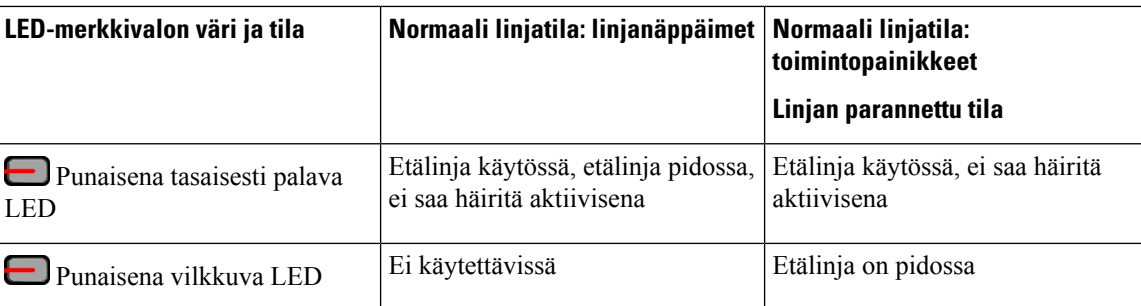

Järjestelmänvalvoja voi määrittää joitakin lisätoimintoja toimintonäppäimiin tai toimintopainikkeisiin. Voit myös käyttää joitakin toimintoja toimintonäppäimien tai puhelimen painikkeiden avulla.

# **Puhelimen näytön toiminnot**

Puhelimen näytössä näkyy erilaisia puhelinta koskevia tietoja, kuten hakemistonumero, aktiivisen puhelun ja linjan tila, toimintonäppäimet, pikavalinnat, soitetut puhelut ja puhelimen valikkokohteet. Näyttö on jaettu kolmeen osaan: yläpalkki, keskiosa ja alapalkki.

**Kuva 4. Cisco IP -puhelimen 8800 näyttö**

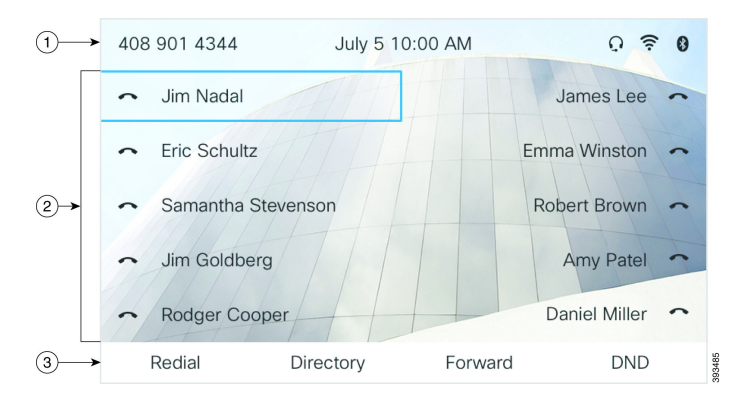

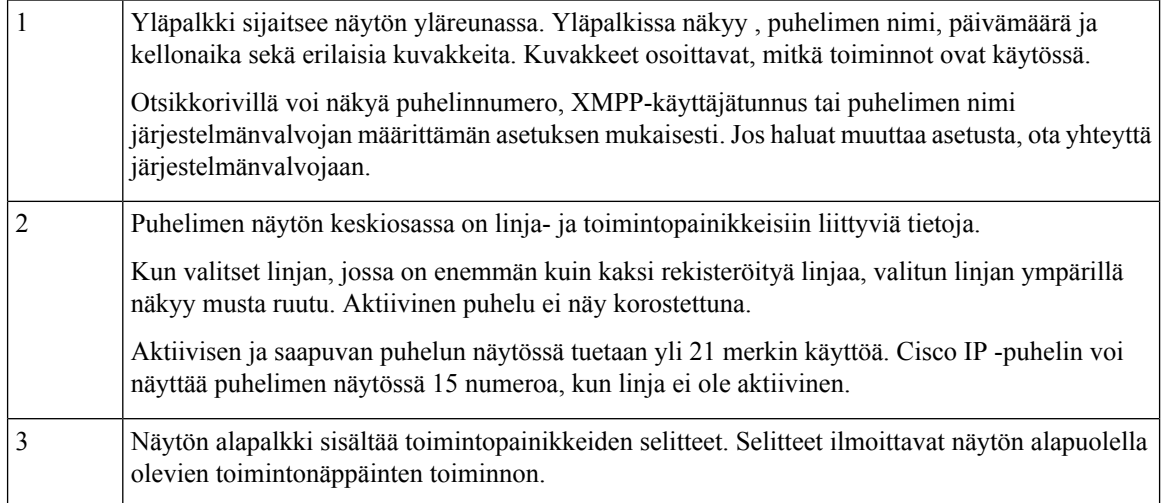

### **Puhelimen näytön puhdistaminen**

### **Toimintosarja**

Jos puhelimen näyttö likaantuu, pyyhi se pehmeällä ja kuivalla liinalla.

Älä käytä puhdistusnestettä tai -jauhetta, koska ne saattavat vaurioittaa puhelimen komponentteja ja aiheuttaa häiriöitä. **Huomio**

# **Puhelujen ja linjojen väliset erot**

Puhelimen käyttöoppaassa termejä *linjat* ja *puhelut* käytetään kuvaamaan eri käsitteitä.

- Linjat Kukin linja vastaa hakemistonumeroa tai sisäpuhelimen numeroa, johon toiset voivat soittaa sinulle. Käytössäsi on yhtä monta linjaa kuin on hakemistonumeroja ja puhelinlinjan kuvakkeita.
- Puhelut Jokainen linja tukee useita puheluita. Puhelin tukee oletusarvoisesti enintään kahta yhdistettyä puhelua linjaa kohti, mutta järjestelmänvalvoja voi muuttaa määrää tarpeiden mukaan.

Vain yksi puhelu voi olla aktiivinen kerrallaan. Muut puhelut asetetaan automaattisesti pitoon.

Esimerkki: Jos käytössäsi on kaksi linjaa ja kumpikin tukee neljää puhelua, yhdistettyjä puheluja voi kerrallaan olla enintään kahdeksan. Yksi puheluista on aktiivinen ja muut seitsemän ovat pidossa.

## **USB-portit**

Vain Cisco IP -puhelimet 8851, 8861 ja 8865.

Puhelimessa voi olla yksi USB-portti tai useita USB-portteja. Kukin USB-portti tukee enintään viittä USB-laitetta.Jokainen porttiin kytketty laite, mukaan lukien näppäinlaajennukset, otetaan huomioon laitteiden enimmäismäärää laskettaessa.

Puhelin voi esimerkiksi tukea viittä sivuporttiin yhdistettyä USB-laitetta ja viittä takaporttiin yhdistettyä standardinmukaista USB-laitetta. Monet kolmannen osapuolen USB-tuotteet sisältävät useita USB-laitteita, joten ne myös lasketaan useaksi laitteeksi.

**Huomautus** Cisco IP -puhelimessa 8851 on vain yksi USB-portti, sivulla oleva USB-portti.

Jos käytät USB-keskitintä ja irrotat USB-kaapelin puhelimesta aktiivisen puhelun aikana, puhelin saattaa käynnistyä uudelleen.

### **Asiaan liittyviä aiheita**

Cisco IP [-puhelinten](#page-16-0) 8800-sarja, sivulla 1

### **Mobiililaitteen lataaminen**

Voit käyttää puhelimen USB-portteja USB-yhteyttä tukevien mobiililaitteiden lataamiseen. Seuraavat portit tukevat USB-latausta:

Puhelin jatkaa mobiililaitteen lataamista virransäästötilassa.

Kun käytät puhelinta mobiililaitteen lataamisen, puhelimessa voi esiintyä seuraavia asioita:

- Latauksen alkaminen saattaa kestää hetken.
- Joissakin tilanteissa laite ei välttämättä näytä latauskuvaketta. Kuvake ei esimerkiksi tule näkyviin, jos laite on täysin ladattu.
- Jos puhelimeen on kytketty useita Cisco IPPhone -puhelimen 8800 näppäinlaajennus-laajennusmoduuleja, takapaneelin USB-porttia ei voi käyttää pikalataukseen.

Jos kytket tabletin irti puhelimesta ja kytket USB-kuulokkeet heti sen jälkeen, puhelin saattaa tunnistaa USB-kuulokkeet 3 sekunnin viiveellä.

Jos järjestelmänvalvoja poistaa takana tai sivulla olevan USB-portin käytöstä, käytöstä poistettu USB-portti lakkaa toimimasta, eikä siihen liitetty laite lataudu. Jos haluat käyttää USB-portteja, ota yhteyttä järjestelmänvalvojaan.

#### **Asiaan liittyviä aiheita**

[Energiansäästö,](#page-50-0) sivulla 35

## **Bluetooth ja puhelin**

Cisco IP -puhelimet 8851 ja 8861 tukevat Bluetooth-tekniikkaa.

Jos puhelimesi tukee Bluetooth-yhteyttä, voit käyttää Bluetooth-kuulokkeita ja yhdistää matkapuhelimen tai tabletin puhelimeen Bluetooth-yhteydellä.

Bluetooth-yhteydet toimivat parhaiten 1–2 metrin etäisyydellä puhelimesta, mutta yhteys saattaa toimia jopa 20 metriin asti. Esteet (seinä, ovi, ikkuna tms.), suuret metalliesineet tai muut elektroniset laitteet puhelimen ja yhdistetyn laitteen välillä saattavat heikentää Bluetooth-yhteyttä.

Jos haluat yhdistää mobiililaitteen tai kuulokkeet puhelimeen Bluetooth-yhteydellä, aloita muodostamalla laitteesta ja puhelimesta laitepari. Puhelin voi määrittää laitepariksi enintään kolmen laitteen kanssa. Jos yrität muodostaa laiteparin useamman kuin kolmen laitteen kanssa, sinua pyydetään poistamaan yksi aiemmista laiteparimäärityksistä.

Kun laitepari on muodostettu, puhelin muodostaa yhteyden kuulokkeisiin tai mobiililaitteeseen, kun kytket virran kuulokkeisiin tai mobiililaitteeseen.

Kun muodostat laiteparin laitteen kanssa, voit määrittää Bluetooth-yhteyden puhelin- tai handsfree-tilaan tai niiden yhdistelmätilaan.Puhelintilassa voit käyttää vain Bluetooth-kuulokkeita. Handsfree-tilassa voit käyttää vain matkapuhelinta. Yhdistelmätilassa voit käyttää sekä kuulokkeita että matkapuhelinta.

Jos käytät Bluetooth-kuulokkeita tai mobiililaitteita puhelimen kanssa, ota huomioon seuraavat asiat:

- Puhelin käyttää oletuslaitteena viimeksi yhdistettyjä Bluetooth-kuulokkeita tai mobiililaitetta.
- Vain yksi yhteys kerrallaan voi olla aktiivinen. Aktiivisena voi olla esimerkiksi joko vain Bluetooth-kuulokkeet tai vain matkapuhelinyhteys.
- Puhelin tukee yhtä kunkin tyypin laitetta kerrallaan. Et voi esimerkiksi yhdistää kaksia Bluetooth-kuulokkeita.
- Voit yhdistää vain yhden mobiililaitteen kerrallaan.Jos esimerkiksi Bluetooth-kuulokkeet ovat aktiivisena, kun yhdistät matkapuhelimen, Bluetooth-kuulokkeiden yhteys katkeaa.
- Bluetooth-laite muodostaa yhteyden puhelimeen uudelleen, kun se palaa yhteyskantamalle tai käynnistät sen uudelleen.

### **Asiaan liittyviä aiheita**

Bluetooth-kuulokkeet Mobiililaitteen ja [pöytäpuhelimen](#page-101-0) yhdistäminen laitepariksi, sivulla 86 Cisco IP [-puhelinten](#page-16-0) 8800-sarja, sivulla 1

# <span id="page-50-0"></span>**Energiansäästö**

Järjestelmänvalvoja voi vähentää puhelimen näytön virrankäyttöä, kun puhelin on käyttämättömänä. Järjestelmänvalvoja voi määrittää seuraavan energiansäästön asetuksen:

• Virransäästö – Taustavalo tai näyttö sammuu, kun puhelin on ollut käyttämättömänä määritetyn ajan.

## **Puhelimen virran kytkeminen**

Kun puhelimen virta on katkaistu energian säästämiseksi, puhelimen näyttö on tyhjä.

### **Toimintosarja**

Aktivoi puhelin painamalla mitä tahansa näppäintä.

# **Lisäohjeita ja -tietoja**

Jos sinulla on puhelimen toimintoihin liittyviä kysymyksiä, ota yhteyttä järjestelmänvalvojaan.

Ciscon sivustossa (<https://www.cisco.com>) on tietoa puhelinmalleista ja puhelujenhallintajärjestelmistä.

• Englanninkieliset pika-aloitusoppaat ja käyttöoppaat ovat saatavilla tästä linkistä:

[https://www.cisco.com/c/en/us/support/collaboration-endpoints/](https://www.cisco.com/c/en/us/support/collaboration-endpoints/ip-phone-8800-series-multiplatform-firmware/products-user-guide-list.html) [ip-phone-8800-series-multiplatform-firmware/products-user-guide-list.html](https://www.cisco.com/c/en/us/support/collaboration-endpoints/ip-phone-8800-series-multiplatform-firmware/products-user-guide-list.html)

• Muunkieliset oppaat ovat saatavilla tästä linkistä:

[https://www.cisco.com/c/en/us/support/collaboration-endpoints/](https://www.cisco.com/c/en/us/support/collaboration-endpoints/ip-phone-8800-series-multiplatform-firmware/tsd-products-support-translated-end-user-guides-list.html) [ip-phone-8800-series-multiplatform-firmware/tsd-products-support-translated-end-user-guides-list.html](https://www.cisco.com/c/en/us/support/collaboration-endpoints/ip-phone-8800-series-multiplatform-firmware/tsd-products-support-translated-end-user-guides-list.html)

• Käyttöoikeustietoja on saatavilla tästä linkistä:

[https://www.cisco.com/c/en/us/support/collaboration-endpoints/](https://www.cisco.com/c/en/us/support/collaboration-endpoints/ip-phone-8800-series-multiplatform-firmware/products-licensing-information-listing.html) [ip-phone-8800-series-multiplatform-firmware/products-licensing-information-listing.html](https://www.cisco.com/c/en/us/support/collaboration-endpoints/ip-phone-8800-series-multiplatform-firmware/products-licensing-information-listing.html)

## **Helppokäyttötoiminnot**

Cisco IP -puhelimet sisältävät helppokäyttötoimintoja näkövammaisille, sokeille, kuulovammaisille ja liikuntarajoitteisille käyttäjille.

Tietoja puhelinten helppokäyttötoiminnoista on osoitteessa [http://www.cisco.com/c/en/us/support/](http://www.cisco.com/c/en/us/support/collaboration-endpoints/unified-ip-phone-8800-series/products-technical-reference-list.html) [collaboration-endpoints/unified-ip-phone-8800-series/products-technical-reference-list.html](http://www.cisco.com/c/en/us/support/collaboration-endpoints/unified-ip-phone-8800-series/products-technical-reference-list.html).

Lisätietoja helppokäyttöisyydestä on myös Ciscon verkkosivuilla:

<http://www.cisco.com/web/about/responsibility/accessibility/index.html>

## **Vianmääritys**

Esimerkiksi seuraavia ongelmia voi esiintyä:

- Puhelin ei pysty muodostamaan yhteyttä puhelujenhallintajärjestelmään.
- Puhelujenhallintajärjestelmässä esiintyy tietoliikennehäiriöitä tai sisäisiä ongelmia.
- Puhelimessa on jokin sisäinen ongelma.

Jos puhelimen käytössä ilmenee ongelmia, järjestelmänvalvoja voi auttaa ongelman vianmäärityksessä.

### **Puhelimen tietojen etsiminen**

Järjestelmänvalvoja saattaa pyytää sinulta puhelimen tietoja. Näitä tietoja käytetään puhelimen tunnistamiseen vianmääritystilanteissa.

Puhelin sisältää kaikki yksilöidyt laitetunnistetiedot (UDI). UDI koostuu kolmesta puhelimeen liitetystä tietoelementistä. Tietoelementit ovat:

- Tuotetunniste (PID)
- Versiotunniste (VID)
- Sarjanumero (SN)

Löydät puhelimen tiedot myös valitsemalla puhelimen verkkoliittymässä **Info** > **Status** > **ProductInformation**.

### **Toimintosarja**

**Vaihe 1** Valitse **Sovellukset**  $\mathbb{R}$ 

**Vaihe 2** Valitse **Tila** > **Tuotetiedot**. Voit tarkastella seuraavia tietoja: **Tuotteen nimi** – Cisco IP -puhelimen nimi. **Sarjanumero** – Cisco IP -puhelimen sarjanumero. **MAC-osoite** – Cisco IP -puhelimen laiteosoite.

**Ohjelmistoversio** – Cisco IP -puhelimen laiteohjelmiston versionumero.

**Kokoonpanoversio** – Cisco IP -puhelimen kokoonpanon versionumero. Nämä tiedot kertovat, milloin järjestelmänvalvoja on ottanut sen käyttöön.

**Laiteversio** – Cisco IP -puhelimen laitteen versionumero.

**VID** – Cisco IP -puhelimen versiotunnus.

**Varmenne** – ITSP-verkon käyttöä varten Cisco IP -puhelimen todentavan asiakasvarmenteen tila. Tämä kenttä ilmoittaa, että asiakasvarmenne on asennettu puhelimeen oikein.

**Muokkaus** – Tämä kenttä ilmoittaa RC-yksiköille, onko laitetta muokattu vai ei. Kesken tarkoittaa, että uusi RC-laite on valmis valmistelua varten.Jos yksikkö on jo hakenut muokatun profiilinsa, muokkaustilana näkyy tässä kentässä Haettu.

**Vaihe 3** Palaa Sovellukset-näyttöön valitsemalla **Poistu**.

### **Puhelimen muokkaustilan tarkasteleminen**

Kun RC-lataus EDOS-palvelimesta on valmis, voit tarkastella muokkaustilaa puhelimen ruudussa.

Seuraavassa on kuvaukset etämuokkaustiloista:

- Auki puhelimen virta on kytketty ensimmäistä kertaa, eikä sitä ole määritetty.
- Keskeytetty Etämuokkaus on keskeytetty muiden valmistelutoimien, kuten DHCP-asetusten, takia.
- Kesken puhelin ei voi ladata profiilia EDOS-palvelimesta.
- Muokkaus kesken puhelin on ladannut uudelleenohjauksen URL-osoitteen EDOS-palvelimesta.
- Vaaditaan EDOS-palvelimesta ladatussa profiilissa on uudelleenohjauksen URL valmistelun määrittämiseen. Jos uudelleenohjauksen URL:n lataaminen valmistelupalvelimesta onnistuu, tämä tila tulee näkyviin.
- Ei käytettävissä etämuokkaus on keskeytynyt, koska EDOS-palvelin toimitti vastaukseksi tyhjän valmistelutiedoston ja HTTP:n vastaus oli 200 OK.

#### **Toimintosarja**

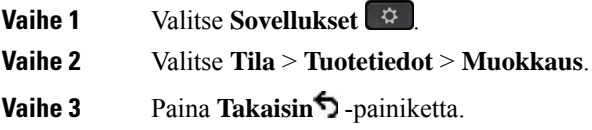

### **Verkon tilan tarkasteleminen**

### **Toimintosarja**

**Vaihe 1** Valitse **Sovellukset** 

**Vaihe 2** Valitse **Tila** > **Verkon tila**.

Voit tarkastella seuraavia tietoja:

- **Verkon tila** ilmoittaa puhelimen käyttämän LAN-verkon tyypin.
- **Verkon tila** ilmoittaa, onko puhelin verkkoyhteydessä.
- **IPv4-tila** puhelimen IP-osoite. Voit tarkistaa puhelimen IP-osoitteen, osoitteenmuodostustyypin, IP-tilan, aliverkon peitteen, oletusreitittimen ja DNS-palvelimen (DNS 1 ja DNS 2).
- **IPv6-tila** puhelimen IP-osoite. Voit tarkistaa puhelimen IP-osoitteen, osoitteenmuodostustyypin, IP-tilan, aliverkon peitteen, oletusreitittimen ja DNS-palvelimen (DNS 1 ja DNS 2).
- **VLAN ID** puhelimen VLAN ID -tunnus.
- **MAC-osoite** puhelimen yksilöllinen Media Access Control (MAC) -osoite.
- **Isännän nimi** tuo puhelimelle määritetyn isännän nimen näkyviin.
- **Verkkotoimialue** Tuo puhelimen verkon verkkotoimialueen nimen näkyviin. Oletus: cisco.com
- **Vaihtoportin linkki** vaihtoportin tila.
- **Vaihtoportin määritys** ilmoittaa verkkoportin nopeuden ja tietoliikenteen.
- **PC-portin määritys** ilmoittaa PC-portin nopeuden ja tietoliikenteen.
- **PC-portin linkki** ilmoittaa PC-portin nopeuden ja kaksisuuntaisuustyypin.

## **Puhelimen tilan tarkasteleminen**

### **Toimintosarja**

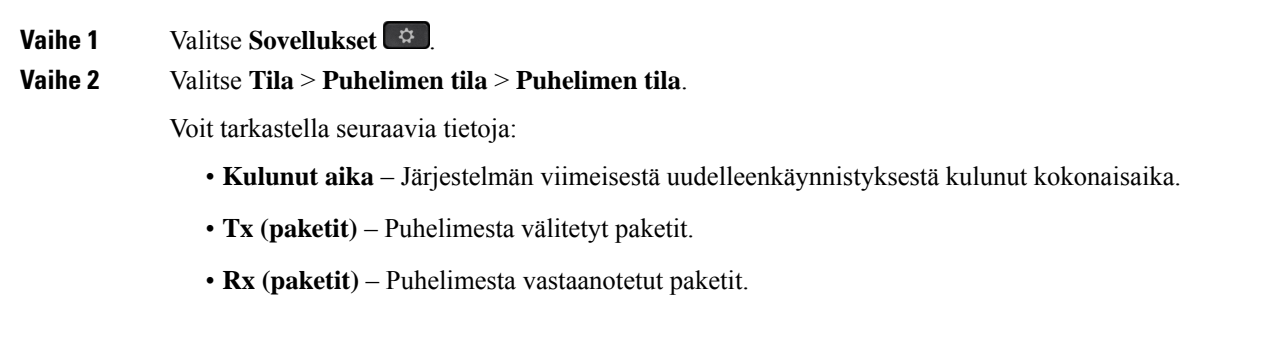

### **Puhelimen tilaviestien tarkasteleminen**

#### **Toimintosarja**

**Vaihe 1** Valitse **Sovellukset** 

**Vaihe 2** Valitse **Tila** > **Tilaviestit**.

Ш

Voit tarkastella useiden puhelinten tiloja viimeisimmän valmistelun jälkeen.

**Huomautus** Tilaviestit merkitään UTC-aikana, eivätkä puhelimen aikavyöhykeasetukset vaikuta niihin.

**Vaihe 3** Paina **Takaisin** -painiketta.

## <span id="page-54-0"></span>**Linjatilan tarkasteleminen**

### **Toimintosarja**

**Vaihe 1** Valitse **Sovellukset** 

**Vaihe 2** Valitse **Tila** > **Puhelimen tila** > **Linjatila**.

Voit tarkastella jokaisen puhelimen linjan tilaa.

## **Puhelutietueiden tarkasteleminen puhelutilastoissa**

Jokainen puhelutietue sisältää lisätietoja, jotka kannattaa tarkistaa. Voit tarkastella viimeaikaisten puhelutietueiden yksityiskohtaisia tietoja toimimalla tässä ohjeaiheessa annettujen ohjeiden mukaan.

### **Ennen aloitusta**

Kirjaudu puhelimeen, jotta pystyt avaamaan **Puhelutilastot**-valikon.

Jos päänäytön oikeassa yläkulmassa näkyy lukkokuvake, se tarkoittaa, että et ole vielä kirjautunut puhelimeen.

### **Toimintosarja**

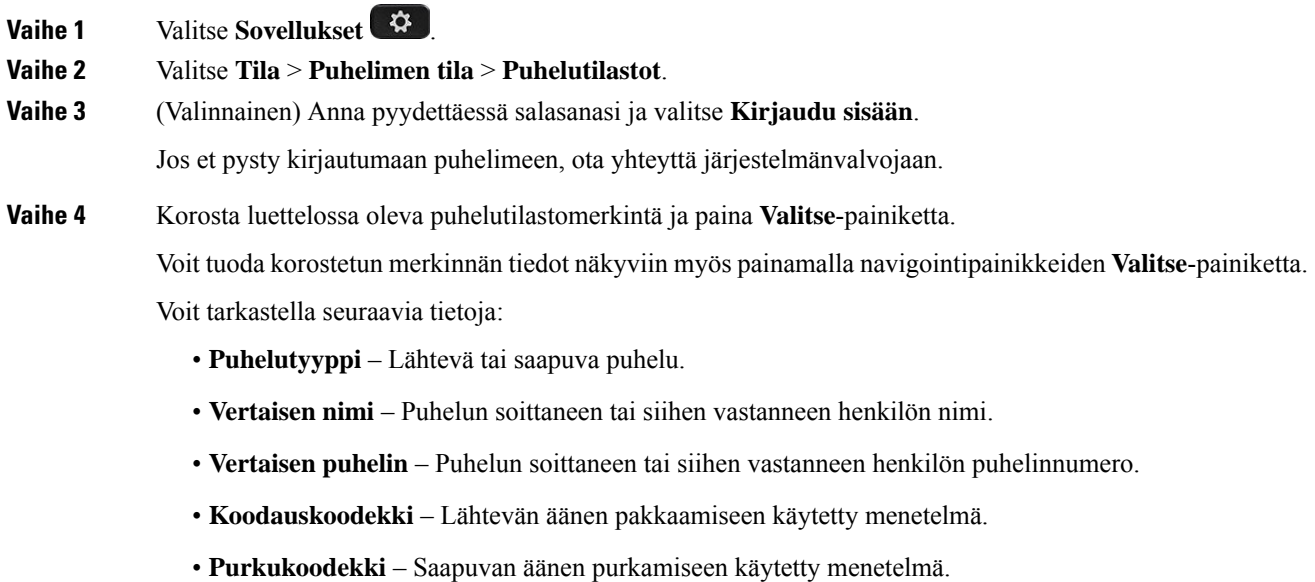

- **Puheluaika** Aika, jolloin puhelu soitettiin tai siihen vastattiin.
- **Soittajan tunnus** Soittajan tunniste.

Puhelutilastot saattavat sisältää lisätietoja, kuten laskurin, tilastotietoja ja äänenlaatuun liittyviä mittareita. Käytä näitä tietoja vianmääritykseen.

### **Asiaan liittyviä aiheita**

[Kirjautuminen](#page-36-0) omaan alanumeroon toisessa puhelimessa (alanumeron liikkuvuus), sivulla 21 [Kirjautuminen](#page-37-0) puhelimeen vieraana käyttäjänä, sivulla 22 Palvelukeskuksen [asiakaspalvelijana](#page-94-0) kirjautuminen, sivulla 79 Profiilitilin [määrittäminen](#page-167-0), sivulla 152 Salasanan [asettaminen,](#page-166-0) sivulla 151

### **Näytä 802.1X -tapahtumien tila**

### **Toimintosarja**

**Vaihe 1** Valitse **Sovellukset Vaihe 2** Valitse **Verkon määritys** > **Ethernet-määritys** > **802.1x-todennus** > **Tapahtuman tila**. Voit tarkastella seuraavia tietoja: • **Tapahtuman tila**

- 
- **Protokolla**

### **Uudelleenkäynnistyshistorian tarkasteleminen**

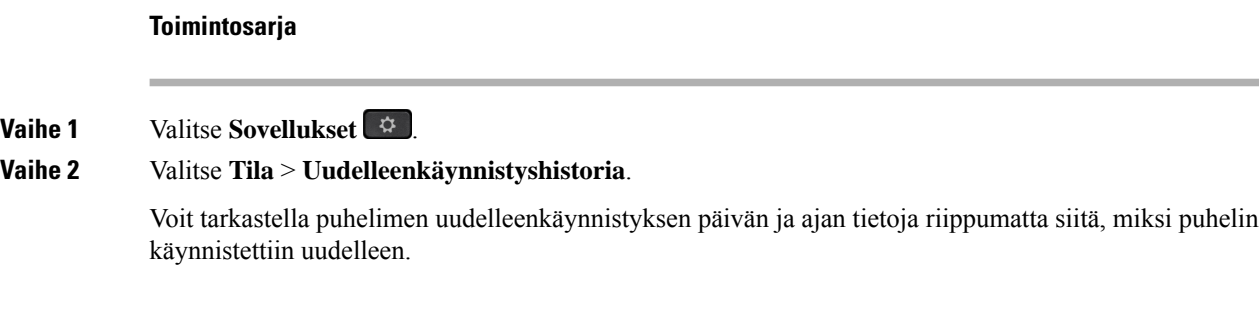

## **Cisco MPP -laitteen kaikista puheluongelmista ilmoittaminen**

Problem Reporting Tool (PRT) -työkalun avulla voit kerätä ja lähettää puhelimen lokeja ja ilmoittaa ongelmista järjestelmänvalvojalle.

### **Ennen aloitusta**

Järjestelmänvalvoja ottaa puhelimen verkkopalvelimen käyttöön.

#### **Toimintosarja**

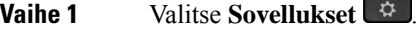

**Vaihe 2** Valitse **Tila** > **Raportoi ongelmasta**.

- **Vaihe 3** Anna ongelman esiintymisen päivämäärä **Ongelman päivämäärä** -kenttään. Nykyinen päivämäärä näkyy kentässä oletusarvoisesti.
- **Vaihe 4** Anna ongelman esiintymisen kellonaika **Ongelmankellonaika** -kenttään. Nykyinen kellonaika näkyy kentässä oletusarvoisesti.

**Vaihe 5** Valitse **Ongelman kuvaus**.

- **Vaihe 6** Valitse kuvaus näytössä olevasta luettelosta.
- **Vaihe 7** Paina **Lähetä**-painiketta.
	- Huomautus Jos järjestelmänvalvoja poistaa puhelimen verkkopalvelimen käytöstä, puhelin ei voi ladata ongelmaraporttia palvelimeen. Lisäksi puhelimen näytössä näkyy Virhe: 109tai Ilmoita ongelmasta sekä latauslinkki, joka ei ole käytettävissä. Ota yhteyttä järjestelmänvalvojaan ongelman ratkaisemiseksi.

### **Tehdasasetusten palauttaminen puhelimen verkkosivulta**

Voit palauttaa puhelimen alkuperäiset valmistajan asetukset puhelimen verkkosivulla. Kun olet palauttanut puhelimen asetukset, voit määrittää sen uudelleen.

#### **Toimintosarja**

Anna URL-osoite tuetussa selaimessa ja valitse **Confirm Factory Reset**.

Voit antaa URL-osoitteen seuraavassa muodossa:

http://<Phone IP>/admin/factory-reset

jossa

Phone IP = puhelimen todellinen IP-osoite.

/admin = polku puhelimen hallintasivulle.

factory-reset = komento, joka on annettava puhelimen verkkosivulla puhelimen tehdasasetusten palauttamista varten.

### **Tehdasasetusten palautus palvelimelta**

Voit palauttaa puhelimen alkuperäiset valmistajan asetukset, kun järjestelmänvalvoja palauttaa puhelimen tehdasasetukset palvelimelta. Kun olet palauttanut puhelimen asetukset, voit määrittää sen uudelleen.

Kun järjestelmänvalvoja palauttaa puhelimen tehdasasetukset, puhelimen näytössä näkyvät seuraavat ilmoitukset.

- Jos puhelin on joutilaana eikä puhelua ole käynnissä tai puhelinta ei juuri päivitetä, siinä näkyy **Factory resetting as per request from administrator** (Tehdasasetukset palautetaan järjestelmänvalvojan pyynnöstä) -viesti, ja sen jälkeen puhelin käynnistyy uudelleen tehdasasetusten palautuksen viimeistelemiseksi.
- Jos puhelin on varattu ja siinä on puhelu käynnissä tai puhelinta päivitetään juuri, siinä näkyy **Phone will factory reset when idle as per request from <b>administrator** (Puhelimen tehdasasetukset palautetaan järjestelmänvalvojan pyynnöstä, kun puhelin on joutilaana) -viesti. Kun puhelin on joutilaana, siinä näkyy **Factory resetting asper request from administrator** (Tehdasasetukset palautetaan järjestelmänvalvojan pyynnöstä) -viesti, ja sen jälkeen puhelin käynnistyy uudelleen tehdasasetusten palautuksen viimeistelemiseksi.

### **Puhelimen ongelmien tunnistaminen puhelimen verkkosivulla olevan URL-osoitteen avulla**

Kun puhelin ei toimi tai se ei rekisteröidy, syynä voi olla verkkovirhe tai virheellinen määritys. Voit selvittää syyn lisäämällä tietyn IP-osoitteen tai toimialuenimen puhelimen hallintasivulle. Yritä sitten käyttää kyseistä puhelinta, jotta se voi lähettää ping-kutsun kohteeseen. Tällä tavoin syy saadaan näkyviin.

### **Toimintosarja**

Anna tuetussa selaimessa URL-osoite, joka koostuu puhelimen IP-osoitteesta ja sen kohteen IP-osoitteesta, johon haluat lähettää ping-kutsun. Kirjoita URL-osoite seuraavassa muodossa:

http:/<Phone IP>/admin/ping?<ping destination>, jOSSa:

*<Phone IP>* = puhelimen todellinen IP-osoite.

*/admin* = polku puhelimen hallintasivulle.

*<ping destination>* = mikä tahansa IP-osoite tai toimialuenimi, johon haluat lähettää ping-kutsun.

Ping-kohde voi sisältää aakkosnumeerisia merkkejä ja merkkejä "-" ja "\_" (yhdysmerkki ja alaviiva). Muutoin puhelin näyttää virheen verkkosivulla. Jos *<ping destination>* sisältää välilyöntejä, puhelin käyttää ping-kohteena vain osoitemäärityksen alkuosaa.

Jos esimerkiksi haluat lähettää ping-kutsun osoitteeseen 192.168.1.1, käytä seuraavaa osoitetta:

http://<Phone IP>/admin/ping?192.168.1.1

### **Puhelimen yhteysongelmat**

Puhelimen yhteys puhelinverkkoon voi katketa joskus. Kun yhteys katkeaa, puhelimessa näkyy viesti.

Jos puhelu on käynnissä, kun yhteys katkeaa, puhelu jatkuu edelleen. Et kuitenkaan voi käyttää kaikkia puhelimen ominaisuuksia, koska osa toiminnoista edellyttää tietoja soitonhallintajärjestelmästä. Esimerkiksi toimintopainikkeet eivät välttämättä toimi odotetulla tavalla.

Kun puhelin muodostaa uudelleen yhteyden puhelunhallintajärjestelmään, voit jälleen käyttää puhelinta normaalisti.

Π

### **Lisätietojen hankkiminen, jos puhelimessa näkyy valmistelun epäonnistumisesta ilmoittava viesti**

Jos puhelimessa näkyy valmisteluasetusten tarkistamiseen tai palveluntarjoajayhteydenottoon kehottava viesti, kokoonpanossa on ongelma. Tämä viesti näkyy vain silloin, kun puhelin on käynnistynyt. Tämä viesti ei tule näkyviin, kun puhelin on rekisteröity puhelupalvelimeen.

Tämä viesti koskee kaikkia usean käyttöympäristön puhelimia.

#### **Toimintosarja**

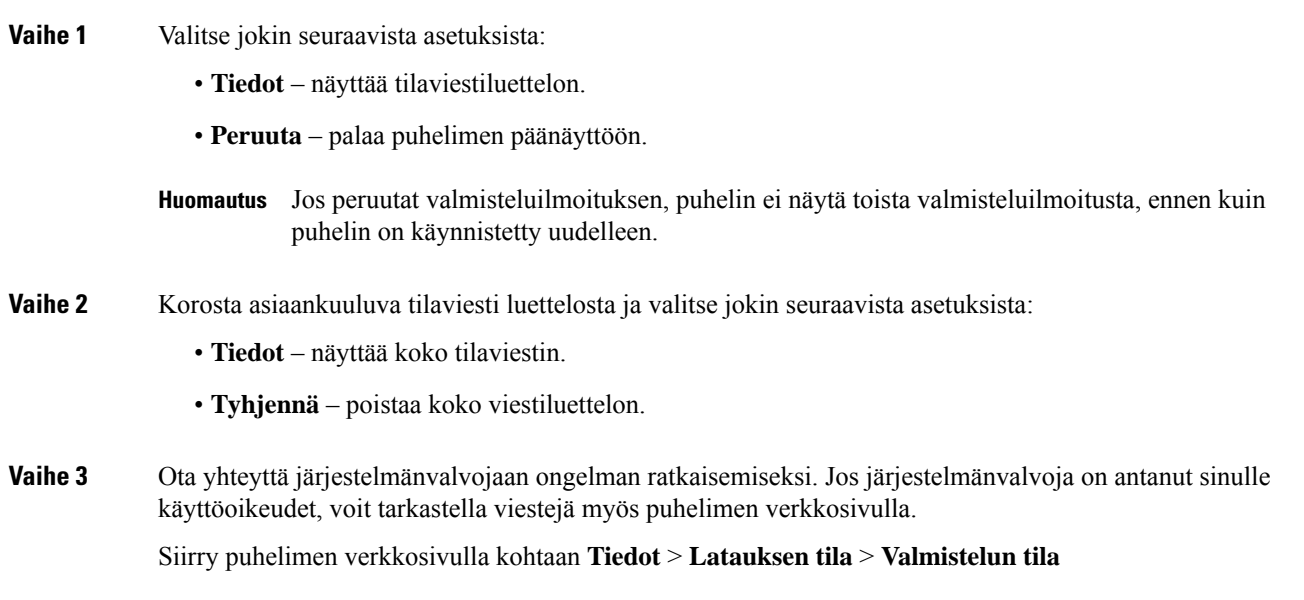

## **Siirtoon käytettävän käyttöoikeustyypin etsiminen**

Järjestelmänvalvoja voi pyytää tietoja käyttöoikeustyypistä, jota käytetään usean käyttöympäristön laiteohjelmiston siirtämiseen.

### **Toimintosarja**

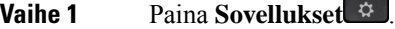

**Vaihe 2** Valitse **Tila** > **Tuotetiedot**.

**Vaihe 3** Tarkista **Siirtovaltuutuksen tyyppi** -kentässä, mikä käyttöoikeustyyppi on käytössä.

### **MIC Cert -päivityksen tilaan liittyvien tietojen etsiminen**

Voit tarkastella uusinnan tilaa ja siihen liittyviä tietoja puhelimen verkkosivulla ja tarkistaa, onko MIC (Manufacture Installed Certificate) -uusinta tehty. Järjestelmänvalvoja saattaa pyytää näitä tietoja puhelimen vianmäärityksen aikana.

### **Ennen aloitusta**

- Järjestelmänvalvoja on antanut sinulle puhelimen verkkosivun käyttöoikeuden.
- Järjestelmänvalvoja aktivoi MIC (Manufacture Installed Certificate) -varmenteen uusinnan puhelimessasi.

### **Toimintosarja**

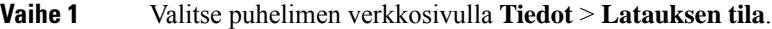

**Vaihe 2** Etsi tiedot **MIC Cert -päivityksen tila** -osiosta.

- **MIC Cert -varmenteen valmistelun tila** : Tässä kentässä näkyy varmenteen uusintapäivä ja -aika, HTTP-pyynnön URL-osoite ja tulossanomat.
- **MIC Cert -varmenteen tiedot** : Tässä kentässä näkyy varmenteen uusintamenettelyn yleinen tila. Yleensä se näyttää, uusitiko puhelimen MIC-varmenne.

Saat lisätietoja järjestelmänvalvojalta.

# **Ciscon laitteiden rajoitetun vuoden takuun ehdot**

Laitteiston takuuta ja takuuaikana käytettävissä olevia palveluita koskevat tietyt ehdot.

Virallinen takuutodistus sekä Ciscon ohjelmistoja koskevat takuut ja käyttöoikeussopimukset ovat saatavilla seuraavassa osoitteessa: [Tuotetakuut.](https://www.cisco.com/go/hwwarranty)

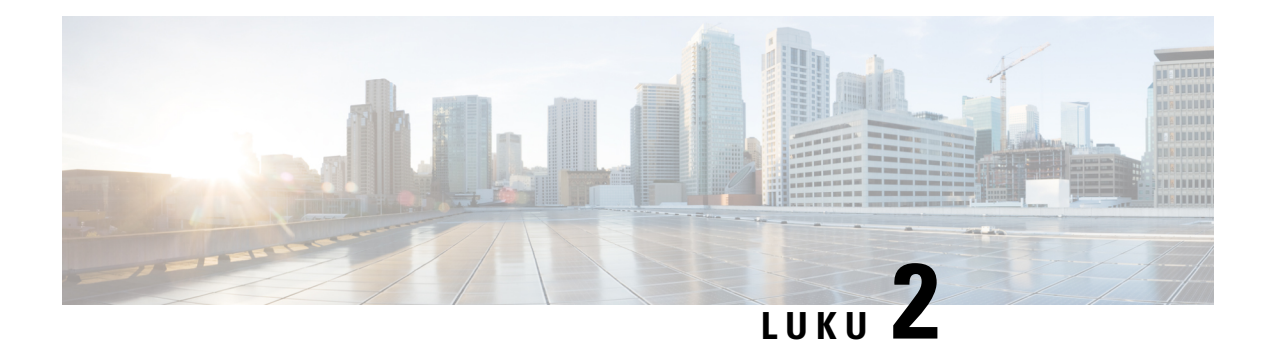

# **Puhelut**

- Puheluiden [soittaminen,](#page-60-0) sivulla 45
- Puheluihin [vastaaminen,](#page-65-0) sivulla 50
- Puhelun [vaimentaminen,](#page-68-0) sivulla 53
- Puheluiden [asettaminen](#page-68-1) pitoon, sivulla 53
- [Soitonsiirto,](#page-71-0) sivulla 56
- Soitonsiirto puhelimen [verkkosivulla,](#page-72-0) sivulla 57
- Kaikkien puheluiden soitonsiirron aktivointi [aktivointikoodisynkronointia](#page-73-0) käyttämällä, sivulla 58
- Puheluiden [siirtäminen,](#page-74-0) sivulla 59
- [Neuvottelupuhelut](#page-75-0) ja kokoukset, sivulla 60
- Kokous- ja [puhelutoiminta,](#page-79-0) sivulla 64
- [Videopuhelut,](#page-86-0) sivulla 71
- Puhelun [nauhoittaminen,](#page-89-0) sivulla 74
- Pikaviesti- ja [tavoitettavuusyhteystiedot,](#page-90-0) sivulla 75
- [Puhelinryhmän](#page-91-0) hakeminen (joukkohaku), sivulla 76
- [XML-sovellus](#page-91-1) ja joukkohaku, sivulla 76
- [XML-sovelluksen](#page-92-0) tietojen näyttäminen, sivulla 77
- Linjojen [käyttäminen,](#page-92-1) sivulla 77
- [Palvelukeskustoiminnot,](#page-93-0) sivulla 78
- Johtotason [henkilöiden](#page-97-0) puhelut, sivulla 82
- Johtajan [avustajan](#page-98-0) puhelut, sivulla 83
- [Mobiililaitteet](#page-100-0) ja pöytäpuhelin, sivulla 85

# <span id="page-60-0"></span>**Puheluiden soittaminen**

Puhelin toimii samalla tavalla kuin tavallinen puhelin. Puhelujen soittaminen on kuitenkin paljon helpompaa.

# **Puhelun soittaminen**

Voit soittaa puhelun samoin kuin millä tahansa muulla puhelimella.

### **Toimintosarja**

Anna numero ja nosta kuuloke.

# **Soittaminen näppäilyavustusluettelosta**

Kun näppäilet numeron ja näppäilyavustus on määritetty, näppäilyavustusluettelo tuo näkyviin omaan luetteloosi ja puheluhistoriaasi perustuvia numeroehdotuksia.

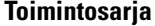

**Vaihe 1** Korosta navigointipainikkeen avulla puhelinnumero, joka näkyy näppäilyavustusluettelossa. **Vaihe 2** Soita puhelu valitsemalla **Soita** tai **Puhelu**.

# **Puhelun soittaminen kaiutinpuhelimella**

Voit soittaa handsfree-puhelun kaiutinpuhelimella. Kannattaa muistaa, että myös kollegasi voivat kuulla puhelusi.

### **Toimintosarja**

**Vaihe 1** Valitse numero näppäimistöllä. **Vaihe 2** Paina **Kaiutin** -painiketta.

# **Puhelun soittaminen kuulokkeilla**

Kuulokkeiden avulla voit soittaa handsfree-puheluita häiritsemättä kollegoitasi ja yksityisyyden säilyttäen.

### **Toimintosarja**

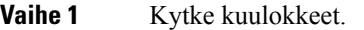

**Vaihe 2** Valitse numero näppäimistöllä.

**Vaihe 3** Paina **Korvakuuloke Painiketta**.

Π

## **Hätäpuhelun soittaminen**

Voit soittaa hätäpuhelun puhelimella aivan kuin minkä tahansa muun puhelun. Kun soitat hätänumeroon, hätäpalvelu saa puhelinnumerosi ja sijaintisi, jotta he voivat auttaa tilanteen selvittämisessä.

**Huomautus** Jos puhelu katkeaa, hätäpalvelu voi soittaa takaisin.

### **Ennen aloitusta**

Puhelin on määritettävä selvittämään fyysinen sijaintisi. Hätäpalveluhenkilöstön on tiedettävä, mistä sinut löytää, kun soitat hätäpuhelun.

### **Toimintosarja**

Valitse hätänumero ja nosta luuri.

# **Edellisen numeron valitseminen**

Voit valita uudelleen viimeksi soitetun numeron.

### **Toimintosarja**

**Vaihe 1** (Valinnainen) Valitse linja. **Vaihe 2** Paina **Toista**. Työtilat tukevat Webex Callingissa uudelleenvalintaa, jos**paikallisenpuheluhistorian**asetuksena on työtilalaitteet tai jos se on asetettu käyttämällä FAC \*66:ta. **Huomautus Vaihe 3** Valitse puhelun nauhoitus **Soitetut puhelut** -luettelosta ja valitse **Soita**. Voit myös avata **soitettujenpuhelujen**luettelon kohdasta **Tiedot ja asetukset** > **Äskeiset** > **Soitetutpuhelut**.

## <span id="page-62-0"></span>**Pikavalinta**

Kun käytät pikavalintaa, voitsoittaa puhelun painamalla painiketta, antamalla määritetyn koodin tai valitsemalla puhelimen näytössä näkyvän kohteen. Voit määrittää lyhtyvalintoja puhelimen näytössä ja puhelimen verkkosivulla.

Voit muokata, poistaa ja vahvistaa pikavalintakoodeja.

### **Asiaan liittyviä aiheita**

Puhelimen [verkkosivu,](#page-42-0) sivulla 27 [Pikavalintanumerot](#page-43-0), sivulla 28

### **Pikavalintakoodin määrittäminen puhelimen näytössä**

Voit määrittää lyhytvalintahakemiston puhelimen näytössä. Voit myös määrittää lyhytvalintakoodin puhelimen verkkosivulla.

### **Toimintosarja**

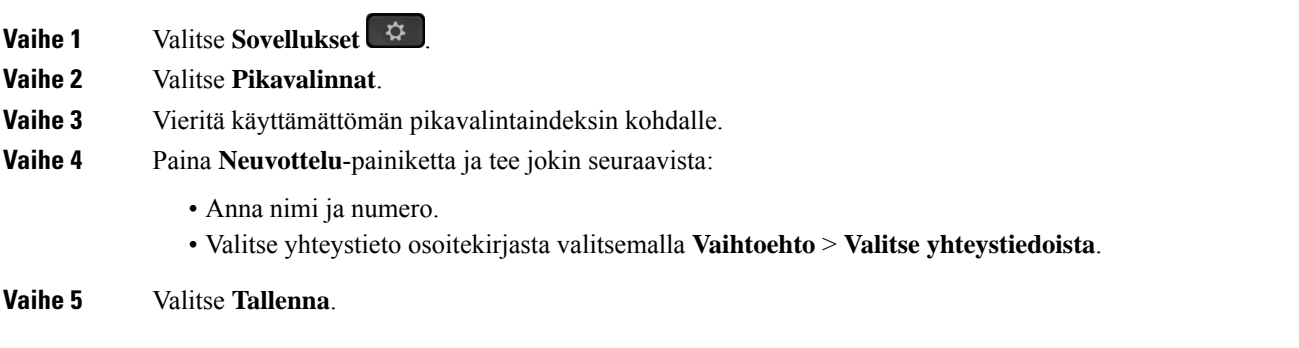

## **Puhelun soittaminen pikavalintakoodilla**

### **Ennen aloitusta**

Määritä pikavalintakoodit puhelimen verkkosivulla tai puhelimen näytössä.

### **Toimintosarja**

Anna pikavalintakoodi ja paina **Soita**-painiketta.

## **Pikavalinnan määrittäminen linjanäppäimeen**

Voit painaa mitä tahansa puhelimessasi vapaana olevaa linjapainiketta ja määrittää sen pikavalinnaksi. Pikavalintakuvake, nimi ja alanumero tulevat näkyviin puhelimen ruudussa linjapainikkeen vieressä. Voit vahvistaa muutoksen valitsemalla verkkosivulla **Laajennettu toiminto** -kentän. Kun olet määrittänyt pikavalinnan linjapainikeeseen, voit vaihtaa kyseisen pikavalinnan tietoja painamalla linjapainiketta ja määrittämällä uuden puhelinnumeron ja nimen. Voit valita pikavalinnaksi määritetyn numeron painamalla linjanäppäintä, johon pikavalinta on määritetty.

Voit määrittää näppäinlaajennusmoduulin linjanäppäimen pikavalintanäppäimeksi ja valita pikavalintanumeron painamalla kyseistä linjanäppäintä.Järjestelmänvalvoja määrittää näppäinlaajennusmoduulin linjanäppäimen pikavalintanäppäimeksi puhelimen verkkosivulla.

### **Ennen aloitusta**

Siirry verkkosivulle ja poista käytöstä linjapainike, josta tehdään pikavalintapainike.

### **Toimintosarja**

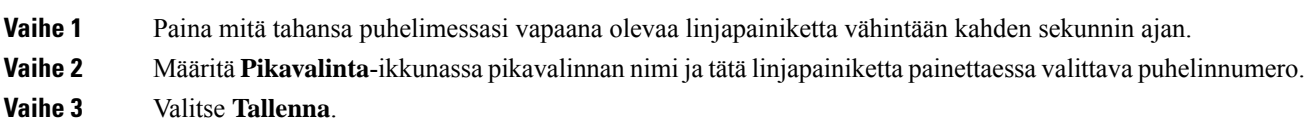

## **Pikavalinnan poistaminen linjanäppäimestä**

Voit painaa linjapainiketta ja poistaa siihen määritetyn pikavalinnan.Pikavalinta poistetaan linjapainikkeesta. Varmista puhelimen verkkosivulta, että pikavalinta on poistettu.

### **Toimintosarja**

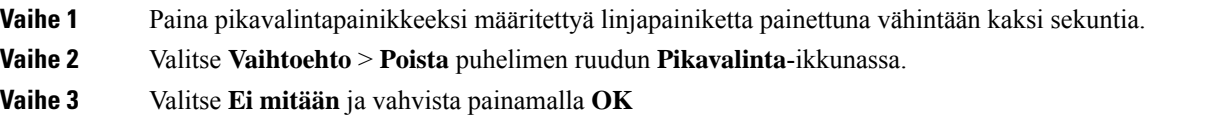

## **Kohdistetun linjan käyttö pikavalintapuheluissa**

Voit määrittää linjapainikkeen suorittamaan pikavalinnan joko ääniprofiilin tunnuksella (VID-tunnus) tai ilman sitä. Kun molemmat on määritetty, VID-tunnuksen prioriteetti on suurempi.Puhelu reititetään kyseiselle linjalle.

Joslinjapainike on määritetty ilman VID-tunnusta, voit määrittää pikavalintapainikkeen käyttämään kohdistettua linjaa.

### **Toimintosarja**

- **Vaihe 1** Määritä pikavalintapainike ilman VID-tunnusta.
- **Vaihe 2** Vaihda kohdistus haluamaasi linjaan.
- **Vaihe 3** Soita puhelu painamalla pikavalintapainiketta.

Puhelu soitetaan kohdistettuna olevalla linjalla.

Jos kohdistetulla linjalla olevien puhelujen määrä on sama kuin puhelimen verkkosivun **Puheluja per linja** -kentässä, pikavalintapuhelu soitetaan seuraavalla vapaana olevalla linjalla.

### **Pikavalintapuheluiden tarkistaminen kohdistetun linjan avulla**

Jos linjapainike on määritetty ilman VID-tunnusta, voit tarkistaa, onko puhelu soitettu kohdistetulla linjalla.

### **Toimintosarja**

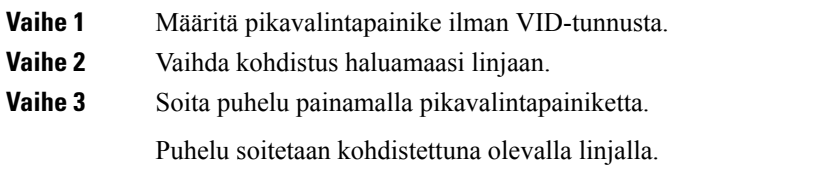

# **Ulkomaannumeron valitseminen**

Voit soittaa ulkomaanpuhelun lisäämällä puhelinnumeron eteen plusmerkin (+).

### **Toimintosarja**

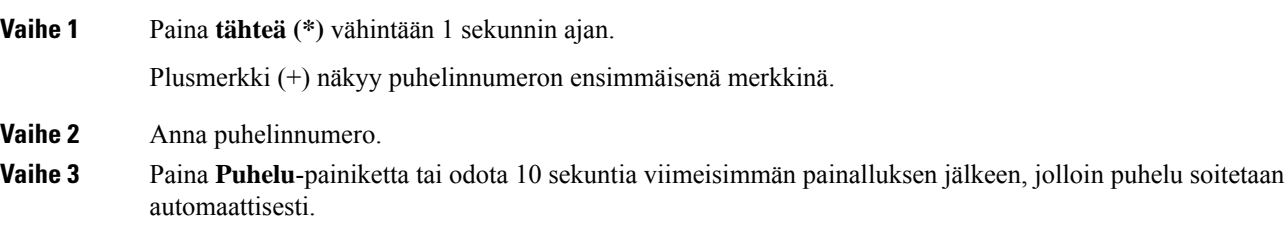

# <span id="page-65-0"></span>**Turvalliset puhelut**

Puhelin salaa kaikki puhelut puhelujen suojaamiseksi. Puhelimen näytössä näkyy lukituskuvake kaikkien suojattujen puhelujen kohdalla.

Voit myös asettaa puhelimessasi salasanan luvattoman käytön estämiseksi.

# **Puheluihin vastaaminen**

Cisco IP -puhelin toimii samalla tavalla kuin tavallinen puhelin. Puheluihin vastaaminen on kuitenkin paljon helpompaa.

# **Puheluun vastaaminen**

**Toimintosarja**

Paina vilkkuvaa punaista istuntopainiketta.Jos käytössä on useita linjoja, paina ensin tasaisesti palavaa punaista linjapainiketta.

П

Jos **Kutista automaattisestilinjanäppäimeen**-parametri on käytössä, aktiivinen puheluikkuna pienennetään ja puheluistuntotiedot, kuten soittajan nimi, numero, puhelun kesto ja puhelutila, ja kaikki erikoiskuvakkeet, kuten suojattu puhelu ja puhelun nauhoitus, näkyvät linjaselitteessä.

Useiden puheluiden aikana linjakuvake muuttuu puhelumäärät- ja meneillään oleva puhelu -kuvakkeen välillä.

Jos haluat tuoda koko näytön puheluikkunan näkyviin, paina linjanäppäintä.

# **Odottavaan puheluun vastaaminen**

Kun puhut puhelua, tiedät toisen puhelun odottavan, kun kuulet yhden äänimerkin ja istuntopainike vilkkuu punaisena.

### **Toimintosarja**

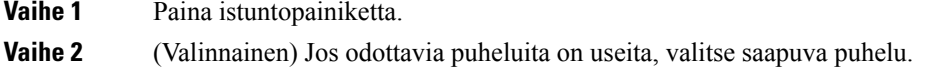

# **Puhelun hylkääminen**

Voit lähettää aktiivisen taisaapuvan puhelun puhepostijärjestelmään tai ennalta määritettyyn puhelinnumeroon.

#### **Toimintosarja**

Voit hylätä puhelun seuraavilla tavoilla:

- Valitse **Hylkää**.
- Jos sinulla on useita saapuvia puheluita, korosta saapuva puhelu ja paina **Hylkää**-painiketta.

## **Saapuvan puhelun hiljentäminen**

Voit hiljentää saapuvan puhelun, kun olet varattu tai halut välttyä häiriöiltä. Puhelin lakkaa soimasta, mutta puhelin näyttää kuitenkin merkin ja voit vastata puheluun.

#### **Ennen aloitusta**

Järjestelmänvalvoja määrittää puhelimesi **Ohita**-toimintonäppäimen.

### **Toimintosarja**

Voit hiljentää saapuvan puhelun seuraavilla tavoilla:

- Paina **Ohita**-toimintonäppäintä. Kun painat tätä toimintonäppäintä, toimintonäppäin häviää puhelimen näytöstä ja tulee jälleen näkyviin seuraavan saapuvan puhelun yhteydessä.
- Paina äänenvoimakkuuspainike **bohjaan**. Jos painat tätä painiketta uudelleen, soittoäänen voimakkuus pienenee.

Soittoäänen voimakkuus palautetaan seuraavan saapuvan puhelun yhteydessä.

# **Ei saa häiritä -toiminnon ottaminen käyttöön**

Käytä Ei saa häiritä (ESH) -tilaa, kun haluat vaimentaa puhelimen äänet ja ohittaa saapuvien puhelujen ilmoitukset häiriöiden välttämiseksi. Haku- ja hätäpuhelut vastaanotetaan normaalisti, vaikka ESH-tila olisi käytössä.

Kun otat käyttöön Eisaa häiritä -tilan,saapuvat puhelutsiirretään toiseen numeroon, kuten vastaajapalveluun, jos sellainen on määritetty.

Kun ESH on käytössä, puhelimen näytön yläpalkissa näkyy **Ei saa häiritä**.

Kun otat ESH-tilan käyttöön, se koskee oletusarvoisesti puhelimen kaikkia linjoja. Voit ottaa ESH-tilan käyttöön tietyllä linjalla **Asetukset**-valikossa.

Kun linjanäppäimessä on käytössä sekä toimintonäppäimen synkronointi että EHS-tila, EHS-kuvake $\mathcal O$ näkyy linjanäppäimen merkin vieressä.

#### **Toimintosarja**

**Vaihe 1** Ota ESH-tila käyttöön valitsemalla **ESH**. Jos **ESH**-toimintonäppäin näkyy harmaana puhelimen näytössä, ota yhteyttä järjestelmänvalvojaan. **Vaihe 2** Poista Ei saa häiritä -tila käytöstä painamalla **Poista Ei saa häiritä**.

## **Ei saa häiritä -toiminnon käyttöönotto tai käytöstä poisto tähtikoodin avulla**

Voit ottaa Ei saa häiritä -toiminnon käyttöön tai poistaa sen käytöstä näppäilemällä puhelimeesi määritetyn soveltuvan tähtikoodin. Järjestelmänvalvoja kirjaa tähtikoodit **Ei saa häiritä -käyttöönottokoodi**- ja **Ei saa häiritä -poistokoodi** -kenttiin puhelimen verkkosivulla.

### **Toimintosarja**

**Vaihe 1** Ota Ei saa häiritä -tila käyttöön näppäilemällä järjestelmänvalvojan antama tähtikoodi. **Vaihe 2** Poista Ei saa häiritä -tila käytöstä näppäilemällä järjestelmänvalvojan antama tähtikoodi. Π

# **Kollegan puhelimeen vastaaminen (puheluun vastaaminen)**

Jos jaat puhelujenhallintatehtävät kollegoiden kanssa, voit vastata puheluun, joka soi kollegasi puhelimessa. Järjestelmänvalvojan on ensin määritettävä sinut vähintään yhteen puhelujen poimintaryhmään.

### **Oman ryhmän puheluun vastaaminen (poiminta)**

Voit vastata soivaan puheluun toisella samassa poimintaryhmässä olevalla puhelimella. Jos poimittavissa on useita puheluja, vastaat puheluun, joka on soinut pisimpään.

### **Toimintosarja**

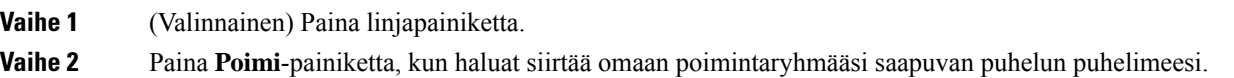

# <span id="page-68-0"></span>**Puhelun vaimentaminen**

Puhelun aikana voit mykistää äänen siten, että kuulet toisen soittajan, mutta hän ei kuule sinua.

Videopuhelimissa kamera jatkaa videokuvan välittämistä vaikka ääni vaimennetaan.

### **Toimintosarja**

<span id="page-68-1"></span>**Vaihe 1** Paina **Mykistä** -painiketta. **Vaihe 2** Poista mykistys painamalla uudelleen **Mykistä**.

# **Puheluiden asettaminen pitoon**

## **Puhelun asettaminen pitoon**

Voit asettaa aktiivisen puhelun pitoon ja jatkaa sitä myöhemmin. Kun asetat videopuhelun pitoon, videon lähetys estetään, kunnes jatkat puhelua.

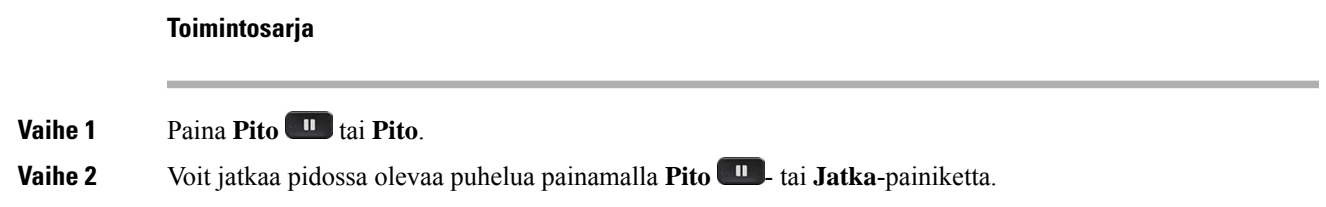

## **Liian kauan pidossa olleeseen puheluun vastaaminen**

Puhelimesi ilmoittaa eri tavoilla, jos puhelu on jätetty pitoon liian pitkäksi aikaa:

- vilkkuva merkkivalo puhelimen kuulokkeessa
- visuaalinen ilmoitus puhelimen näytössä.
- puhelimen soimisilmoitus, jos pidon muistutus on määritetty puhelimen verkkosivulta.

#### **Toimintosarja**

Jatka pidossa olevaa puhelua valitsemalla Pitää **uskai Palaa**.

# **Aktiivisen ja pidossa olevan puhelun välillä vaihtaminen**

Voit helposti vaihtaa aktiivisen ja pidossa olevan puhelun välillä.

### **Toimintosarja**

Palaa puheluun ja aseta toinen puhelu pitoon painamalla pidossa olevan puhelun istuntopainiketta.

# **Puheluparkki**

Voit asettaa puhelun parkkiin puhelimen avulla. Voit noutaa parkissa olevan puhelun joko omalla puhelimellasi tai toisella puhelimella (esimerkiksi kollegan työpisteellä tai neuvotteluhuoneessa).

Verkko valvoo parkkiin asetettua puhelua, jotta sitä ei unohdeta. Jos puhelu on ollut parkissa liian kauan, kuulet hälytyksen. Voitsitten vastata puheluun, hylätä puhelun tai ohittaa puhelun alkuperäisessä puhelimessa. Voit myös jatkaa sen noutamista toisesta puhelimesta.

Jos et vastaa puheluun määritetyn ajan kuluessa, se reititetään puhepostiin tai toiseen, järjestelmänvalvojan määrittämään kohteeseen.

Parkkiin asetettu puhelu varaa yhden linjan.

### **Puhelun asettaminen pitoon puheluparkkiin**

Kun olet vastannut puheluun puhelimellasi, voit asettaa puhelun parkkiin ja noutaa sen toisella puhelujenhallintajärjestelmään kuuluvalla puhelimella.

Voit myös asettaa puhelun parkkiin puhelimen avulla. Parkin aikana et ehkä kuule tallennetta.

Voit asettaa puheluparkkinumeroon vain yhden puhelun.

### **Ennen aloitusta**

Puhelun on oltava aktiivinen.

Π

### **Toimintosarja**

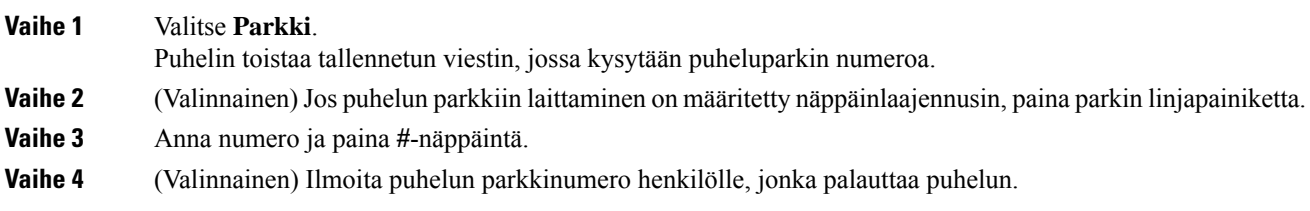

## **Pidossa olevan puhelun noutaminen puheluparkista**

Voit poimia parkissa olevan puhelun oman verkon alueelta.

### **Ennen aloitusta**

Tarvitset numeron, jota käytettiin puhelun asettamisessa parkkiin.

### **Toimintosarja**

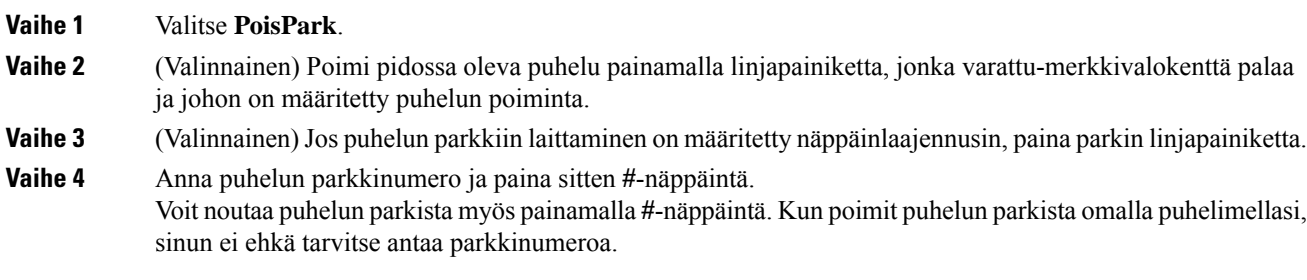

## **Puhelun asettaminen parkkiin ja poistaminen parkista yhdellä linjanäppäimellä**

Josjärjestelmänvalvoja on määrittänyt Varattu-merkkivalokentän (linjan tila) luettelon, jossa on**prk**-toiminto, voit asettaa käynnissä olevia puheluja parkkiin ja poistaa niitä parkista. Katso [Kollegan](#page-38-0) linjan tila, sivulla 23 ja vapaa- ja Puheluparkki-kuvakkeet.

Tämä toiminto ei koske puhelinta Cisco IP -puhelin 7811.

### **Ennen aloitusta**

[BLF-luettelon](#page-39-0) valvonnan aktivoiminen ja poistaminen käytöstä, sivulla 24

### **Toimintosarja**

**Vaihe 1** Valitse linjanäppäin, jolla seurataan käynnissä olevan puhelun parkkiin asettavaa käyttäjää.

**Vaihe 2** Jos haluat poistaa puhelun parkista, tee jokin seuraavista kolmesta asiasta:

• Paina seurattua käyttäjää, jolla parkkiin asetettu puhelu näkyy.

- Paina alanumeron näppäintä ja paina sitten seurattua käyttäjää, jolla parkkiin asetettu puhelu näkyy.
- Siirry navigointipainikkeella alanumeron näppäimeen ja paina sitten seurattua käyttäjää, jolla parkkiin asetettu puhelu näkyy.

## **Parkkialanumero ja sen tila**

Järjestelmänvalvoja voi määrittää puheluparkin, jolloin voit asettaa puheluja parkkiin määrättyihin parkkialanumeroihin. Näitä alanumeroita ei käytetä puhelujen ohjaamisessa vaan ainoastaan puhelujen pitämisessä parkissa.

### **Kuva 5. Puheluparkin parkkialanumerot**

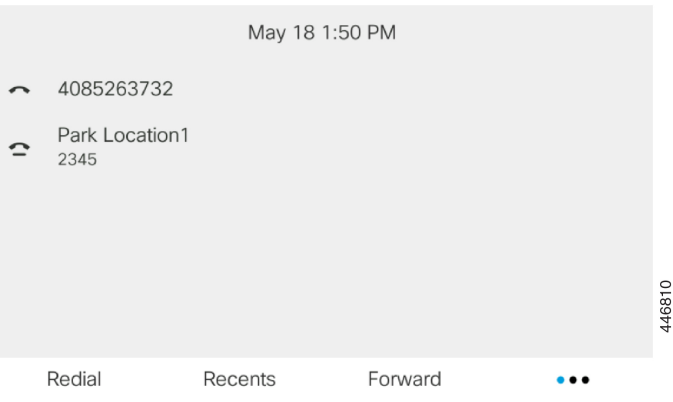

Edellä olevassa esimerkissä puhelin seuraava parkkisijaintia 1. Järjestelmänvalvoja on määrittänyt parkkialanumeroksi parkkisijainnin 1. Kun parkkialanumerot on tilattu oikein, puheluparkkitoiminnolle on määritetty linjanäppäimet ja alanumeroita voi valvoa.

Seuraavassa taulukossa on tieto puheluparkin tiloja vastaavista kuvakkeista, jotka näkyvät parkkialanumeron vieressä:

#### **Taulu 4. Puheluparkin tilat ja kuvakkeet**

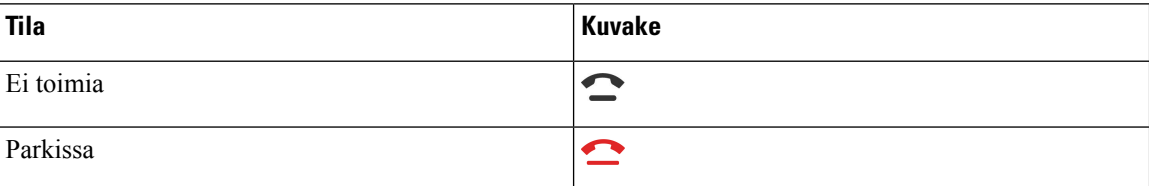

# <span id="page-71-0"></span>**Soitonsiirto**

Voitsiirtää puheluja miltä tahansa puhelimen linjalta toiseen numeroon.Soitonsiirto on linjakohtainen toiminto. Jos saat puhelun linjalle, jolla soitonsiirto ei ole käytössä, puhelu soi normaalisti.

Jos linja on käytössä ja toimintonäppäimen synkronointi ja soitonsiirto ovat käytössä linjalla, soitonsiirron kuvake näkyy linjanäppäimen selitteessä.
Jos järjestelmänvalvoja ottaa XMPP-hakemiston käyttöön tai määrittää puhelimelle kanavan nimen, soitonsiirtonumero näkyy XMPP-käyttäjätunnuksen tai aseman nimen alla puhelimen ruudun otsikkopalkissa.

Soitonsiirtoja on kolme erilaista:

- Siirrä kaikki: siirtää kaikki saapuvat puhelut kohdepuhelinnumeroon.
- Siirto varattu-tilanteessa: siirtää saapuvat puhelut kohdepuhelinnumeroon, kun linja on varattuna.
- Siirto ei vastaa -tilanteessa: siirtää kohdepuhelinnumeroon ne saapuvat puhelut, joihin ei vastata.

Voit määrittää soitonsiirtopalvelun tai -palvelut tietyllä toimintonäppäimellä.

#### **Toimintosarja**

### **Vaihe 1** Paina **Siirrä** tai **Siirrä kaikki**.

Jos **Siirrä kaikki** -näkymä aukeaa, voit määrittää vain Soitonsiirto (kaikki) -palvelun (ei sisällä Soitonsiirto varattu- ja Soitonsiirto (ei vastaa) -palveluita). Kun painat toimintonäppäintä ja näkyviin tulee valikko, jossa voit määrittää vain Soitonsiirto (kaikki) -palvelun, ohita se ja siirry [Vaihe](#page-72-0) 3.

Jos haluat määrittää Soitonsiirto varattu- ja Soitonsiirto (ei vastaa) -palvelut, katso Puheluiden siirto [puhelimesta,](#page-144-0) [sivulla](#page-144-0) 129 tai Soitonsiirto puhelimen [verkkosivulla,](#page-72-1) sivulla 57.

Kun järjestelmänvalvoja ottaa soitonsiirron synkronoinnin käyttöön, **Soitonsiirto (kaikki)** -ikkuna tulee näkyviin **Soitonsiirron asetukset** -ikkunan sijaan. Tässä skenaariossa on kohdassa Kaikkien [puheluiden](#page-73-0) soitonsiirron aktivointi [aktivointikoodisynkronointia](#page-73-0) käyttämällä, sivulla 58.

### <span id="page-72-0"></span>**Vaihe 2** Valitse jokin seuraavista soitonsiirroista:

- **Siirrä kaikki**
- **Siirto varattu-tilanteessa**
- **Siirto ei vastaa -tilanteessa**

### **Vaihe 3** Tee jokin seuraavista:

- Syötä kohdenumero, johon haluat siirtää saapuvat puhelut tältä puhelinlinjalta.
- Paina **yhteystiedot**-toimintonäppäintä ja valitse yhteystieto omien yhteystietojen luettelosta.
- **Vaihe 4** Ota asetukset käyttöön painamalla **Aseta**.
- <span id="page-72-1"></span>**Vaihe 5** Varmista, että soitot siirretään, tarkistamalla linjan tai puhelimen näytön yläreunassä olevaa soitonsiirtoja ilmaisevaa kuvaketta.

## **Soitonsiirto puhelimen verkkosivulla**

Puhelimen verkkosivun avulla voit määrittää puhelimesi siirtämään puheluita.

Voit määrittää soitonsiirron myös puhelimen näytössä. Lisätietoja on kohdassa [Soitonsiirto,](#page-71-0) sivulla 56 ja Puheluiden siirto [puhelimesta,](#page-144-0) sivulla 129.

### **Ennen aloitusta**

Järjestelmänvalvojan on otettava soitonsiirtopalvelut käyttöön. Muussa tapauksessa puhelimen verkkosivun määritykset eivät tule voimaan.

### **Toimintosarja**

**Vaihe 1** Valitse puhelimen verkkosivulla **User Login** > **Voice** > **User**.

- **Vaihe 2** Ota **Call Forward**-osiossa **Cfwd All**, **Cfwd Busy**, **Cfwd No Answer** tai jokin niiden yhdistelmä käyttöön asettamalla haluamisesi palvelujen asetukseksi **Yes**. Anna puhelinnumero kaikkiin soitonsiirtopalveluihin, jotka haluat ottaa käyttöön:
	- **Cfwd All**/**Cfwd All Dest**: kaikki puhelut siirretään.
	- **Cfwd Busy** / **Cfwd Busy Dest**: puhelut siirretään vain, kun linja on varattu.
	- **Cfwd No Answer**/**Cfwd No Ans Dest**: puhelut siirretään vain, jos linjalta ei vastata.
	- **Cfwd No Answer**/**Cfwd No Ans Delay**: määrittää siirron vastaamattomuusviiveen sekunteina.

Jos järjestelmänvalvoja on poistanut toimintonäppäimen synkronoinnin (FKS) ja soitonsiirron XSI-synkronoinnin käytöstä puhelimestasi, voit kirjata numerona, kuinka monen sekunnin kuluttua puhelu siirretään.

Jos järjestelmänvalvoja on ottanut toimintonäppäimen synkronoinnin (FKS) tai soitonsiirron XSI-synkronoinnin käyttöön puhelimessasi, voit kirjata numerona, kuinka monen soittokerran jälkeen puhelu siirretään.

Verkkosivulla tehdyt puhelimen soitonsiirtoasetukset ovat voimassa vain, kun FKS ja XSI ovat poissa käytöstä. Saat lisätietoja järjestelmänvalvojalta.

<span id="page-73-0"></span>**Vaihe 3** Valitse **Submit All Changes**.

## **Kaikkien puheluiden soitonsiirron aktivointi aktivointikoodisynkronointia käyttämällä**

Kun painat **Siirrä**- tai **Siirrä kaikki** -toimintonäppäintä, näkyviin tulee **Soitonsiirto (kaikki)** -näyttö, jossa voit määrittää puhelimen siirtämään kaikki puhelut.

### **Ennen aloitusta**

Järjestelmänvalvoja voi ottaa käyttöön toiminnon aktivointikoodin, joka synkronoi puhelimen ja palvelimen kaikkien puheluiden soitonsiirtoa varten.

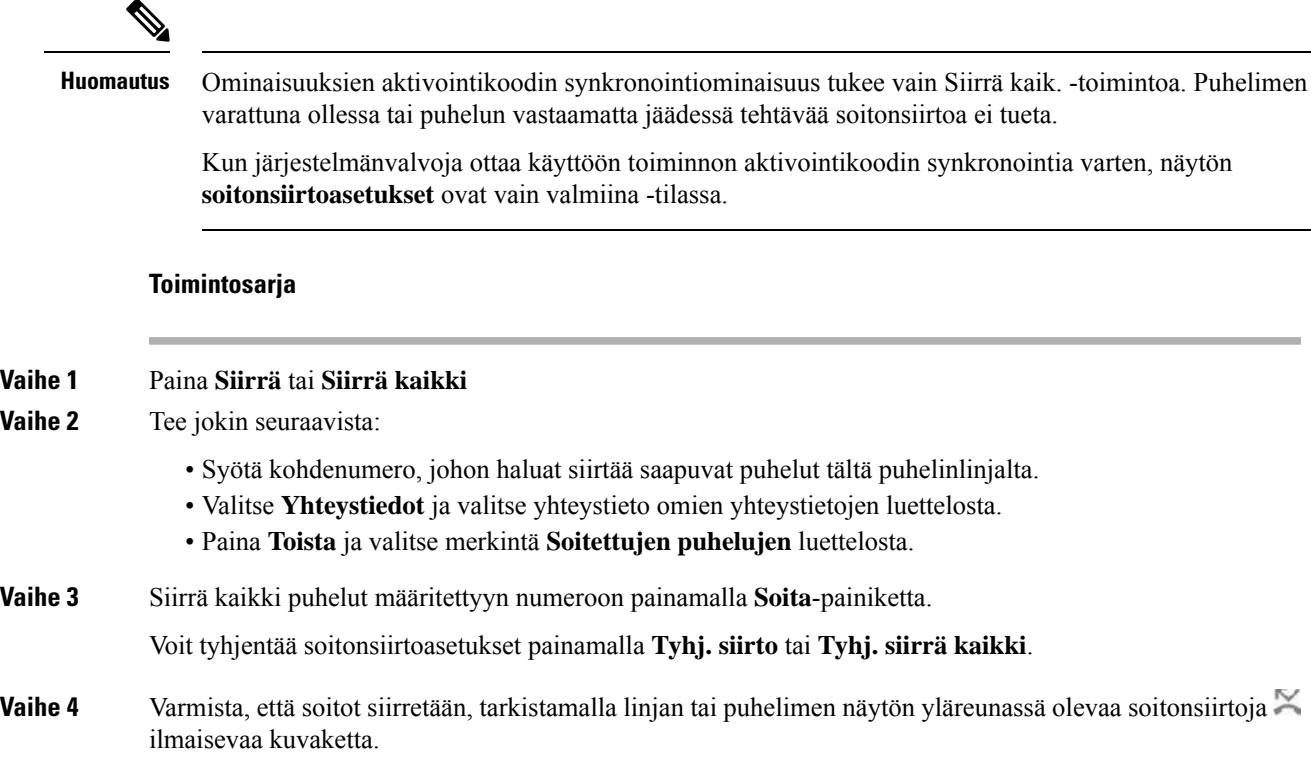

## **Puheluiden siirtäminen**

Voit siirtää aktiivisen puhelun toiselle henkilölle.

Jos järjestelmänvalvoja määrittää tuen vain yhdelle puhelulle linjan ulkoasua kohti, et näe aktiivisen puhelun siirtovaihtoehtoa.

## **Puhelun siirtäminen toiselle henkilölle**

Kun siirrät puhelut, voit pysyä alkuperäisessä puhelussa, kunnes toinen henkilö vastaa puheluun. Näin voit puhua yksityisesti toisen henkilön kanssa ennen kuin poistut puhelusta. Jos et halua puhua, siirrä puhelu, ennen kuin toinen henkilö vastaa siihen.

### **Toimintosarja**

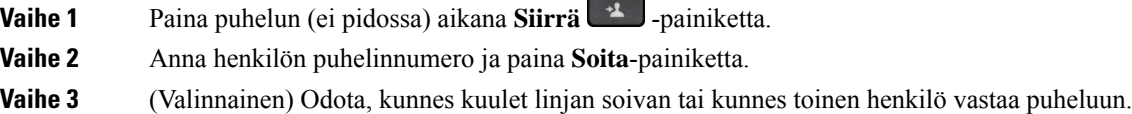

## **Siirron vastaanottajalle puhuminen ennen siirtoa**

Ennen kuin siirrät puhelun, voit keskustella siirron vastaanottajan kanssa.

Jos järjestelmänvalvoja määrittää, että vain yhtä puhelua linjan ulkoasua kohti tuetaan, ja vain yksi alanumero on määritettynä, et voi tehdä seuraavia toimia:

- soittaa uutta puhelua, jos toinen puhelu on aktiivisena
- siirtää puhelua, jos toinen puhelu on aktiivisena
- muuttaa aktiivista puhelua neuvotteluksi.

### **Ennen aloitusta**

Olet siirtämässä aktiivista puhelua.

### **Toimintosarja**

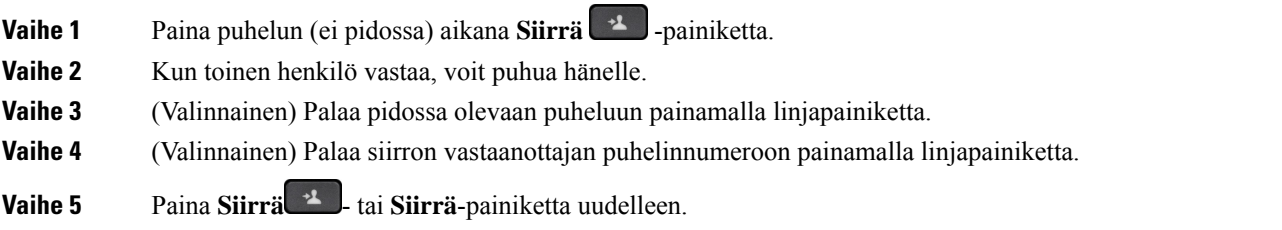

## **Neuvottelupuhelut ja kokoukset**

Voit keskustella monen henkilön kanssa samassa puhelussa. Voit soittaa usealle henkilölle ja lisätä heidät puheluun.Jossinulla on useita puhelinlinjoja, voit yhdistää kahdella eri linjalla olevat puhelut. Neuvottelupuhelu loppuu, kun kaikki osallistujat katkaisevat puhelun.

## **Toisen henkilön lisääminen puheluun**

### **Toimintosarja**

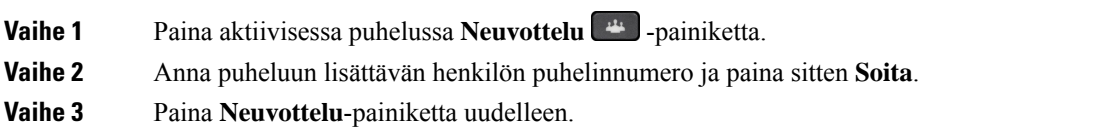

## **Neuvottelu tähtikoodin avulla**

Yhdistä aktiiviset puhelut neuvottelupuheluksi painamalla **Neuvottelu** + painiketta vain kerran. Nyt voit puhua usean henkilön kanssa yhden puhelun aikana.

### **Ennen aloitusta**

Järjestelmänvalvoja on lisännyt tähtikoodin **Neuvottelu** -painikkeeseen puhelimen verkkosivulla.

### **Toimintosarja**

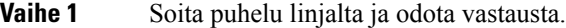

- **Vaihe 2** Soita samalla linjalla toiseen numeroon ja odota vastausta. Voit soittaa muihin numeroihin samalla linjalla.
- **Vaihe 3** Paina **Neuvottelu** <sup>pa</sup> -painiketta vain kerran.

Kaikki numerot lisätään neuvottelupuheluun, ja jonkin aktiivisen puhelun yhteydessä näet tähtikoodin, joka tarkoittaa neuvottelusillan URL-osoitetta.

## **Liittyminen Webex-kokoukseen puhelimesta**

Voit liittyä Webex-kokouksiin puhelimesta. Voit myös ohittaa kokousilmoitukset tai poistaa ne tilapäisesti käytöstä. Kun järjestelmänvalvoja ottaa kokouspalvelun puhelimessa käyttöön, voitsuorittaa seuraavat tehtävät.

- Tarkista kyseiseksi päiväksi ajoitettujen kokousten luettelo. Jos tänään on esimerkiksi 3. tammikuuta, luettelossa näkyvät vain 3. tammikuuta pidettävät kokoukset. Seuraavan päivän kokoukset eivät näy.
- Näet puhelimessa ilmoitusviestin viisi minuuttia ennen ajoitettua kokousta. Viestissä näkyy myös aloitusaika, lopetusaika ja kokouksen nimi.
- Liity kokoukseen **Liity**-toimintonäppäimellä.

### **Ennen aloitusta**

- Järjestelmänvalvoja ottaa kokouspalvelun tililläsi käyttöön.
- Puhelin näyttää kokouksen ilmoitusikkunassa toimintonäppäimet : **Kokoukset**, **Liity**, **Ohita** ja **Torkku**.

### **Toimintosarja**

**Vaihe 1** Ajoita kokous Webex-sovelluksessa tai Outlookissa ja kutsu puhelimen käyttäjä.

Näet puhelimessa kokouksen ilmoitusikkunan muistutuksena viisi minuuttia ennen ajoitettua kokousta. Jos samaksi ajankohdaksi on ajoitettu useita kokouksia, puhelin näyttää useita kokouksen ilmoitusikkunoita.

- . Ikkunassa on seuraavat toimintonäppäimet, joilla voit päättää, haluatko liittyä kokoukseen vai ohittaa sen:
	- **Liity**: Paina tätä, jos haluat liittyä ikkunassa ilmoitettuun kokoukseen.
	- **Torkku**: Paina tätä, jos haluat sulkea ilmoitusikkunan tilapäisesti. Ilmoitus ponnahtaa ylös 5 minuutin kuluttua.
	- **Ohita**: Paina tätä, jos haluat ohittaa vain nykyisen kokousilmoituksen. Kun painat painiketta, ilmoitusikkuna ei ponnahda ylös uudelleen.
	- **Kokoukset**: Paina tätä, jos haluat tarkastella kokousten luetteloa.

Kun painat **Liity**-toimintonäppäintä liittyäksesi kokoukseen, puhelin yrittää ensin hakea tilapäisen URI-osoitteen (hybridikokouksen) liittymistä varten. Tilapäisellä URI-osoitteella voit liittyä kokoukseen ilman kokousisännän PIN-koodia ja salasanaa. Puhelimen hakiessa tilapäistä URI-osoitetta (kestää 5 sekuntia) voit halutessasi keskeyttää prosessin painamalla **Kokous**-näytön **Peruuta**-toimintonäppäintä. Kun olet liittynyt kokoukseen, näyttöön avautuu kokousnäyttö, jossa on kokouksen nimi. Näytössä näkyy myös kokouksen kesto. **Kokous**-luettelossa liitytyn kokouksen tilana näkyy **Kokouksessa**. Jos liittyminen tilapäisellä URI-osoitteella epäonnistuu, voit liittyä kokoukseen SIP:n URI-osoitteella. Jos kokouksella ei ole SIP:n URI-osoitetta, kokousilmoitusta ei tule näyttöön, eikä **Kokous**-luettelossa ole tätä kokousta.

**Huomautus** Hybridikokouksella on suurempi prioriteetti kuin vain SIP:tä käyttävällä kokouksella.

Videokokousten tapauksessa käyttäjä voi painaa puhelimen **Oma näkymä käytössä**- tai **Oma näkymä poistettu käytöstä** -toimintonäppäintä oman näkymän näyttämistä tai piilottamista varten.

Yhdistetyssä videokokouksessa näet **Poistu**- ja **Oma näkymä poistettu käytöstä** -toimintonäppäimet. Voit halutessasi poistua nykyisestä kokouksesta painamalla **Poistu**-toimintonäppäintä.

**Vaihe 2** (Valinnainen)Paina **Kokoukset**-toimintonäppäintä. **Kokoukset**-näytössä voit tarkastella puhelimessa kyseiseksi päiväksi ajoitettujen kokousten luetteloa. Jos kokous on käynnissä, puhelin näyttää kokouksen alusta lasketun kokouksen keston. Tulevien kokousten osalta puhelin näyttää kokouksen alkamis- ja päättymisajan.

Seuraavassa luettelossa näkyy kokouksen tila ajoitettujen kokousten osalta.

- **Muodostetaan yhteyttä**: Puhelin yrittää hakea tilapäistä URI-osoitetta noin 5 sekunnin ajan.
- **Käynnissä**: Kokous on käynnissä, mutta et ole liittynyt siihen.
- **Kokouksessa**: Kokous on käynnissä, ja olet liittynyt siihen. Voit palata kokoukseen painamalla **Palaa**-toimintonäppäintä.
- **Alkaa nnn minuutin kuluttua**: Kokous on alkamassa enintään viiden minuutin kuluttua. nnn tarkoittaa tässä minuuttien määrää.
- **Juuri aloitettu**: Kokous on juuri aloitettu.

Jos kokous on vanhentunut, kokouksen tiedot poistetaan kokousluettelosta jonkin ajan kuluttua.

Jos kokous on peruutettu, kokouksen tiedot poistetaan kokousluettelosta.

Jos ajoitetun kokouksen aika on muuttunut, luettelossa näkyy päivitetty kokousaika.

## **Osallistujan poistaminen isäntänä ad hoc -neuvottelusta**

Isäntänä voit poistaa osallistujan osallistujien listasta. Isäntä ja osallistujat voivat kutsua useita osallistujia liittymään neuvotteluun, mutta osallistujan voi kuitenkin poistaa vain hänet kutsunut henkilö. Esimerkki: Ad hoc -neuvottelun isäntänä toimiva käyttäjä A soittaa käyttäjälle B ja kutsuu neuvotteluun käyttäjän C ja D. Käyttäjä A voi poistaa käyttäjän B, käyttäjän C ja käyttäjän D. Jos käyttäjä C kutsuu neuvottelupuheluun käyttäjän E, käyttäjä C voi poistaa käyttäjän E, mutta käyttäjä A ei voi poistaa käyttäjää E.

### **Ennen aloitusta**

Olet ad hoc -neuvottelun isäntä.

### **Toimintosarja**

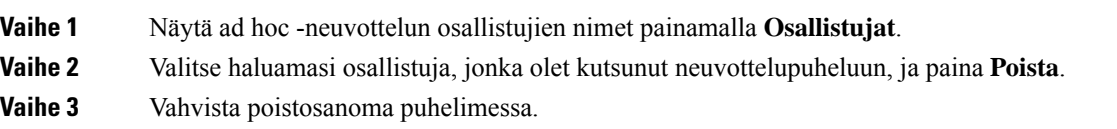

## **Osallistujien listan katsominen osallistujana**

Voit tuoda näkyviin ad hoc -neuvottelun osallistujien listan.

### **Ennen aloitusta**

**Osallistujat**-toimintonäppäin on käytettävissä.

### **Toimintosarja**

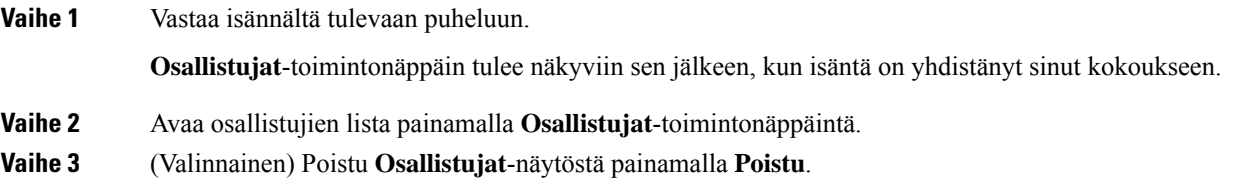

## **Osallistujien listan katsominen isäntänä ad hoc -neuvottelussa**

Voit näyttää osallistujien listan, jos isännöit ad hoc -neuvottelua.

### **Ennen aloitusta**

**Osallistujat**-toimintonäppäin on käytettävissä.

### **Toimintosarja**

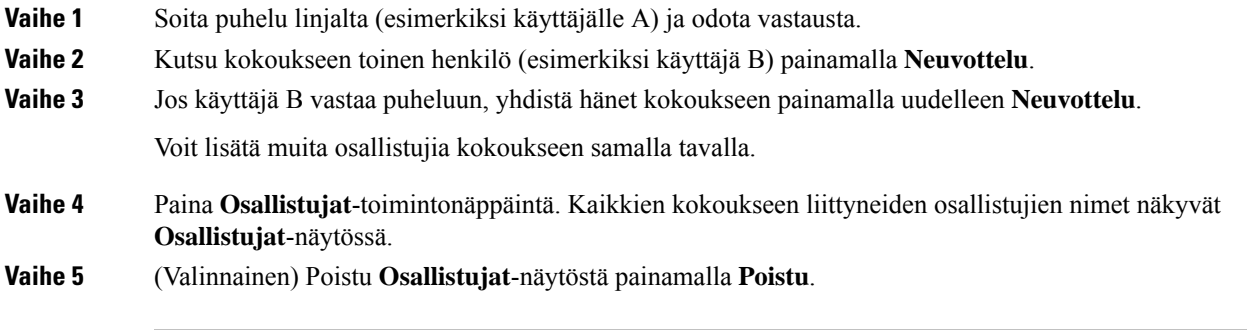

## **Kokous- ja puhelutoiminta**

Kokous ja puhelu eivät voi olla käynnissä samaan aikaan. Kun olet kokouksessa, sinun on poistuttava kokouksesta, jotta voit suorittaa seuraavat tehtävät.

- Uuden puhelun soittaminen
- Vastaaminen saapuvaan puheluun
- Puhelun soittaminen pikavalinnan avulla
- Puhelun soittaminen toisella linjanäppäimellä
- Puhelun soittaminen yhteystietoluettelosta ja Äskeiset-luettelosta
- Puhepostin käyttäminen
- Saapuvan kutsusoiton hallinta

Kun käyt puhelua ja haluat liittyä kokoukseen, sinun on lopetettava puhelu ja liityttävä kokoukseen sen jälkeen.

Kokouksen aikana puhelin ei tue siirtoa, neuvottelua, pitoa, parkkiin laittamista ja jatkamista.

Kokouksen aikana puhelin ei salli parkista poistamista, poimintaa ja ryhmäpoimintaa. Kun painat poiminnan tai ryhmäpoiminnan ohjelmoitavaa linjanäppäintä tai painat **Poista parkista** -toimintonäppäintä, näyttöön tulee varoitusviesti, jossa sinua pyydetään poistumaan kokouksesta ensin ja suorittamaan toiminto sen jälkeen.

### **Liittyminen Webex-kokoukseen puhelimesta**

Voit liittyä Webex-kokouksiin puhelimesta. Voit myös ohittaa kokousilmoitukset tai poistaa ne tilapäisesti käytöstä. Kun järjestelmänvalvoja ottaa kokouspalvelun puhelimessa käyttöön, voitsuorittaa seuraavat tehtävät.

- Tarkista kyseiseksi päiväksi ajoitettujen kokousten luettelo. Jos tänään on esimerkiksi 3. tammikuuta, luettelossa näkyvät vain 3. tammikuuta pidettävät kokoukset. Seuraavan päivän kokoukset eivät näy.
- Näet puhelimessa ilmoitusviestin viisi minuuttia ennen ajoitettua kokousta. Viestissä näkyy myös aloitusaika, lopetusaika ja kokouksen nimi.
- Liity kokoukseen **Liity**-toimintonäppäimellä.

#### **Ennen aloitusta**

- Järjestelmänvalvoja ottaa kokouspalvelun tililläsi käyttöön.
- Puhelin näyttää kokouksen ilmoitusikkunassa toimintonäppäimet : **Kokoukset**, **Liity**, **Ohita** ja **Torkku**.

### **Toimintosarja**

**Vaihe 1** Ajoita kokous Webex-sovelluksessa tai Outlookissa ja kutsu puhelimen käyttäjä.

Näet puhelimessa kokouksen ilmoitusikkunan muistutuksena viisi minuuttia ennen ajoitettua kokousta. Jos samaksi ajankohdaksi on ajoitettu useita kokouksia, puhelin näyttää useita kokouksen ilmoitusikkunoita.

- . Ikkunassa on seuraavat toimintonäppäimet, joilla voit päättää, haluatko liittyä kokoukseen vai ohittaa sen:
	- **Liity**: Paina tätä, jos haluat liittyä ikkunassa ilmoitettuun kokoukseen.
	- **Torkku**: Paina tätä, jos haluat sulkea ilmoitusikkunan tilapäisesti. Ilmoitus ponnahtaa ylös 5 minuutin kuluttua.
	- **Ohita**: Paina tätä, jos haluat ohittaa vain nykyisen kokousilmoituksen. Kun painat painiketta, ilmoitusikkuna ei ponnahda ylös uudelleen.
	- **Kokoukset**: Paina tätä, jos haluat tarkastella kokousten luetteloa.

Kun painat **Liity**-toimintonäppäintä liittyäksesi kokoukseen, puhelin yrittää ensin hakea tilapäisen URI-osoitteen (hybridikokouksen) liittymistä varten. Tilapäisellä URI-osoitteella voit liittyä kokoukseen ilman kokousisännän PIN-koodia ja salasanaa. Puhelimen hakiessa tilapäistä URI-osoitetta (kestää 5 sekuntia) voit halutessasi keskeyttää prosessin painamalla **Kokous**-näytön **Peruuta**-toimintonäppäintä. Kun olet liittynyt kokoukseen, näyttöön avautuu kokousnäyttö, jossa on kokouksen nimi. Näytössä näkyy myös kokouksen kesto. **Kokous**-luettelossa liitytyn kokouksen tilana näkyy **Kokouksessa**. Jos liittyminen tilapäisellä URI-osoitteella epäonnistuu, voit liittyä kokoukseen SIP:n URI-osoitteella. Jos kokouksella ei ole SIP:n URI-osoitetta, kokousilmoitusta ei tule näyttöön, eikä **Kokous**-luettelossa ole tätä kokousta.

**Huomautus** Hybridikokouksella on suurempi prioriteetti kuin vain SIP:tä käyttävällä kokouksella.

Videokokousten tapauksessa käyttäjä voi painaa puhelimen **Oma näkymä käytössä**- tai **Oma näkymä poistettu käytöstä** -toimintonäppäintä oman näkymän näyttämistä tai piilottamista varten.

Yhdistetyssä videokokouksessa näet **Poistu**- ja **Oma näkymä poistettu käytöstä** -toimintonäppäimet. Voit halutessasi poistua nykyisestä kokouksesta painamalla **Poistu**-toimintonäppäintä.

**Vaihe 2** (Valinnainen)Paina **Kokoukset**-toimintonäppäintä. **Kokoukset**-näytössä voit tarkastella puhelimessa kyseiseksi päiväksi ajoitettujen kokousten luetteloa. Jos kokous on käynnissä, puhelin näyttää kokouksen alusta lasketun kokouksen keston. Tulevien kokousten osalta puhelin näyttää kokouksen alkamis- ja päättymisajan.

Seuraavassa luettelossa näkyy kokouksen tila ajoitettujen kokousten osalta.

- **Muodostetaan yhteyttä**: Puhelin yrittää hakea tilapäistä URI-osoitetta noin 5 sekunnin ajan.
- **Käynnissä**: Kokous on käynnissä, mutta et ole liittynyt siihen.
- **Kokouksessa**: Kokous on käynnissä, ja olet liittynyt siihen. Voit palata kokoukseen painamalla **Palaa**-toimintonäppäintä.
- **Alkaa nnn minuutin kuluttua**: Kokous on alkamassa enintään viiden minuutin kuluttua. nnn tarkoittaa tässä minuuttien määrää.
- **Juuri aloitettu**: Kokous on juuri aloitettu.

Jos kokous on vanhentunut, kokouksen tiedot poistetaan kokousluettelosta jonkin ajan kuluttua.

Jos kokous on peruutettu, kokouksen tiedot poistetaan kokousluettelosta.

Jos ajoitetun kokouksen aika on muuttunut, luettelossa näkyy päivitetty kokousaika.

### **Uuden puhelun aloittaminen, kun olet Webex-kokouksessa**

Et voi soittaa puhelua, kun olet kokouksessa. Kun olet kokouksessa ja painat **Uusipuhelu**-toimintonäppäintä, kokeile pikavalintaa tai soita puhelu **Yhteystiedot**-kohdasta. Näet varoitusviestin, jossa sinua pyydetään poistumaan kokouksesta.

### **Toimintosarja**

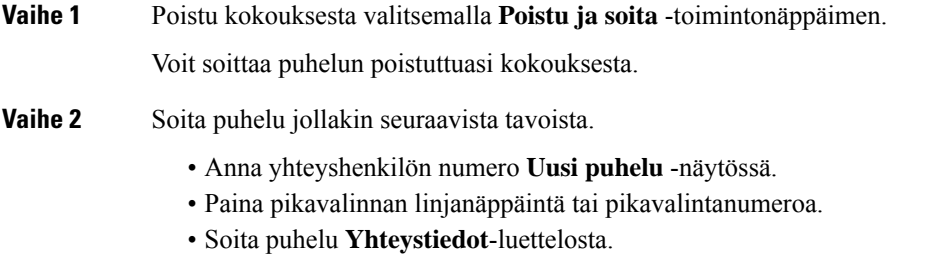

### **Vastaaminen puheluun, kun olet Webex-kokouksessa**

Et voi vastata puheluun, kun olet kokouksessa.

### **Toimintosarja**

Voit poistua nykyisestä kokouksesta painamalla **Poistu ja vastaa** -toimintonäppäintä, kun haluat vastata saapuvaan puheluun.

Kun painat tätä toimintonäppäintä, puhelin poistuu nykyisestä kokouksesta, ja puheluun vastataan.

### **Puhepostin käyttäminen, kun olet Webex-kokouksessa**

Puheviestejä ei voi käyttää, kun olet kokouksessa. Kun painat kokouksen aikana **Puheposti**-painiketta, näet varoitusviestin, jossa sinua pyydetään poistumaan kokouksesta ensin, jos haluat käyttää puhepostia.

### **Toimintosarja**

**Vaihe 1** Voit poistua nykyisestä kokouksesta, johon olet liittynyt, painamalla **Poistu ja soita** -toimintonäppäintä. **Vaihe 2** Avaa puheviestit.

П

### **Liittyminen toiseen kokoukseen, kun olet Webex-kokouksessa**

Et voi liittyä kokoukseen, kun olet jo toisessa kokouksessa. Voit yrittää liittyä toiseen kokoukseen seuraavilla tavoilla.

- Siirry **Kokoukset**-luetteloon, valitse alkamassa oleva kokous ja paina sitten **Liity**. Näet tällöin varoistusviestin, jossa sinua pyydetään poistumaan nykyisestä kokouksesta ensin.
- Kun olet kokouksessa, voit saada kokousilmoituksen, ja haluat liittyä kokoukseen ilmoitusikkunasta. Tässä ilmoitusikkunassa on **Poistu ja liity** -toimintonäppäin.

#### **Toimintosarja**

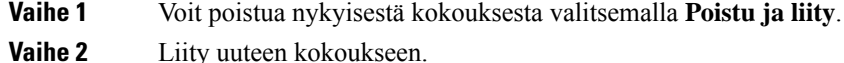

## **Liittyminen Webex-kokoukseen, kun käyt puhelua**

Et voi liittyä kokoukseen, jos olet aktiivisessa puhelussa. Kun olet kokouksessa, haluat ehkä liittyä kokoukseen seuraavilla tavoilla.

- Liity kokoukseen **Kokoukset**-luettelosta. Kun yrität liittyä, näyttöön tulee viesti, jossa sinua pyydetään lopettamaan puhelu ensin.
- Liity kokoukseen, kun näyttöön tulee kokousilmoitus, jossa on **Lopeta ja liity** -toimintonäppäin.

#### **Toimintosarja**

**Vaihe 1** Lopeta nykyinen puhelu valitsemalla **Lopeta ja liity**.

**Vaihe 2** Liity kokoukseen.

### **Kutsusoittojen ja Webex-kokouksen hallinta**

Kun olet kokouksessa, sinun on poistuttava kokouksesta, jotta voit vastata kutsusoittoon. Kutsusoiton aikana et myöskään voi liittyä kokoukseen.

#### **Toimintosarja**

Paina **Poistu**-toimintonäppäintä, kun näet kutsusoittoilmoituksen kokouksen aikana.

Kutsusoiton prioriteettia 0 käytettäessä näet viestin, jossa kerrotaan, että kokouksen yhteys katkaistaan saapuvan kutsusoiton vuoksi.

Kutsusoiton prioriteetteja 1 ja 2 käytettäessä käyttäjä kuulee saapuvan kutsusoiton tapauksessa ensin kutsusoiton merkkiäänen, joka kertoo saapuvasta kutsusoitosta. **Poistu**-toimintonäppäintä painettaessa poistutaan kokouksesta ja vastataan kutsusoittoon.

Jos kutsusoitto on käynnissä ja haluat liittyä kokoukseen, sinun on painettava **Lopeta**-toimintonäppäintä kutsusoittonäytössä tai **Lopeta ja liity** -toimintonäppäintä näyttöön tulevassa kokouksen ilmoitusikkunassa.

## **Osallistujan tietojen näyttäminen hybridikokouksessa**

Hybridikokouksen aikana näet listan osallistujista, jotka ovat kokouksessa ja jotka eivät osallistu kokoukseen.

### **Ennen aloitusta**

Järjestelmänvalvoja on ottanut käyttöön **Osallistujat**-toimintonäppäimen hybridikokouksessa.

### **Toimintosarja**

Paina kokouksen aikana **Osallistujat**-toimintonäppäintä.

Näkyviin tulee lista henkilöistä, jotka ovat liittyneet kokoukseen, ja kutsutuista, jotka eivät ole kokouksessa. Listassa näkyy myös äänen ja videokuvan tila sekä osallistujien roolit.

- Äänen tila: näytä mykistetty- ja mykistys poistettu -kuvakkeet
- Videokuvan tila: näytä video pois -kuvake, jos suljin on suljettuna
- Osallistujan rooli: näytä muodossa **Minä**, **Isäntä**, **Rinnakkaisisäntä**, **Esittäjä** ja **Vieras**.

## **Kokouksen tallennuksen tilakuvake**

Puhelin näyttää tallennuksen tilan hybridikokouksessa. Näet seuraavat asiat:

- Jos kokousta tallennetaan, puhelimessa näkyy tallennuskuvake.
- Jos kokouksen tallennus on keskeytetty, puhelimessa näkyy tallennuksen keskeytyskuvake.
- Jos kokouksen tallennus on pysäytetty, tallennuskuvake katoaa.

## **Osallistujan mykistäminen kokouksessa (hybridi)**

Osallistujat voivat mykistää itsensä tai poistaa mykistyksensä toimintonäppäimellä, laitepainikkeella tai kuulokemikrofonilla. Myös mykistystila ja mykistyksen poistotila synkronoidaan palvelimen kanssa.

#### **Toimintosarja**

Hallitse kokouksen ääntä millä tahansa seuraavalla tavalla.

a) Liity isäntänä Webex-sovelluksesta ja valitse **Mykistä saapuessa**.

Kokouksen ääni on mykistettynä. Näytössä näkyy **Poista mykistys** -toimintonäppäin. Laitepainikkeen mykistys-LED ja kuulokemikrofonin mykistys-LED syttyvät.

b) Paina **Poista mykistys** -toimintonäppäintä.

Mykistys poistetaan, ja puhelimen ruutuun ilmestyy **Mykistä**-toimintonäppäin. Laitepainikkeen mykistys-LED ja kuulokemikrofonin mykistys-LED sammuvat. Jos tarkistat etäpuolen, myös äänen mykistys on poistettu.

c) Paina **Mykistä**-toimintonäppäintä.

Mykistys otetaan käyttöön, ja toimintonäppäin vaihtuu Poista mykistys -näppäimeksi. Laitepainikkeen mykistys-LED ja kuulokemikrofonin mykistys-LED syttyvät. Jos tarkistat etäpuolen, myös ääni on mykistetty.

d) Liitä puhelin kuulokemikrofoniin.

Puhelin synkronoi äänitilan USB-, BT- ja EHS-kuulokemikrofonin kanssa.

e) Mykistä osallistuja isäntänä Webex-sovelluksessa.

Ääni mykistetään. Puhelimen toimintonäppäin, laitepainikkeen mykistys-LED ja kuulokemikrofonin mykistys-LED syttyvät.

f) Yritä isäntänä poistaa osallistujan mykistys.

Osallistuja näkee pyynnön vahvistusikkunan. Hyväksymisen jälkeen mykistys poistetaan. Puhelimen toimintonäppäin vaihtuu **Mykistä**-näppäimeksi ja laitepainikkeen mykistys-LED ja kuulokemikrofonin mykistys-LED sammuvat.

Jos osallistuja valitsee **Pysy mykistettynä**, puhelin pysyy mykistystilassa. Puhelimen toimintonäppäin vaihtuu **Poista mykistys** -näppäimeksi ja laitepainikkeen mykistys-LED ja kuulokemikrofonin mykistys-LED syttyvät.

g) Estä isäntänä osallistujan mykistyksen poistaminen. Valitse **Mykistä kaikki**, poista **Salli osallistujien poistaa mykistyksensä** -valintaruudun valinta ja napsauta sitten **Mykistä kaikki**.

Mykistyksen poisto estetään. Puhelimen **Poista mykistys** -toimintonäppäimessä näkyy lukkokuvake. Puhelin ei salli kenenkään mykistyksen poistamista. Jos joku yrittää poistaa mykistyksen puhelimen toimintonäppäimellä, kuulokemikrofonin painikkeella tai puhelimen laitepainikkeella, näkyviin tulee ilmoitusikkuna.

## **Hybridikokoukseen liittyminen salasanalla**

Jotta voit liittyä hybridikokoukseen, sinun on ehkä syötettävä PIN, jos järjestelmänvalvoja on määrittänyt pääsyrajoituksen.

### **Toimintosarja**

**Vaihe 1** Paina **Liity**-toimintonäppäintä kokouksen ilmoitusikkunasta. Näkyviin tulee ponnahdusikkuna, jossa sinulta kysytään, oletko isäntä. Voit liittyä isäntänä tai vieraana. Näkyviin tulee ponnahdusikkuna, jossa sinua pyydetään syöttämään PIN. Liity kokoukseen syöttämällä PIN.

**Vaihe 2** Jos haluat, voit **poistua** kokouksesta.

## **Hybridikokouksen videon hallinta**

**Huomautus** Tämä ominaisuus on käytettävissä Cisco IP -videopuhelimissa 8845 ja 8865.

Käyttäjä voi mykistää videon tai poistaa videon mykistyksen kameran sulkimella tai toimintonäppäimellä.

### **Ennen aloitusta**

Järjestelmänvalvoja on ottanut käyttöön **Aloita video**- ja **Pysäytä video** -toimintonäppäimet.

### **Toimintosarja**

Hybridikokouksessa voit mykistää videon tai poistaa videon mykistyksen jommallakummalla seuraavista tavoista:

• Mykistä video kameran sulkimella.

Jos kameran suljin on suljettuna ja haluat aloittaa videokuvan lähettämisen, puhelimessa näkyy ilmoitusikkuna, jossa sinua pyydetään aloittamaan video kääntämällä reunaa myötäpäivään. Aloita video kokouksen aikana napsauttamalla **Aloita video**.Jos käännät reunaa vastapäivään, videokuvan lähettäminen pysäytetään.

Voit myös poistaa videon mykistyksen tai mykistää videon **Oma näkymä käytössä**- tai **Oma näkymä poistettu käytöstä** -toimintonäppäimellä.

Jos mykistät videon tai poistat videon mykistyksen kameran sulkimella, videon tila synkronoidaan paikallisen palvelimen ja etäpalvelimen kanssa.

Jos mykistät videon, myös toimintonäppäin häviää.

• Poista videon mykistys painamalla **Aloita video** -toimintonäppäintä tai mykistä video painamalla **Pysäytä video** -toimintonäppäintä.

### **Videoasettelun muuttaminen kokouksen aikana (Hybridi)**

Käyttäjä voi hybridikokouksen aikana muuttaa videoasettelua valitsemalla minkä tahansa seuraavista käytettävissä olevista asetteluista:

- Tarkennus
- Peitto
- Pino
- Ruudukko

Ш

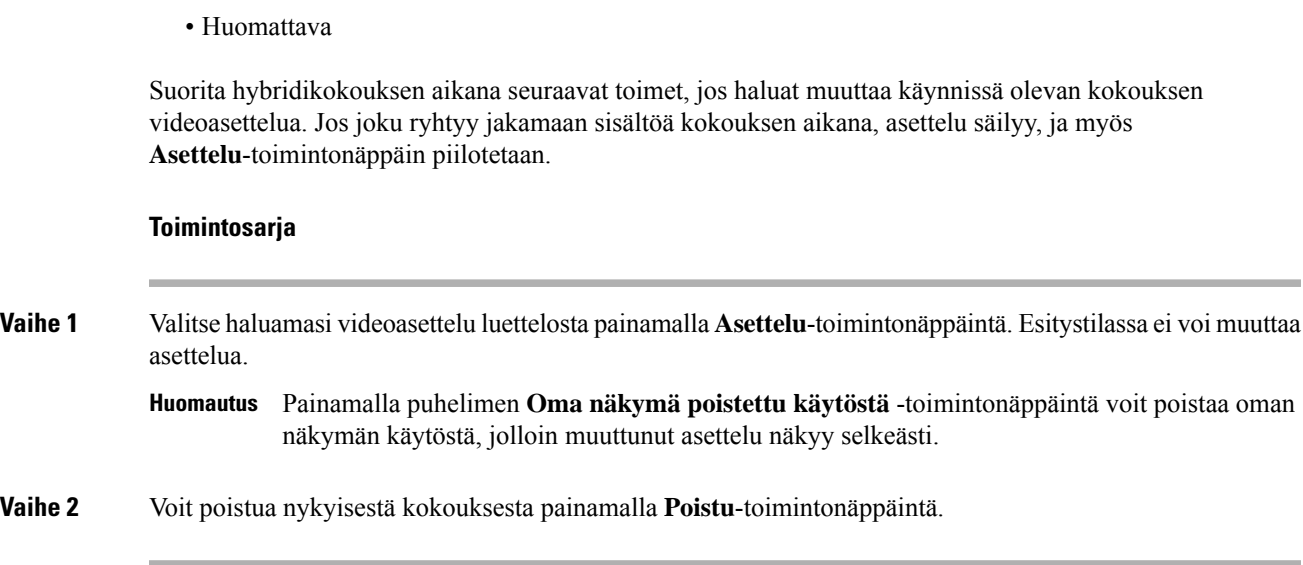

## **Jaetun puhelun noutaminen kokouksen aikana (hybridi)**

Jos jaettua puhelua pidetään liian kauan pidossa hybridikokouksen aikana, et voi vastata puheluun poistumatta kokouksesta.

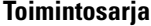

**Vaihe 1** Paina **Jatka**-toimintonäppäintä. Kun painat **Jatka**, näkyviin tulee ilmoitusikkuna, jossa sinua pyydetään poistumaan kokouksesta puhelun vastaanottamiseksi, koska kokous- ja puhelutoimintoa ei voi käyttää yhtä aikaa. **Vaihe 2** Vastaa puheluun painamalla **Poistu ja jatka**.

# **Videopuhelut**

Cisco IP -puhelimet 8845 ja 8865 tukevat videopuheluja puhelimen sisäisen kameran avulla.

Voit muuttaa äänipuhelun videopuheluksi avaamalla kameran sulkimen.

## **Videopuhelun soittaminen**

Cisco IP -puhelimet 8845 ja 8865 tukevat videopuheluja. Videopuhelujen soittaminen edellyttää, että myös vastaanottajalla on käytössään videopuhelin. Kameran ympärillä oleva rengas ohjaa sulkimen toimintaa.

### **Toimintosarja**

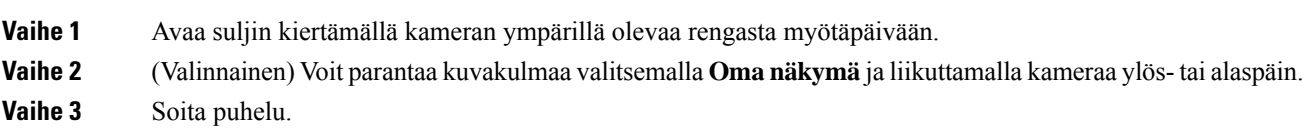

## **Siirtyminen puhelin- ja videonäytön välillä**

Jostarvitset puhelimen toimintonäyttöä kesken videopuhelun, voit helpostisiirtyä videokuvan ja toimintonäytön välillä. Kun piilotat videon, se sumenee ja siirtyy taustalle.

### **Toimintosarja**

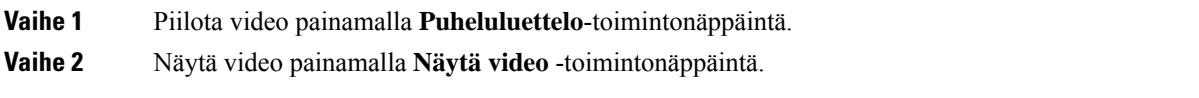

## **PiP (Kuva kuvassa) -kuvan sijainnin säätäminen**

Kun videopuhelu on käynnissä, voit tarkastella sekä saapuvaa että lähtevää videovirtaa samanaikaisesti PiP (Kuva kuvassa) -tekniikan avulla. Yleensä saapuva videovirta näkyy koko näytössä ja oman kamerasi videovirta pienessä saapuvaan videokuvaan upotetussa ruudussa.

Kun PiP on käytössä, voit siirtää upotettua ruutua näytön eri kulmiin. Voit myös muuttaa näkymää siten, että oman kamerasi videovirta näkyy koko näytössä ja saapuva videokuva upotetussa näytössä.

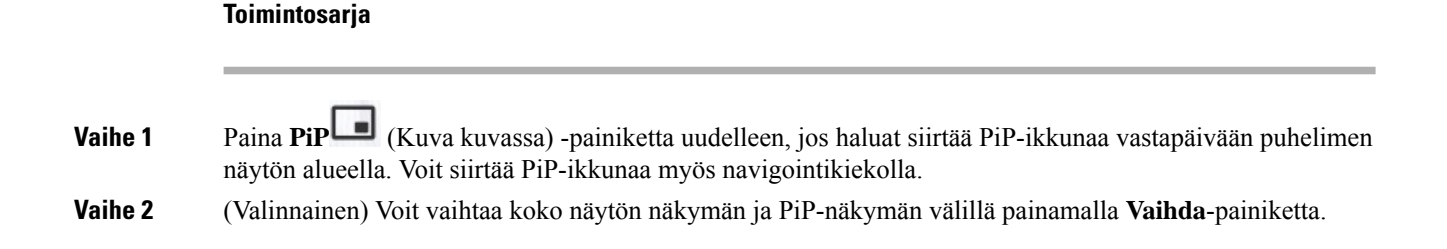

### **Videon pysäyttäminen**

Kun olet videopuhelussa, voit lopettaa videokuvan lähettämisen sulkemalla sulkimen.

Kun suljet sulkimen, toinen soittaja ei enää näe sinua, mutta hän voi kuulla äänesi.

Ш

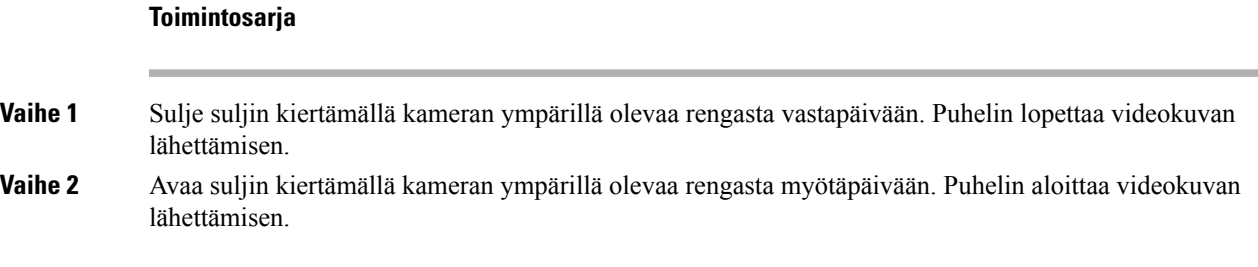

## **Kameran valotuksen säätäminen**

Voitsäätää kameran valotuksen toimistosi ympäristön valaistukseen sopivaksi. Valotuksen säätäminen muuttaa lähetetyn videokuvan kirkkautta.

### **Ennen aloitusta**

Kameran sulkimen on oltava avattu.

### **Toimintosarja**

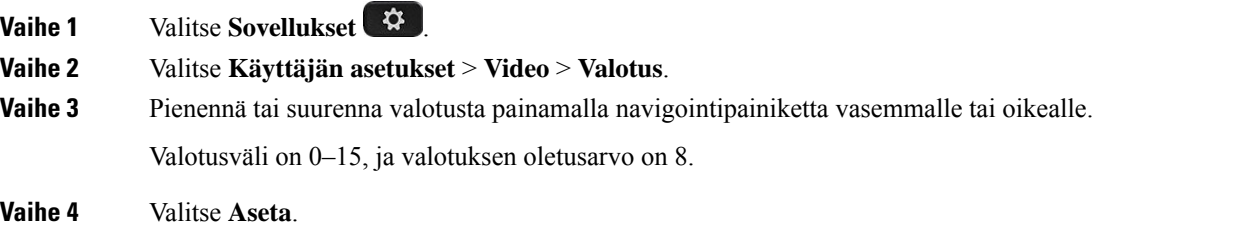

### **Videon kaistanleveyden säätäminen**

Videopuhelun aikana video saattaa yhtäkkiä pysähtyä tai näkyä jäljessä ääneen nähden. Yleensä viiveen aiheuttaa ruuhkautunut verkko.

Oletusarvoisesti puhelin valitsee kaistanleveysasetuksen, joka tasapainottaa äänen ja videon verkkovaatimuksia.

Jos verkko-olosuhteet sitä edellyttävät, voit ohittaa automaattisen valinnan määrittämällä kiinteän kaistanleveysasetuksen. Jos määrität kiinteän kaistanleveyden, valitse asetus ja säädä arvoa pienemmäksi, kunnes videokuvassa ei ole viivettä.

### **Toimintosarja**

**Vaihe 1** Valitse **Sovellukset** 

**Vaihe 2** Valitse **Käyttäjän asetukset** > **Video** > **Kaistanleveysraja**.

**Vaihe 3** Valitse kaistanleveysasetus **Kaistanleveysraja**-näytöstä.

**Vaihe 4** Aseta kaistanleveys valitsemalla **Valitse**.

## **Videopuhelun suojaus ja vianmääritys**

Järjestelmänvalvoja voi suojata videopuhelut organisaation ulkopuolisilta häirintäyrityksiltä. Jos näet puhelimessa **Suojattu**-kuvakkeen videopuhelun aikana, järjestelmänvalvoja on varmistanut puhelun yksityisyyden.

Kun videopuhelu on käynnissä, video saattaa katketa, jos verkon kaistanleveys ei riitä. Ääni jatkuu, mutta video pysähtyy.Jostarvitset videoyhteyttä, katkaise puhelu, odota muutama minuutti ja aloita puhelu uudelleen. Jos kaistanleveys ei vieläkään riitä, ota yhteyttä järjestelmänvalvojaan.

## **Puhelun nauhoittaminen**

Voit nauhoittaa käynnissä olevan puhelun. Saatat kuulla äänimerkin, kun nauhoitat puhelua.

Nauhoituksen aikana eri nauhoitustiloissa näkyy eri kuvakkeet. Kuvakkeet näkyvät puheluruudussa ja linjanäppäimessä, kun nauhoitat puhelua.

### **Taulu 5. Nauhoituskuvakkeet**

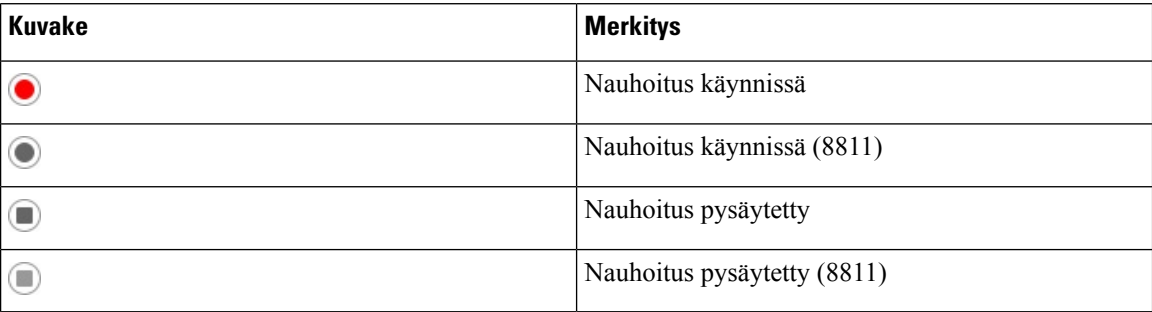

### **Ennen aloitusta**

Järjestelmänvalvoja ottaa puhelujen nauhoituksen käyttöön puhelimessa.

### **Toimintosarja**

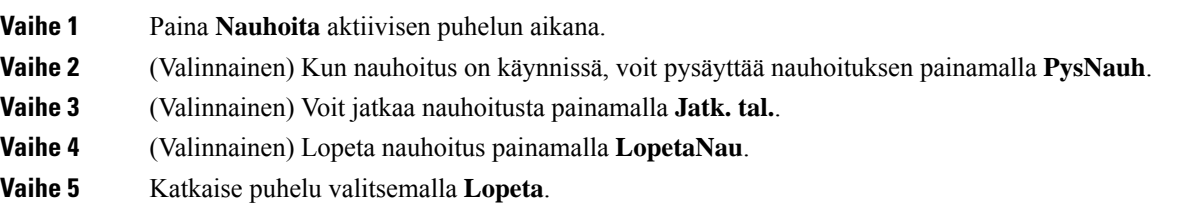

Ш

## **Pikaviesti- ja tavoitettavuusyhteystiedot**

Pikaviesti- ja tavoitettavuusyhteystiedoissa (IM&P) olevista henkilöistä voidaan näyttää heidän tavoitettavuustietonsa. Näet, onko henkilö paikalla, varattu tai pois paikalta tai haluaako hän, ettei häntä häiritä.

Yhteystietoluettelon hallinta tapahtuu UC-One Communicator -palvelun avulla. Puhelin noutaa yhteystietosi UC-One Communicator server -palvelimesta.

Kun käytät puhelinta, puhelin lähettää tilatiedot UC-One Communicator -palvelimeen.

## **Tavoitettavuus**

Yrityksesi voi käyttää "UC-One Communicator" -palvelua puhelimeen integroituna. Tämän palvelun avulla voit tarkastella yhteyshenkilöidesi tiloja.

Puhelimessa oma tilasi näkyy puhelimen tilarivillä. Se on jokin seuraavista:

- Paikalla
- Poissa
- Ei saa häiritä
- Offline

Lisätietoja "UC-One Communicator" -palvelusta on BroadSoft-ohjeissa.

## **Puhelun soittaminen pikaviesti- ja tavoitettavuusyhteyshenkilölle**

Kun soitat henkilölle, joka on pikaviesti- ja tavoitettavuusyhteystiedoissasi, hänen tavoitettavuustilansa näkyy puheluhistoriassasi.

### **Ennen aloitusta**

Järjestelmänvalvoja voi ottaa pikaviesti- ja tavoitettavuusyhteystietojen hakemiston käyttöön puhelimessa.

#### **Toimintosarja**

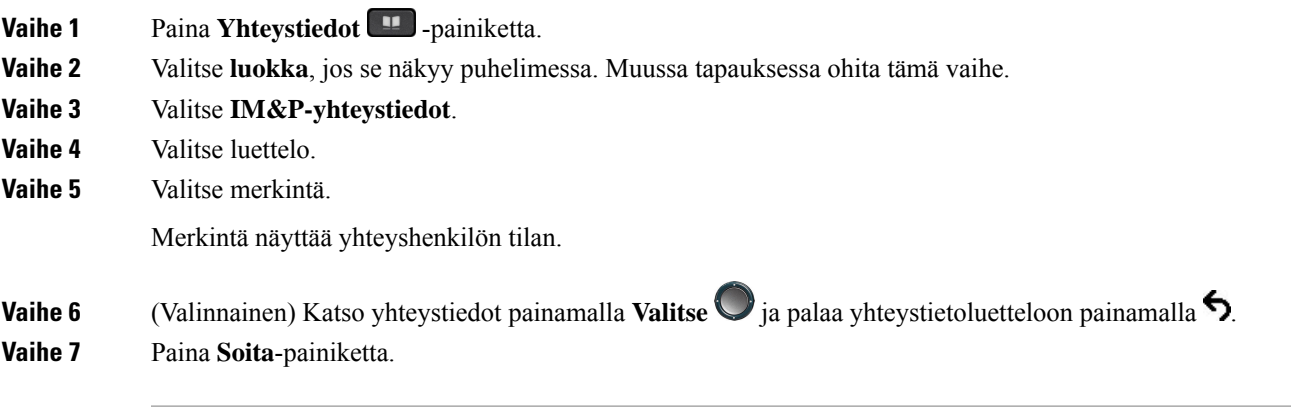

## **Tavoitettavuustilan muuttaminen**

Koska puhelin on aina käytettävissä, sinun on määritettävä oma tavoitettavuustilasi puhelimessa manuaalisesti.

#### **Ennen aloitusta**

Järjestelmänvalvoja voi ottaa pikaviesti- ja tavoitettavuusyhteystietojen hakemiston käyttöön puhelimessa.

#### **Toimintosarja**

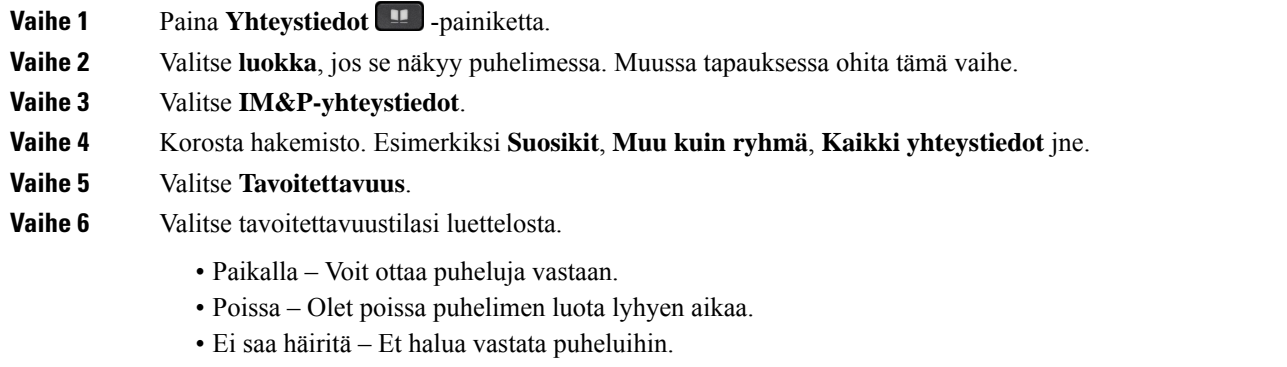

• Offline-tilassa – Et voi vastata puheluihin. Yleensä tätä tavoitettavuustilaa käytetään, kun aiot olla poissa puhelimen luota pitkän aikaa.

## **Puhelinryhmän hakeminen (joukkohaku)**

Järjestelmänvalvoja voi määrittää puhelimesi osaksi hakuryhmää. Hakuryhmässä puhelimesi voi vastata automaattisesti muiden puhelinjärjestelmässä olevien usean käyttöympäristön puhelinten hakuihin.Jokaisella hakuryhmällä on yksilöllinen numero. Järjestelmänvalvoja antaa sinulle määritettyjen hakuryhmien numerot. Kun puhelintasi haetaan, kuulet kolme lyhyttä piippausta. Puhelin muodostaa yksisuuntaisen ääniyhteyden sinulle soittaneen puhelimen ja oman puhelimesi välille. Sinun ei ole pakko vastata hakuun.

### **Toimintosarja**

Näppäile hakuryhmän numero.

## **XML-sovellus ja joukkohaku**

Jos puhelimesi kuuluu hakuryhmään ja XML-sovellus on käytössä, puhelimesi näyttää kuvat tai viestit, kun vastaanotat monilähetyssivuja palvelimelta. Yksittäis- ja monilähetyksen tai lähetyksen aikana hakuryhmään kuuluvat puhelimet toimivat seuraavalla tavalla:

• Sivun lähettävä puhelin (lähettäjä) ei näytä XML-sovelluksen viestiä.

- Sivun vastaanottavat puhelimet (vastaanottaja) näyttävät näytöissään XML-sovelluksen viestin (saapuva sivu), kun haku alkaa, jos järjestelmänvalvoja määrittää palvelun.
- Jos XML-sovellus sulkeutuu (järjestelmänvalvoja asettaman) aikakatkaisun vuoksi tai järjestelmänvalvoja sulkee sovelluksen, vastaanottaja näyttää saapuvan sivun. Jos aikakatkaisua ei ole määritetty, XML-sovellus sulkeutuu kutsusoiton päätyttyä.

Järjestelmänvalvoja voi käynnistää XML-palvelun monilähetyksen kautta.

## **XML-sovelluksen tietojen näyttäminen**

Voit tarkastella puhelimesi tukemien Cisco XML -objektien luetteloa.

### **Ennen aloitusta**

• Järjestelmänvalvoja on määrittänyt XML-sovellukset.

### **Toimintosarja**

- **Vaihe 1** Valitse **Sovellukset**
- **Vaihe 2** Valitse **Asetukset**.

**Vaihe 3** Valitse **Tiedot ja asetukset** -näytössä **XML-sovellukset**. Näyttöön tulee tuettujen Cisco XML -objektien luettelo, johon sisältyvät muun muassa **CiscoIPPhoneMenu** ja **CiscoIPPhoneDirectory**.

> **XML-sovellusten** valikko ei ole käytettävissä puhelimessasi, jos järjestelmänvalvojasi poistaa sen käytöstä. **Huomautus**

## **Linjojen käyttäminen**

Jos jaat puhelinnumeroita muiden henkilöiden kanssa, voit käyttää puhelimessa useita linjoja. Kun käytössäsi on useita puhelinlinjoja, voit käyttää monenlaisia puhelutoimintoja.

## **Vanhimpaan puheluun vastaaminen ensin**

Voit halutessasi vastata puhelimen linjoilla olevaan vanhimpaan puheluun, mukaan lukien hälyttävässä tilassa oleviin pidosta tai parkista palautettaviin puheluihin. Saapuvat puhelut ovat aina etusijalla pidosta tai parkista palautettaviin puheluihin nähden.

Kun käytössä on useita linjoja, tavallisesti valitset vastattavan puhelun painamalla saapuvan puhelun linjapainiketta. Jos haluat vastata vanhimpaan puheluun linjasta riippumatta, paina **Vastaa**-painiketta.

### **Kaikkien puhelujen tarkasteleminen puhelimestasi**

Voit tarkastella kaikkien aktiivisten puheluiden – kaikilta puhelinlinjoilta – luetteloa järjestettynä kronologisessa järjestyksessä vanhimmista uusimpaan.

Kaikkien puhelujen luettelo on hyödyllinen, jos käytössäsi on useita linjoja tai josjaat linjoja muiden käyttäjien kanssa. Kaikkia puhelut näkyvät yhdessä luettelossa.

### **Jaetut linjat pöytäpuhelimessa**

Voit jakaa saman puhelinnumeron usean kollegan kanssa. Jos työskentelet esimerkiksi johdon assistenttina, vastuullasi voi olla esimiehen puhelujen hallinta.

Kun jaat puhelinnumeron toisen henkilön kanssa, voit käyttää sitä samalla tavalla kuin muita puhelinlinjoja. Ota kuitenkin huomioon seuraavat jaettuja linjoja koskevat erityisominaisuudet:

- Jaettu puhelinnumero voidaan määrittää näkymään enintään 35 laitteessa.
- Jaettu puhelinnumero näkyy kaikissa numeron jakavissa puhelimissa.
- Jos kollegasi vastaa puheluun, jaetun linjan painike ja istuntopainike palavat tasaisen punaisena puhelimessasi.
- Jos asetat puhelun pitoon, linjapainike palaa punaisena ja istuntopainike vilkkuu punaisena. Myös kollegasi linjapainike palaa punaisena ja istuntopainike vilkkuu punaisena.

### **Tällä voit liittyä jaetulla linjalla olevaan puheluun.**

Voit liittyä jaetulla linjalla olevaan puheluun yhdessä kollegasi kanssa. Järjestelmänvalvojan on otettava tämä ominaisuus käyttöön puhelimessa.

Jos käyttäjä, jonka kanssa jaat linjan, on ottanut yksityisyysasetuksen käyttöön, et näe hänen linja-asetuksiaan etkä voi lisätä itseäsi hänen puheluunsa.

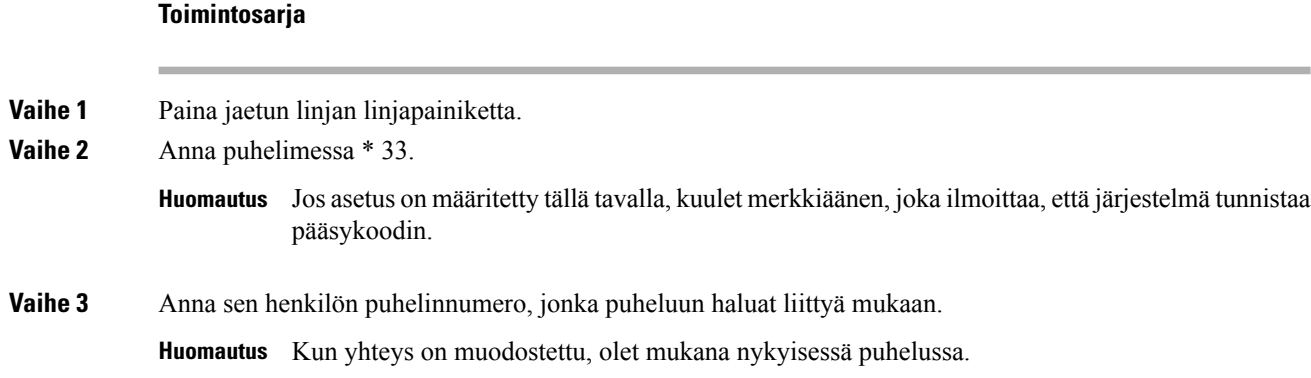

## **Palvelukeskustoiminnot**

Järjestelmänvalvoja määrittää puhelimesi käytettäväksi palvelukeskuspuhelimena.

Järjestelmänvalvoja voi ottaa puhelimessa käyttöön automaattisen puhelujen jaon (ACD) toiminnot. Tällöin puhelin toimii palvelukeskusedustajan puhelimena, jolla voi seurata asiakkaan puhelua, siirtää minkä tahansa asiakaspuhelun esimiehelle hätätapauksissa, luetteloida yhteysnumerot käsittelykoodien perusteella ja tarkastella asiakaspuhelujen tietoja.

Puhelimen automaattisen puhelujen jaon mahdolliset tilat ovat seuraavat:

- Kirjaudu sisään
- Kirjaudu ulos
- Paikalla
- Ei paikalla
- Viimeistely

**Toimintosarja**

Järjestelmänvalvoja ohjaa automaattisen puhelujen jaon tilaa seuraavilla kahdella tavalla:

- Edellisen paikallisen tilan voi palauttaa automaattisen puhelujen jaon alkutilaksi, kun puhelin käynnistyy. Tila vaihdetaan rekisteröidyttäessä Rekisteröimätön-tilasta Rekisteröitynyt- tai Rekisteröinti epäonnistunut -tilaan tai rekisteröinnin IP-kohdeosoite vaihdetaan vikasiirron, palautuksen tai DNS-vastauksen muuttumisen mukaisesti.
- Automaattisen puhelujen jaon alkutila voidaan noutaa palvelimelta.

### **Palvelukeskuksen asiakaspalvelijana kirjautuminen**

Kun olet valmis aloittamaan työskentelyn palvelukeskuksen asiakaspalvelijana, sinun on kirjauduttava puhelimeen ja asetettava tilasi.

Järjestelmänvalvoja voi määrittää puhelimen siten, että kun kirjaudut puhelimeen, tilaksesi asetetaan automaattisesti Paikalla. Tällöin tilaa ei tarvitse asettaa manuaalisesti.

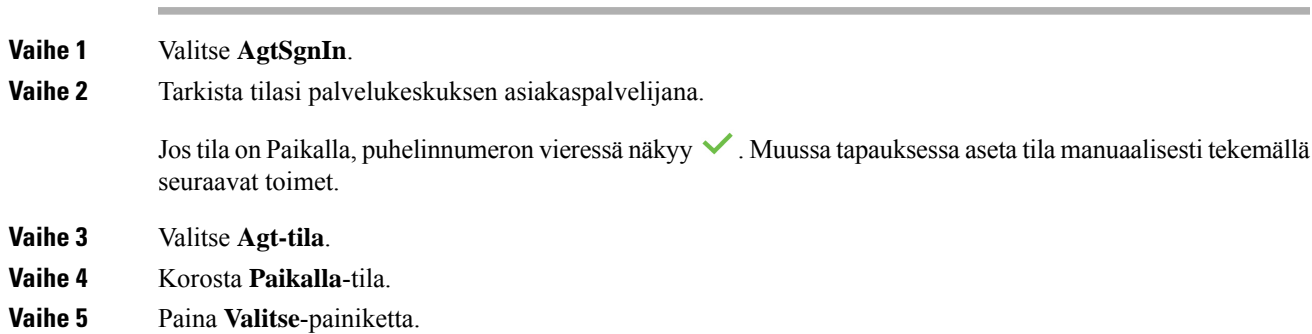

## **Palvelukeskuksen asiakaspalvelijan uloskirjautuminen**

Kun olet valmis lopettamaan työskentelyn palvelukeskuksen asiakaspalvelijana, vaihda tavoitettavuustilasi ja kirjaudu ulos puhelimesta. Kun kirjaudut ulos, et voi enää vastaanottaa palvelukeskuspuheluja.

Jos sinulla on puhelu käynnissä ja tiedät aikovasi lopettaa sen jälkeen, voit muuttaa tilaksesi **Viimeistely**.

### **Toimintosarja**

Valitse **AgtSgnOut**.

## **Palvelukeskuksen asiakaspalvelija -tilan muuttaminen**

Toisinaan on tarpeen pitää lyhyt tauko. Voit tehdä sen muuttamalla tilasi sellaiseksi, että puhelimesi ei soi.

### **Toimintosarja**

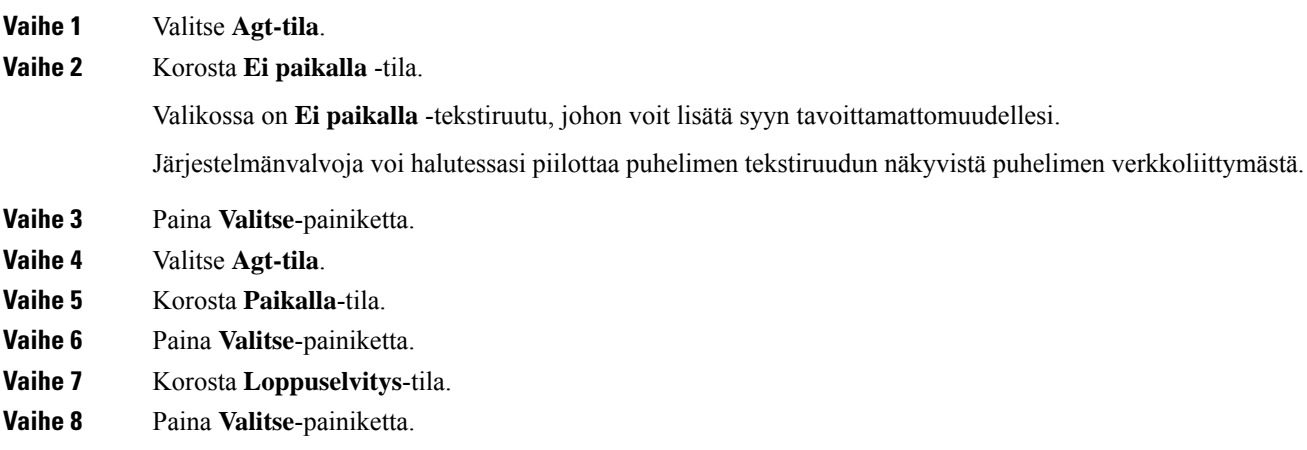

## **Palvelukeskuksen puhelun hyväksyminen**

Kun kirjaudut puhelimeen palvelukeskuksen asiakaspalvelijana ja puhelimesi tilatietona on Paikalla, voit vastata palvelukeskuksen puheluihin. Ennen kuin vastaat puheluun, näet seuraavat tiedot puhelusta.

### **Toimintosarja**

**Vaihe 1** Kun saat puhelun, näkyviin tulee puhelun tietosivu. Sulje se painamalla **Takaisin** ja hyväksy sitten puhelu painamalla **Vastaa**.

- **Vaihe 2** Jos halua tarkistaa puhelun tiedot, paina **Puhelutiedot**.
- **Vaihe 3** Paina puhelun lopuksi **Lopeta puhelu**.

Π

## **Asiakaspalvelijapuhelun asettaminen pitoon**

Voit palvelukeskuspuhelun aikana asettaa puhelun pitoon ja palata siihen myöhemmin. Jos puhelu on pidossa pitkään, kuulet muistutusäänen ja puhelimen ruudussa näkyy sykkivä rengas.

### **Toimintosarja**

**Vaihe 1** Paina **Pito**. **Vaihe 2** Kun olet valmis palaamaan puheluun, valitse pidossa oleva puhelu ja valitse sitten **Jatka**.

### **Sijoituskoodin asettaminen asiakaspalvelijapuhelun aikana**

Voit lisätä asiakaspuheluun sijoituskoodin puhelun aikana – tai puhelun jälkeen, jos olet Viimeistely-tilassa. Sijoituskoodit ovat puhelua kuvaavia pikaotsikoita, joita voit liittää puhelutietueisiin. Ne ovat helppo tapa seurata puheluja ja asiakkaiden yhteydenottohistoriaa, jotta puhelun yksityiskohdat eivät varmasti jää huomaamatta.

### **Ennen aloitusta**

Järjestelmä voi ottaa sijoituskoodin lisäämisen käyttöön puhelimessa.

#### **Toimintosarja**

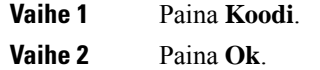

### **Puhelun jäljittäminen**

Voit jäljittää aktiivisen puhelun ja edellisen saapuneen puhelun kenen tahansa asiakaspalvelijan tilasta.

### **Ennen aloitusta**

Järjestelmänvalvoja ottaa puhelun jäljityksen käyttöön puhelimessa.

#### **Toimintosarja**

Paina aktiivisen puhelun aikana tai puheluin jälkeen **Jäljitä**.

## **Puhelun siirtäminen esimiehelle**

Kun puhelu on siirrettävä esimiehelle, voit lisätä esimiehesi neuvottelupuheluun itsesi ja soittajan kanssa.

### **Ennen aloitusta**

Järjestelmänvalvoja voi ottaa hätäsiirron käyttöön puhelimessa.

### **Toimintosarja**

**Vaihe 1** Valitse aktiivisessa puhelussa **Hätätila**.

**Vaihe 2** Valitse **Hätäsiirto**-ikkunassa **OK**.

Voit joko antaa ensisijaisen hätäsiirtohenkilön numeron tai jättää sen tyhjäksi, jos sinulla on sama, kenelle esimiehelle puhelu siirretään. Et näe hätäsiirron esimiesnumeroa.

## **Johtotason henkilöiden puhelut**

Jos järjestelmänvalvoja on määrittänyt sinut johtajatason käyttäjäksi, jolla on joukko avustajia, sinä ja avustajasi voitte hallita puheluitasi yhteisesti alla kuvatulla tavalla:

• Kun puheluiden suodatus on käytössä, saapuvat puhelut ohjataan avustajillesi BroadWorks-järjestelmänvalvojan määrittämien ehtojen mukaisesti.

Myös sinä saat avustajillesi menevät saapuvat puhelut, jos järjestelmänvalvoja on ottanut puheluiden seulonnan käyttöön puolestasi.

Kun avustaja vastaa puheluun, puhelu ei enää näy alanumerossasi.

- Voit vastanottaa puheluita, jotka avustajasi siirtävät sinulle. Jos et vastaa siirrettyyn puheluun, se palautetaan avustajjille.
- Voit liittyä puheluun, jota avustaja parhaillaan puhuu.
- Voit siirtää meneillään olevan puhelun avustajalta itsellesi.

## **Liittyminen meneillään olevaan puheluun (johtaja)**

Valitse järjestelmänvalvojalta saamasi palvelun aktivointikoodi tai liity meneillään olevaan puheluun noudattamalla jäljempänä olevia ohjeita.

### **Ennen aloitusta**

Jokin avustajistasi puhuu puhelua puolestasi.

### **Toimintosarja**

Paina puhelimen **Sil. sis.** -toimintopainiketta.

Π

## **Meneillään olevan puhelun siirtäminen itselle (johtaja)**

Valitse järjestelmänvalvojalta saamasi palvelun aktivointikoodi tai siirrä meneillään oleva puhelu itsellesi noudattamalla jäljempänä olevia ohjeita.

### **Ennen aloitusta**

Jokin avustajistasi puhuu puhelua puolestasi.

#### **Toimintosarja**

Valitse **Nouda puhelu** puhelimellasi.

### **Vianmääritys: Johtotason edustajien puhelut**

### **Puhelua ei voi siirtää eikä siihen voi liittyä**

Puhelun voi siirtää tai siihen voi liittyä vain, jos sinulla on meneillään vain yksi puhelu.

## **Johtajan avustajan puhelut**

Jos järjestelmänvalvoja on lisännyt sinut johtajan avustajien joukkoon ja olet valinnut, että osallistut joukkoon, voit hallita johtajan puheluita yhdessä johtajan ja joukon muiden avustajien kanssa alla kuvatulla tavalla:

- Voit käynnistää puheluita johtajan puolesta.
- Kun puheluiden suodatus on käytössä, saat johtajien saapuvia puheluita järjestelmänvalvojan määrittämien ehtojen mukaisesti. Kun johtaja tai toinen avustaja vastaa puheluun, puhelu ei enää näy alanumerossasi.
- Kun olet käynnistänyt puhelun tai vastannut siihen, voit siirtää puhelun johtajalle. Jos johtaja ei vastaa siirrettyyn puheluun, puhelu voidaan palauttaa sinulle.
- Voit liittyä puheluun, jota johtaja parhaillaan puhuu.
- Voit siirtää meneillään olevan puhelun johtajalta itsellesi.

## **Puhelun aloittaminen johtajan puolesta (avustaja)**

Valitse järjestelmänvalvojalta saamasi palvelun aktivointikoodi tai aloita puhelu johtajan puolesta noudattamalla jäljempänä olevia ohjeita.

### **Ennen aloitusta**

Kuulut johtajan avustajajoukkoon.

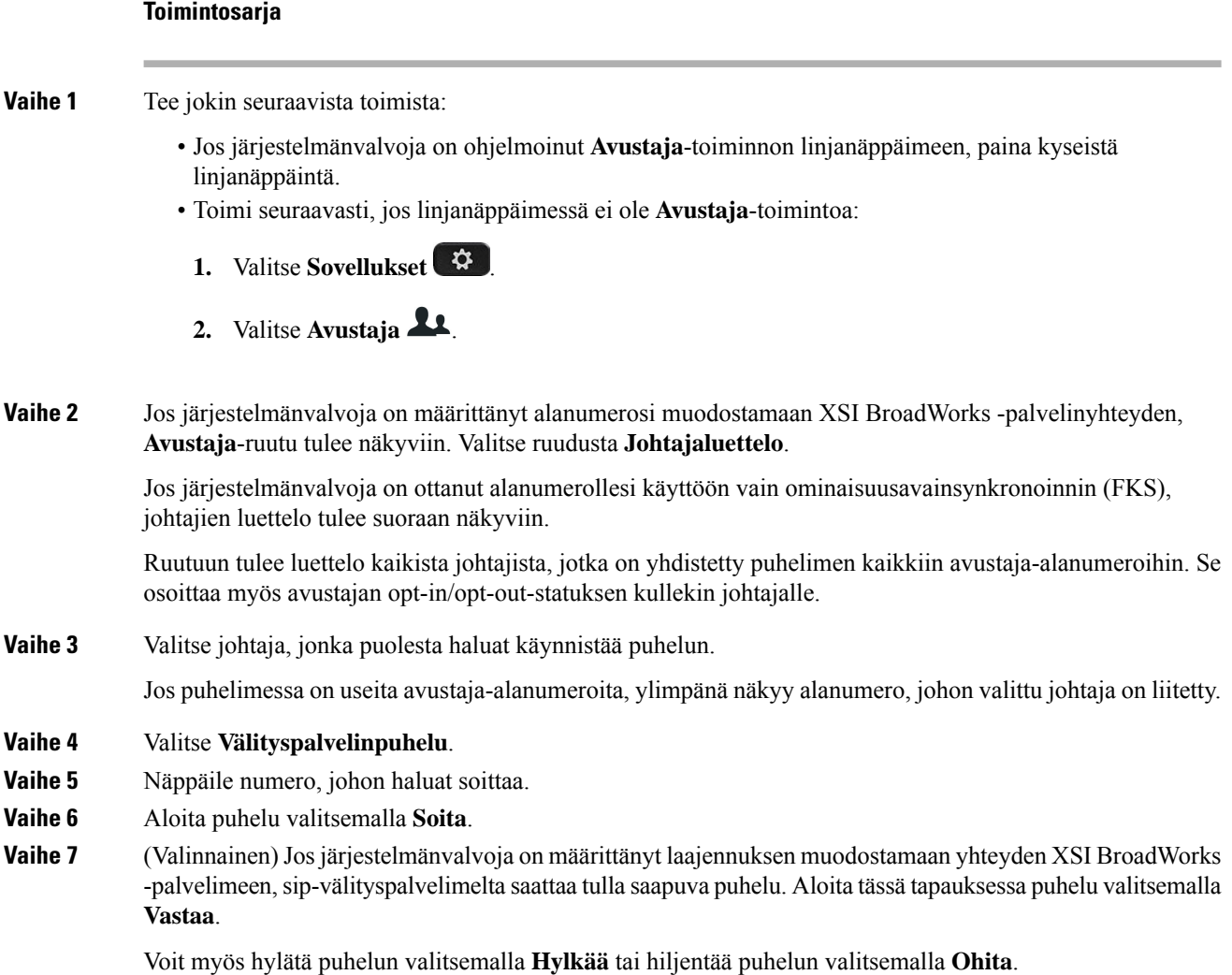

## **Meneillään olevan puhelun siirtäminen johtajalle (avustaja)**

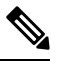

**Huomautus**

Voitsiirtää meneillään olevan puhelun johtajalle, josse on johtajan ainoa meneillään oleva puhelu.Jos avustajat puhuvat parhaillaan muita saman johtajan puheluita, puhelua ei voi siirtää.

Valitse järjestelmänvalvojalta saamasi palvelun aktivointikoodi tai siirrä meneillään oleva puhelu johtajalle noudattamalla jäljempänä olevia ohjeita.

### **Ennen aloitusta**

Puhut puhelua johtajan puolesta.

### **Toimintosarja**

Siirrä puhelu painamalla **K.nappi**-toimintonäppäintä.

Voit siirtää puhelun myös seuraavan menetelmän avulla:

- a) Paina **Pito**-toimintonäppäintä.
- b) Paina **K.nappi**-toimintonäppäintä.

## **Liittyminen meneillään olevaan puheluun tai puhelun siirtäminen itselle (johtajan avustaja)**

aktivointikoodi, jolla voit liittyä puheluun tai siirtää puhelun itsellesi.

### **Ennen aloitusta**

Johtaja puhuu parhaillaan puhelua.

#### **Toimintosarja**

**Vaihe 1** Valitse järjestelmänvalvojalta saamasi palvelun aktivointikoodi, joka on tarkoitettu puheluiden aloittamiseen johtajien puolesta, ja noudata äänikehotteiden ohjeita. **Vaihe 2** Kun sinua kehotetaan antamaan kohdenumero, valitse järjestelmänvalvojalta saamasi asiaankuuluva palvelun

## **Vianmääritys: Johtajan avustajan puhelut**

### **Puhelua ei voi siirtää eikä siihen voi liittyä**

Johtajan puhelun voi siirtää tai siihen voi liittyä vain, jos johtajalla on meneillään vain yksi puhelu.

#### **Johtajien puolesta ei voi aloittaa useita puheluita**

Järjestelmänvalvoja rajoittaa sitä, kuinka monta rinnakkaista puhelua voit aloittaa johtajien puolesta.

## **Mobiililaitteet ja pöytäpuhelin**

Jos käytössäsi on mobiililaite, voit yhdistää sen pöytäpuhelimeesi. Kun laitteet on yhdistetty, voit soittaa puheluja ja vastata niihin joko mobiililaitteella tai pöytäpuhelimella.

Cisco IP -puhelimet 8851 ja 8861 eivät tue tätä ominaisuutta.

Älä yhdistä kahta tai useampaa Ciscon 8800-sarjan IP-pöytäpuhelinta.

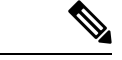

**Huomautus**

Kun mobiililaite on yhdistetty pöytäpuhelimeen, mobiililaite ei voi käyttää pöytäpuhelimen yhteystietoja. Pöytäpuhelimen yhteystietoja ei voi siirtää eikä kopioida mobiililaitteeseen.

#### **Asiaan liittyviä aiheita**

Bluetooth-kuulokkeet

## **Puhelujen soittaminen Intelligent Proximity -toiminnon avulla**

Voit muodostaa mobiililaitteesta (puhelimesta tai tabletista) ja pöytäpuhelimesta laiteparin käyttämällä Bluetooth-yhteyttä. Kun mobiililaitteesta on luotu laitepari ja se on yhdistetty puhelimeen, puhelimessa näkyy lisäpuhelinlinjana mobiililinja, joka on matkapuhelimen numero. Voit soittaa ja vastaanottaa puheluja pöytäpuhelimen mobiililinjalla. Mobiililinjan käyttämistä pöytäpuhelimessa kutsutaan Intelligent Proximity -toiminnoksi.

### **Mobiililaitteen ja pöytäpuhelimen yhdistäminen laitepariksi**

Kun olet luonut mobiililaitteesta ja pöytäpuhelimesta laiteparin, puhelin muodostaa yhteyden mobiililaitteeseen, kun laite on kantoalueella. Jos mobiililaite ei ole kantoalueella, yhteys katkaistaan.

Jos yhdistät Bluetooth-kuulokkeet ja mobiililaitteen samanaikaisesti, et voi käyttää Bluetooth-kuulokkeita mobiililaitteen puheluihin vastaamiseen.

Kun mobiililaite ja puhelin on yhdistetty toisiinsa, voit tallentaa mobiililaitteen yhteystiedot ja puheluhistorian pöytäpuhelimeen.

### **Ennen aloitusta**

Varmista, että mobiililaitteessa on Bluetooth käytössä ja että laite on löydettävässä tilassa. Katso tarvittaessa ohjeet mobiililaitteen ohjemateriaalista.

#### **Toimintosarja**

**Vaihe 1** Paina pöytäpuhelimen **Sovellukset**  $\bullet$  -painiketta. **Vaihe 2** Valitse **Bluetooth** > **Lisää Bluetooth-laite**. **Vaihe 3** Valitse mobiililaite käytettävissä olevien laitteiden luettelosta. **Vaihe 4** Vahvista tunnuskoodi mobiililaitteessa. **Vaihe 5** Vahvista tunnuskoodi pöytäpuhelimessa. **Vaihe 6** (Valinnainen) Valitse, haluatko käyttää mobiililaitteen yhteystietoja ja puheluhistoriaa pöytäpuhelimella.

### **Asiaan liittyviä aiheita**

[Bluetooth](#page-49-0) ja puhelin, sivulla 34 Cisco IP [-puhelinten](#page-16-0) 8800-sarja, sivulla 1

### **Yhdistettyjen mobiililaitteiden vaihtaminen**

Jos Cisco IP -puhelimen kantoalueella on useita laitepariksi lisättyjä mobiililaitteita, voit valita yhdistettävän mobiililaitteen.

### **Toimintosarja**

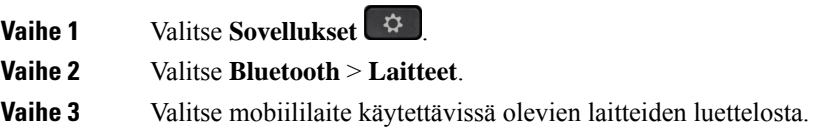

### **Mobiililaitteen poistaminen**

Voit poistaa mobiililaitteen, jotta se ei muodosta Bluetooth-yhteyttä automaattisesti.

### **Toimintosarja**

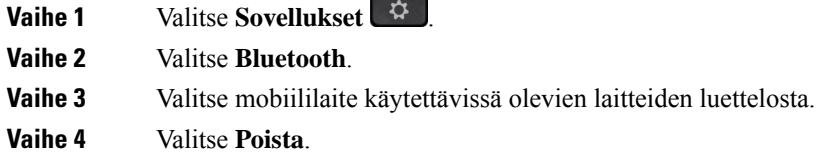

### **Mobiililaitteen yhteystietojen hakeminen pöytäpuhelimessa**

Voit hakea mobiililaitteen yhteystietoja pöytäpuhelimella.

### **Ennen aloitusta**

Matkapuhelimesta ja pöytäpuhelimesta on luotava laitepari.

### **Toimintosarja**

- **Vaihe 1** Paina **Yhteystiedot** -painiketta.
- **Vaihe 2** Valitse **luokka**, jos se näkyy puhelimessa. Muussa tapauksessa ohita tämä vaihe.
- **Vaihe 3** Valitse hakemistoluettelosta matkapuhelimesi.
- **Vaihe 4** Paina **Valinnat** ja valitse sitten **Hae**.
- **Vaihe 5** Anna hakuehdot.

### **Yhdistettyjen Bluetooth-laitteiden tarkasteleminen**

Laitepariksi lisätty mobiililaite näkyy laiteparien luettelossa. Näet tämän laitteen luettelossa, kunnes poistat laiteparin pöytäpuhelimesta.

### **Toimintosarja**

**Vaihe 1** Valitse **Sovellukset Vaihe 2** Valitse **Bluetooth** > **Laitteet**.

### **Matkapuhelimien Intelligent Proximity -toiminto**

Voit jatkaa matkapuhelimen yhteystiedot ja puheluhistorian pöytäpuhelimeen ja siirtää puheluja matkapuhelimen ja pöytäpuhelimen välillä. Voit tarkastella mobiililaitteen signaalinvoimakkuutta ja akun lataustasoa pöytäpuhelimessa.

### **Mobiililaitteeseen saapuvan puhelun käsitteleminen**

### **Ennen aloitusta**

Matkapuhelimesta ja pöytäpuhelimesta on luotava laitepari.

### **Toimintosarja**

Kun puhelu soi matkapuhelimessasi, voit tehdä jonkin seuraavista toimista pöytäpuhelimessa:

- Vastaa puheluun painamalla **Vastaa**-painiketta.
- Hylkää puhelu ja lähetä se vastaajapalveluun painamalla **Hylkää**-painiketta.

### **Puhelun soittaminen mobiililaitteella**

### **Ennen aloitusta**

Matkapuhelimesta ja pöytäpuhelimesta on luotava laitepari.

### **Toimintosarja**

- **Vaihe 1** Valitse mobiililaitteen linja pöytäpuhelimessa.
- **Vaihe 2** Valitse puhelinnumero.
- **Vaihe 3** Paina **Soita**-painiketta.

Π

### **Puhelun siirtäminen pöytäpuhelimen ja mobiililaitteen välillä**

Voit siirtää aktiivisen puhelun pöytäpuhelimesta mobiililaitteeseen tai päinvastoin.

### **Ennen aloitusta**

Matkapuhelimesta ja pöytäpuhelimesta on luotava laitepari.

### **Toimintosarja**

Paina **Siirrä ääni** -painiketta, kun haluat siirtää puhelun pöytäpuhelimesta mobiililaitteeseen tai päinvastoin.

### **Mobiililaitteen äänenvoimakkuuden säätäminen**

Puhelimen ja mobiililaitteen äänenvoimakkuusasetukset on synkronoitu. Synkronointi on voimassa vain aktiivisen puhelun aikana.

### **Ennen aloitusta**

Matkapuhelimesta ja pöytäpuhelimesta on luotava laitepari.

### **Toimintosarja**

### Tee jokin seuraavista:

- Valitse pöytäpuhelimessa **Äänenvoimakkuus** . Lisää äänenvoimakkuutta painamalla **+** ja vähennä voimakkuutta painamalla **-**.
- Paina mobiililaitteen **Äänenvoimakkuus**-painiketta.

### **Mobiililaitteen yhteystietojen tarkasteleminen pöytäpuhelimessa**

Voit tarkastella matkapuhelimen yhteystietoluetteloa pöytäpuhelimessa. Tämä on helppo tapa selata yhteystietoja käyttämättä matkapuhelinta.

### **Ennen aloitusta**

Ennen kuin voit käyttää mobiililaitetta pöytäpuhelimen kanssa, puhelimista on muodostettava laitepari Bluetoothin avulla. Valitse mobiililaitteen yhteystietojen jakamisen vaihtoehto.

### **Toimintosarja**

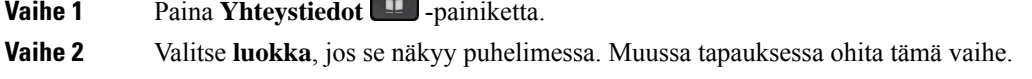

**Vaihe 3** Valitse luettelosta matkapuhelimesi.

### **Mobiililaitteen yhteystietojen tallentaminen pöytäpuhelimeen**

Voit tallentaa mobiililaitteen yhteystietoluettelon pöytäpuhelimeen. Mobiililaitteen yhteystietoluettelo pysyy pöytäpuhelimessa, vaikka mobiililaitteen yhteys katkaistaan tai laitepari puretaan.

### **Ennen aloitusta**

Matkapuhelimesta ja pöytäpuhelimesta on luotava laitepari.

Järjestelmänvalvoja on ottanut käyttöön joko BroadSoftin Oma-luettelon tai oman luettelon.

#### **Toimintosarja**

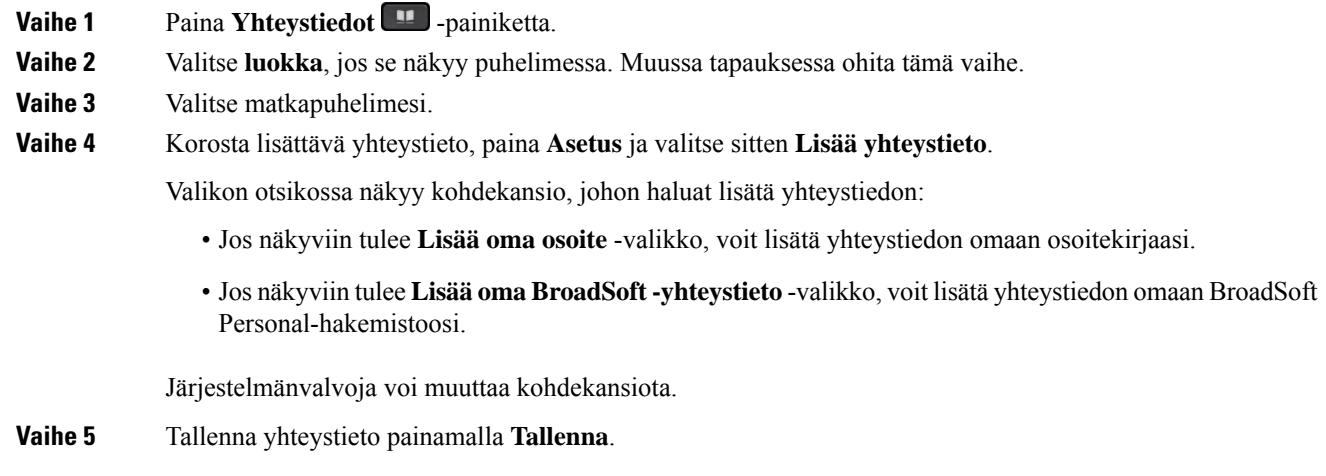

### **Yhteystietojen poistaminen mobiililaitteen yhteystietoluettelosta**

Voit poistaa mobiililaitteen yhteystietoluettelon pöytäpuhelimesta. Tämä ei vaikuta matkapuhelimen yhteystietoluetteloon.

### **Ennen aloitusta**

Matkapuhelimesta ja pöytäpuhelimesta on luotava laitepari.

### **Toimintosarja**

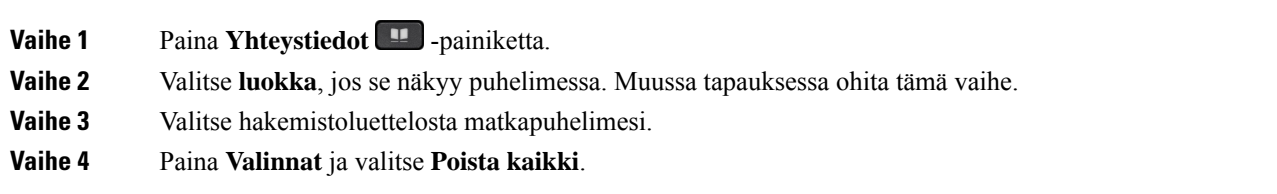

#### **Mobiililaitteen puheluhistorian tarkasteleminen pöytäpuhelimessa**

Voit tarkastella viimeisimpiä matkapuhelimesta soitettuja ja sillä vastattuja puheluja pöytäpuhelimessa.

Ш

### **Ennen aloitusta**

Ennen kuin voit nähdä mobiililaitteen puheluhistorian pöytäpuhelimessa, puhelimista on muodostettava laitepari Bluetoothin avulla. Valitse mobiililaitteen puheluhistorian jakaminen pöytäpuhelimen kanssa.

### **Toimintosarja**

Paina pöytäpuhelimen **Soita**-painiketta.

### **Tablettien Intelligent Proximity -toiminto**

Jos käytössäsi on tabletti, voit yhdistää tabletin pöytäpuhelimeen Bluetoothin avulla. Kun olet luonut laiteparin, voit toistaa tabletin puhelinsovelluksen äänen pöytäpuhelimella. Tabletissa on käytettävissä vähemmän puhelutoimintoja kuin matkapuhelimessa.

Pöytäpuhelin tukee yhteyksiä Android- ja iOS-tableteista.

### **Äänen välittäminen tabletista pöytäpuhelimeen**

### **Ennen aloitusta**

Tabletista ja pöytäpuhelimesta on luotu laitepari ja vastaanotat puhelun tablettiin.

### **Toimintosarja**

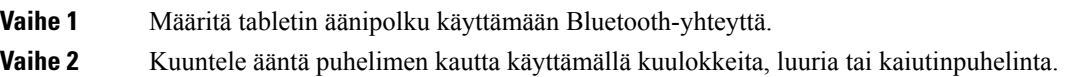

### **Äänen välittäminen pöytäpuhelimesta tablettiin**

### **Ennen aloitusta**

Tabletista ja pöytäpuhelimesta on luotu laitepari ja tablettiin vastaanotetun puhelun ääni on välitetty pöytäpuhelimeen.

### **Toimintosarja**

Tee jokin seuraavista toimista:

- Katkaise puhelu panemalla kuuloke paikoilleen.
- Valitse **Vapauta**.
- Vastaa toiseen puheluun pöytäpuhelimella.

I
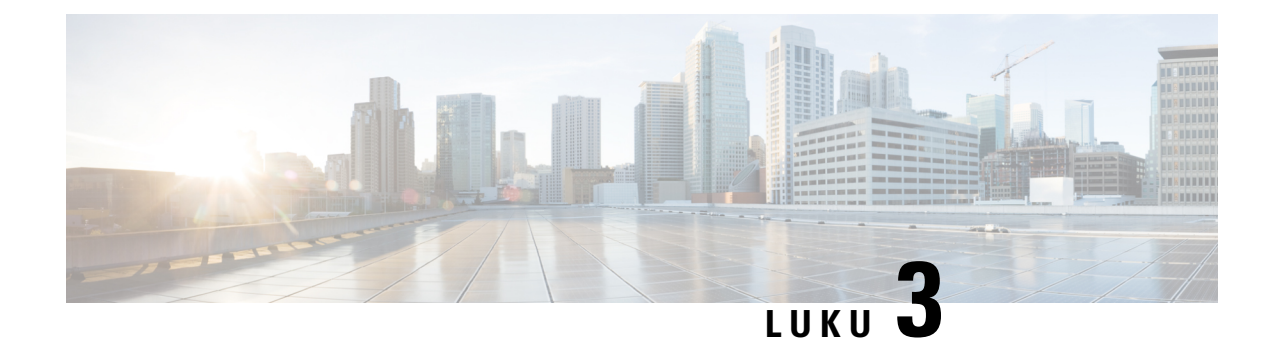

## **Yhteyshenkilöt**

- Oma [luettelo,](#page-108-0) sivulla 93
- [Yhteyshenkilön](#page-111-0) etsiminen kaikkien luettelojen ruudussa, sivulla 96
- Yrityksen [puhelinluettelo,](#page-113-0) sivulla 98
- Nimen [käänteishaku](#page-127-0) saapuvissa ja lähtevissä puheluissa, sivulla 112

## <span id="page-108-0"></span>**Oma luettelo**

### **Uuden yhteystiedon lisääminen omaan luetteloon**

#### **Ennen aloitusta**

Järjestelmänvalvojan on otettava oma luettelo käyttöön puhelimessa. Muussa tapauksessa **Oma luettelo** -valikkovaihtoehto ei tule näkyviin.

Järjestelmänvalvoja on määrittänyt oman luettelon kohdekansioksi, johon uudet yhteystiedot tallennetaan.

#### **Toimintosarja**

- **Vaihe 1** Paina **Yhteystiedot** -painiketta.
- **Vaihe 2** Valitse **luokka**, jos se näkyy puhelimessa. Muussa tapauksessa ohita tämä vaihe.
- **Vaihe 3** Yhteystiedon lisääminen omaan luetteloon.
	- a) Valitse **Oma osoitekirja**.
	- b) Valitse **Lisää**.
	- c) Anna nimi ja vähintään yksi puhelinnumero.
	- d) (Valinnainen) Valitse yhteystiedolle mukautettu soittoääni.
	- e) Tallenna yhteystieto painamalla **Tallenna**.

**Vaihe 4** Yhteystiedon lisääminen muista hakemistoista omaan luetteloon.

- a) Valitse Kaikki hakemistot, BroadSoft-hakemisto, LDAP-hakemisto tai Bluetooth-laitepariksi määritetty laite.
- b) Hae yhteystieto, jonka haluat lisätä.
- c) Korosta yhteystieto.
- d) Paina **Asetus** ja valitse sitten **Lisää yhteystieto**.
- e) Anna nimi ja vähintään yksi puhelinnumero.
- f) (Valinnainen) Valitse yhteystiedolle mukautettu soittoääni.
- g) Tallenna yhteystieto painamalla **Tallenna**.

#### **Asiaan liittyviä aiheita**

[Yhteyshenkilön](#page-111-0) etsiminen kaikkien luettelojen ruudussa, sivulla 96 Yhteystiedon hakeminen [BroadSoft-hakemistosta](#page-117-0), sivulla 102 Yhteystiedon hakeminen [LDAP-hakemistosta](#page-123-0), sivulla 108 Mobiililaitteen yhteystietojen hakeminen [pöytäpuhelimessa,](#page-102-0) sivulla 87

### **Uuden yhteystiedon lisääminen omaan luetteloon puhelimen verkkosivulla**

#### **Ennen aloitusta**

Järjestelmänvalvojan on otettava oma luettelo käyttöön puhelimessa. Muussa tapauksessa **Oma osoitekirja** -valikko ei tule näkyviin.

#### **Toimintosarja**

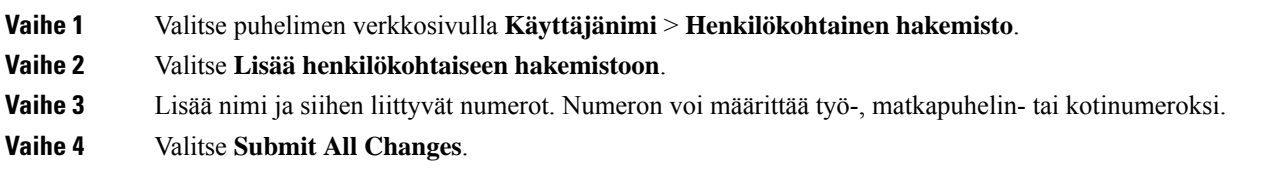

## <span id="page-109-0"></span>**Yhteystiedon hakeminen omasta luettelosta**

#### **Ennen aloitusta**

Järjestelmänvalvojan on otettava käyttöön oman luettelon ominaisuus puhelimessa. Muussa tapauksessa **Oma osoitekirja** -valikko ei tule näkyviin.

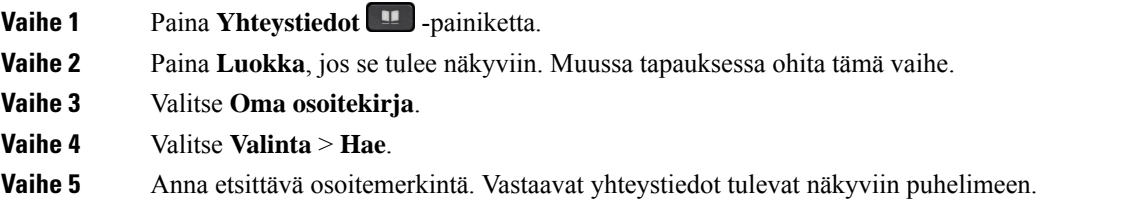

Voit hakea puhelinnumeroja vain yhteyshenkilön nimen perusteella (kirjainkoolla ei ole merkitystä). Numerohaku ei ole tuettu.

### **Yhteystiedolle soittaminen omasta luettelosta**

#### **Ennen aloitusta**

Järjestelmänvalvojan on otettava käyttöön oman luettelon ominaisuus puhelimessa. Muussa tapauksessa **Oma osoitekirja** -valikko ei tule näkyviin.

#### **Toimintosarja**

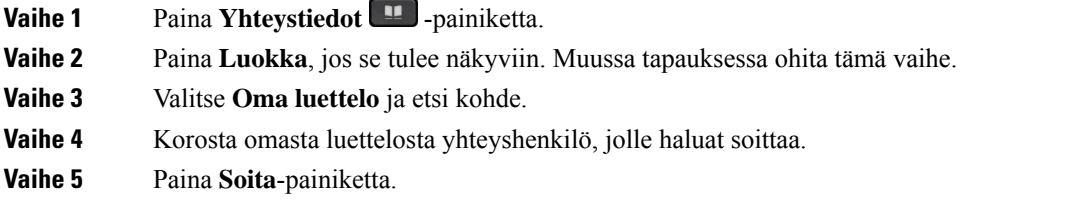

#### **Asiaan liittyviä aiheita**

[Yhteystiedon](#page-109-0) hakeminen omasta luettelosta, sivulla 94

### **Oman luettelon yhteystiedon muokkaaminen**

#### **Ennen aloitusta**

Järjestelmänvalvojan on otettava käyttöön oman luettelon ominaisuus puhelimessa. Muussa tapauksessa **Oma osoitekirja** -valikko ei tule näkyviin.

#### **Toimintosarja**

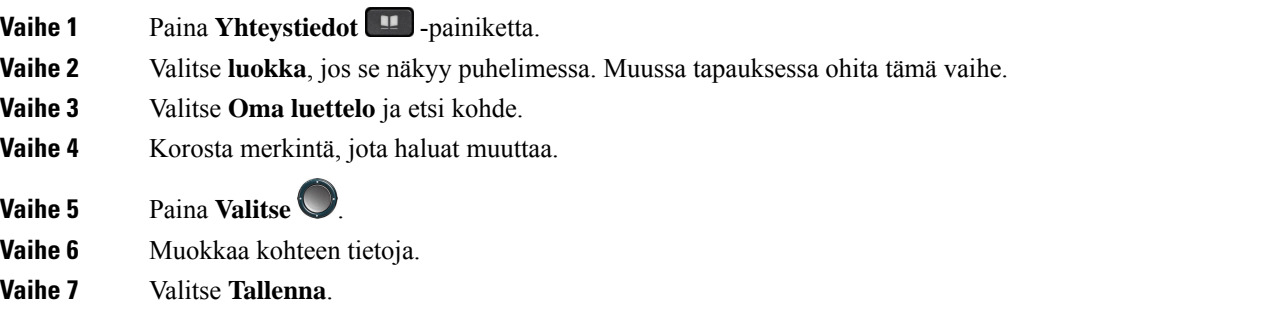

#### **Asiaan liittyviä aiheita**

[Yhteystiedon](#page-109-0) hakeminen omasta luettelosta, sivulla 94

### **Yhteystiedon poistaminen omasta luettelosta**

#### **Ennen aloitusta**

Järjestelmänvalvojan on otettava käyttöön oman luettelon ominaisuus puhelimessa. Muussa tapauksessa **Oma osoitekirja** -valikko ei tule näkyviin.

#### **Toimintosarja**

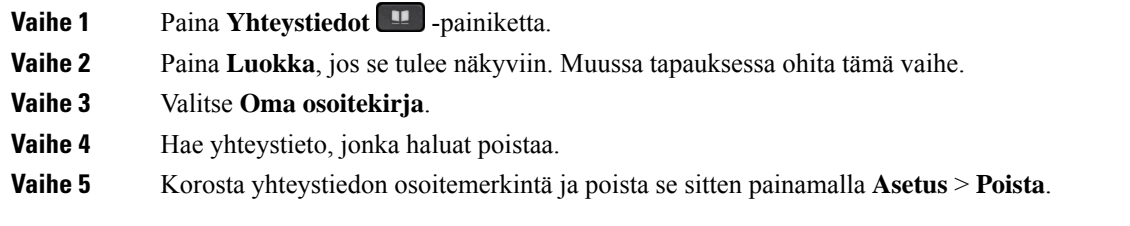

#### **Asiaan liittyviä aiheita**

[Yhteystiedon](#page-109-0) hakeminen omasta luettelosta, sivulla 94

## <span id="page-111-0"></span>**Yhteyshenkilön etsiminen kaikkien luettelojen ruudussa**

**Kaikki luettelot** on yhteystietohakemistosi aloitussivu. Siihen haetaan tyypillisesti automaattisesti oman osoitteistosi ja Bluetooth-pariliitetyn puhelimen yhteystiedot.

Jos haluttua yhteystietoa ei näy luetteloissa, voit hakea sitä manuaalisesti. Haku kattaa seuraavat luettelot (mikäli ne ovat käytössä):

- Oma luettelo
- BroadSoft-hakemisto seuraavat alihakemistot mukaan lukien:
	- Yritys
	- Ryhmä
	- Oma
	- Yrityksen yleinen
	- Ryhmän yleinen
- LDAP-hakemisto
- Bluetooth-pariliitetty puhelin

Manuaalinen haku etsii yhteystietoa luetteloista seuraavassa järjestyksessä:

- Oma luettelo
- BroadSoft-hakemisto
- LDAP-hakemisto

• Bluetooth-pariliitetty puhelin

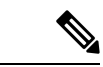

Järjestelmänvalvoja määrittää luettelot, joita voit käyttää. Jos yhteystieto on käytöstä poistetussa luettelossa, se ei tule näkyviin hakutuloksiin. **Huomautus**

Hakutuloksissa voit tarkastella yhteystietoja, soittaa yhteyshenkilölle tai muokata puhelinnumeroa ennen soittamista. Jos järjestelmänvalvoja on ottanut oman luettelon käyttöön puhelimessa, voit lisäksi lisätä yhteystiedon siihen.

#### **Ennen aloitusta**

Järjestelmänvalvojan on otettava käyttöön kaikkien luettelojen haku. Muussa tapauksessa**kaikkienluettelojen** ruutua ei näy.

#### **Toimintosarja**

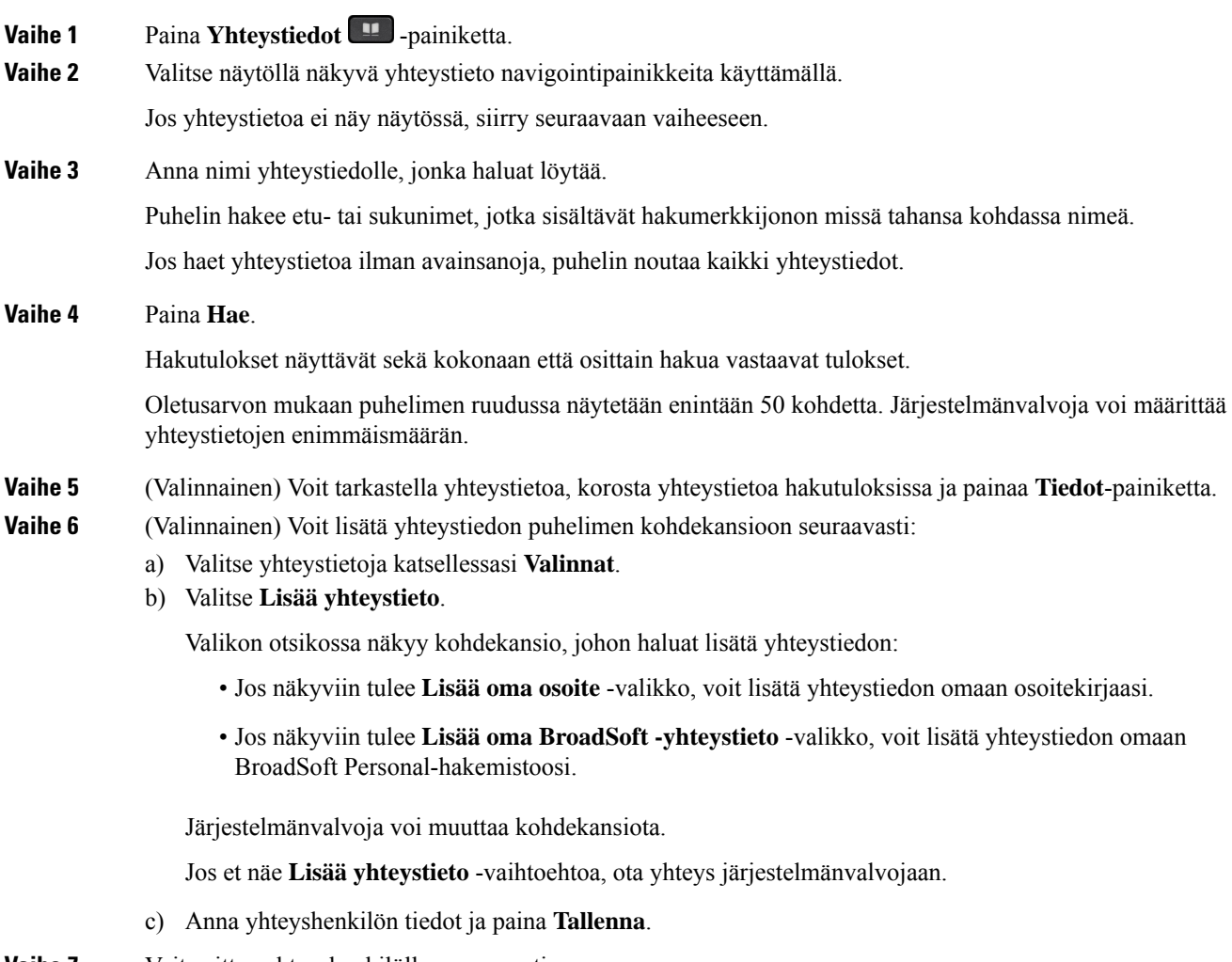

**Vaihe 7** Voit soittaa yhteyshenkilölle seuraavasti:

- a) Korosta yhteystieto hakutuloksissa.
- b) Paina **Tiedot**.
- c) Korosta työnumero, jonka haluat valita.
- d) Paina **Soita**-painiketta.

**Vaihe 8** (Valinnainen) Jos haluat muuttaa numeroa, johon soitetaan ja soittaa yhteystietonumeroon, noudata näitä ohjeita:

- a) Korosta yhteystieto hakutuloksissa.
- b) Paina **Tiedot**.
- c) Korosta työnumero, jota haluat muuttaa.
- d) Valitse **Muokkaa puhelua**.
- e) Muokkaa numeroa tarvittaessa.
- f) Paina **Soita**-painiketta.

#### **Asiaan liittyviä aiheita**

[Yhteystiedon](#page-109-0) hakeminen omasta luettelosta, sivulla 94 Yhteystiedon hakeminen [BroadSoft-hakemistosta](#page-117-0), sivulla 102 Yhteystiedon hakeminen [LDAP-hakemistosta](#page-123-0), sivulla 108 Mobiililaitteen yhteystietojen hakeminen [pöytäpuhelimessa,](#page-102-0) sivulla 87

## <span id="page-113-0"></span>**Yrityksen puhelinluettelo**

Kun haluat soittaa kollegalle, voit helposti hakea numeron puhelimesta. Järjestelmänvalvoja määrittää ja ylläpitää puhelinluetteloa.

Puhelimesi tukee kolmea erityyppistä yrityshakemistoa - Lightweight Directory Access Protocol -protokollaa eli LDAP-hakemistoa, BroadSoft Directory -hakemistoa ja Cisco XML -hakemistoa.

### **Webex-hakemisto**

Webex-hakemiston avulla voit etsiä Webex-yhteystietoja. Järjestelmänvalvoja määrittää puhelimen Webex-hakemiston. Voit hakea ja tarkastella Webex-yhteystietoja, mikä helpottaa heille soittamista. Voit muokata Webex-yhteystiedon näyttönimeä. Kun järjestelmänvalvoja määrittää Webex-yhteystiedot linjanäppäimeen tai ohjelmoitavaksi toimintonäppäimeksi, hakemiston nimi näkyy linjanäppäimessä tai toimintonäppäimessä puhelimen aloitusnäytössä, mikä helpottaa hakemistohakunäyttöön siirtymistä.

#### **Webex-hakemiston nimen muokkaaminen**

Voit muokata Webex-hakemiston näyttönimeä.

#### **Ennen aloitusta**

Järjestelmänvalvoja määrittää Webex-yhteystietojen tuen.

#### **Toimintosarja**

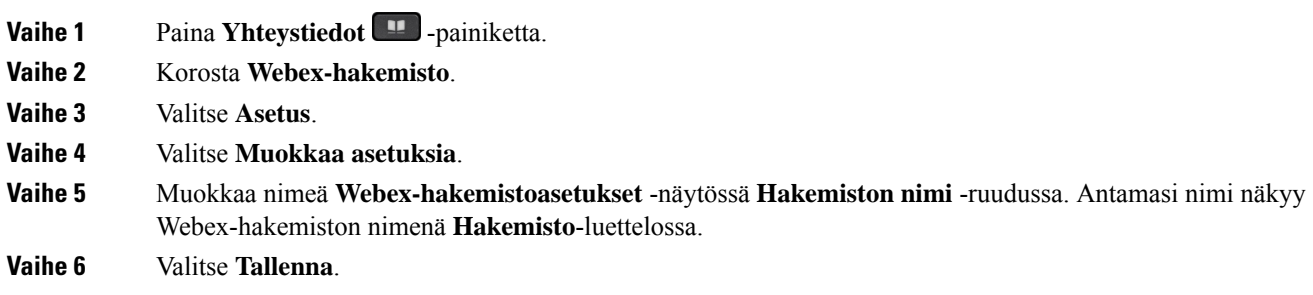

### **Yhteystiedon hakeminen Webex-hakemistosta**

Voit etsiä yhteystietoja Webex-hakemistosta sähköpostiosoitteen tai nimen perusteella.

#### **Ennen aloitusta**

Järjestelmänvalvoja ottaa Webex-hakemiston käyttöön.

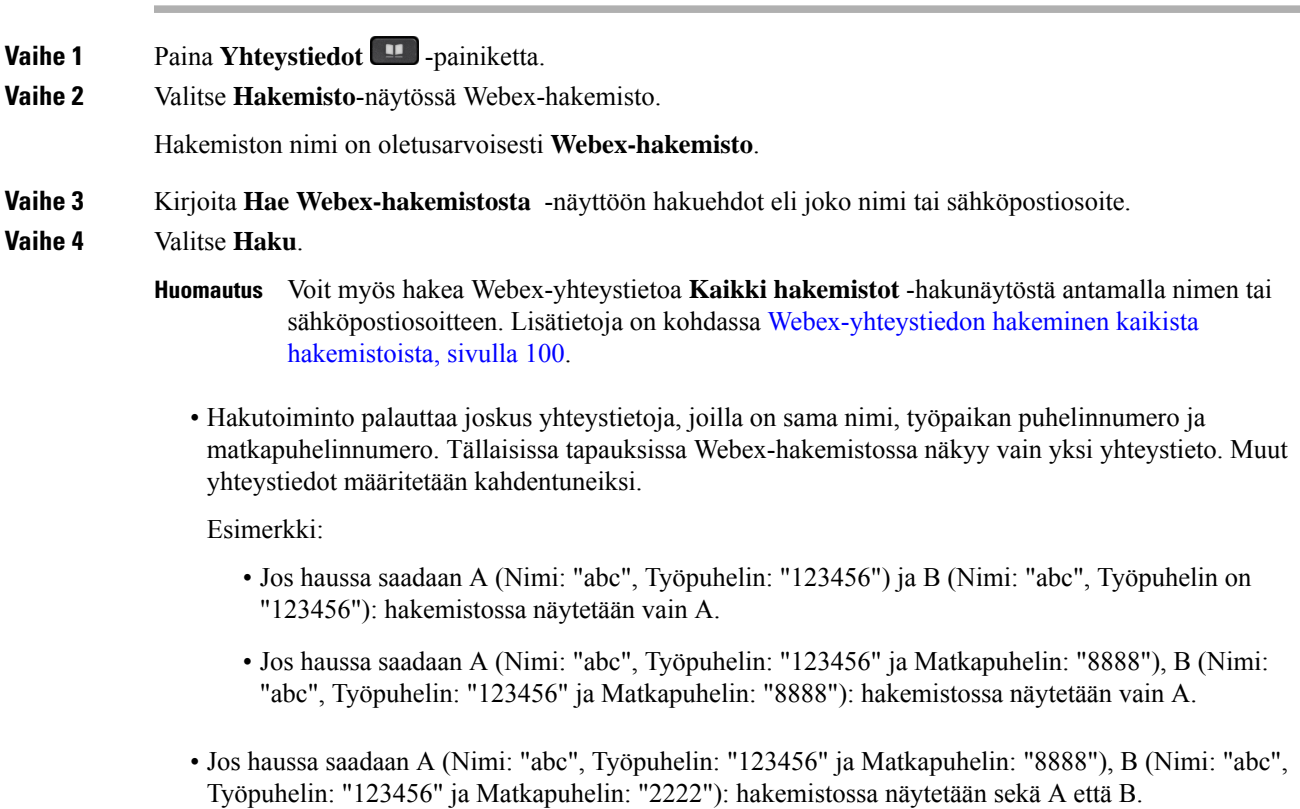

- **Vaihe 5** (Valinnainen) Valitse yhteystieto hakuluettelosta ja paina **Tiedot**. Näkyviin tulevat tiedot, kuten nimi, työpaikan puhelinnumero, matkapuhelimen numero, sähköpostiosoite ja osasto.
- **Vaihe 6** (Valinnainen) Valitse yhteystieto ja soita puhelu.
	- Jos yhteyshenkilöllä on sekä työ- että matkapuhelinnumero, hakemistossa näkyy työpuhelinnumero numerona, johon soitetaan. Työpuhelinnumero on ensisijainen matkapuhelinnumeroon nähden. Jos valitset tietonäytössä nimen tai työpuhelinnumeron ja soitat puhelun, puhelin soittaa työnumeroon. Jos kuitenkin valitset matkapuhelinnumeron ja soitat puhelun, puhelin valitsee matkapuhelimennumeron.
	- Jos yhteyshenkilöllä on vain matkapuhelinnumero, hakemistossa näkyy matkapuhelinnumero numerona, johon soitetaan.
	- Jos yhteyshenkilöllä ei ole työ- eikä matkapuhelinnumeroa, hakemistossa näkyy vain nimi ilman numeroa, johon voisi soittaa. Tällaiselle yhteyshenkilölle ei voi soittaa.
- **Vaihe 7** (Valinnainen) Valitse yhteystieto ja paina **Muokkaa puhelua**, niin **Uusi puhelu** -näyttö tulee näkyviin. Tässä näytössä voit muokata yhteyshenkilön numeron joko työ -tai matkapuhelinnumeroksi ja soittaa sitten uuden puhelun. Jos yhteyshenkilöllä ei ole soittonumeroa, **Muokkaa puhelua** ei toimi.

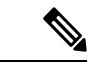

**Huomautus**

Kun puhelin etsii yhteystietoa, voit valita **Peruuta**, niin haku peruutetaan, ennen kuin lopullinen tulossaadaan.

Webex-hakemistohakuun liittyy seuraavia ehtoja ja virhetilanteita:

- Sinun on annettava vähintään kolme merkkiä **Nimi/Sähköposti**-ruutuun. Jos annat alle kolme merkkiä, näkyviin tulee viesti Virheellinen syöte. Anna vähintään 3 merkkiä
- Jos annat oikeat hakuehdot, mutta puhelin ei palauta arvoa, näyttöön tulee viesti: Ei vastaavuuksia
- Jos järjestelmänvalvoja määrittää näytön enimmäisarvoksi yli 100, Webex-hakemiston tai kaikkien hakemistojen haun kyselytuloksissa näkyy vain sata yhteystietoa.Jos hakutulos on suurempi kuin sallittu näytettävä tietueen arvo, näyttöön tulee viesti: Liian monta vastaavuutta löytyi. Tarkenna hakua
- Jos haun aikana ilmenee verkko-ongelma tai toimialueen nimipalvelimen (DNS) vastaus epäonnistuu, näyttöön tulee viesti: Hakemistokäyttö epäonnistui. Tarkista määritykset ja verkkoasetukset , ja sinun on otettava yhteyttä järjestelmänvalvojaan.

#### <span id="page-115-0"></span>**Webex-yhteystiedon hakeminen kaikista hakemistoista**

Voit hakea Webex-yhteystietoja **Kaikki hakemistot** -näytössä.

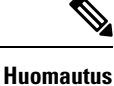

Vaikka järjestelmänvalvoja määrittää näytön enimmäisarvoksi yli 100, kaikkien hakemistojen haun kyselytuloksissa näkyy vain sata yhteystietoa. Jos hakutulos on suurempi kuin sallittu näytettävä tietueen arvo, näyttöön tulee viesti: Liian monta vastaavuutta löytyi. Tarkenna hakua

#### **Ennen aloitusta**

• Järjestelmänvalvoja ottaa Webex-hakemiston käyttöön.

• Järjestelmänvalvoja ottaa käyttöön haun kaikista hakemistoista.

#### **Toimintosarja**

**Vaihe 1** Paina **Yhteystiedot 1** -painiketta.

**Vaihe 2** Valitse luettelo näytössä **Kaikki luettelot** .

**Vaihe 3** Anna Webex-yhteystiedon hakuehdot **Hae kaikista hakemistoista** -näytössä. Voit antaa nimen tai sähköpostiosoitteen.

> Kaikkien hakemistojen haku tukee yhtä merkkiä hakusyötteenä, ja voit antaa hakuun vain yhteystiedon nimen. Webex-yhteystietojen hakeminen edellyttää kuitenkin vähintään kolmea merkkiä ja nimeä sekä sähköpostiosoitetta. Jos siis kirjoitat tähän hakuun vähemmän kuin kolme merkkiä, puhelin ei nouda Webex-yhteystietoja.

#### **Vaihe 4** Valitse **Haku**.

Hakutoiminto palauttaa joskus yhteystietoja, joilla on sama nimi ja työpaikan puhelinnumero. Tällaisissa tapauksissa **Kaikki hakemistot** -luettelossa näytetään vain yksi korkeimman prioriteetin yhteystieto. Muut yhteystiedot ohitetaan kahdentuneina. Hakutoiminto pyrkii noutamaan yhteystiedot hakemistoista seuraavassa järjestyksessä siten, että oma luettelo on ensisijainen:

- Oma luettelo
- Webex-hakemisto
- BroadSoft-hakemisto
- LDAP-hakemisto
- Bluetooth
- **Vaihe 5** (Valinnainen) Valitse yhteystieto hakuluettelosta ja paina **Tiedot**. **Hakutuloksen tiedot** -näytössä näkyvät tiedot, kuten nimi, työpaikan puhelinnumero, matkapuhelimen numero, sähköpostiosoite ja osasto.

Voit lisätä Webex-yhteystiedon omaan luetteloon **Hakutuloksen tiedot** -näytössä. Tee lisäys valitsemalla nimi ja valitsemalla **Asetus** > **Lisää yhteyshenkilö** > **Valitse** ja tallenna tiedot **Lisää oma osoitemerkintä** -näytössä. Voit avata **Oma luettelo** -näytön ja hakea lisättyä Webex-yhteystietoa. Näet, että yhteystieto on lisätty omaan luetteloon. Jos haet lisättyä yhteystietoa BroadSoft-hakemistosta, haku noutaa lisätyn Webex-yhteystiedon.

Suosittelemme, että valitset yhteystietojen etsimiseksi **Webex** tai **XSI-palvelin**, koska Webex-yhteystietoja ja XSI-palvelimen yhteystietoja ei voi etsiä samaan aikaan.

### **BroadSoft-hakemisto**

Kun haluat soittaa yhteyshenkilölle, voit tehdä sen helposti hakemalla omia, ryhmän ja yrityksen yhteystietoja BroadSoft-hakemistosta. Järjestelmänvalvoja määrittää puhelimen Broadsoft-luettelon. Tämä sovellusominaisuus käyttää BroadSoftin Extended Services Interface (XSI) -liittymää.

#### <span id="page-117-0"></span>**Yhteystiedon hakeminen BroadSoft-hakemistosta**

#### **Ennen aloitusta**

- Järjestelmänvalvoja ottaa BroadSoft XSI -palvelut käyttöön.
- Järjestelmänvalvoja ottaa BroadSoft-hakemistot käyttöön ja määrittää ne.
- Järjestelmänvalvoja ottaa hakemistojen selaustilan käyttöön.

Kun tämä tila on käytössä, hakemiston kaikki yhteystiedot noudetaan automaattisesti käynnistyvällä esilataustoiminnolla.

#### **Toimintosarja**

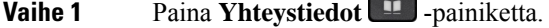

**Vaihe 2** Valitse **luokka**, jos se näkyy puhelimessa. Muussa tapauksessa ohita tämä vaihe.

- **Vaihe 3** Valitse BroadSoft-hakemisto. Oletusnimet ovat seuraavat:
	- Yritys
	- Ryhmä
	- Oma
	- Yrityksen yleinen
	- Ryhmän yleinen

Huomautus Kun järjestelmänvalvoja poistaa hakemiston yksittäistilan käytöstä, puhelimessa näkyy vain **BroadSoft-hakemisto**.

Kun siirryt hakemistoon, odota, että esilataus valmistuu. Voit pysäyttää esilatauksen painamalla **Peruuta**.

**Vaihe 4** Paina **Valinnat** ja valitse sitten **Hae**.

Jos järjestelmänvalvoja poistaa hakemiston selaustilan käytöstä, voit käyttää sen sijasta puhelimen **Hae**-näyttönäppäintä.

#### **Vaihe 5** Valitse hakuehdot.

- Voit etsiä yhteyshenkilöä BroadSoftin yritys- tai ryhmähakemistosta sukunimen, etunimen, käyttäjätunnuksen, numeron, alanumeron, matkapuhelinnumeron, osaston tai sähköpostiosoitteen perusteella.
- BroadSoftin yrityksen yleisessä, ryhmän yleisessä tai omassa hakemistossa voit etsiä yhteyshenkilöä nimen tai numeron perusteella.
- **Vaihe 6** Anna hakuehtosi ja paina **Hae**.

### **BroadSoft-hakemiston yhteyshenkilötyypin muokkaaminen**

#### **Ennen aloitusta**

Järjestelmänvalvoja poistaa BroadSoft XSI -palvelun hakemiston yksittäistilan käytöstä.

#### **Toimintosarja**

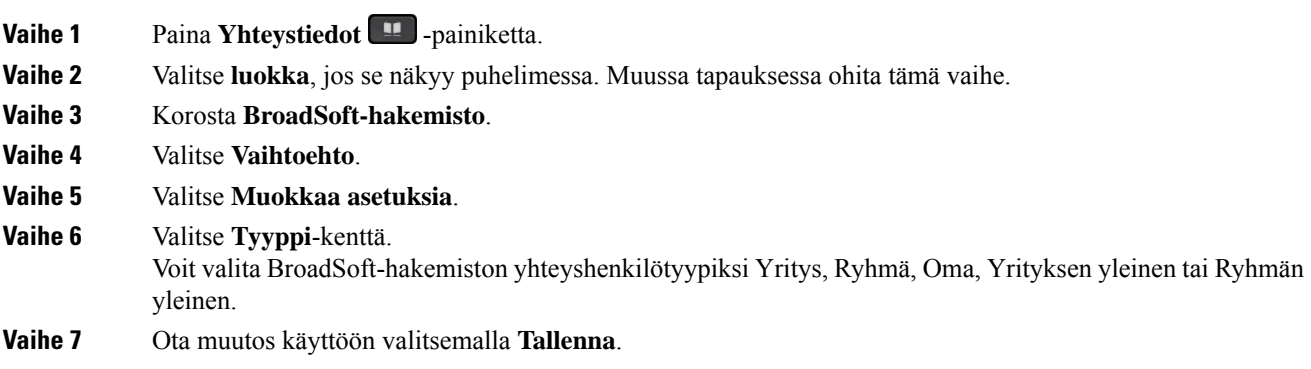

### **Yhteystietojen hallinta BroadSoftin Oma-luettelossa**

Voit lisätä, muokata tai poistaa yhteystietoja BroadSoftin Oma-luettelosta.

#### **Ennen aloitusta**

- Puhelimesi muodostaa yhteyden BroadSoft XSI -palveluun.
- Järjestelmänvalvoja voi ottaa BroadSoftin Oma-luettelon käyttöön.
- Järjestelmänvalvoja määrittää BroadSoftin Oma-luettelon kohdehakemistoksi uusien yhteystietojen tallentamista varten.
- Järjestelmänvalvoja ottaa hakemistojen selaustilan käyttöön.

Kun tämä tila on käytössä, hakemiston kaikki yhteystiedot noudetaan automaattisesti käynnistyvällä esilataustoiminnolla.

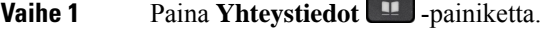

- **Vaihe 2** Valitse **luokka**, jos se näkyy puhelimessa. Muussa tapauksessa ohita tämä vaihe.
- **Vaihe 3** Voit lisätä yhteystiedon BroadSoftin Oma-luetteloon seuraavasti:
	- a) Valitse BroadSoftin Oma-luettelo. Oletusnimi on **Oma**.
		- Huomautus Kun järjestelmänvalvoja poistaa hakemiston yksittäistilan käytöstä, puhelimessa näkyy vain **BroadSoft-hakemisto**. Valitse se.

b) Odota esilataustoiminnon valmistumista tai lopeta esilataus painamalla **Peruuta**.

Jos järjestelmänvalvoja poistaa hakemiston selaustilan käytöstä, näkyviin tulee sen sijaan **Hae omasta hakemistosta** -valikko. Anna hakuehtosi ja paina **Hae**.

- c) Paina **Asetus** ja valitse sitten **Lisää**.
- d) Anna yhteyshenkilön tiedot.
- e) Valitse **Tallenna**.

```
Vaihe 4 Voit lisätä yhteyshenkilön muista hakemistoista (jos käytössä) BroadSoftin Oma-luetteloon seuraavasti:
```
- a) Valitse Kaikki hakemistot, BroadSoft-hakemisto, LDAP-hakemisto, oma luettelo tai Bluetooth-laitepariksi määritetty laite.
- b) Hae yhteystieto, jonka haluat lisätä.
- c) Korosta yhteystieto.
- d) Paina **Asetus** ja valitse sitten **Lisää yhteystieto**.
- e) Anna yhteyshenkilön tiedot.
- f) Valitse **Tallenna**.
- **Vaihe 5** Voit muokata BroadSoftin Oma-luettelon yhteystietoa seuraavasti:
	- a) Valitse BroadSoftin Oma-luettelo. Oletusnimi on **Oma**.

b) Odota esilataustoiminnon valmistumista tai lopeta esilataus painamalla **Peruuta**.

Jos järjestelmänvalvoja poistaa hakemiston selaustilan käytöstä, näkyviin tulee sen sijaan **Hae omasta hakemistosta** -valikko. Anna hakuehtosi ja paina **Hae**.

- c) Korosta muokattava yhteystieto.
- d) Paina **Asetus** ja valitse sitten **Muokkaa**.

Voit muokata yhteystietoa myös painamalla navigointipainikkeiden **Valitse**-painiketta.

- e) Muokkaa yhteyshenkilön tietoja.
- f) Valitse **Tallenna**.
- **Vaihe 6** Voit poistaa yhteystiedon BroadSoftin Oma-hakemistosta seuraavasti:
	- a) Valitse BroadSoftin Oma-luettelo. Oletusnimi on **Oma**.
		- **Huomautus** Kun järjestelmänvalvoja poistaa hakemiston yksittäistilan käytöstä, puhelimessa näkyy vain **BroadSoft-hakemisto**. Valitse se.
	- b) Odota esilataustoiminnon valmistumista tai lopeta esilataus painamalla **Peruuta**.

Jos järjestelmänvalvoja poistaa hakemiston selaustilan käytöstä, näkyviin tulee sen sijaan **Hae omasta hakemistosta** -valikko. Anna hakuehtosi ja paina **Hae**.

- c) Korosta muokattava yhteystieto.
- d) Paina **Valinnat** ja valitse **Poista**.

**Huomautus** Kun järjestelmänvalvoja poistaa hakemiston yksittäistilan käytöstä, puhelimessa näkyy vain **BroadSoft-hakemisto**. Valitse se.

Ш

### **BroadSoft-hakemiston nimen muokkaaminen**

Kun järjestelmänvalvoja poistaa hakemiston yksittäistilan käytöstä, puhelimessa näkyy vain **BroadSoft-hakemisto**.

Kun järjestelmänvalvoja ottaa hakemiston yksittäistilan käyttöön, puhelimessa näkyvät kaikki käyttöön otetut hakemistot niiden oletusnimillä tai mukautetuilla nimillä. Oletusnimet ovat seuraavat:

- Yritys
- Ryhmä
- Oma
- Yrityksen yleinen
- Ryhmän yleinen

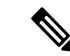

**Huomautus** Vain järjestelmänvalvojan käyttöön ottamat hakemistot voidaan näyttää **Hakemistot**-ruudussa.

#### **Toimintosarja**

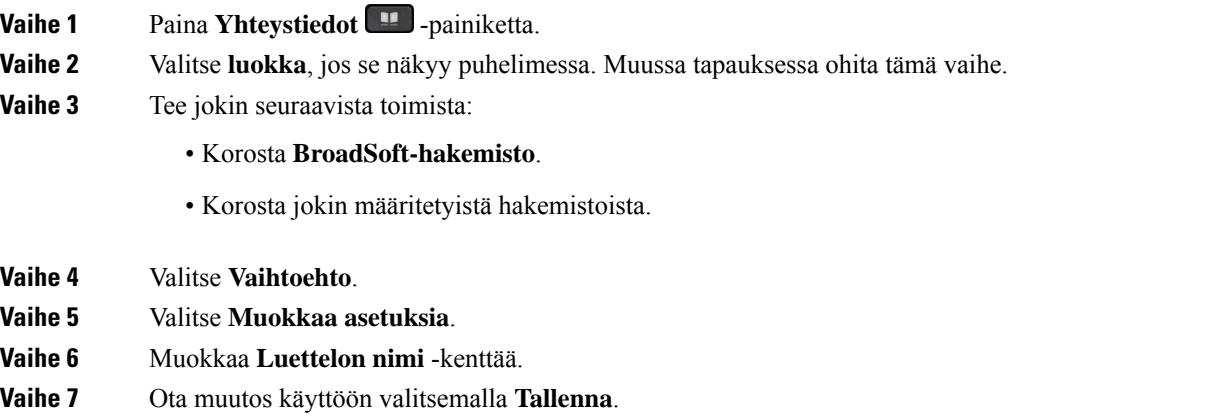

### **BroadSoft-hakemiston palvelimen nimen muokkaaminen**

Kun järjestelmänvalvoja poistaa hakemiston yksittäistilan käytöstä, puhelimessa näkyy vain **BroadSoft-hakemisto**.

Kun järjestelmänvalvoja ottaa hakemiston yksittäistilan käyttöön, puhelimessa näkyvät kaikki käyttöön otetut hakemistot niiden oletusnimillä tai mukautetuilla nimillä. Oletusnimet ovat seuraavat:

- Yritys
- Ryhmä
- Oma
- Yrityksen yleinen

• Ryhmän yleinen

**Huomautus** Vain järjestelmänvalvojan käyttöön ottamat hakemistot voidaan näyttää **Hakemistot**-ruudussa.

#### **Toimintosarja**

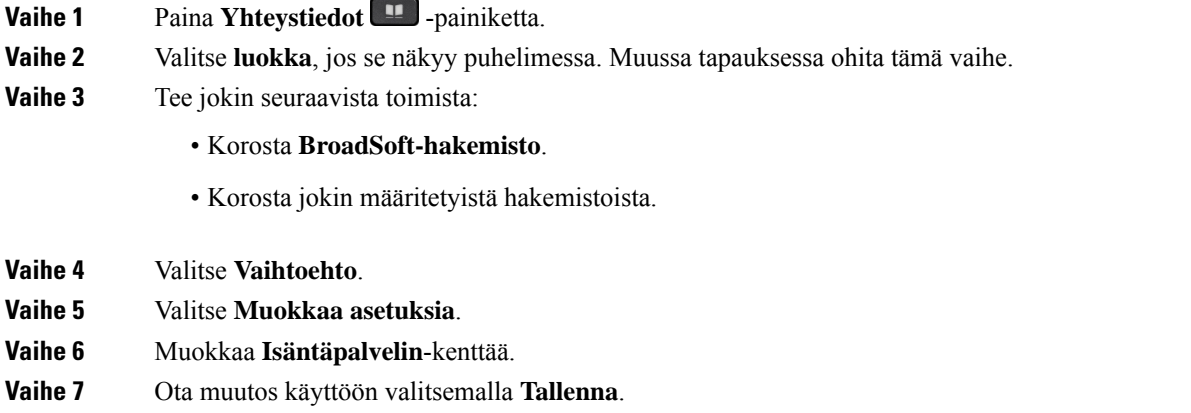

### **BroadSoft-hakemiston todennustietojen muokkaus**

Kun järjestelmänvalvoja poistaa hakemiston yksittäistilan käytöstä, puhelimessa näkyy vain **BroadSoft-hakemisto**.

Kun järjestelmänvalvoja ottaa hakemiston yksittäistilan käyttöön, puhelimessa näkyvät kaikki käyttöön otetut hakemistot niiden oletusnimillä tai mukautetuilla nimillä. Oletusnimet ovat seuraavat:

- Yritys
- Ryhmä
- Oma
- Yrityksen yleinen
- Ryhmän yleinen

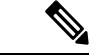

**Huomautus** Vain järjestelmänvalvojan käyttöön ottamat hakemistot voidaan näyttää **Hakemistot**-ruudussa.

- **Vaihe 1** Paina **Yhteystiedot** -painiketta.
- **Vaihe 2** Valitse **luokka**, jos se näkyy puhelimessa. Muussa tapauksessa ohita tämä vaihe.

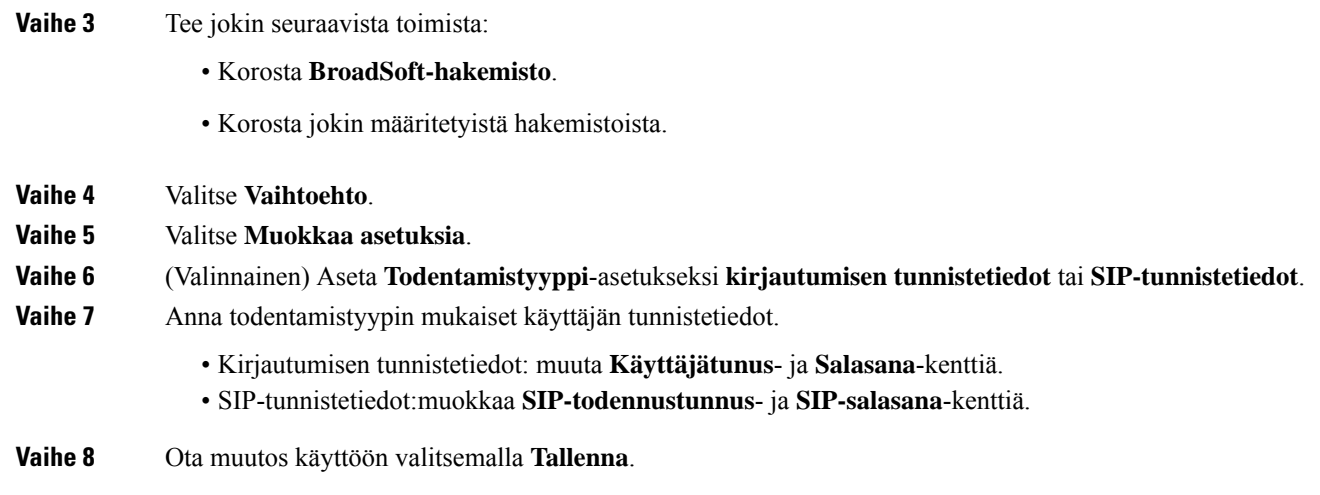

### **LDAP-hakemisto**

Cisco IP-puhelin tukee LDAP (Lightweight Directory Access Protocol) v3 -palvelua. Voit hakea määritetystä LDAP-hakemistosta nimeä, puhelinnumeroa tai molempia. Puhelin tukee LDAP-pohjaisia hakemistoja, joita ovat esimerkiksi Microsoft Active Directory 2003 ja OpenLDAP-pohjaiset tietokannat.

Jotta voit käyttää LDAP-hakemistoa puhelimessa, sinun on annettava käyttäjän todennustiedot vähintään kerran. Järjestelmänvalvoja voi määrittää käyttäjän todennustiedot puhelimeen verkkohallintasivulla. Kun saat LDAP-hakemiston kerran onnistuneesti käyttöön, puhelin tallentaa käyttäjän todennustiedot. Seuraavalla käyttökerralla voit ohittaa kirjautumismenettelyn. Puhelin voi tallentaa todennustiedot sekä isäntä- että vieraskäyttäjille. Nämä käyttäjät kirjautuvat puhelimeen normaalisti joustavaa lisenssiä tai alanumeron liikkuvuustoimintoa käyttämällä.

#### **LDAP-hakemiston todennustietojen muokkaus**

Kun käytät LDAP-hakemistoa puhelimella, sinua saatetaan pyytää antamaan todennustiedot. Voit ohittaa kirjautumisprosessin määrittämällä todennustiedot etukäteen. Voit myös muuttaa LDAP-tiliä muokkaamalla todennustietoja.

Puhelin tallentaa todennustiedot erityyppisille käyttäjille. Tämä koskee esimerkiksi käyttäjiä, jotka kirjautuvat puhelimeen joustavaa lisenssiä tai alanumeron liikkuvuustoimintoa käyttämällä. Puhelin säilyttää käyttäjän todennustiedot, kun vaihdat puhelimen käyttäjän. Tämän ansiosta voit käyttää LDAP-hakemistoa kirjautumatta sisään.

#### **Ennen aloitusta**

Järjestelmänvalvoja ottaa LDAP-hakemiston käyttöön.

#### **Toimintosarja**

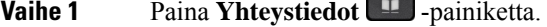

**Vaihe 2** (Valinnainen) Paina **Luokka**-painiketta.

Jos järjestelmänvalvoja poistaa hakemiston selaustilan käytöstä, toimintonäppäintä ei näy puhelimessa.

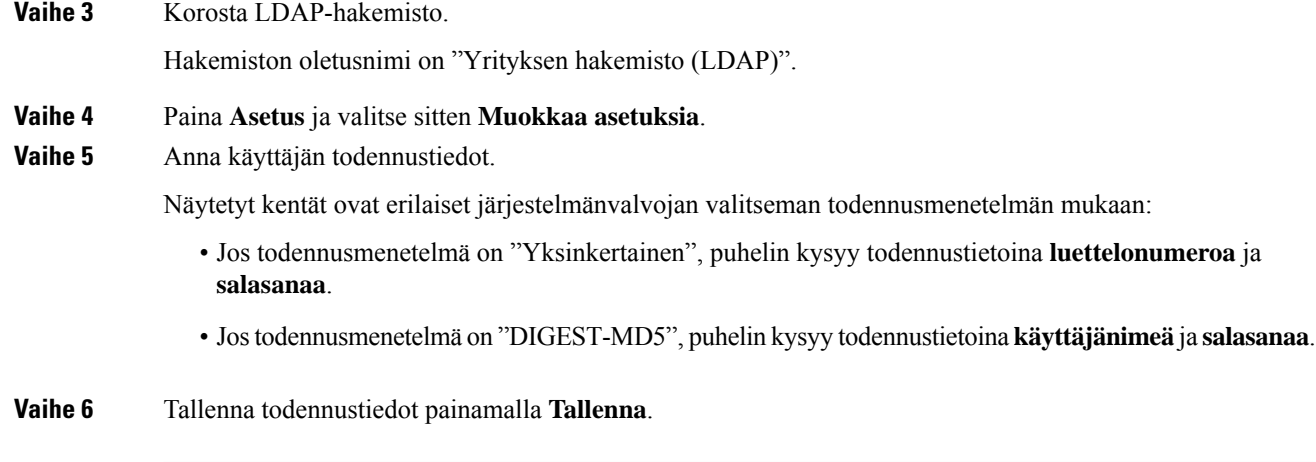

### <span id="page-123-0"></span>**Yhteystiedon hakeminen LDAP-hakemistosta**

#### **Ennen aloitusta**

Järjestelmänvalvoja ottaa LDAP-hakemiston käyttöön.

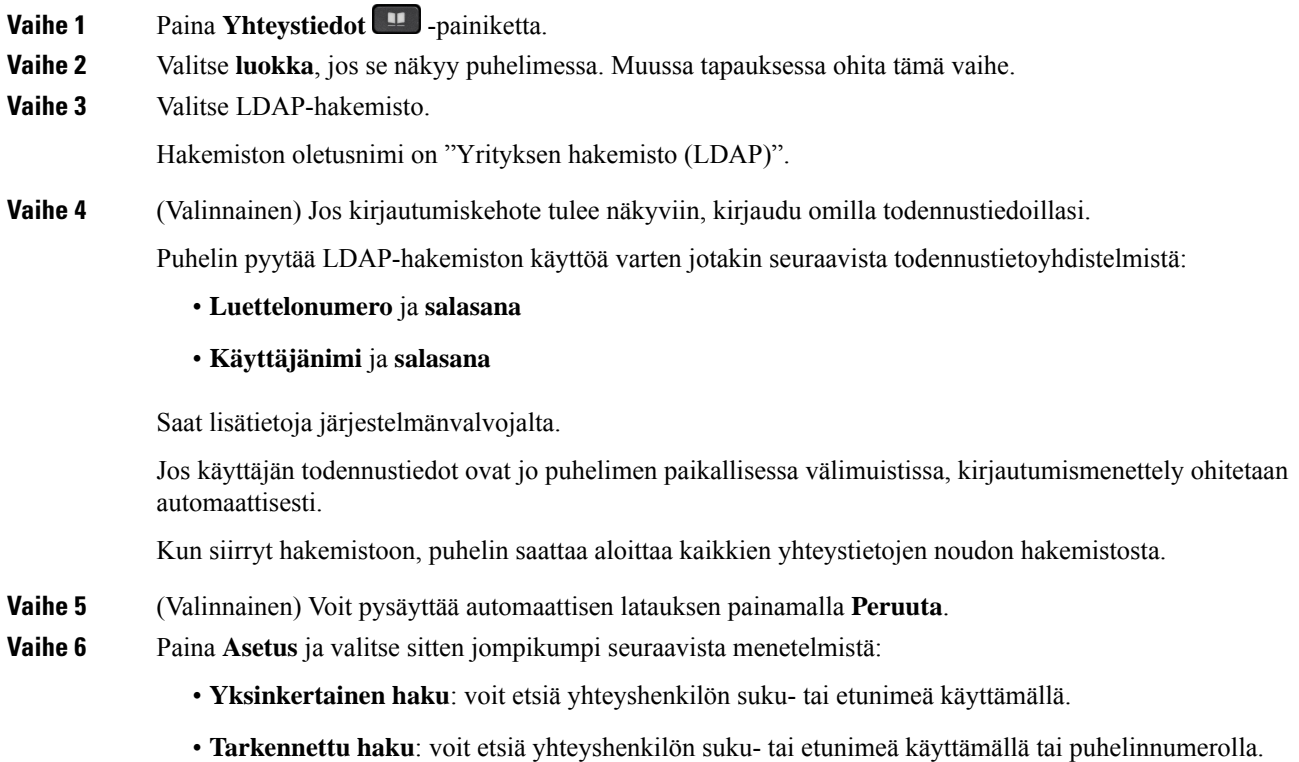

**Vaihe 7** Anna hakuehdot ja paina **Hae**.

#### **Asiaan liittyviä aiheita**

Soittaminen yhteyshenkilölle [LDAP-hakemistosta,](#page-124-0) sivulla 109 Puhelinnumeron muokkaaminen [LDAP-hakemistossa](#page-124-1), sivulla 109

### <span id="page-124-0"></span>**Soittaminen yhteyshenkilölle LDAP-hakemistosta**

#### **Ennen aloitusta**

Järjestelmänvalvoja ottaa LDAP-hakemiston käyttöön.

#### **Toimintosarja**

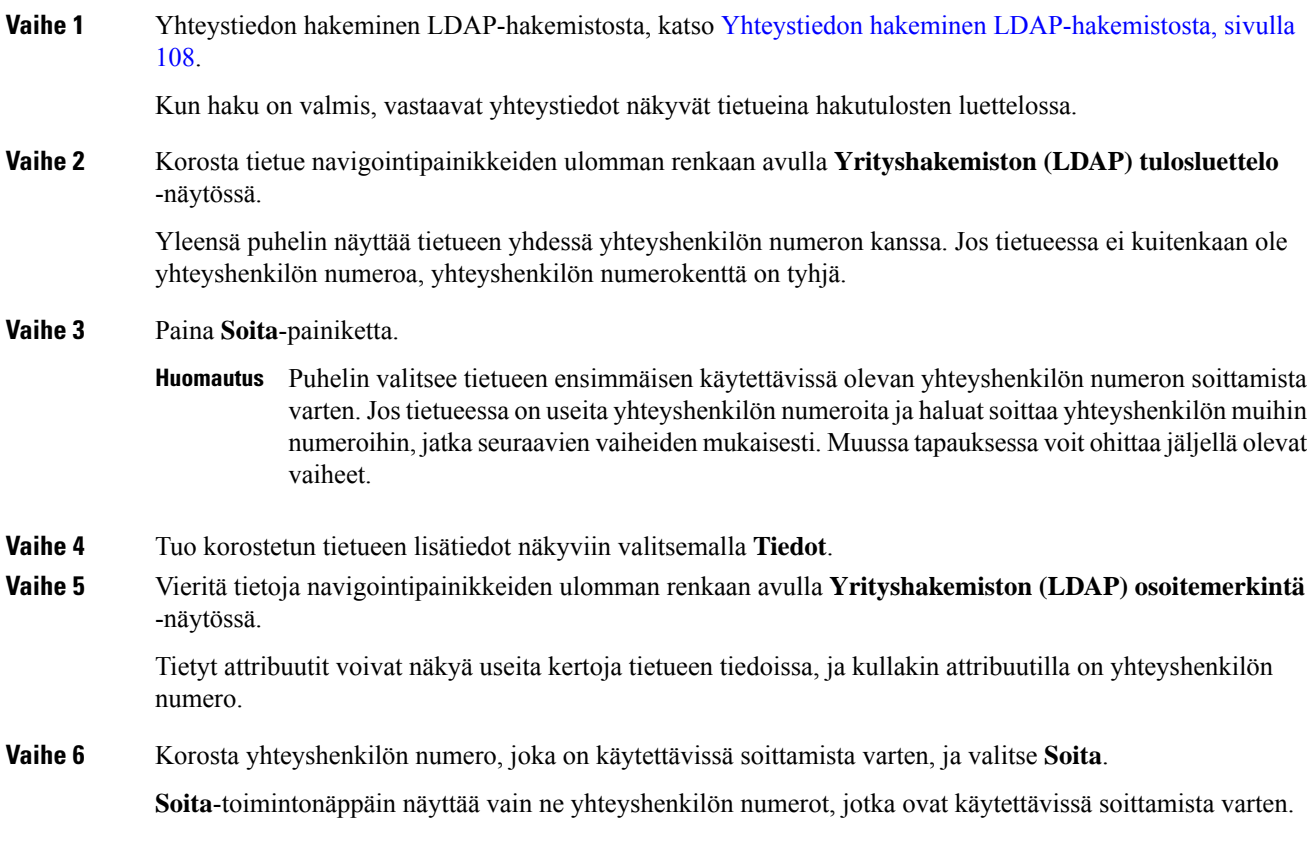

### <span id="page-124-1"></span>**Puhelinnumeron muokkaaminen LDAP-hakemistossa**

Ennen puhelun soittamista voit muokata yhteyshenkilön numeroa valitsemasi aiemman numeron perusteella.

#### **Ennen aloitusta**

Järjestelmänvalvoja ottaa LDAP-hakemiston käyttöön.

<span id="page-125-0"></span>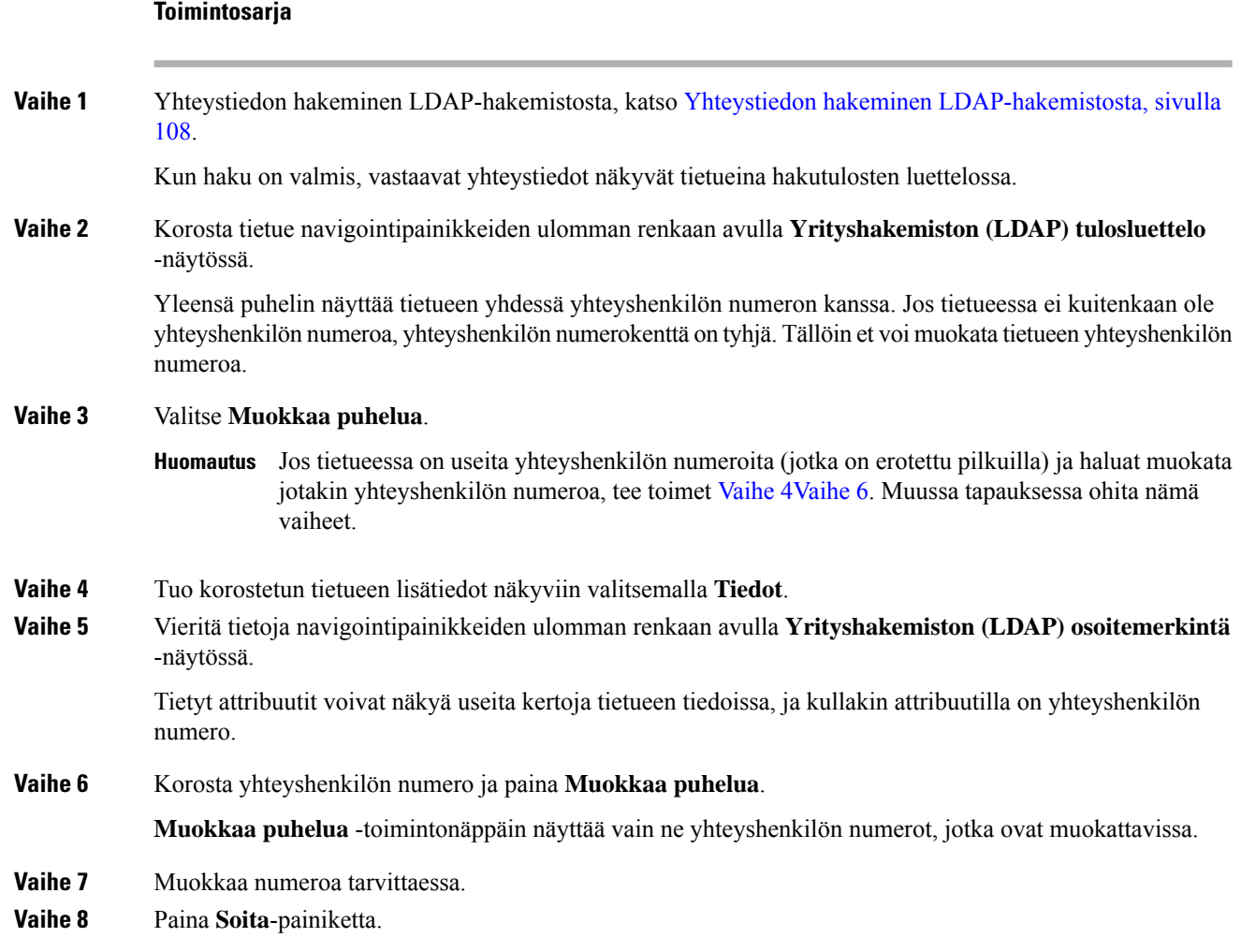

## <span id="page-125-1"></span>**XML-hakemisto**

Puhelin voi noutaa yhteystiedot XML-hakemistopalvelusta tai sovelluksesta, kun järjestelmänvalvoja on määrittänyt XML-hakemiston puhelimeesi. Tämän ansiosta voit tarkastella yhteystietoja ja soittaa yhteyshenkilöille XML-hakemistosta. Yleensä puhelin voi näyttää enintään 200 yhteystietoa (tai tietuetta) XML-hakemistossa.

### **Soittaminen yhteyshenkilölle XML-hakemistosta**

#### **Ennen aloitusta**

Järjestelmänvalvoja on määrittänyt XML-hakemiston.

#### **Toimintosarja**

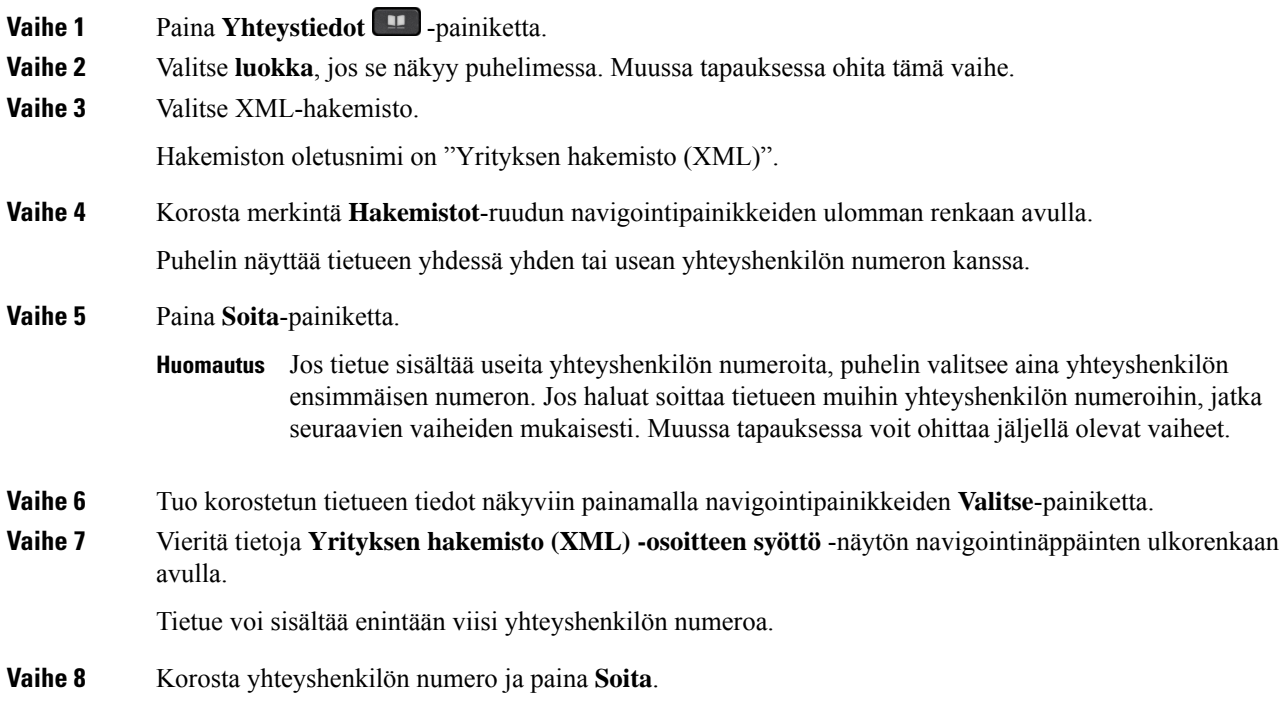

### **Yhteyshenkilön numeron muokkaaminen XML-hakemistossa**

Ennen puhelun soittamista voit muokata yhteyshenkilön numeroa valitsemasi aiemman numeron perusteella.

#### **Ennen aloitusta**

Järjestelmänvalvoja on määrittänyt XML-hakemiston.

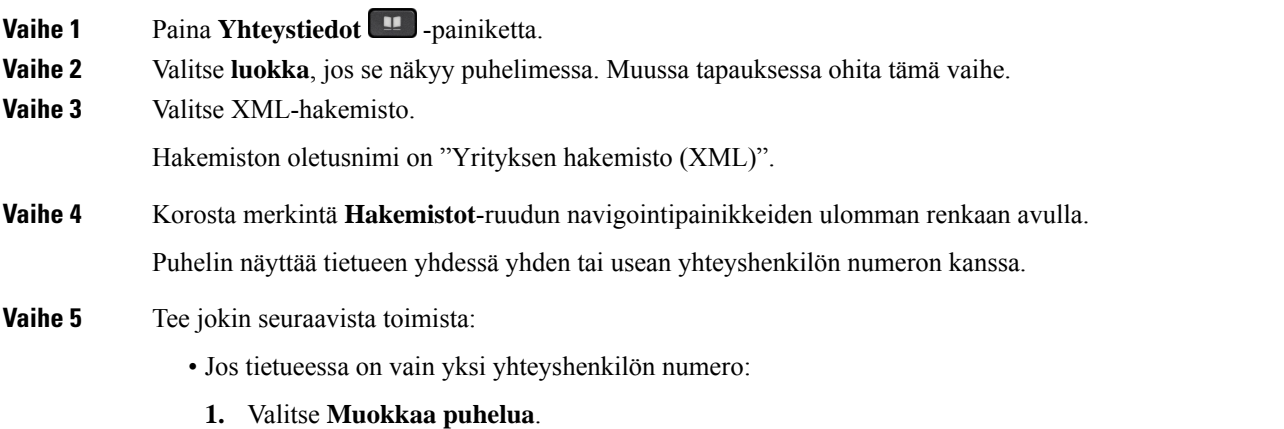

- **2.** Muokkaa numeroa tarvittaessa.
- **3.** Paina **Soita**-painiketta.
- Jos tietueessa on useita yhteyshenkilön numeroita (jotka on erotettu pilkuilla) ja haluat muokata jotakin yhteyshenkilön numeroa, tee näin:
- **1.** Tuo korostetun tietueen tiedot näkyviin painamalla navigointipainikkeiden **Valitse**-painiketta.
- **2.** Korosta yhteyshenkilön numero **Yrityksen hakemisto (XML) -osoitteen syöttö** -näytössä navigointinäppäinten ulkorenkaan avulla.

Tietue voi sisältää enintään viisi yhteyshenkilön numeroa.

- **3.** Valitse **Muokkaa puhelua**.
- **4.** Muokkaa numeroa tarvittaessa.
- **5.** Paina **Soita**-painiketta.

## <span id="page-127-0"></span>**Nimen käänteishaku saapuvissa ja lähtevissä puheluissa**

Nimen käänteishaku etsii saapuvien ja soitettavien puhelujen sekä neuvottelu- tai siirtopuhelujen numeroa vastaavan nimen. Nimen käänteishaku toimii, jos puhelin ei löydä nimeä palveluntarjoajan hakemistosta, puheluhistoriasta tai yhteystiedoista. Nimen käänteishaku edellyttää, että kelvollinen LDAP- tai XML-hakemisto on määritetty.

Nimen käänteishaku tekee haun puhelimen ulkoisista hakemistoista. Jos haku onnistuu, nimi lisätään puheluistuntoon ja puheluhistoriaan. Jos puheluja on useita, nimen käänteishaku etsii ensimmäisen puhelinnumeron mukaista nimeä. Kun toinen puhelu yhdistetään tai asetetaan pitoon, nimen käänteishaku etsii toisen puhelun mukaista nimeä.

Nimen käänteishaku on käytössä oletusarvoisesti.

Nimen käänteishaku etsii hakemistoista seuraavassa järjestyksessä:

- **1.** Puhelimen yhteystiedot
- **2.** Puheluhistoria
- **3.** LDAP-hakemisto
- **4.** XML-hakemisto

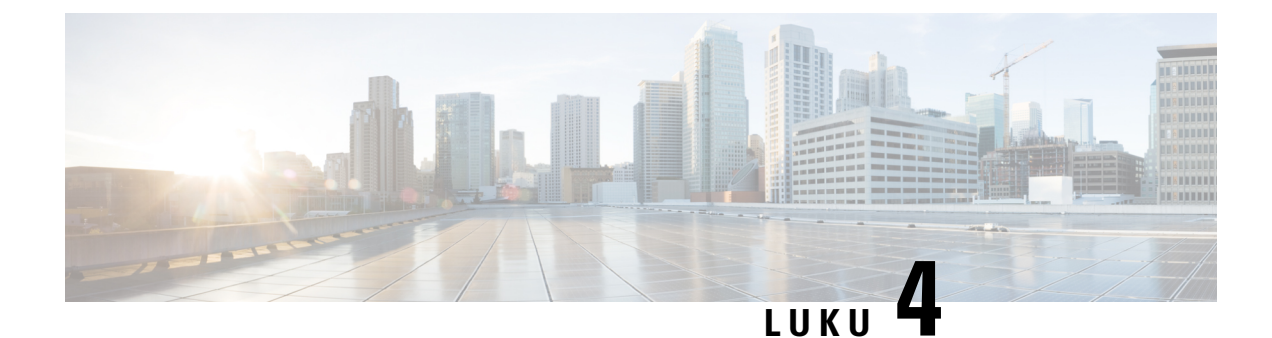

## **Viimeisimmät puhelut**

- [Viimeisimpien](#page-128-0) puhelujen luettelo, sivulla 113
- Viimeisimpien puhelujen [tarkasteleminen,](#page-128-1) sivulla 113
- [Webex-puhelulokien](#page-130-0) keston näyttäminen, sivulla 115
- [Webex-puhelujen](#page-131-0) roskapostin ilmaisin, sivulla 116
- Puhelulokien [tarkasteleminen](#page-131-1) palvelimesta , sivulla 116
- Soittaminen äskettäiseen [puhelinnumeroon,](#page-132-0) sivulla 117
- Viimeisimpien puhelujen luettelon [tyhjentäminen,](#page-133-0) sivulla 118
- Uuden yhteystiedon luominen [Äskeiset-tietueesta,](#page-133-1) sivulla 118
- [Puhelutietueen](#page-134-0) poistaminen, sivulla 119
- Kaikkien [puhelutietueiden](#page-134-1) poistaminen, sivulla 119

## <span id="page-128-0"></span>**Viimeisimpien puhelujen luettelo**

Puhelimen Äskeiset-luettelossa näet 180 viimeisintä yksittäistä puhelua tai puheluryhmää.

Jos Viimeaikaiset-luettelo kasvaa enimmäiskokoonsa, uusin merkintä korvaa luettelon vanhimman merkinnän.

Jos puheluja on jäänyt vastaamatta, puhelimen pääikkunassa näkyy linjan vastaamatta jääneiden puhelujen määrä (korkeintaan 99 vastaamatonta puhelua). Poista numero jonosta tarkastelemalla Äskeiset-luetteloa.

Pääikkunassa näkyvä vastaamattomien puheluiden määrä voi olla eri kuin vastaamattomien puhelujen luettelossa näkyvä todellinen lukumäärä. Puhelin on saattanut poistaa luettelosta joitakin vastaamattomia puheluita, koska Äskeiset-luettelossa on yli 180 merkintää.

Kun palvelin tukeeSTIR/SHAKEN-protokollaa, puhelimessa näkyy soittajan tunnuksen vieressä lisäkuvake, joka perustuu soittajan STIR/SHAKEN-vahvistuksen tulokseen. Puhelimessa näkyy kolmenlaisia kuvakkeita vahvistuksen tuloksen perusteella. Lisätietoja kuvakkeista on kohdassa [Viimeisimpien](#page-128-1) puhelujen [tarkasteleminen,](#page-128-1) sivulla 113.

## <span id="page-128-1"></span>**Viimeisimpien puhelujen tarkasteleminen**

Katso, kuka on soittanut sinulle äskettäin.

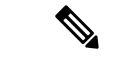

#### **Huomautus**

Kullakin linjalla on vastaamattomien puhelujen laskuri. Voit tarkastella jokaisen puhelimen linjan vastaamattomien numeroiden määrää puhelimen ruudusta. Vastaamattomien puhelujen laskurin enimmäismäärä on 99. Kun tarkastelet puhelimen ruudulla linjan Kaikkia puheluita tai Vastaamattomia puheluita, valitun linjan vastaamattomien puheluiden laskuri nollautuu.

Vastaamattomien puhelujen laskuri voi poiketa puhelujen todellisesta määrästä, koska äskettäisten puhelujen luettelossa on 180 puhelun raja. Rajaan vaikuttavat soitetut puhelut, vastaamattomat puhelut ja saapuvat puhelut. Lisäksi vanhoja vastaamattomia puheluita saatetaan joskuslisätä vastaamattomien puheluiden laskurin antamaan lukuun. Nämä puhelut ovat ehkä korvautuneet uusilla Äskeiset-luettelossa.

#### **Toimintosarja**

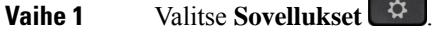

- **Vaihe 2** Tee jokin seuraavista toimista:
	- Pöytäpuhelimet: Valitse tarkasteltava linja ja valitse **Sovellukset**
	- Neuvottelupuhelimet: Valitse **Asetukset**.

#### **Vaihe 3** Avaa **Viimeaikaiset**-ruutu valitsemalla **Viimeaikaiset**.

Voit myös painaa puhelimen aloitusnäytössä **Viimeaikaiset**-toimintonäppäintä. Tämä toimintonäppäin on näkyvissä vain, jos järjestelmänvalvoja on määrittänyt sen puhelimen verkkoliittymään.

Kun painat **Viimeaikaiset**-toimintonäppäintä, siirryt automaattisesti **Kaikki puhelut** -ruutuun.

#### **Vaihe 4 Viimeaikaiset**-ruudussa voit tarkastella joko kaikkia viimeaikaisia puheluja taiseuraavien luettelojen mukaisia viimeaikaisia puheluja.

- Kaikki puhelut
- Ei-vastatut puhelut
- Vastatut puhelut
- Soitetut puhelut
- Näytä viimeisimmät kohteesta

Lisätietoja puhelulokien tarkastelemisesta **Näytä viimeisimmätkohteesta** -vaihtoehdon avulla:[Puhelulokien](#page-131-1) [tarkasteleminen](#page-131-1) palvelimesta , sivulla 116.

Järjestelmänvalvoja voi määrittää ruudun **Valinnat**-, **Puhelu**-, **Muokkaa puhelua**-, **Suodatin**- ja **Takaisin**-toimintonäppäimet näytettäväksi kaikkien puhelujen, soitettujen puhelujen, vastaanotettujen puhelujen ja vastaamatta jääneiden puhelujen luetteloissa. Näet määritetyt toimintonäppäimet, kun käytät edellä mainittujen puheluluettelojen toimintonäppäimiä. Toimintonäppäimet voivat näkyä määritysten mukaan myös puheluluettelon **Valinnat**-valikoissa.

Järjestelmänvalvoja ottaa Webex-puheluiden tuen käyttöön. Jos puhelu näkyy puhelinnumerona **Kaikki puhelut** -näytössä, **Puhelu**- ja **Muokkaa puhelua** -toimintonäppäimet ovat näkyvissä. Jos puhelu ei näy puhelinnumerona, nämä toimintonäppäimet eivät ole näkyvissä puhelimessa.

Jokaisessa edellä mainitussa puheluettelossa on **Valinnat**-toimintonäppäin, jonka alla on seuraavat valikot.

• Suodatin: Voit avata **Viimeaikaiset**-ruudun painamalla tätä.

Se, onko tämä valikko käytettävissä, määräytyy järjestelmänvalvojan puhelimen verkkoliittymään tekemien toimintonäppäinmääritysten mukaan.

• Muokkaa puhelua: Voit aloittaa puhelumerkintöjen tietojen muokkauksen painamalla tätä.

Se, onko tämä valikko käytettävissä, määräytyy järjestelmänvalvojan puhelimen verkkoliittymään tekemien toimintonäppäinmääritysten mukaan.

- Poista merkintä: Voit poistaa valittuna olevan luettelomerkinnän painamalla tätä.
- Poista luettelo: Voit poistaa kaikki merkinnät valitusta valikosta painamalla tätä.
- Lajittele nimen mukaan: Valitsemalla tämän voit lajitella puhelut soittajien nimien mukaan.
- Lisää yhteystieto: Voit lisätä uuden yhteystiedon hakemistoon.

Kun järjestelmänvalvoja ottaa Webex-puheluiden kirjaamisen tuen käyttöön ja puhelu näkyy puhelinnumerona **Kaikki puhelut** -näytössä, **Lisää yhteystieto** -valinta on näkyvissä. Jos puhelu ei näy puhelinnumerona, valikkokomentojen joukossa ei ole **Lisää yhteystieto** -valintaa.

#### **Huomautus**

• Soittajan tunnuksen vieressä puhelimessa näkyvä lisäkuvake ja väri ilmaisevat, että soittaja on vahvistettu.

Kun kuvake näkyy punaisena, olet saanut puhelun, johon ei ole vastattu.

Cisco IP 8811 -puhelimessa on harmaasävynäyttö, joten puhelin ei tue **Huomautus** värikuvakkeita.

Kun siirryt jonkin puhelun tietoihin, voit tarkistaa, onko puheluun vastattu.

• Soittajan tunnuksen vieressä puhelimessa näkyvä lisäkuvake  $\Box$  ilmaisee, että soittaja on epäilyttävä.

Kun kuvake näkyy punaisena, olet saanut puhelun, johon ei ole vastattu.

• Soittajan tunnuksen vieressä puhelimessa näkyvä lisäkuvake ilmaisee, että puhelua ei ole vahvistettu.

Kun kuvake näkyy punaisena, olet saanut puhelun, johon ei ole vastattu.

## <span id="page-130-0"></span>**Webex-puhelulokien keston näyttäminen**

Voit näyttää vastaanotetun ja soitetun Webex-puhelun keston.

#### **Ennen aloitusta**

- Puhelin otetaan käyttöön Webex-pilvipalvelimella.
- Järjestelmänvalvoja lisää **Näytä viimeisimmät kohteesta** -valikon puhelimeesi.

• Kun järjestelmänvalvoja ottaa Webex-puheluiden lokien näyttämisen tuen käyttöön, **Webex**-asetus on käytettävissä Näytä viimeisimmät kohteesta -valikossa.

#### **Toimintosarja**

**Vaihe 1** Valitse **Sovellukset**  $\ddot{\mathbf{\Omega}}$ 

**Vaihe 2** Avaa **Viimeaikaiset**-ruutu valitsemalla **Viimeaikaiset**.

Voit myös painaa puhelimen aloitusnäytössä **Viimeaikaiset**-toimintonäppäintä. Tämä toimintonäppäin on näkyvissä vain, jos järjestelmänvalvoja on määrittänyt sen puhelimen verkkoliittymään.

Kun painat **Viimeaikaiset**-toimintonäppäintä, siirryt automaattisesti **Kaikki puhelut** -ruutuun.

#### **Vaihe 3** Valitse puheluloki **Kaikki puhelut** -näytössä.

Kun valitsetsoitetun puhelun tai vastaanotetun puhelun, puhelun kesto näkyy **Kesto**-kentässä. Vastaamattoman puhelun tapauksessa puhelun kestoon liittyvät tiedot eivät ole käytettävissä.

## <span id="page-131-0"></span>**Webex-puhelujen roskapostin ilmaisin**

Jos puhelimesi on rekisteröity Webex-palvelimeen, puhelin näyttää vahvistuksena seuraavat kuvakkeet puheluistunnoissa, paikallisissa puhelulokeissa ja Webex-puhelulokeissa.

• Soittajan tunnuksen vieressä puhelimessa näkyvä lisäkuvake  $\bigcup$  ja väri ilmaisevat, että soittaja on vahvistettu.

Kun kuvake näkyy punaisena, olet saanut puhelun, johon ei ole vastattu.

Kun siirryt jonkin puhelun tietoihin, voit tarkistaa, onko puheluun vastattu.

- Soittajan tunnuksen vieressä puhelimessa näkyvä lisäkuvake  $\Box$  ilmaisee, että soittaja on epäilyttävä. Kun kuvake näkyy punaisena, olet saanut puhelun, johon ei ole vastattu.
- Soittajan tunnuksen vieressä puhelimessa näkyvä lisäkuvake ilmaisee, että puhelua ei ole vahvistettu. Kun kuvake näkyy punaisena, olet saanut puhelun, johon ei ole vastattu.

## <span id="page-131-1"></span>**Puhelulokien tarkasteleminen palvelimesta**

Voit halutessasi tarkastella BroadWorks XSI-palvelimen puhelulokien tietoja, paikallisten puhelulokien tietoja ja Webex-pilvipalvelimen lokien tietoja erillisinä luetteloina valintojesi perusteella.

Puhelin tekee nimen käänteishaun paikallisesta omasta hakemistosta, kun käyttäjä siirtyy puhelimen BroadWorks-puhelulokiin.

Ш

#### **Ennen aloitusta**

Järjestelmänvalvoja lisää **Näytä viimeisimmät kohteesta** -valikon puhelimeesi.

Kun järjestelmänvalvoja ottaa Webex-puheluiden lokien näyttämisen tuen käyttöön, **Webex**-asetus on käytettävissä **Näytä viimeisimmät kohteesta** -valikossa.

#### **Toimintosarja**

**Vaihe 1** Valitse tarkasteltava linja.

**Vaihe 2** Paina Sovellukset

- **Vaihe 3** Valitse **Äskeiset**.
- **Vaihe 4** Valitse **Näytä viimeisimmät kohteesta** ja valitse jokin vaihtoehdoista.
	- **XSI-palvelin**: Näyttää palvelimeen tallennetut ja sieltä siirretyt puhelulokit.
	- **Puhelin**: Näyttää puhelimeen tallennetut puhelulokit.
	- **Webex**: Näyttää Webex-pilvipalvelimeen tallennetut puhelulokit.

#### **Vaihe 5** Valitse **Aseta**.

Voit tarkastella kaikkia puheluita, vastaamattomia puheluita, vastaanotettuja puheluita ja soitettuja puheluita.

## <span id="page-132-0"></span>**Soittaminen äskettäiseen puhelinnumeroon**

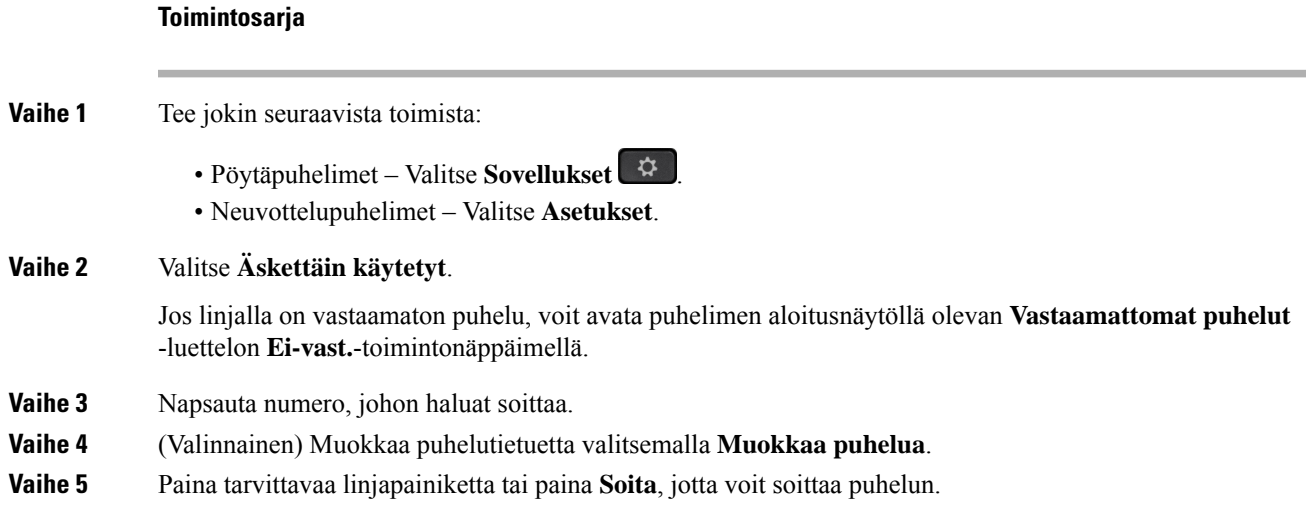

## <span id="page-133-0"></span>**Viimeisimpien puhelujen luettelon tyhjentäminen**

#### **Toimintosarja**

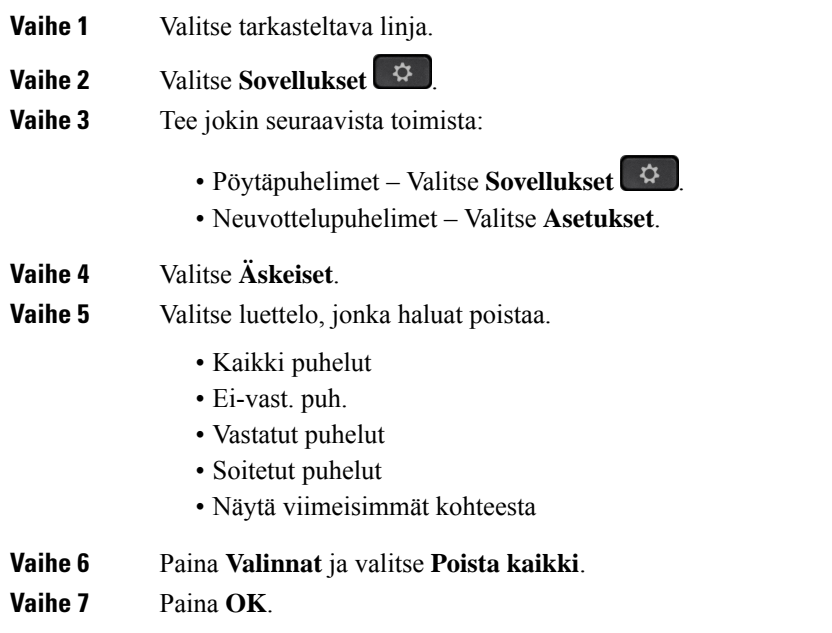

## <span id="page-133-1"></span>**Uuden yhteystiedon luominen Äskeiset-tietueesta**

#### **Toimintosarja**

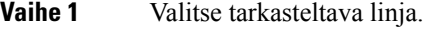

- **Vaihe 2** Valitse **Sovellukset**
- **Vaihe 3** Valitse **Äskeiset**.
- **Vaihe 4** Valitse vaihtoehto luettelosta.
	- Kaikki puhelut
	- Ei-vast. puh.
	- Vastatut puhelut
	- Soitetut puhelut
	- Näytä viimeisimmät kohteesta

Jos haluat katsella puheluita **Näytä viimeisimmät kohteesta** -vaihtoehdon avulla, katso [Puhelulokien](#page-131-1) [tarkasteleminen](#page-131-1) palvelimesta , sivulla 116.

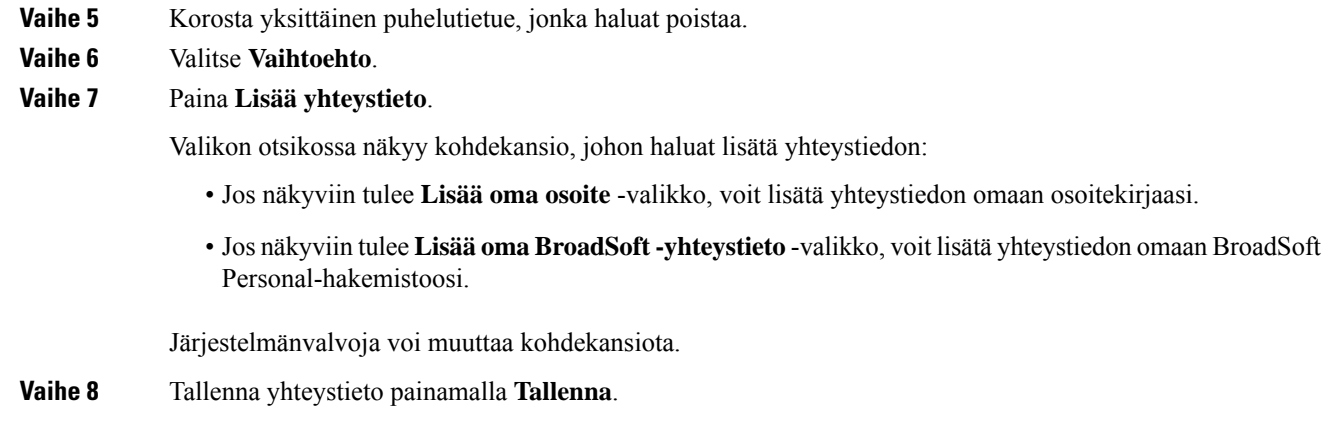

# <span id="page-134-0"></span>**Puhelutietueen poistaminen**

#### **Toimintosarja**

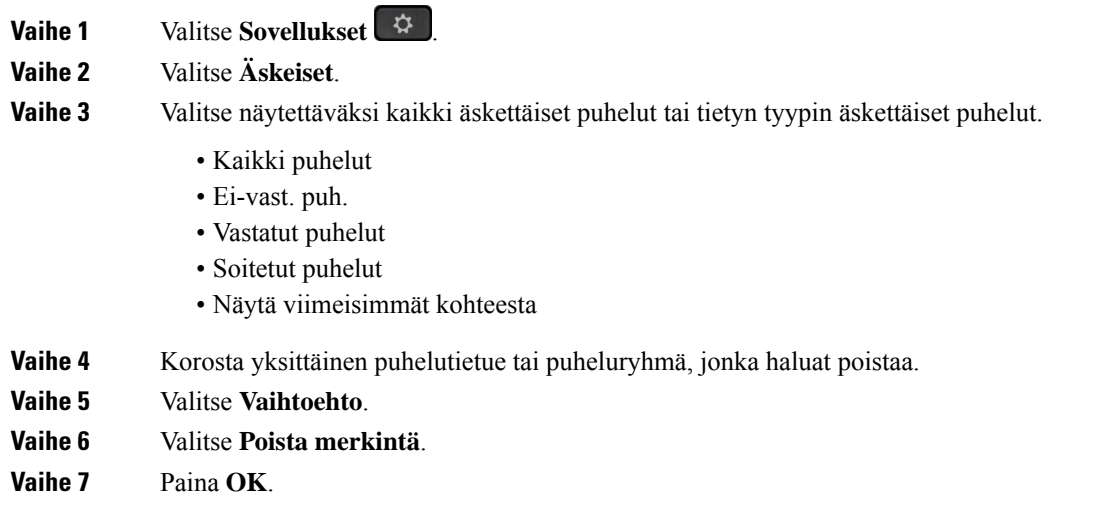

## <span id="page-134-1"></span>**Kaikkien puhelutietueiden poistaminen**

Voit poistaa kaikki puheluhistoriatiedostot puhelimesta.

**Toimintosarja**

**Vaihe 1** Valitse **Sovellukset** 

**Vaihe 2** Valitse **Äskeiset**.

 $\mathbf I$ 

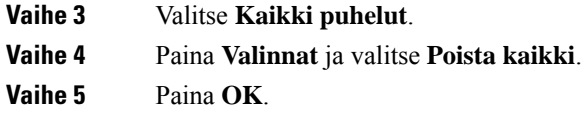

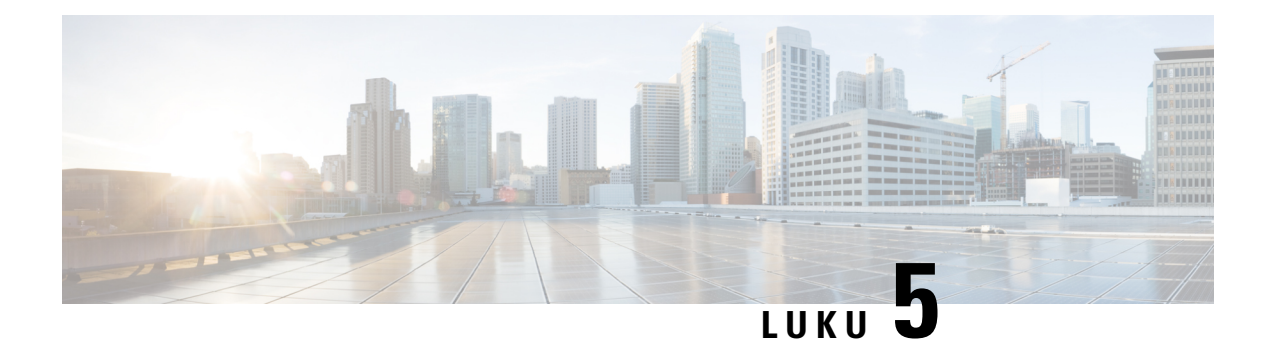

## **Puheposti**

- Oma [puhepostitili,](#page-136-0) sivulla 121
- Uusien omien [puhepostiviestien](#page-137-0) selvittäminen, sivulla 122
- Oman puhepostin [käyttäminen,](#page-137-1) sivulla 122
- Oman puhepostin [käyttäminen,](#page-137-2) sivulla 122
- Puhelimen toiminta puhepostia [käytettäessä](#page-137-3) -asetus, sivulla 122
- Puhelimen toiminta puhepostia käytettäessä- ja [Vastaamattomien](#page-138-0) puhelujen määritys -asetus, sivulla 123
- Valvottujen [puhepostitilien](#page-139-0) puheviestien tilat, sivulla 124

## <span id="page-136-0"></span>**Oma puhepostitili**

Voit kuunnella omia ääniviestejä suoraan puhelimellasi. Se edellyttää kuitenkin, että järjestelmänvalvoja määrittää sinulle puhepostitilin. Lisäksi hän voi määrittää puhelimesi käyttämään puhepostijärjestelmää.

Puhelimesi **Viestit**  $\omega$  -painikkeella voit siirtyä puhepostijärjestelmään nopeasti.

Kun et ole työpisteelläsi, voit kuunnella puhepostisi soittamalla puhepostijärjestelmään. Voit pyytää puhepostijärjestelmän puhelinnumeron järjestelmänvalvojalta.

Koska jokainen puhepostijärjestelmä on erilainen, emme voi antaa ohjeita puhepostijärjestelmän käyttöön. Katso tietoja puhepostijärjestelmän komennoista puhepostijärjestelmän käyttöoppaasta tai ota yhteyttä järjestelmänvalvojaasi.

### **Puhepostin määrittäminen puhelimeen**

Jos järjestelmänvalvoja ei ole määrittänyt puhepostisi puhelinnumeroa puhelimeen, voit määrittää sen itse.

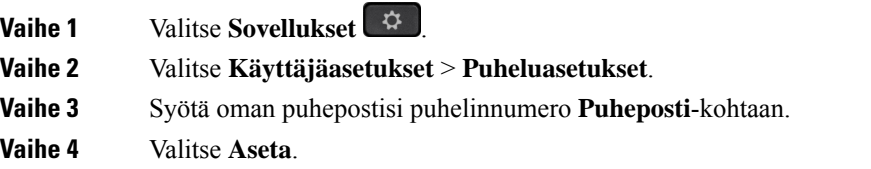

## <span id="page-137-0"></span>**Uusien omien puhepostiviestien selvittäminen**

Seuraavat ilmaisimet osoittavat, että olet saanut uusia puhepostiviestejä:

- Puhelimen luurin merkkivalo palaa punaisena.
- Näytössä näkyy vastaamattomien puhelujen ja puhepostiviestien määrä. Jos uusia viestejä on yli 99, näytössä näkyy plusmerkki (+).
- Kiireelliset puhepostiviestit on merkitty huutomerkillä (!).

Cisco IP -puhelinten 6800-sarja, 7800-sarja ja 8800-sarja: Jos puhelinlinja on käytössä, kuulet myös koputusäänen puhelimen luurista, kuulokkeista tai kaiutinpuhelimesta. Merkkiääni on linjakohtainen. Kuulet sen vain, jos käyttämälläsi linjalla on puhepostiviestejä.

Cisco IP-neuvottelupuhelin 7832 ja 8832: Kuulet kaiutinpuhelimesta koputusäänen, kun käytät puhelinlinjaa. Kuulet sen vain, jos linjalla on puheviesti.

## <span id="page-137-1"></span>**Oman puhepostin käyttäminen**

#### **Toimintosarja**

<span id="page-137-2"></span>**Vaihe 1** Paina **Viestit** . **Vaihe 2** Noudata äänikehotteita.

## **Oman puhepostin käyttäminen**

Järjestelmänvalvoja voi määrittää puhelimen asetukset niin, että voit noutaa oman puhepostisi suoraan tarkastelematta viestiluetteloa. Tästä asetuksesta on hyötyä, jos haluat tarkastella puhepostiviestien luetteloa ja toisinaan siirtyä kuuntelemaan viestejä ilman visuaalisia kehotteita.

#### **Toimintosarja**

<span id="page-137-3"></span>**Vaihe 1** Paina näytössä **Ääni**-toimintonäppäintä. **Vaihe 2** Anna pyydettäessä puhepostin tunnistetiedot.

## **Puhelimen toiminta puhepostia käytettäessä -asetus**

Seuraavassa taulukossa on eritelty puhelimen toimintaa eri tilanteissa, kun määritysapuohjelmassa **luurin merkkivaloilmoituksen** kenttään on määritetty arvo Puheposti.

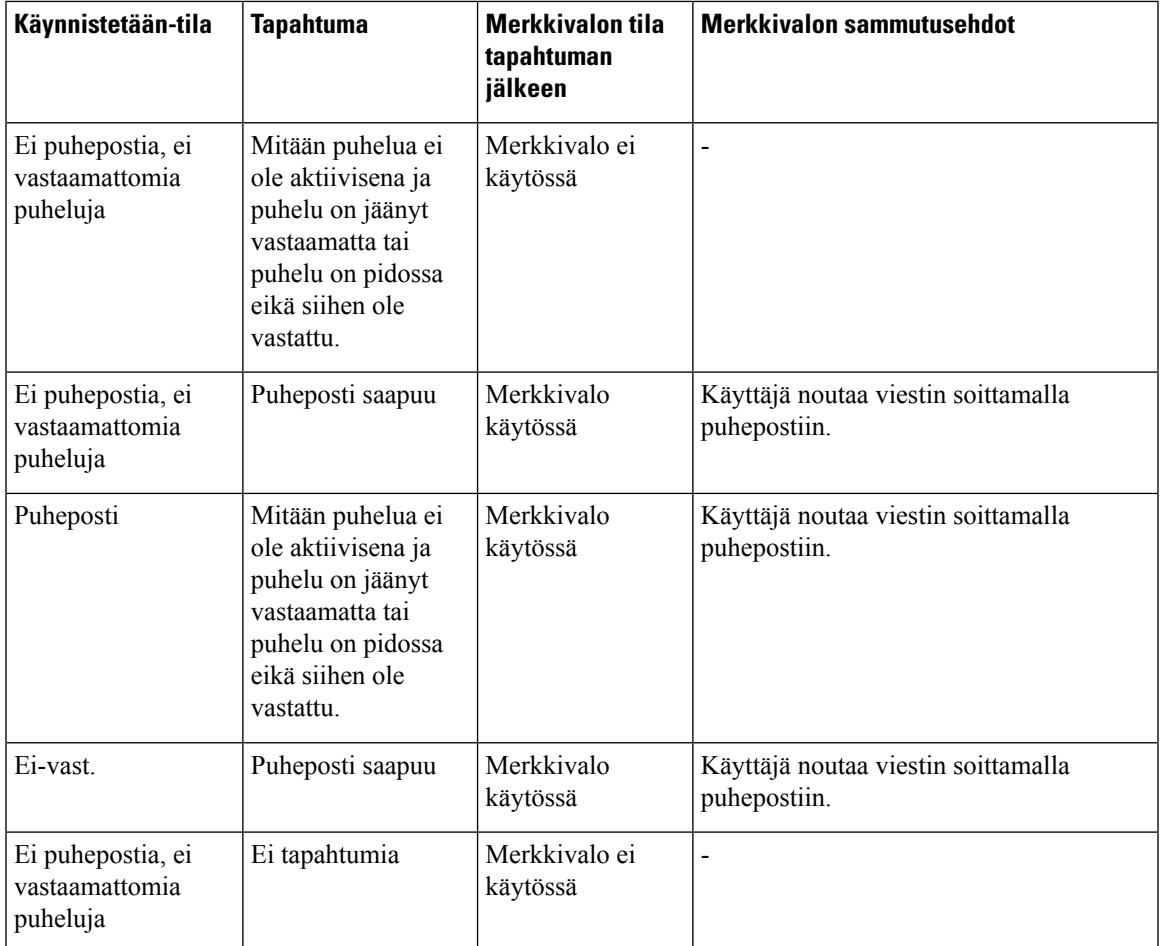

# <span id="page-138-0"></span>**Puhelimen toiminta puhepostia käytettäessä- ja Vastaamattomien puhelujen määritys -asetus**

Seuraavassa taulukossa on eritelty puhelimen toimintaa eri tilanteissa, kun määritysapuohjelmassa **luurin merkkivaloilmoituksen** kenttään on määritetty arvo **Puhepostia, vastaamaton puhelu**.

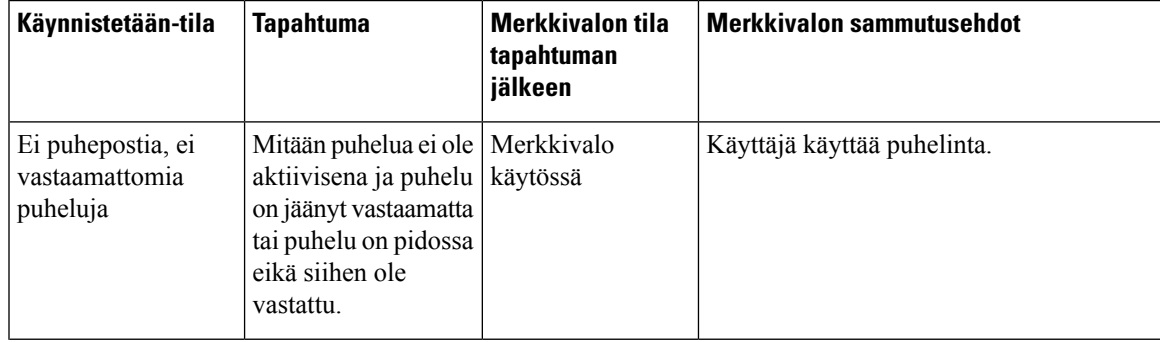

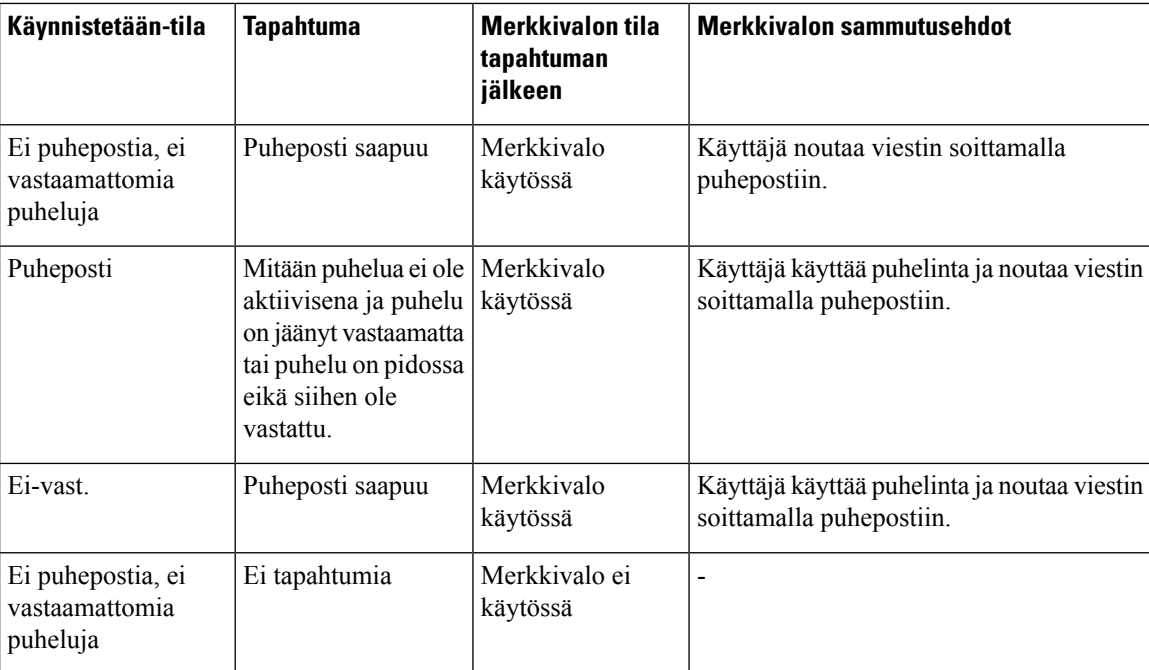

## <span id="page-139-0"></span>**Valvottujen puhepostitilien puheviestien tilat**

Käyttäjän tai ryhmän puhepostitilin puhepostiviestien tilan näkee linjanäppäimestä tai laajennusmoduulin näppäimestä.

Valvotun puhepostitilin laajuus:

- puhelimeen määritetty alanumeroon liitetty puhepostitili
- muu kuin alanumeroon liitettyyn puhepostitili.

Tarkista järjestelmänvalvojalta tukeeko SIP-välityspalvelin tiliä.

Valvottavat puhepostitili näkyy jonakin seuraavista kuvakkeista linjanäppäimen tai laajennusmoduulin näppäimen vieressä:

- **00**: valvotulla tilillä ei ole puhepostiviestejä.
- 00: uusia puhepostiviestejä on tilillä. Viestien määrä näkyy valvotun tilin nimen vieressä. Esimerkiksi (4) VM 3300 ilmaisee, että valvotulla tilillä VM 3300 on neljä puhepostiviestiä.
- **00** : uusissa puhepostiviesteissä on ainakin yksi kiireellinen viesti.
- $\bullet$ : linja ei onnistunut rekisteröitymään puhepostipalvelimelle.

Linjanäppäimen LED-merkkivalon väri muuttuu valvotun linjan tilan mukaan. LED-merkkivalon eri tilojen oletusväri ja palamismallit ovat seuraavat:

• Ei viestiä: palaa vihreänä

- Uusia viestejä: palaa punaisena
- Kiireellisiä viestejä: palaa punaisena
- Rekisteröinti epäonnistunut: palaa oranssina

Jos haluat mukauttaa LED-merkkivalojen toimintaa, ota yhteyttä järjestelmänvalvojaan.

## **Valvottujen puhepostitilien viestien käsittely**

#### **Ennen aloitusta**

- Järjestelmänvalvojan on määritettävä puhepostitilan seurantaa varten joko puhelimen linjanäppäin tai laajennusmoduulin näppäin.
- Järjestelmänvalvojan on liitettävä määritettyyn näppäimeen pikavalinta.
- Seuratussa puhepostitilissä on uusia viestejä.

#### **Toimintosarja**

**Vaihe 1** Paina puhelimen linjanäppäintä tai laajennusmoduulin näppäintä.

Näkyviin voi tulla kehote antaa seuratun puhepostin tilin tunnus ja PIN-koodi.

**Vaihe 2** Noudata äänikehotteita.

 $\mathbf I$ 

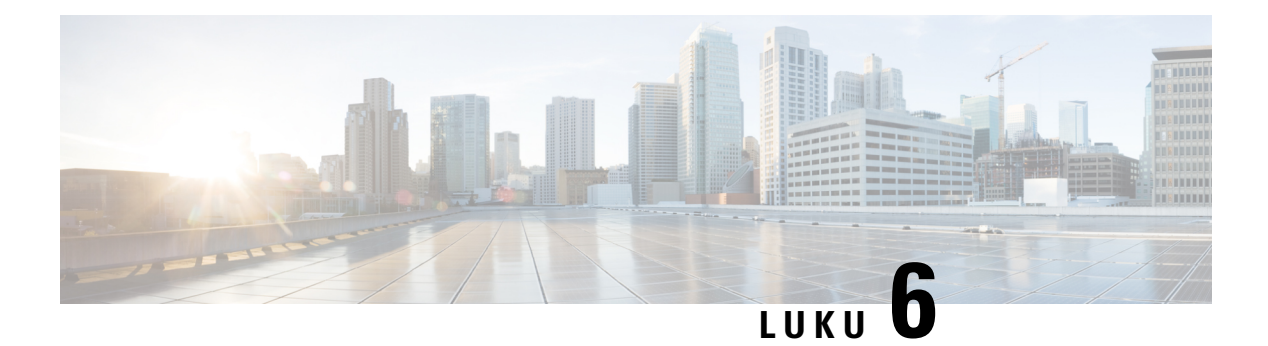

## **Asetukset**

- [Puhelinasetusten](#page-143-0) yleiskuvaus, sivulla 128
- Soittoäänen [vaihtaminen,](#page-143-1) sivulla 128
- Soittoäänen [määrittäminen](#page-143-2) puhelimen verkkosivulla, sivulla 128
- Soittoäänen [voimakkuuden](#page-144-0) hallinta, sivulla 129
- Puheluiden siirto [puhelimesta,](#page-144-1) sivulla 129
- Soitonsiirron ottaminen käyttöön puhelimen [verkkosivulla,](#page-146-0) sivulla 131
- Ei saa häiritä [-toiminnon](#page-146-1) ottaminen käyttöön tietylle linjalle, sivulla 131
- [ESH-toiminnon](#page-147-0) ottaminen käyttöön puhelimen verkkosivulta, sivulla 132
- [Koputuksen](#page-147-1) ottaminen käyttöön, sivulla 132
- Odottavan puhelun ottaminen käyttöön puhelimen [verkkosivulla,](#page-147-2) sivulla 132
- [Tuntemattoman](#page-148-0) puhelun esto, sivulla 133
- Anonyymien puhelujen eston käyttöönotto puhelimen [verkkosivulla,](#page-148-1) sivulla 133
- Soittajan tietojen [piilottaminen](#page-148-2) , sivulla 133
- Puhelun [suojaaminen,](#page-149-0) sivulla 134
- [Näppäilyavustuksen](#page-149-1) ottaminen käyttöön, sivulla 134
- Usean sijainnin lisääminen [BroadWorks](#page-150-0) XSI -käyttäjälle, sivulla 135
- Automaattisen vastauksen [määrittäminen,](#page-150-1) sivulla 135
- Puhepostin [määrittäminen,](#page-151-0) sivulla 136
- [HTTP-välityspalvelimen](#page-151-1) asetukset, sivulla 136
- [VPN-yhteysasetukset,](#page-154-0) sivulla 139
- Kellonajan muodon [vaihtaminen,](#page-158-0) sivulla 143
- [Päivämäärämuodon](#page-158-1) vaihtaminen, sivulla 143
- [Näytönsäästäjän](#page-159-0) muuttaminen, sivulla 144
- Taustakuvan vaihtaminen puhelimen [verkkosivulta,](#page-159-1) sivulla 144
- Näytönsäästäjän määrittäminen puhelimen [verkkoliittymässä,](#page-160-0) sivulla 145
- Logon [lisääminen](#page-161-0) puhelimen taustalle, sivulla 146
- Taustakuvan vaihtaminen puhelimen [verkkosivulta,](#page-161-1) sivulla 146
- [Taustakuvan](#page-162-0) lataaminen, sivulla 147
- Puhelimen näytön kirkkauden [säätäminen,](#page-163-0) sivulla 148
- [Taustavalon](#page-163-1) keston säätäminen, sivulla 148
- Taustavalon ajastimen säätäminen puhelimen [verkkoliittymässä,](#page-163-2) sivulla 148
- Näkymätilan [muuttaminen,](#page-164-0) sivulla 149
- Puhelun äänilaitteen [määrittäminen,](#page-164-1) sivulla 149
- Puhelimen [käynnistäminen](#page-165-0) uudelleen, sivulla 150
- Kielen [asettaminen,](#page-165-1) sivulla 150
- Salasanan [asettaminen,](#page-166-0) sivulla 151
- Salasanan asettaminen puhelimen [verkkosivulta,](#page-166-1) sivulla 151
- Profiilitilin [määrittäminen,](#page-167-0) sivulla 152
- [Johtaja-asetukset,](#page-167-1) sivulla 152
- Johtajan avustajan [asetukset,](#page-171-0) sivulla 156
- [Wi-Fi-asetukset,](#page-176-0) sivulla 161
- [Helppokäyttötoiminnot](#page-185-0) ja äänipalaute, sivulla 170
- [Äänipalautteen](#page-186-0) ottaminen käyttöön tai poistaminen käytöstä, sivulla 171
- Äänen nopeuden [säätäminen,](#page-186-1) sivulla 171
- [Äänenvoimakkuuden](#page-187-0) säätäminen, sivulla 172
- Kohinan poiston ottaminen käyttöön tai poistaminen käytöstä [puhelimella,](#page-187-1) sivulla 172
- Kohinan poiston ottaminen käyttöön tai poistaminen käytöstä puhelimen [verkkosivulla,](#page-188-0) sivulla 173
- [Kirjautuminen](#page-188-1) työpöydälle (Hot Desking) , sivulla 173
- Puhelimen [käynnistäminen](#page-191-0) uudelleen, sivulla 176

## <span id="page-143-1"></span><span id="page-143-0"></span>**Puhelinasetusten yleiskuvaus**

Järjestelmänvalvoja voi määrittää puhelimen asetusvalikot näytettäväksi puhelimen näytössä tai puhelimen verkkoliittymässä. Jos et löydä jotakin valikkoa, ota yhteyttä järjestelmänvalvojaan.

## **Soittoäänen vaihtaminen**

Voit määrittää saapuvan puhelun soittoäänen.

#### **Toimintosarja**

<span id="page-143-2"></span>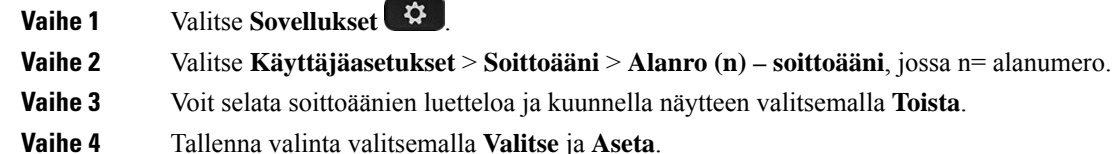

## **Soittoäänen määrittäminen puhelimen verkkosivulla**

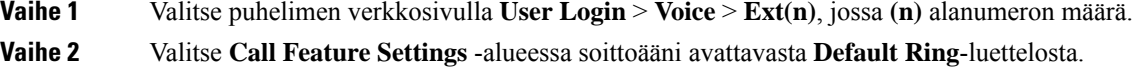
Jos et halua määrittää puhelinlinjalle soittoääntä, valitse **No ring**. Puhelin ei soi, kun vastaanotat saapuvan puhelun.

**Vaihe 3** Valitse **Submit All Changes**.

# **Soittoäänen voimakkuuden hallinta**

Voit hallita saapuvan puhelun soittoäänen voimakkuutta puhelimessa tai puhelimen hallinnan verkkosivulla.

Jos järjestelmänvalvoja on rajoittanut mahdollisuutta hallita soittoäänen voimakkuutta, et voi tehdä tätä puhelimen äänenvoimakkuusnäppäimellä tai puhelimen hallinnan verkkosivulla.

#### **Ennen aloitusta**

Järjestelmänvalvojan on annettava sinulle oikeudet soittoäänen voimakkuuden hallintaan.

#### **Toimintosarja**

Voit hallita soittoäänen voimakkuutta jollakin seuraavista tavoista.

- Suurenna tai pienennä äänenvoimakkuutta puhelimen **äänenvoimakkuuden<sup>-</sup> tai -**näppäimellä.
	- Kun järjestelmänvalvoja rajoittaa mahdollisuutta hallita soittoäänen voimakkuutta, näyttöön **Huomautus** tulee ilmoitus siitä, ettei sinulla ole oikeutta muuttaa soittoäänen voimakkuutta.
- Valitse puhelimen hallinnan verkkosivulla **Käyttäjän kirjautuminen** > **Lisäasetukset** ja valitse sitten **Ääni** > **Käyttäjä** > **Äänenvoimakkuus**. Aseta **Soittoäänen voimakkuus** -parametrin arvo ja valitse **Lähetä kaikki muutokset**.

**Soittoäänen voimakkuus** -parametrin kelvolliset arvot ovat 0-15.

Kun järjestelmänvalvoja on rajoittanut mahdollisuutta hallita soittoäänen voimakkuutta, **Soittoäänen voimakkuus** -parametri ei näy **Äänenvoimakkuus**-osiossa. **Huomautus**

### **Puheluiden siirto puhelimesta**

Voit määrittää puhelimen välittämään saapuvat puhelut, kun olet siirtynyt**Soitonsiirronasetukset** -näyttöön.

Voit määrittää soitonsiirtopalvelut myös kahdella muulla tavalla. Jos haluat määrittää soitonsiirtopalvelut tietyllä toimintonäppäimellä, katso [Soitonsiirto,](#page-71-0) sivulla 56. Jos haluat määrittää soitonsiirtopalvelut puhelimen verkkosivulta, katso Soitonsiirto puhelimen [verkkosivulla,](#page-72-0) sivulla 57.

#### **Ennen aloitusta**

Järjestelmänvalvojan on otettava soitonsiirtopalvelut käyttöön.

Järjestelmänvalvoja poistaa käytöstä soitonsiirron ominaisuuksien aktivointikoodin synkronointiominaisuuden. Jos asetus on käytössä, näyttöön tulevat **soitonsiirtoasetukset** muuttuvat vain valmiina -tilaan. Voit kuitenkin muuttaa Soitonsiirto (kaikki) -palvelun asetusta painamalla päänäytössä **Siirrä** tai **Siirrä kaikki**. Lisätietoja on kohdassa Kaikkien puheluiden soitonsiirron aktivointi [aktivointikoodisynkronointia](#page-73-0) käyttämällä, sivulla [58.](#page-73-0)

#### **Toimintosarja**

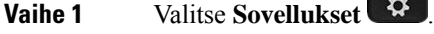

**Vaihe 2** Valitse **Käyttäjäasetukset** > **Puheluasetukset** > **Soitonsiirto**.**Soitonsiirronasetukset** -ruutu tulee näkyviin.

- **Vaihe 3** Valitse soitonsiirtopalvelu.
	- **Siirrä kaikki**: siirtää kaikki saapuvat puhelut kohdepuhelinnumeroon.
	- **Siirto varattu-tilanteessa**: siirtää saapuvat puhelut kohdepuhelinnumeroon, kun linja on varattuna.
	- **Siirto ei vastaa -tilanteessa**: siirtää kohdepuhelinnumeroon saapuvat puhelut, joihin ei vastata.

**Vaihe 4** Ota soitonsiirtopalvelu käyttöön painamalla navigointinäppäinten **Valitse**-näppäintä.

**Vaihe 5** Soitonsiirtopalvelun kohdepuhelinnumeron määrittäminen.

- **Soitonsiirron numero (kaikki)**: puhelinnumero, johon haluat ohjata kaikkien puhelujen soitonsiirron.
- **Soitonsiirron numero** (varattu): puhelinnumero, johon haluat ohjata varattujen puhelujen soitonsiirron.
- **Ei vast. -siirron numero**: puhelinnumero, johon haluat ohjata vastaamattomien puhelujen soitonsiirron.
- **Ei vast. -siirr. viive**: määrittää vastaamattomien puhelujen soitonsiirron odotusviiveen.

• Jos järjestelmänvalvoja on poistanut toimintonäppäimen synkronoinnin (FKS) ja soitonsiirron XSI-synkronoinnin käytöstä puhelimestasi, voit kirjata numerona, kuinka monen sekunnin kuluttua puhelu siirretään. **Huomautus**

> • Josjärjestelmänvalvoja on ottanutFKS-toiminnon taisoitonsiirron XSI-synkronoinnin käyttöön puhelimessasi, voit kirjata numerona, kuinka monen soittokerran jälkeen puhelu siirretään.

Puhelimen soitonsiirtoasetukset ovat voimassa vain, kun FKS ja XSI ovat poissa käytöstä. Saat lisätietoja järjestelmänvalvojalta.

**Vaihe 6** (Valinnainen) Määritä kohdepuhelinnumero **Yhteystiedot**-toimintonäppäintä käyttämällä.

- a) Valitse **Soitonsiirron asetukset** -ruudussa haluamasi soitonsiirtopalvelu.
- b) Valitse **Soitonsiirron numero (kaikki)**, **Soitonsiirron numero (varattu)** tai **Ei vast. -siirron nro:** sen mukaan, minkä soitonsiirtopalvelun valitsit, ja paina sitten **Yhteystiedot**-toimintonäppäintä.
- c) Hae yhteystietoa. Lisätietoja on kohdassa [Yhteyshenkilön](#page-111-0) etsiminen kaikkien luettelojen ruudussa, sivulla [96.](#page-111-0)
- d) Määritä kohdepuhelinnumero painamalla **Soita**. Kohdepuhelinnumero näkyy soitonsiirtopalvelun vieressä.

**Vaihe 7** Ota asetukset käyttöön painamalla **Aseta**.

**Vaihe 8** Varmista, että asetus on käytössä, tarkistamalla, että soitonsiirtokuvake  $\sim$  on näkyvissä. Kuvake ja kohdepuhelinnumero näkyvät puhelimen ruudussa ylävasemmalla tai keskellä.

> Kun olet ottanut jonkin soitonsiirtopalvelun käyttöön, **Siirrä**- tai **Siirrä kaikki** -toimintonäppäin vaihtuu **Tyhj. siirto-** tai **Tyhj. siirrä kaikki** -valinnaksi. Voit poistaa soitonsiirtopalvelun tai kaikki soitonsiirtopalvelut käytöstä painamalla kyseistä toimintonäppäintä. Kohdepuhelinnumero jää tällöin muistiin.

**Tyhj. siirrä kaikki** poistaa vain Soitonsiirto (kaikki) -palvelun käytöstä. **Tyhj. siirto** poistaa kaikki soitonsiirtopalvelut käytöstä.

Jos puhelimen soitonsiirtoasetukset eivät toimi, ota yhteyttä järjestelmänvalvojaan.

### **Soitonsiirron ottaminen käyttöön puhelimen verkkosivulla**

Tee seuraava toimi, jos haluat ottaa soitonsiirtoasetukset käyttöön puhelimen verkkosivulla.

#### **Toimintosarja**

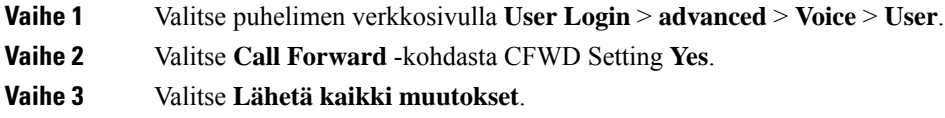

### **Ei saa häiritä -toiminnon ottaminen käyttöön tietylle linjalle**

Ota käyttöön Ei saa häiritä -tila, kun haluat vaimentaa puhelimen äänet ja saapuvien puhelujen ilmoitukset häiriöiden välttämiseksi. Voit vaimentaa kaikkisaapuvien puhelujen ilmoitukset tai tietyn soittajan ilmoituksen.

# **Toimintosarja Vaihe 1** Valitse puhelinlinja navigointiryhmän avulla. **Vaihe 2** Valitse **Sovellukset Vaihe 3** Valitse **Käyttäjäsetukset** > **Puheluasetukset** > **Ei saa häiritä**. **Huomautus** Jos **Ei saa häiritä** -valikko ei näy näytössä, ota yhteyttä järjestelmänvalvojaan. **Vaihe 4** Valitse **On** ottaaksesi EHS-tilan käyttöön tai valitse **Off** poistaaksesi EHS-tilan pois käytöstä. **Vaihe 5** Tallenna asetus valitsemalla **Aseta**.

### **ESH-toiminnon ottaminen käyttöön puhelimen verkkosivulta**

#### **Toimintosarja**

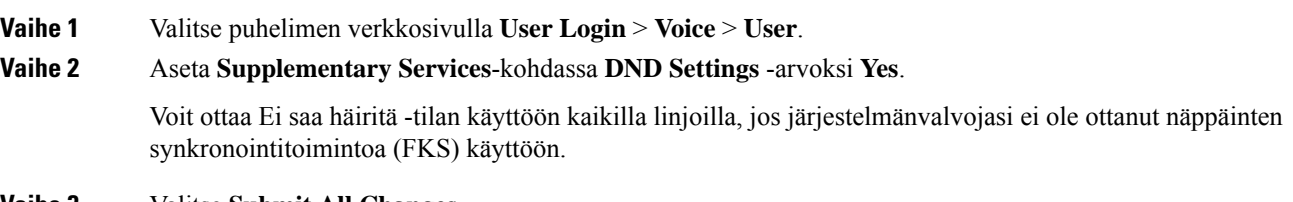

**Vaihe 3** Valitse **Submit All Changes**.

# **Koputuksen ottaminen käyttöön**

Voit ottaa odottavan puhelun käyttöön tietylle linjalle tai kaikille linjoille. Jos se on käytössä, voit vastaanottaa puheluilmoituksen (yksi äänimerkki ja linjapainike vilkkuu punaisena) aktiivisen puhelun aikana.

Jos järjestelmänvalvoja on ottanut Soittoodottamisen synkronoinnin käyttöön linjan ja BroadSoft XSI -palvelun välillä, asetus koskee vain tiettyä linjaa kaikkien linjojen sijaan. Yleensä asetus koskee kaikkia linjoja lukuun ottamatta niitä, joissa synkronointi on käytössä.

#### **Toimintosarja**

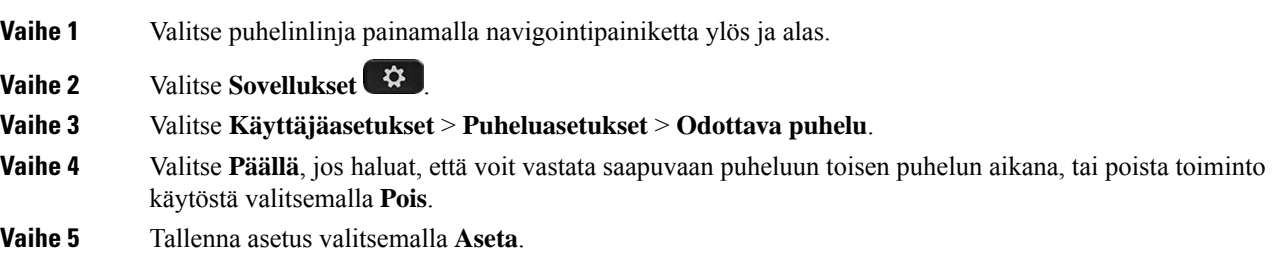

# **Odottavan puhelun ottaminen käyttöön puhelimen verkkosivulla**

#### **Toimintosarja**

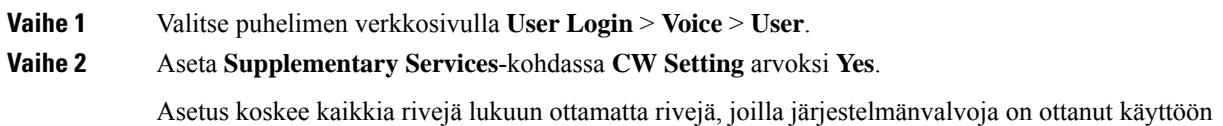

Soittoodottamisen synkronoinnin rivien ja BroadSoft XSI -palvelun välillä.

П

**Vaihe 3** Valitse **Submit All Changes**.

### **Tuntemattoman puhelun esto**

Voit estää saapuvat puhelut, joissa ole soittajan tietoja, yksittäisellä linjalla tai kaikilla linjoilla.

Jos järjestelmänvalvoja on ottanut käyttöön linjan ja BroadSoft XSI -palvelun välisen anonyymien puhelujen hylkäämisen synkronoinnin käyttöön, tekemäsi asetus koskee vain yksittäistä linjaa eikä kaikkia linjoja. Yleensä asetus koskee kaikkia linjoja lukuun ottamatta niitä, joissa synkronointi on käytössä.

#### **Toimintosarja**

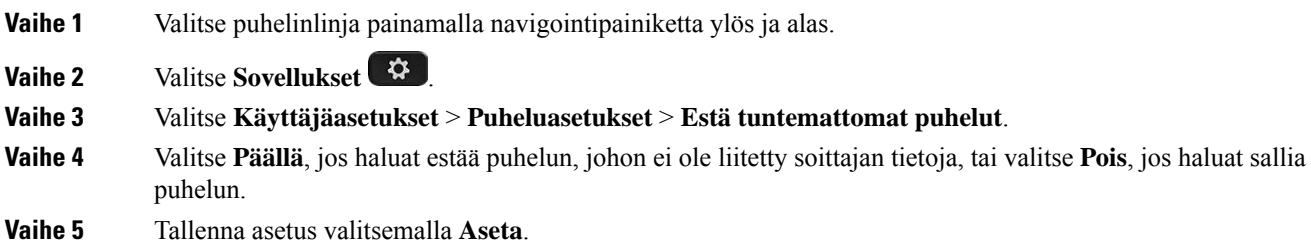

# **Anonyymien puhelujen eston käyttöönotto puhelimen verkkosivulla**

#### **Toimintosarja**

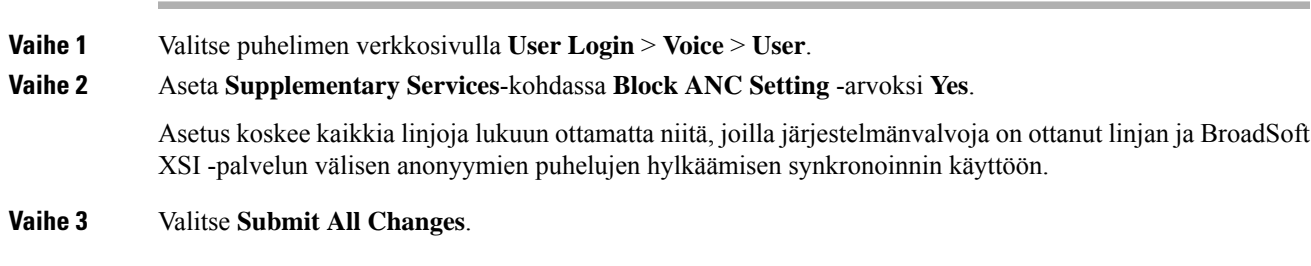

# **Soittajan tietojen piilottaminen**

Voit estää nimesi ja puhelinnumerosi näkymisen vastaanottajan ruudulla puhelua soittaessasi piilottamalla oman numerosi. Tämän toiminnon avulla voit varjella yksityisyyttäsi.

#### **Ennen aloitusta**

Järjestelmänvalvoja ottaa Estä nron lähetys -ominaisuuden käyttöön puhelimessa.

Järjestelmänvalvoja ottaa Estä nron lähetys -ominaisuuden käyttöön XSI BroadWorks -palvelimessa.

#### **Toimintosarja**

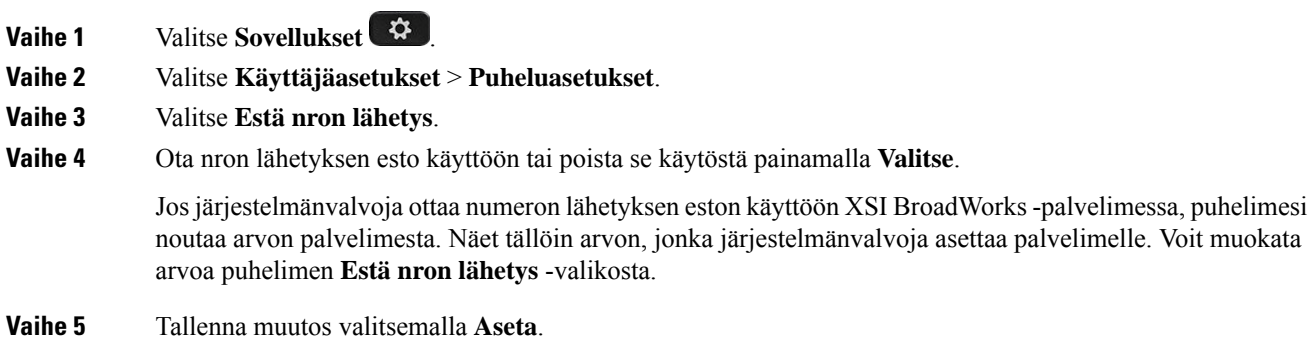

### **Puhelun suojaaminen**

Voit suojata puhelut salakuuntelulta salaamalla puhelun. Voit määrittää Suojattu puhelu -toiminnon kaikille lähteville puheluille tai tietylle puhelulle.

#### **Toimintosarja**

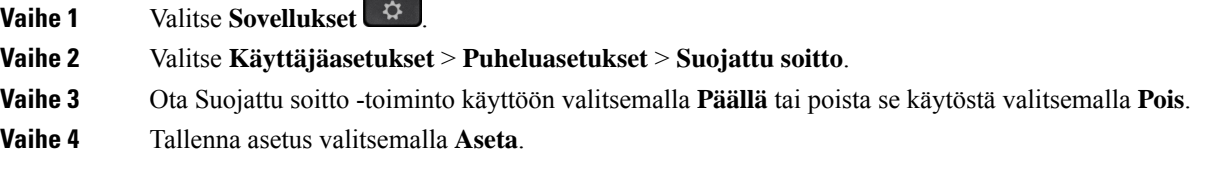

# **Näppäilyavustuksen ottaminen käyttöön**

Kun soitat uuden puhelun, näppäilyavustusikkuna tuo näkyviin puhelinnumeroita, jotka muistuttavat luettelossa ja puheluhistorialuettelossa olevia numeroita.

#### **Ennen aloitusta**

Järjestelmänvalvoja ottaa tämän ominaisuuden käyttöön puhelimessa.

#### **Toimintosarja**

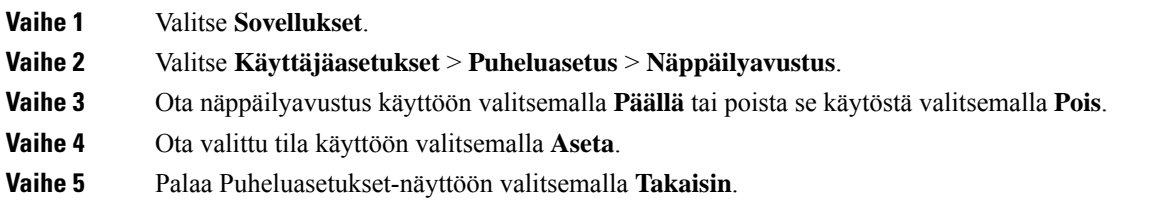

# **Usean sijainnin lisääminen BroadWorks XSI -käyttäjälle**

Voit lisätä useita sijainteja puhelimesi alanumeroon. Näin saapuva puhelu voidaan siirtää saumattomasti puhelimestasi muihin matka- tai pöytäpuhelimiin, jotka on lisätty alanumeroosi.

#### **Ennen aloitusta**

Järjestelmänvalvoja on ottanut Anywhere-ominaisuuden käyttöön alanumerossa.

#### **Toimintosarja**

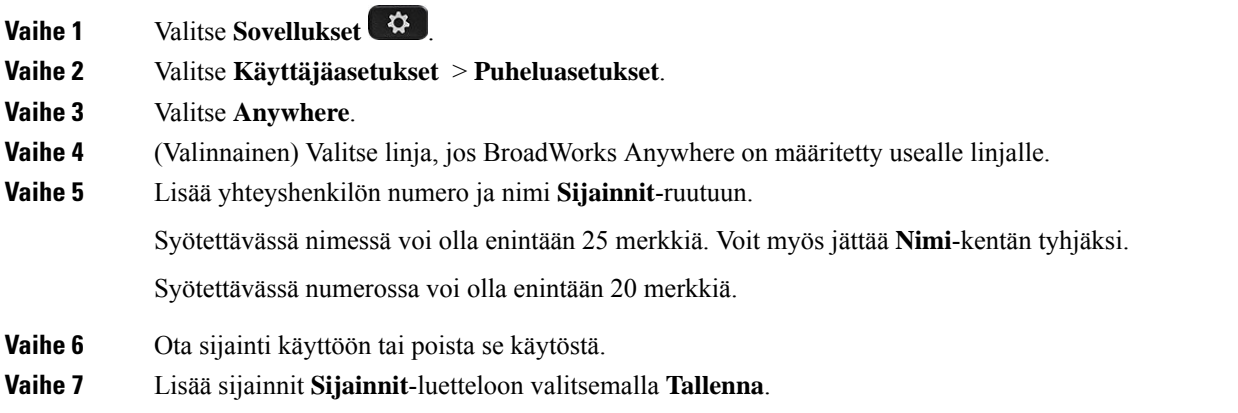

# **Automaattisen vastauksen määrittäminen**

#### **Toimintosarja**

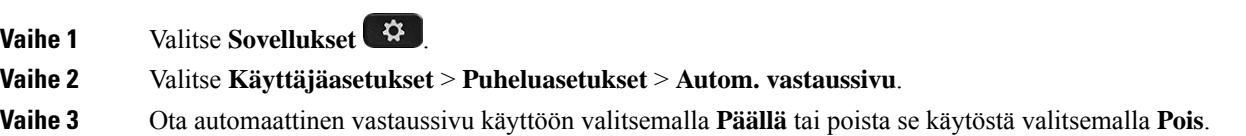

**Vaihe 4** Tallenna muutokset valitsemalla **Aseta**.

# **Puhepostin määrittäminen**

#### **Toimintosarja**

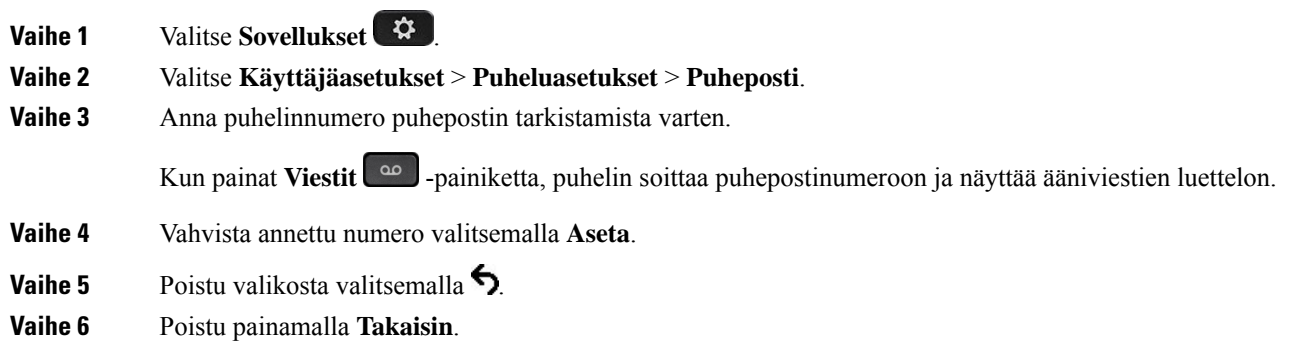

# **HTTP-välityspalvelimen asetukset**

Voit määrittää HTTP-välityspalvelimen puhelimen **Verkkomääritykset**-valikon **HTTP-välityspalvelimen asetukset** -valikossa. HTTP-välityspalvelimen asetukset ovat käytettävissä myös puhelimen verkkosivulla.

#### **Asiaan liittyviä aiheita**

Puhelimen [verkkosivu](#page-42-0), sivulla 27 Välityspalvelimen määrittäminen automaattisessa [välityspalvelintilassa](#page-151-0), sivulla 136 Välityspalvelimen määrittäminen manuaalisessa [välityspalvelintilassa,](#page-152-0) sivulla 137 [Välityspalvelimen](#page-152-1) määrittäminen puhelimen verkkosivulta, sivulla 137

### <span id="page-151-0"></span>**Välityspalvelimen määrittäminen automaattisessa välityspalvelintilassa**

Voit valita automaattisen välityspalvelintilan HTTP-välityspalvelimen määrittämiseksi puhelimessa.

#### **Toimintosarja**

**Vaihe 1** Valitse **Sovellukset** 

- **Vaihe 2** Valitse **Verkkomääritykset** > **HTTP-välityspalvelimen asetukset** > **Välityspalvelimen tila**.
- **Vaihe 3** Valitse **Automaattinen** painamalla navigointipainikkeiden **Valitse**-painiketta.

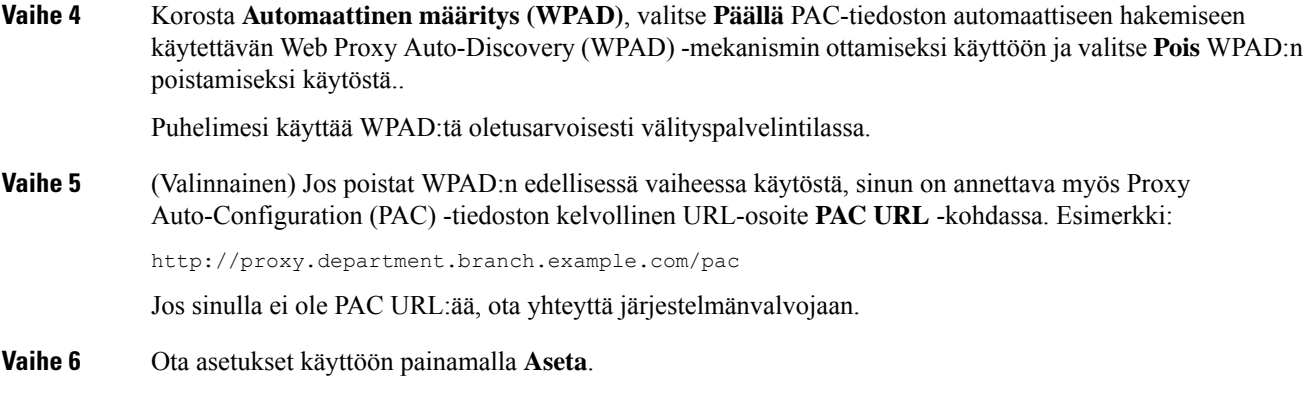

### <span id="page-152-0"></span>**Välityspalvelimen määrittäminen manuaalisessa välityspalvelintilassa**

Voit valita manuaalisen välityspalvelintilan HTTP-välityspalvelimen määrittämiseksi puhelimessa.

#### **Ennen aloitusta**

Saat palvelinosoitteen ja välityspalvelimen portin järjestelmänvalvojalta.

#### **Toimintosarja**

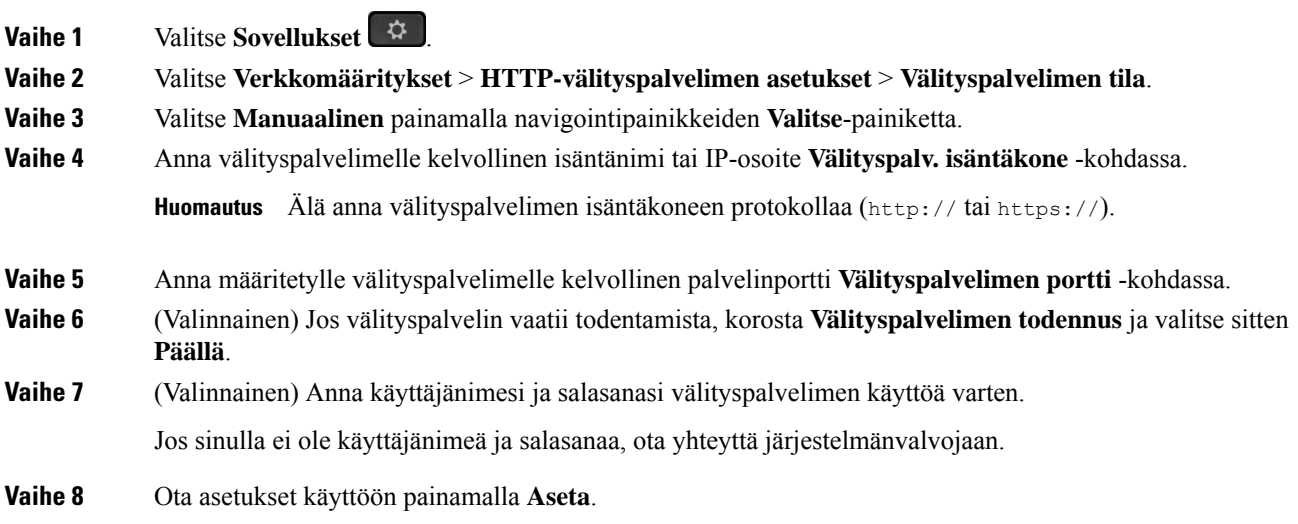

### <span id="page-152-1"></span>**Välityspalvelimen määrittäminen puhelimen verkkosivulta**

Voit valita automaattisen tai manuaalisen välityspalvelintilan HTTP-välityspalvelimen määrittämiseksi puhelimen verkkosivulla.

#### **Toimintosarja**

**Vaihe 1** Valitse puhelimen verkkosivulla **Voice** > **System**.

**Vaihe 2** Määritä **HTTP-välityspalvelimen asetukset** -osiossa seuraavassa taulukossa kuvatut parametrit:

#### **Taulu 6. HTTP-välityspalvelimen asetukset**

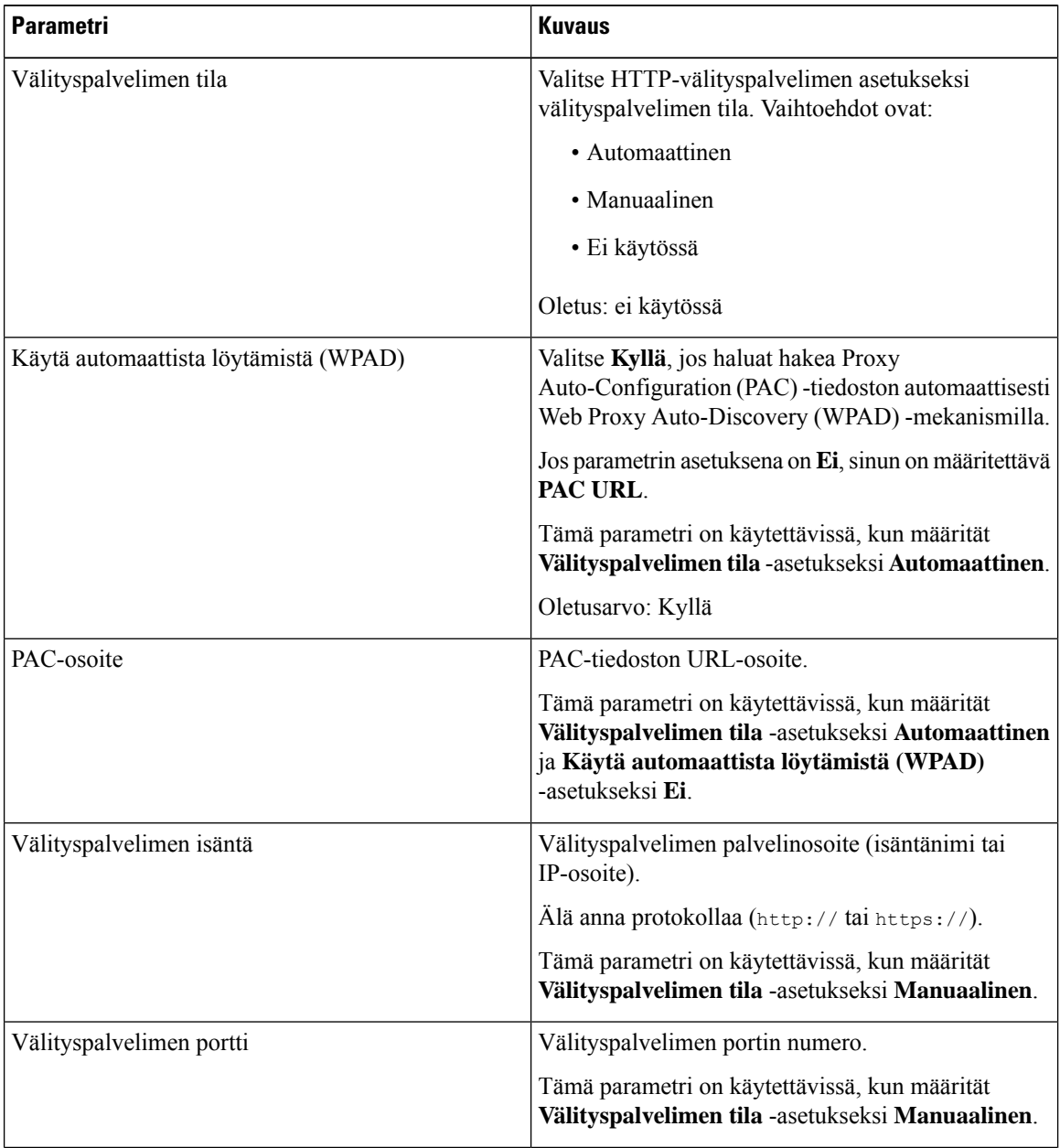

| <b>Parametri</b>                    | <b>Kuvaus</b>                                                                                                    |
|-------------------------------------|----------------------------------------------------------------------------------------------------|
| Välityspalvelin vaatii todentamista | Jos välityspalvelin vaatii todentamista, valitse Kyllä.<br>Valitse muussa tapauksessa Ei. Parametrin määritys<br>vaihtelee välityspalvelimen toimintatavan mukaan. |
|                                     | Tämä parametri on käytettävissä, kun määrität<br>Välityspalvelimen tila -asetukseksi Manuaalinen.                                                                  |
| Käyttäjänimi                        | Anna välityspalvelimella todennustietoja käyttävän<br>käyttäjän käyttäjänimi.                                                                                      |
|                                     | Tämä parametri on käytettävissä, kun määrität<br>Välityspalvelimen tila -asetukseksi Manuaalinen ja<br>Välityspalvelin vaatii todentamista -asetukseksi<br>Kyllä.  |
| Salasana                            | Anna määritetyn käyttäjänimen salasana<br>välityspalvelimen todentamista varten.                                                                                   |
|                                     | Tämä parametri on käytettävissä, kun määrität<br>Välityspalvelimen tila -asetukseksi Manuaalinen ja<br>Välityspalvelin vaatii todentamista -asetukseksi<br>Kyllä.  |

**Vaihe 3** Valitse **Submit All Changes**.

### **VPN-yhteysasetukset**

Voit määrittää VPN-yhteyden ja ottaa sen käyttöön puhelimen **Verkkomääritykset**-valikon **VPN-asetukset**-valikossa. Asetusten helpottamiseksi voit määrittää myös puhelimen verkkosivulla olevat, VPN-asetuksiin liittyvät parametrit.Jos haluat ottaa VPN-yhteyden käyttöön,sinun on käynnistettävä puhelin uudelleen.

#### **Asiaan liittyviä aiheita**

[VPN-yhteyden](#page-154-0) määrittäminen , sivulla 139

[VPN-yhteyden](#page-155-0) ottaminen käyttöön, sivulla 140

[VPN-yhteyden](#page-156-0) poistaminen käytöstä, sivulla 141

[VPN-yhteyden](#page-156-1) määrittäminen puhelimen verkkosivulta, sivulla 141

VPN-tilan [tarkasteleminen,](#page-157-0) sivulla 142

### <span id="page-154-0"></span>**VPN-yhteyden määrittäminen**

Voit määrittää VPN-yhteyden puhelimessa. Kun olet suorittanut tässä ohjeaiheessa kuvatut toimet, vain VPN-asetukset on määritetty. Sinun on vielä otettava VPN-yhteys käyttöön käynnistämällä puhelin manuaalisesti tai automaattisesti uudelleen.

Jos haluat määrittää VPN-yhteyden puhelimen verkkosivulta, katso [VPN-yhteyden](#page-156-1) määrittäminen puhelimen [verkkosivulta,](#page-156-1) sivulla 141.

#### **Ennen aloitusta**

Saat VPN-yhteyden muodostamiseen tarvittavat tiedot järjestelmänvalvojalta.

#### **Toimintosarja**

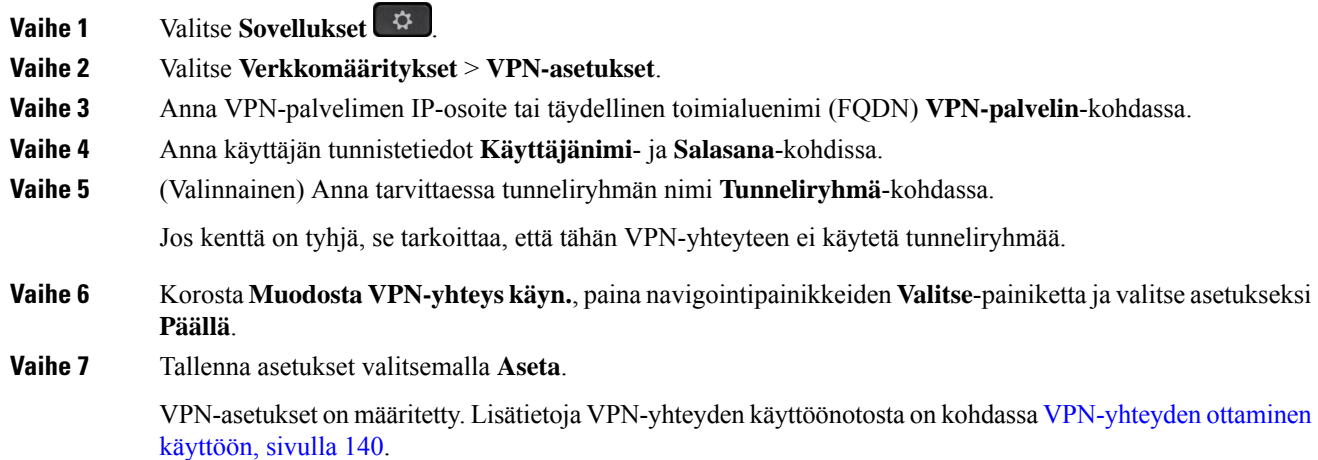

### <span id="page-155-0"></span>**VPN-yhteyden ottaminen käyttöön**

Voit ottaa määritetyn VPN-yhteyden käyttöön käynnistämällä puhelimen automaattisesti uudelleen.Jos haluat käynnistää puhelimen uudelleen manuaalisesti VPN-yhteyden ottamiseksi käyttöön, katso [Puhelimen](#page-165-0) [käynnistäminen](#page-165-0) uudelleen, sivulla 150.

#### **Ennen aloitusta**

VPN-asetukset on määritetty. Lisätietoja on kohdassa [VPN-yhteyden](#page-154-0) määrittäminen , sivulla 139 tai [VPN-yhteyden](#page-156-1) määrittäminen puhelimen verkkosivulta, sivulla 141.

#### **Toimintosarja**

- **Vaihe 1** Valitse **Sovellukset**
- **Vaihe 2** Valitse **Verkkomääritykset** > **VPN-asetukset**.
- **Vaihe 3** Korosta **Ota VPN-yhteyskäyttöön**, paina navigointipainikkeiden **Valitse**-painiketta ja ota muutokset käyttöön valitsemalla asetukseksi **Päällä**.
	- Kun olet määrittänyt **Ota VPN-yhteyskäyttöön**-asetukseksi **Päällä**, puhelin yrittää välittömästi **Huomautus** muodostaa yhteyden VPN-palvelimeen. Puhelin käynnistyy prosessin aikana automaattisesti uudelleen.

VPN-yhteyden muodostaminen kestää noin minuutin.

Kun puhelin on käynnistynyt uudelleen, puhelimen ruudun oikeassa yläkulmassa oleva VPN-yhteyskuvake

osoittaa, että VPN-yhteys on muodostettu.

Jos VPN yhteys katkeaa, **Ota VPN-yhteys käyttöön** -asetuksen arvona pysyy **Pois**.

**Vaihe 4** (Valinnainen) Tarkista VPN-yhteyden tiedot, esimerkiksi nykyisen VPN-yhteyden tila ja VPN-yhteyden IP-osoite. Lisätietoja on kohdassa VPN-tilan [tarkasteleminen,](#page-157-0) sivulla 142.

### <span id="page-156-0"></span>**VPN-yhteyden poistaminen käytöstä**

Voit poistaa VPN-yhteyden käytöstä käynnistämällä puhelimen automaattisesti tai manuaalisesti uudelleen.

#### **Ennen aloitusta**

Puhelimessa on käytössä VPN-yhteys.

#### **Toimintosarja**

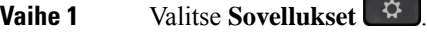

**Vaihe 2** Valitse **Verkkomääritykset** > **VPN-asetukset**.

- **Vaihe 3** Korosta **Muodosta VPN-yhteyskäyn.**, paina navigointipainikkeiden **Valitse**-painiketta ja valitse asetukseksi **Pois**.
- **Vaihe 4** Tallenna asetus valitsemalla **Aseta**.
- **Vaihe 5** Tee jokin seuraavista toimista:
	- Korosta **Ota VPN-yhteys käyttöön** ja valitse **Pois**.
		- Kun olet määrittänyt **Ota VPN-yhteyskäyttöön**-asetukseksi **Pois**, puhelin yrittää välittömästi **Huomautus** katkaista yhteyden VPN-palvelimeen. Puhelin käynnistyy prosessin aikana automaattisesti uudelleen.
	- Jos haluat käynnistää puhelimen manuaalisesti uudelleen, katso Puhelimen [käynnistäminen](#page-165-0) uudelleen, [sivulla](#page-165-0) 150.

VPN-yhteyden katkaiseminen kestää noin minuutin.

Kun puhelin käynnistyy uudelleen, puhelimen näytössä ollut VPN-yhteyskuvake  $\bigoplus$  katoaa. Tämä tarkoittaa, että VPN-yhteys on poistettu käytöstä.

<span id="page-156-1"></span>**Vaihe 6** (Valinnainen) Tarkista, onko VPN-yhteys katkaistu. Lisätietoja on kohdassa VPN-tilan [tarkasteleminen,](#page-157-0) [sivulla](#page-157-0) 142.

### **VPN-yhteyden määrittäminen puhelimen verkkosivulta**

Voit määrittää VPN-yhteyden puhelimen verkkosivulta.

Voit tehdä saman määrityksen puhelimessa, katso [VPN-yhteyden](#page-154-0) määrittäminen , sivulla 139.

#### **Toimintosarja**

**Vaihe 1** Valitse puhelimen verkkosivulla **Voice** > **System**.

**Vaihe 2** Määritä **VPN-asetukset**-osiossa seuraavassa taulukossa kuvatut parametrit.

#### **Taulu 7. VPN-asetukset**

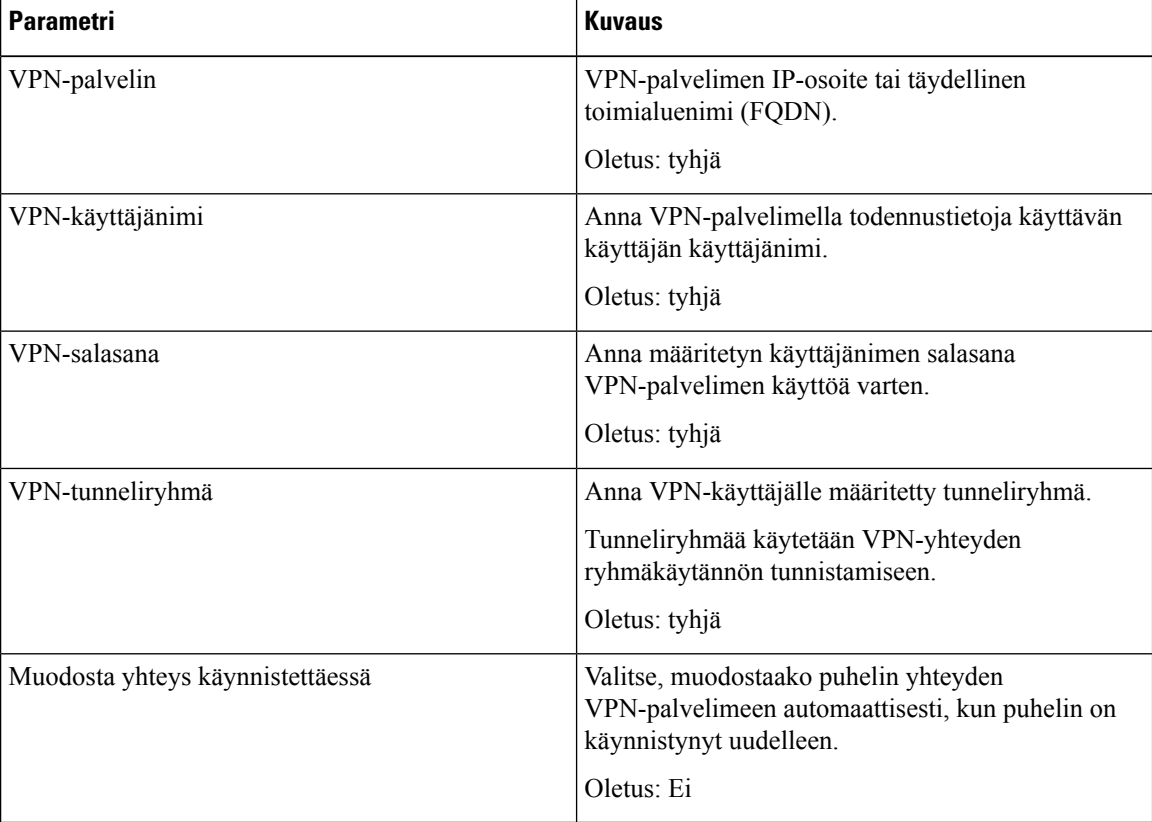

<span id="page-157-0"></span>**Vaihe 3** Tallenna muutokset valitsemalla **Lähetä kaikki muutokset**.

VPN-asetukset on määritetty. Lisätietoja VPN-yhteyden käyttöönotosta on kohdassa [VPN-yhteyden](#page-155-0) ottaminen [käyttöön,](#page-155-0) sivulla 140.

### **VPN-tilan tarkasteleminen**

Voit tarkistaa VPN-yhteyden tiedot, esimerkiksi puhelimen senhetkisen VPN-tilan ja VPN-yhteyden IP-osoitteen.

Voit katsoa tilan myös puhelimen verkkosivulta valitsemalla **Tiedot** > **Tila** > **VPN-tila**.

П

#### **Toimintosarja**

**Vaihe 1** Valitse **Sovellukset** 

### **Vaihe 2** Valitse **Tila** > **VPN-tila**.

Voit tarkastella seuraavia tietoja:

- **VPN-yhteys** Osoittaa, muodostaako puhelin yhteyden VPN-palvelimeen. Tilana voi olla Yhdistetty tai Yhteys katkaistu.
- **VPN-yhteyden IP-osoite** VPN-palvelimelta määritetty VPN-yhteyden IP-osoite.
- **VPN-yht. aliverkon peite** VPN-palvelimelta määritetty VPN-yhteyden aliverkon peite.
- **Lähetetyt tavut** Puhelimen VPN-palvelimen kautta verkkoon lähettämien tavujen kokonaismäärä.
- **Vastaanotetut tavut** Puhelimen VPN-palvelimen kautta verkosta vastaanottamien tavujen kokonaismäärä.

# **Kellonajan muodon vaihtaminen**

Voit vaihtaa puhelimen näytössä näkyvän kellonajan muotoa.

#### **Toimintosarja**

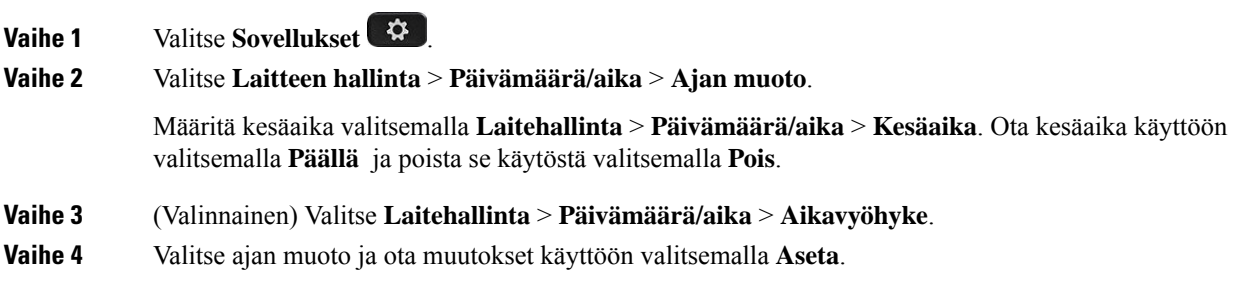

# **Päivämäärämuodon vaihtaminen**

Voit vaihtaa puhelimen näytössä näkyvän päivämäärän muotoa.

#### **Toimintosarja**

**Vaihe 1** Valitse **Sovellukset** 

**Vaihe 2** Valitse **Laitteen hallinta** > **Päivämäärä/aika** > **Päivämäärämuoto**.

**Vaihe 3** Valitse päivämäärämuoto ja ota muutokset käyttöön valitsemalla **Aseta**.

# **Näytönsäästäjän muuttaminen**

Voit ottaa puhelimesi näytönsäästäjän käyttöön ja määrittää sen ulkonäön ja ajan, jonka puhelimen on oltava käyttämättömänä ennen kuin näytönsäästäjä tulee näkyviin.

#### **Toimintosarja**

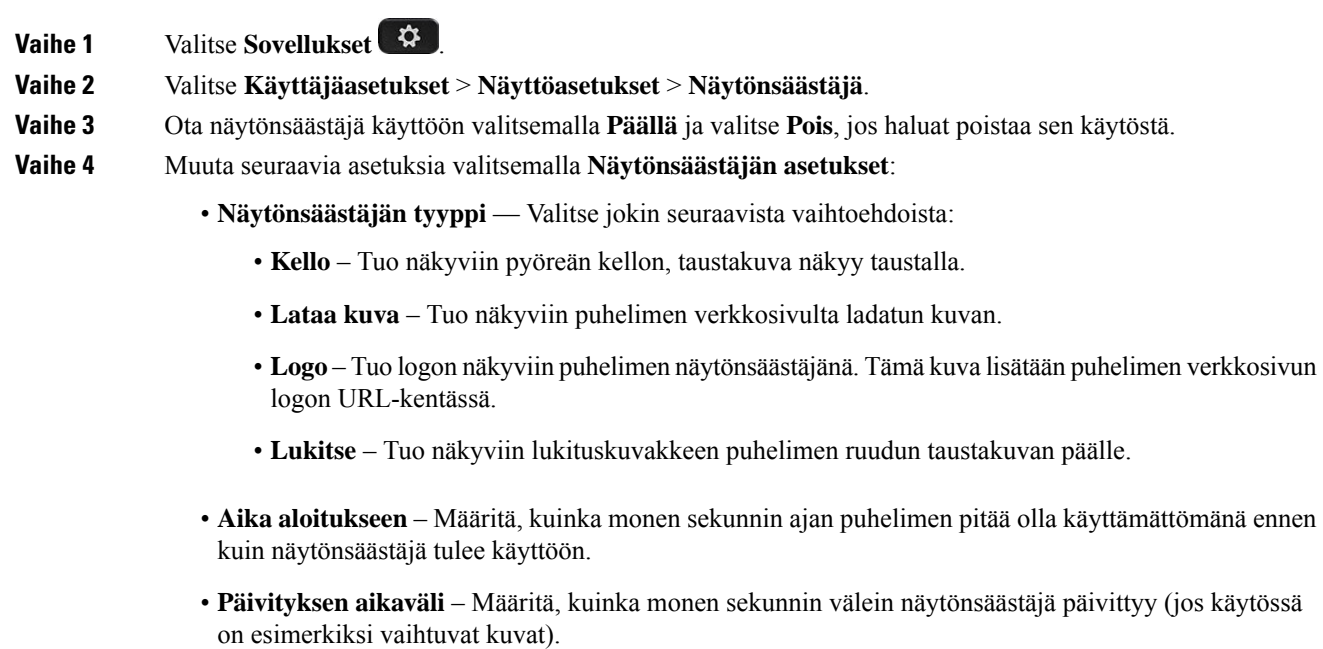

**Vaihe 5** Valitse **Aseta**.

# **Taustakuvan vaihtaminen puhelimen verkkosivulta**

Järjestelmänvalvoja voi sallia käyttäjän vaihtaa puhelimen taustakuvaksi jonkin käytettävissä olevista taustakuvista.

#### **Toimintosarja**

**Vaihe 1** Valitse puhelimen verkkosivulla **User Login** > **Voice** > **User**. **Vaihe 2** Valitse **Screen**-osion **Phone Background** -kentässä jokin vaihtoehdoista puhelimen tauskuvaksi.

- **Default**:Puhelimessa ei ole taustakuvaa.Jos puhelimeen ei lisätä taustakuvaa, puhelimen ruudussa näkyy yksivärinen tausta.
- **Download Picture**: Voit valita puhelimen verkkosivulla **Download Picture** ja ladata kuvan puhelimesi taustakuvaksi. Puhelin käyttää taustakuvana kuvaa, jonka osoitteen määrität **Picture Download URL** -kenttään.

Puhelin tukee .jpg- ja .png-kuvatiedostoja. Kuvatiedoston enimmäiskoko on 625 kt. Voit suurentaa tai pienentää kuvaa niin, että se mahtuu ruutuun. Jos kuvan kuvasuhde on muu kuin 5:3, osa kuvasta häviää.

• **Logo**: Voit valita puhelimen verkkosivulla **Logo** ja valita logon puhelimesi taustakuvaksi.Puhelin käyttää taustakuvana logoa, jonka osoitteen määrität **Logo URL** -kenttään.

**Huomio Logo URL**- ja **Picture Download URL** -kenttien enimmäispituus on 255 merkkiä.

Logo näytetään puhelimen ruudun keskellä. Puhelimen logon näyttöalueen koko on 128 x 128 pikseliä. Jos alkuperäinen koko ei mahdu näyttöalueelle, logon koko muutetaan näyttöalueelle sopivaksi.

# **Näytönsäästäjän määrittäminen puhelimen verkkoliittymässä**

Voit määrittää puhelimen näytönsäästäjän. Kun puhelinta ei käytetä tietyn ajan aikana, se siirtyy näytönsäästäjätilaan.

Minkä tahansa painikkeen painaminen palauttaa puhelimen normaalitilaan.

#### **Toimintosarja**

**Vaihe 1** Valitse puhelimen verkkosivulla **Ääni** > **Käyttäjä**.

**Vaihe 2** Määritä **Screen**-osassa kentät seuraavassa taulukossa kuvatulla tavalla.

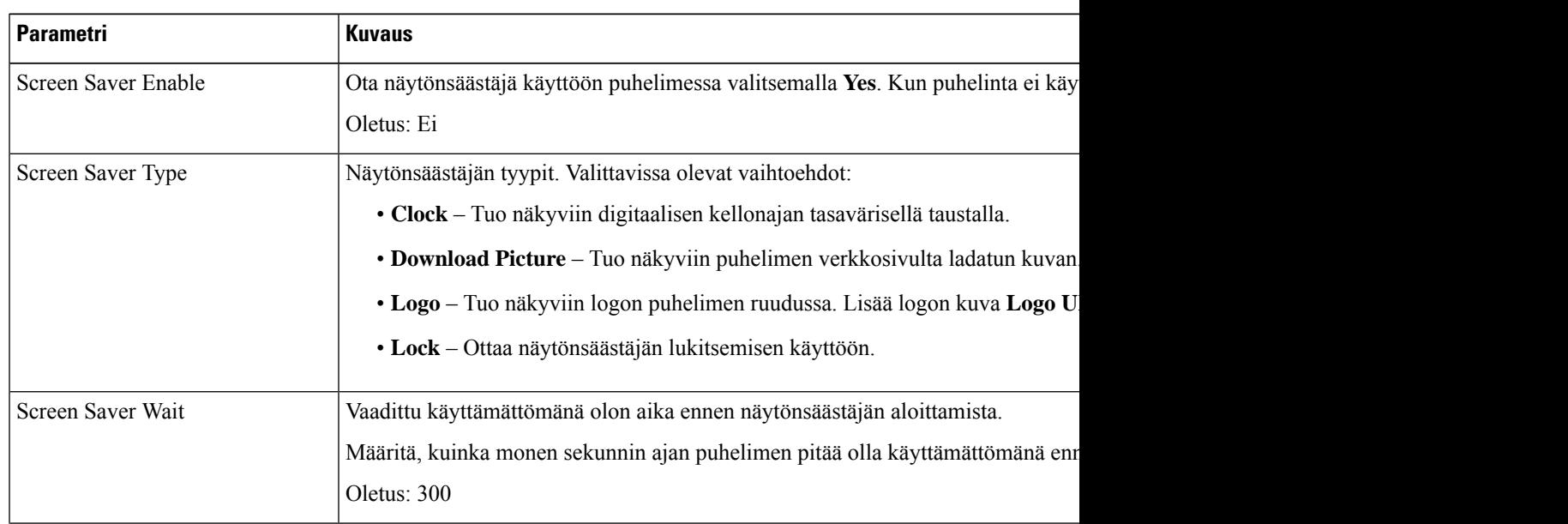

| <b>Parametri</b>     | Kuvaus                                                                                                    |
|----------------------|----------------------------------------------------------------------------------------------------|
| Picture Download URL | URL, jossa puhelimen taustakuvana käytettävä kuva on kuvatiedostona (.png). Jos vali<br>ruudulla näytönsäästäjänä.                                                    |
|                      | Jos uuden taustakuvan lataamiseen annettu URL on virheellinen, puhelin ei voi lada<br>edelleen. Jos puhelimessa ei ole aiemmin ladattua taustakuvaa, ruutu on harmaa. |
| Logo URL             | Anna sen sijainnin URL-osoite tai polku, johon logokuva tallennetaan. Jos valitset l<br>ruudussa näytönsäästäjänä.                                                    |

**Vaihe 3** Valitse **Submit All Changes**.

# **Logon lisääminen puhelimen taustalle**

Voit lisätä logokuvakkeen puhelimen näytön taustakuvaksi puhelimen verkkosivulta.

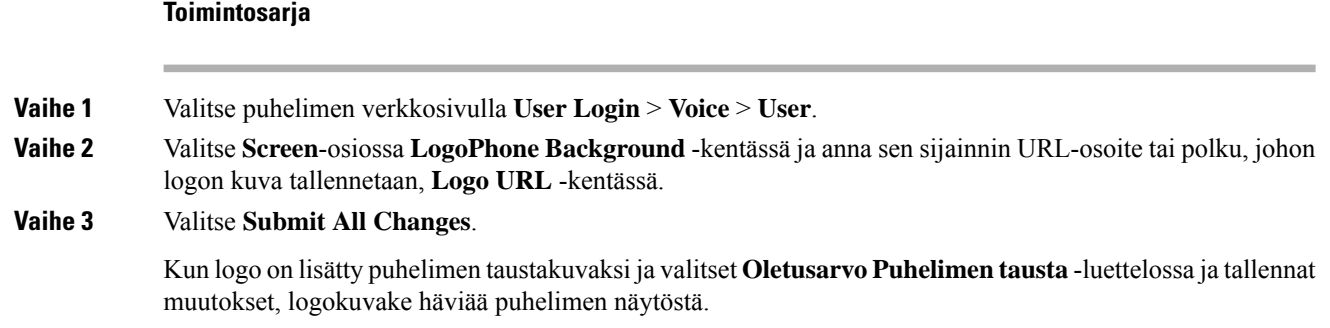

# **Taustakuvan vaihtaminen puhelimen verkkosivulta**

Järjestelmänvalvoja voi sallia käyttäjän vaihtaa puhelimen taustakuvaksi jonkin käytettävissä olevista taustakuvista.

#### **Toimintosarja**

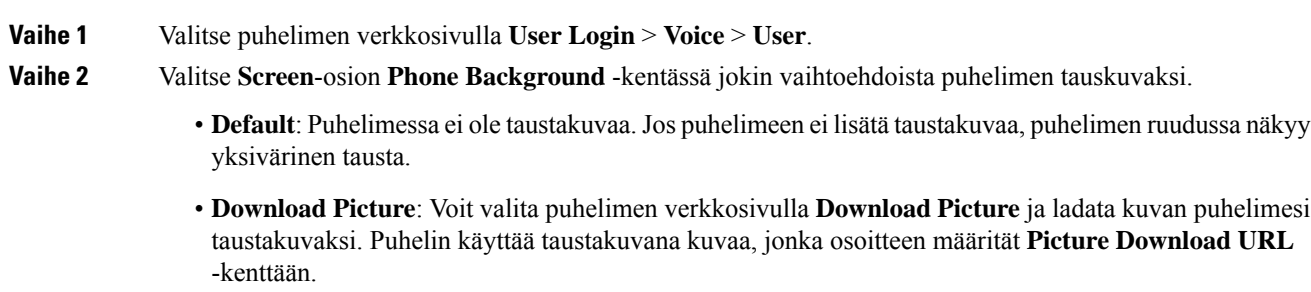

Puhelin tukee .jpg- ja .png-kuvatiedostoja. Kuvatiedoston enimmäiskoko on 625 kt. Voit suurentaa tai pienentää kuvaa niin, että se mahtuu ruutuun. Jos kuvan kuvasuhde on muu kuin 5:3, osa kuvasta häviää.

• **Logo**: Voit valita puhelimen verkkosivulla **Logo** ja valita logon puhelimesi taustakuvaksi.Puhelin käyttää taustakuvana logoa, jonka osoitteen määrität **Logo URL** -kenttään.

**Huomio Logo URL**- ja **Picture Download URL** -kenttien enimmäispituus on 255 merkkiä.

Logo näytetään puhelimen ruudun keskellä. Puhelimen logon näyttöalueen koko on 128 x 128 pikseliä. Jos alkuperäinen koko ei mahdu näyttöalueelle, logon koko muutetaan näyttöalueelle sopivaksi.

### **Taustakuvan lataaminen**

Voit mukauttaa puhelimen näytön taustakuvan lataamalla haluamasi kuvan taustakuvaksi.

#### **Toimintosarja**

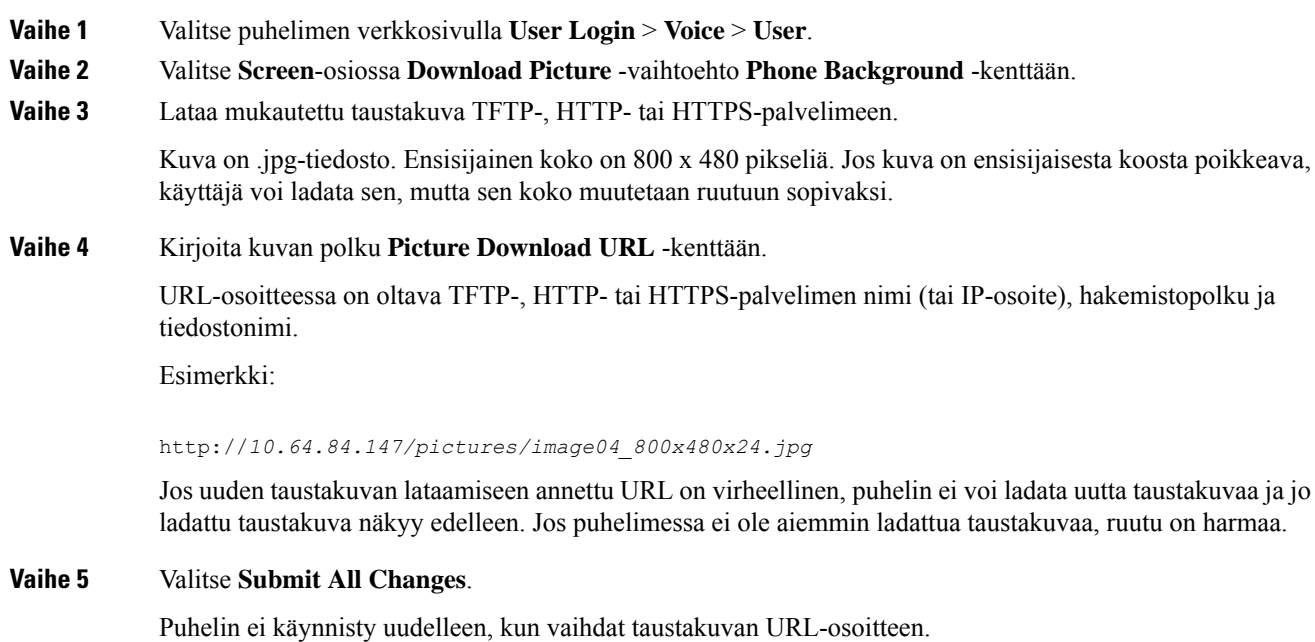

# **Puhelimen näytön kirkkauden säätäminen**

#### **Toimintosarja**

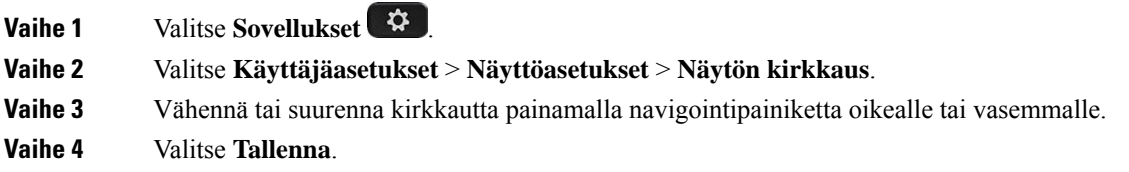

### **Taustavalon keston säätäminen**

Voit säätää taustavaloa puhelimen näytön lukemisen helpottamiseksi.

#### **Toimintosarja**

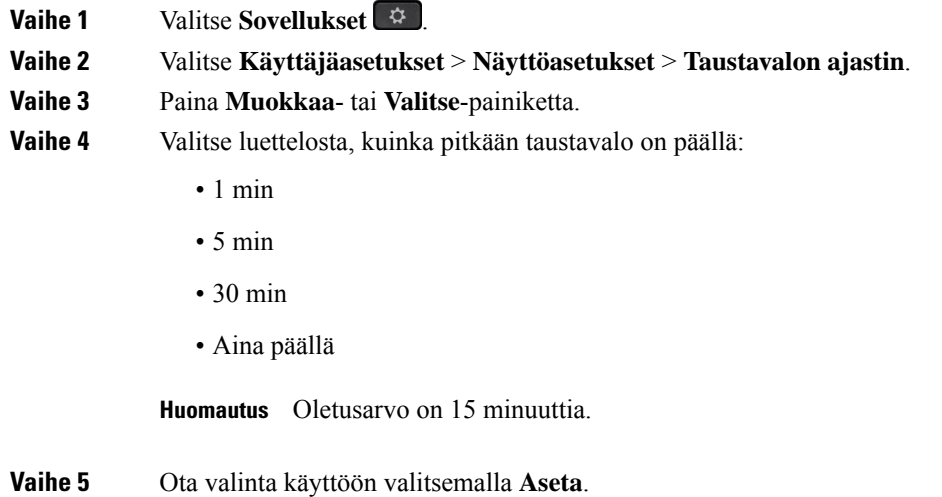

# **Taustavalon ajastimen säätäminen puhelimen verkkoliittymässä**

Voit säästää energiaa poistamalla taustavalon käytöstä kaikissa puhelimissa määrättyinä kellonaikoina.

#### **Toimintosarja**

**Vaihe 1** Valitse **Voice** > **User**.

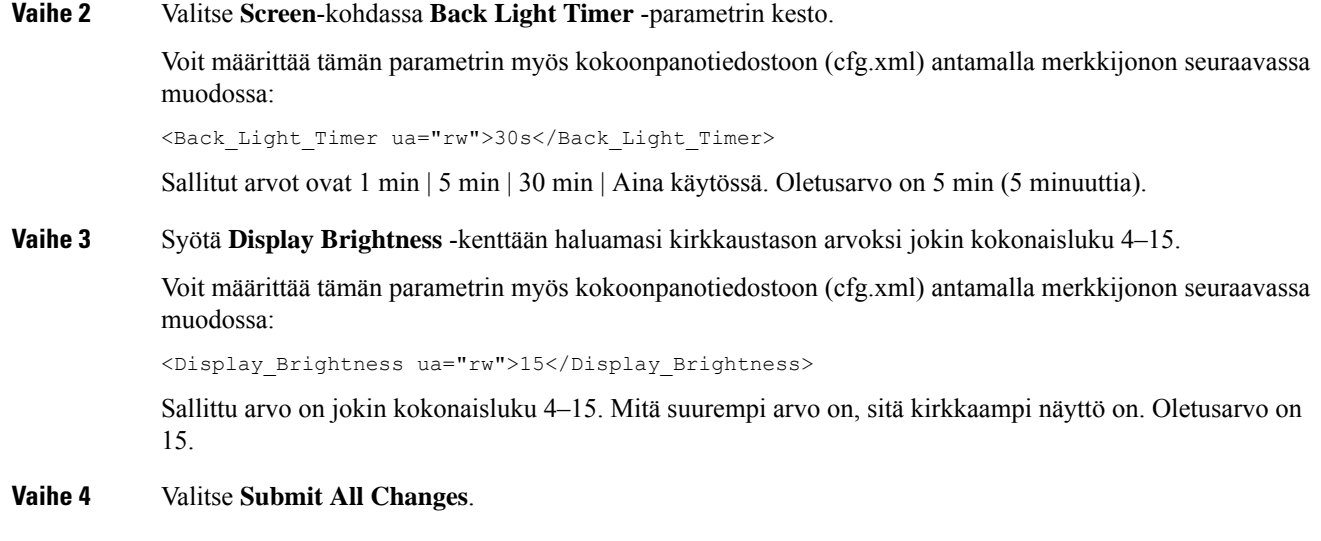

# **Näkymätilan muuttaminen**

#### **Toimintosarja**

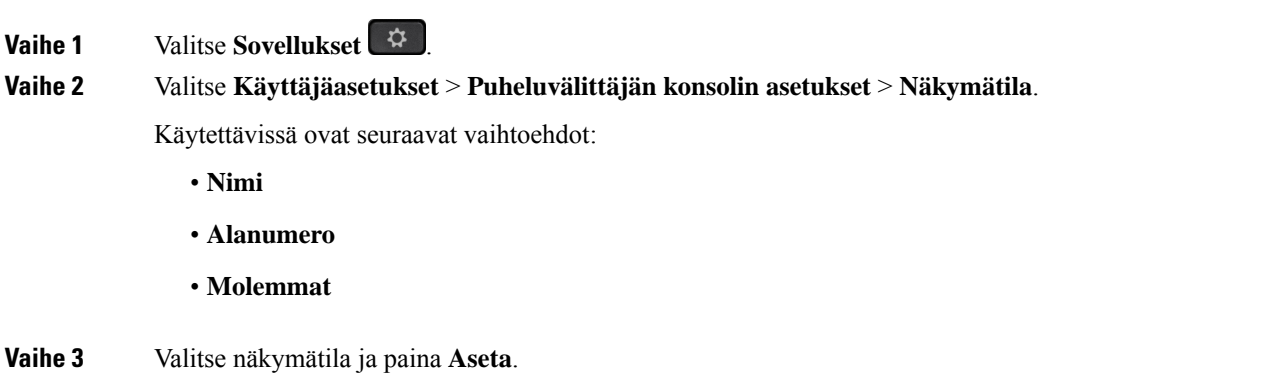

# **Puhelun äänilaitteen määrittäminen**

Voit kytkeä puhelimeen samanaikaisesti analogiset kuulokkeet, Bluetooth-kuulokkeet ja USB-kuulokkeet. Voit kuitenkin käyttää vain yksiä kuulokkeita kerrallaan.

Kun puhelimeen on kytkettynä useita kuulokkeita, voit valita puhelussa käytettävän äänilaitteen. Valittua laitetta käytetään, kun soitat tai vastaat puheluun painamalla linjapainiketta tai toimintonäppäintä.

**Toimintosarja**

### **Vaihe 1** Valitse **Sovellukset Vaihe 2** Valitse **Käyttäjäasetukset** > **Ääniasetukset** > **Ensisijainen äänilaite**. **Vaihe 3** Valitse jokin seuraavista asetuksista painamalla **Valitse** : • **Ei mitään** – Viimeksi käytetty äänilaite valitaan. • **Kaiutin** – Äänilaitteeksi valitaan kaiutinpuhelin. • **Kuulokkeet** – Äänilaitteeksi valitaan kuulokkeet. Kuulokkeiden prioriteettijärjestys on seuraava: • USB (suurin) • Bluetooth (normaali) • analogiset kuulokkeet (pienin)

• **Bluetooth**– Äänilaitteeksi valitaan Bluetooth-yhteys.Prioriteettijärjestys on Bluetooth- (suurin prioriteetti), USB- (keskitason prioriteetti) ja analogiset kuulokkeet (alhaisin prioriteetti).

**Vaihe 4** Tallenna valinta valitsemalla **Aseta**.

# <span id="page-165-0"></span>**Puhelimen käynnistäminen uudelleen**

Puhelin on ehkä käynnistettävä uudelleen, ennen kuin ohjelmistopäivitys tai muut muutokset voidaan ottaa käyttöön. Asetukset tai muut mukautukset eivät muutu.

#### **Toimintosarja**

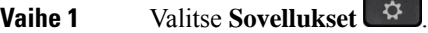

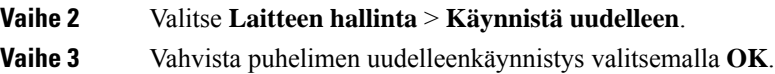

# **Kielen asettaminen**

Puhelimen määritysten mukaan voit ehkä muuttaa puhelimessasi käytettävää kieltä.

#### **Toimintosarja**

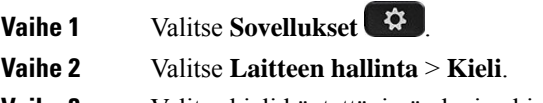

**Vaihe 3** Valitse kieli käytettävissä olevien kielten luettelosta.

**Vaihe 4** Valitse **Tallenna**.

# **Salasanan asettaminen**

Vaihda puhelimen salasana säännöllisesti ja huolehdi verkon turvallisuudesta.

#### **Ennen aloitusta**

Sinulla on oltava salasana.

#### **Toimintosarja**

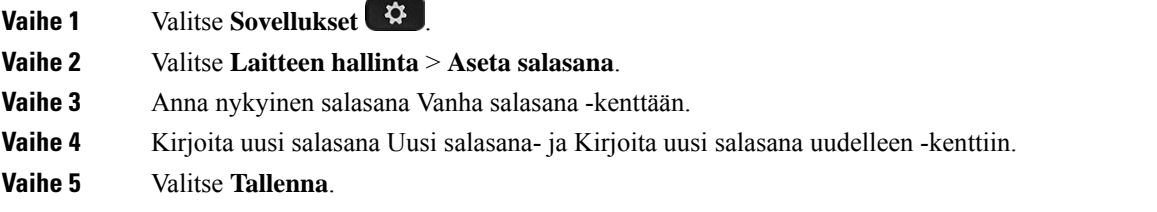

#### **Asiaan liittyviä aiheita**

Salasanan asettaminen puhelimen [verkkosivulta,](#page-166-0) sivulla 151

# <span id="page-166-0"></span>**Salasanan asettaminen puhelimen verkkosivulta**

Voit päivittää salasanasi puhelimen verkkosivulla.

#### **Ennen aloitusta**

Sinulla on oltava nykyinen salasanasi.

#### **Toimintosarja**

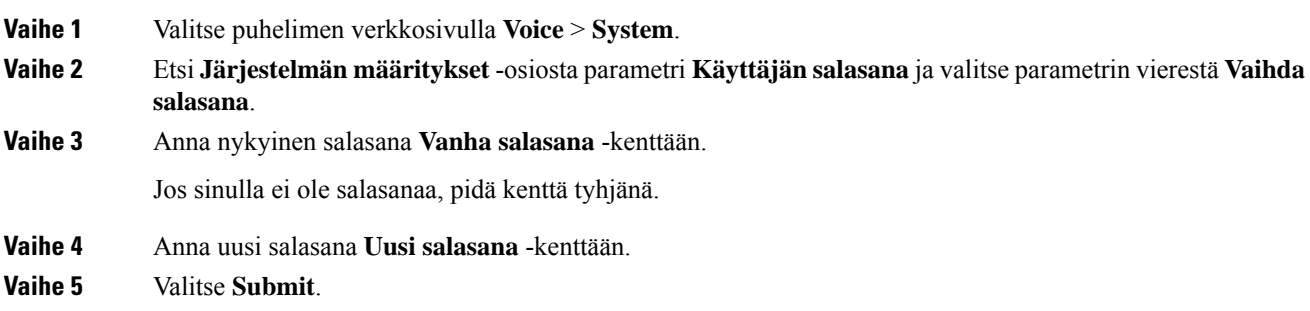

Verkkosivulle ilmestyy viesti Salasanasi on vaihdettu.

# **Profiilitilin määrittäminen**

Tarvitset todennustunnistetiedot, jotta voit synkronoida uudelleen puhelimen valmisteluprofiilin avulla ja pyydettäessä **Profiiliasetukset**-näytössä.

Jos et huomannut **Profiiliasetukset**-näyttöä, voit avata sen puhelimen valikosta tai käyttämällä mahdollista **Määritykset**-toimintonäppäintä.

Jos puhelimen sisäänkirjautuminen epäonnistuu, ota yhteyttä järjestelmänvalvojaan.

#### **Ennen aloitusta**

Järjestelmänvalvoja määrittää puhelimen profiilin todentamistyypin ja tuo näkyviin todennustunnistetietoja.

#### **Toimintosarja**

**Vaihe 1** Valitse **Sovellukset** 

**Vaihe 2** Valitse **Laitehallinta** > **Profiilitilin määritys**. Käyttäjänimi ja salasana täytetään automaattisesti. Nämä kentät ovat tyhjiä, jos käyttäjänimeäsi ja salasanaasi ei ole aiemmin lisätty. **Vaihe 3** Tallenna käyttäjätunnus ja salasana painamalla **Kirjaudu**.

- Jos **Käyttäjänimi** tai **Salasana**-kenttä on tyhjä, **Kirjaudu**-toimintonäppäin näkyy puhelimessa harmaana eikä sitä voi painaa. **Huomautus**
- **Vaihe 4** (Valinnainen) Syötä uusi käyttäjänimi ja salasana, jos haluat kirjautua sisään eri tunnistetiedoilla.

### **Johtaja-asetukset**

Jos järjestelmänvalvoja on määrittänyt sinut johtajatason käyttäjäksi, jolla on joukko avustajia, voit hallita puheluita yhdessä avustajiesi kanssa määrittämällä seuraavat asetukset:

• Voit aktivoida puheluiden suodatuksen tai poistaa sen käytöstä. Jos alanumerosi muodostaa XSI BroadWorks -palvelinyhteyden, voit myös valita puhelusuodatuksen tilan ja tyypin.

Kun puheluiden suodatus on käytössä, saapuvat puhelut ohjataan avustajillesi BroadWorks-järjestelmänvalvojan määrittämien ehtojen mukaisesti.

Myös sinä saat avustajillesi menevät saapuvat puhelut, jos järjestelmänvalvoja on ottanut puheluiden seulonnan käyttöön puolestasi.

• Voit tarkistaa avustajiesi valintojen tilan.

Avustajat voivat ohjata johdon puheluja valinnan tilan mukaan.

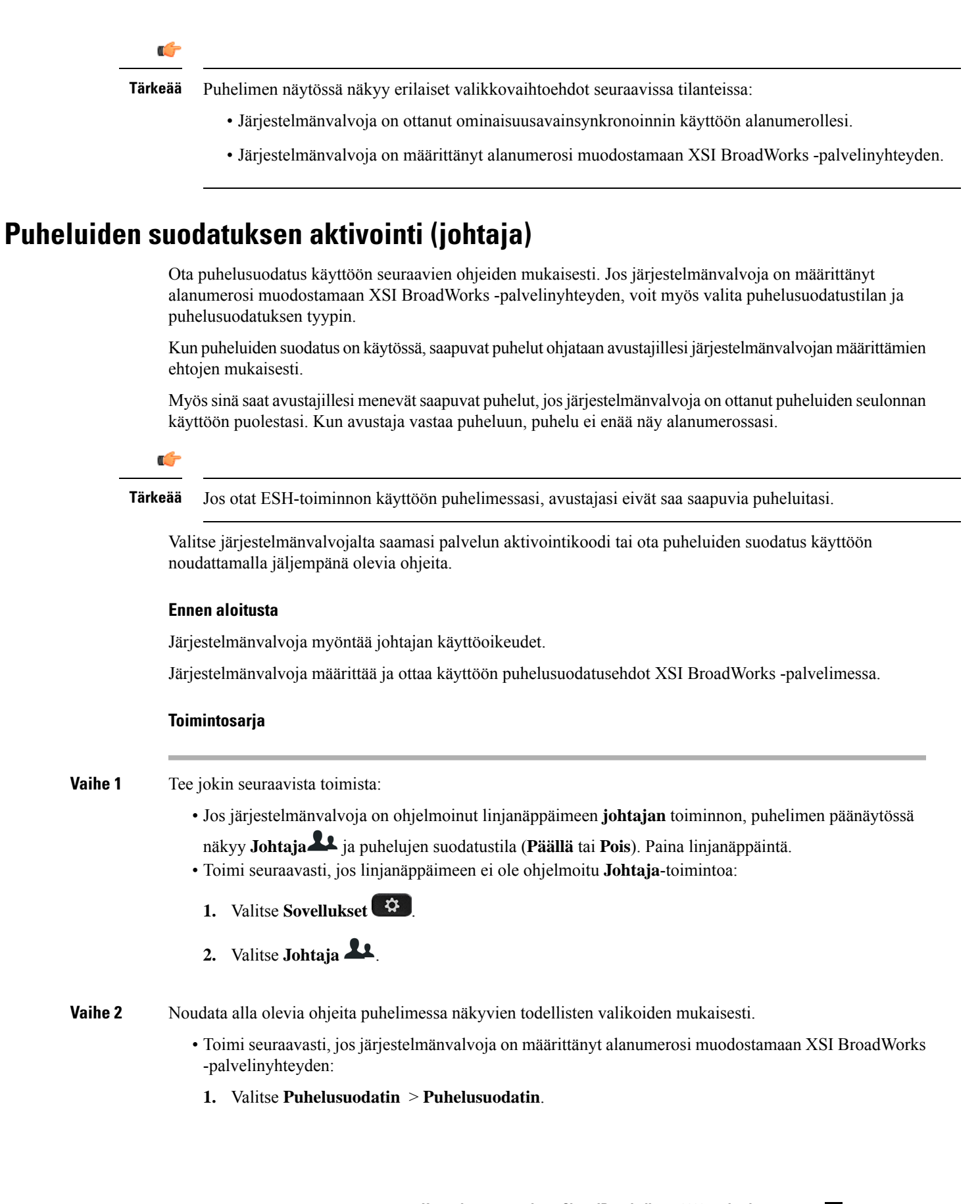

- **2.** Valitse **Päällä** painamalla .
- **3.** Valitse puhelusuodatuksen tila ja tyyppi.
	- **Puhelusuodatuksen tila** valitse jokin seuraavista asetuksista:
		- **Yksinkertainen**:saapuvat puhelut ohjataan avustajillesi järjestelmänvalvojan määrittämien puhelusuodatusehtojen mukaisesti.
		- **Kehittynyt**: saapuvat puhelut ohjataan avustajillesi kehittyneessä tilassa määritettyjen puhelusuodatusehtojen mukaisesti.
	- **Puhelusuodatuksen tyyppi** valitse jokin seuraavista asetuksista:
		- Tämä valikkovaihtoehto on käytettävissä, kun **puhelusuodatuksen tilaksi** on asetettu **Yksinkertainen**. **Huomautus**
			- **Kaikki puhelut**: kaikki saapuvat puhelut ohjataan avustajillesi.
			- **Sisäiset puhelut**: avustajillesi ohjataan puhelut, jotka tulevat oman BroadSoft-ryhmäsi soittajilta.
			- **Ulkoiset puhelut**: avustajillesi ohjataan puhelut, jotka tulevat oman BroadSoft-ryhmäsi ulkopuolisilta soittajilta.
- **4.** Ota muutokset käyttöön valitsemalla **Aseta**.
- Toimi seuraavasti, jos järjestelmänvalvoja on ottanut alanumerollesi käyttöön vain ominaisuusavainsynkronoinnin (FKS):
- **1.** Ota puheluiden suodatus käyttöön painamalla **Päällä**-toimintonäppäintä.
- 2. Poistu valikosta valitsemalla ...

### **Puheluiden suodatuksen poistaminen käytöstä (johtaja)**

Kun puheluiden suodatus on poissa käytöstä, saapuvat puhelut eivät ohjaudu avustajille.

Valitse järjestelmänvalvojalta saamasi palvelun aktivointikoodi tai poista puheluiden suodatus käytöstä noudattamalla jäljempänä olevia ohjeita.

#### **Ennen aloitusta**

Järjestelmänvalvoja myöntää johtajan käyttöoikeudet.

**Toimintosarja**

**Vaihe 1** Tee jokin seuraavista toimista:

- Jos järjestelmänvalvoja on ohjelmoinut linjanäppäimeen **johtajan** toiminnon, puhelimen päänäytössä näkyy **Johtaja** ja puhelujen suodatustila (**Päällä** tai **Pois**). Paina linjanäppäintä.
- Toimi seuraavasti, jos linjanäppäimeen ei ole ohjelmoitu **Johtaja**-toimintoa:
	- **1.** Valitse **Sovellukset** .
	- 2. Valitse **Johtaja** 22.
- **Vaihe 2** Noudata alla olevia ohjeita puhelimessa näkyvien todellisten valikoiden mukaisesti.
	- Toimi seuraavasti, jos järjestelmänvalvoja on määrittänyt alanumerosi muodostamaan XSI BroadWorks -palvelinyhteyden:
	- **1.** Valitse **Puhelusuodatin** > **Puhelusuodatin**
	- **2.** Valitse **Pois** painamalla .
	- **3.** Ota muutokset käyttöön valitsemalla **Aseta**.
	- Toimi seuraavasti, jos järjestelmänvalvoja on ottanut alanumerollesi käyttöön vain ominaisuusavainsynkronoinnin (FKS):
	- **1.** Poista puheluiden suodatus käytöstä painamalla **Pois päältä** -toimintonäppäintä.
	- 2. Poistu valikosta valitsemalla .

### **Avustajaluettelon tarkistaminen (johtaja)**

Voit tarkistaa sinulle määritetyt avustajat puhelimen **Avustajaluettelo**-valikosta. Valikossa näkyy myös määritettyjä avustajia koskevan valintasi tila.

#### **Ennen aloitusta**

Järjestelmänvalvoja on määrittänyt sinulle vähintään yhden avustajan.

Järjestelmänvalvoja on määrittänyt alanumerosi muodostamaan XSI BroadWorks-palvelinyhteyden. Muutoin **Avustajaluettelo**-valikko ei näy puhelimessa.

Järjestelmänvalvoja on ottanut aakkosnumeerisen soittamisen käyttöön. Muutoin avustajalle ei voi soittaa avustajalle avustajaluettelosta.

#### **Toimintosarja**

**Vaihe 1** Tee jokin seuraavista toimista:

- Jos järjestelmänvalvoja on ohjelmoinut **Johtaja**-toiminnon linjanäppäimeen, puhelimen päänäytössä
- näkyy **Johtaja** ja puhelujen suodatustila (**Päällä** tai **Pois**). Paina linjanäppäintä.
- Toimi seuraavasti, jos linjanäppäimeen ei ole ohjelmoitu **Johtaja**-toimintoa:
- 1. Valitse **Sovellukset**
- 2. Valitse **Johtaja** 21

#### **Vaihe 2** Valitse **Avustajaluettelo**.

Puhelimen **Avustajaluettelo**-näytössä näkyy enintään 10 avustajaa.

Jos järjestelmänvalvoja määrittää puhelimeen useamman kuin yhden johtajan, näytössä näkyvät vain ensimmäisen käytettävissä olevan johtajan avustajat.

**Vaihe 3** (Valinnainen) Jos haluat soittaa avustajallesi, korosta haluamasi avustajan puhelinnumero ja paina **Soita**.

### **Johtajan avustajan asetukset**

Jos järjestelmänvalvoja on määrittänyt sinut johtajan avustajaksi, voit määrittää seuraavat johtajan puheluiden jaettuun hallintaan liittyvät asetukset:

- Voit tarkastella siihen liittyviä johtajia.
- Voit osallistua johtajan avustajajoukkoon tai jäädä siitä pois, jos järjestelmänvalvoja on ottanut tämän valinnan käyttöön joukossa.
- Jos olet osallistunut ryhmään ja haluat, että joku muu vastaa puheluihin johtajien puolesta, voit aktivoida puheluiden kääntämisen valitsemaasi numeroon.

Voit milloin tahansa poistaa puheluiden kääntämisen käytöstä.

• Jos olet osallistunut joukkoon, voit aktivoida johtajan puheluiden suodatuksen tai poistaa sen käytöstä.

Kun puheluiden suodatus on käytössä, johtajan saapuvat puhelut ohjataan sinulle ja muille johtajaan liitetyille avustajille järjestelmänvalvojan määrittäminen ehtojen mukaisesti.

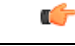

Puhelimen näytössä näkyy erilaiset valikkovaihtoehdot seuraavissa tilanteissa: **Tärkeää**

- Järjestelmänvalvoja on ottanut ominaisuusavainsynkronoinnin käyttöön alanumerollesi.
- Järjestelmänvalvoja on määrittänyt alanumerosi muodostamaan XSI BroadWorks -palvelinyhteyden.

### **Liittyminen johtajan avustajajoukkoon tai jääminen pois johtajan avustajajoukosta**

Kun osallistut johtajan avustajajoukkoon, saat johtajan puheluiden jaetun hallintaoikeuden.

Kun jäät pois johtajan avustajajoukosta, sinulla ei ole mitään hallintaoikeuksia johtajan puheluihin.

Jos järjestelmänvalvoja on ottanut alanumerossasi käyttöön vain ominaisuusavainsynkronoinnin (FSK), voit osallistua johtajan avustajajoukkoon tai jäädä siitä pois valitsemalla järjestelmänvalvojalta saamasi asiaankuuluvan palvelun aktivointikoodin. Ohita alla kuvatut vaiheet.

Jos järjestelmänvalvoja on määrittänyt alanumerosi muodostamaan XSI BroadWorks -palvelinyhteyden, voit joko soittaa asianmukaiseen palvelun aktivointikoodiin tai noudattaa alla kuvattuja ohjeita.

#### **Ennen aloitusta**

Järjestelmänvalvoja myöntää sinulle avustajan käyttöoikeudet ja lisää sinut johtajan avustajien joukkoon.

Järjestelmänvalvoja myöntää sinulle oikeuden siirtyä johtajan avustajien joukkoon ja poistua siitä.

#### **Toimintosarja**

**Vaihe 1** Tee jokin seuraavista toimista:

- Jos järjestelmänvalvoja on ohjelmoinut **Avustaja** -toiminnon linjanäppäimeen, paina linjanäppäintä.
- Toimi seuraavasti, jos linjanäppäimessä ei ole **Avustaja** -toimintoa:
	- 1. Valitse **Sovellukset**
	- **2.** Valitse **Avustaja** .

**Vaihe 2** Valitse **Johtajaluettelo**.

- **Vaihe 3** Valitse johtaja, jonka avustajajoukkoon haluat liittyä tai jonka avustajajoukosta haluat poistua.
- **Vaihe 4** Paina ja valitse **Hyväksy**, jos haluat liittyä johtajan joukkoon, tai **Kieltäydy**, jos haluat jäädä pois johtajan joukosta.

**Vaihe 5** Ota muutokset käyttöön valitsemalla **Aseta**.

### **Puheluidensuodatuksenaktivointitaipoistaminenkäytöstä(johtajanavustaja)**

Voit aktivoida puhelusuodatuksen tai poistaa sen käytöstä avaamalla **Puhelusuodatin**-ruudun. Ruutuun tulee näkyviin luettelo kaikista puhelimen avustaja-alanumeroihin yhdistetyistä johtajista ja puhelusuodatuksen tila (**Päällä** tai **Pois**).

Kun puheluiden suodatus on käytössä johtajalla, johtajan saapuvat puhelut ohjataan sinulle ja muille johtajaan liitetyille avustajille järjestelmänvalvojan määrittäminen ehtojen mukaisesti.

Kun johtaja tai toinen avustaja vastaa puheluun, puhelu ei enää näy alanumerossasi.

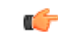

**Tärkeää**

Jos aktivoit johtajan puheluiden suodatuksen tai poistat sen käytöstä, asetus aktivoidaan tai poistetaan käytöstä samalla johtajan avustajajoukon kaikille avustajille.

#### **Ennen aloitusta**

Kuulut johtajan avustajajoukkoon.

Järjestelmänvalvoja ottaa **Puhelusuodatin**-valikkovaihtoehdon käyttöön puhelimen näytössä.

#### **Toimintosarja**

- **Vaihe 1** Tee jokin seuraavista toimista:
	- Jos järjestelmänvalvoja on ohjelmoinut **Johtaja**-toiminnon linjanäppäimeen, paina linjanäppäintä.
	- Toimi seuraavasti, jos linjanäppäimessä ei ole **Avustaja**-toimintoa:
		- **1.** Valitse **Sovellukset** .
		- **2.** Valitse **Avustaja** .

**Vaihe 2** Noudata alla olevia ohjeita puhelimessa näkyvien todellisten valikoiden mukaisesti.

- Toimi seuraavasti, jos järjestelmänvalvoja on määrittänyt alanumerosi muodostamaan XSI BroadWorks -palvelinyhteyden:
- **1.** Valitse **Puhelusuodatin**.
- **2.** Korosta johtaja ja vaihda sitten puhelusuodatus päälle tai pois päältä painamalla .
- **3.** Valitse **Aseta** ja ota sitten muutokset käyttöön valitsemalla **OK**.
- Toimi seuraavasti, jos järjestelmänvalvoja on ottanut alanumerollesi käyttöön vain ominaisuusavainsynkronoinnin (FKS):
- **1.** Valitse johtaja, jolle haluat ottaa puhelusuodatuksen käyttöön tai jolta haluat poistaa puhelusuodatuksen käytöstä.
- **2.** Ota puhelusuodatus käyttöön valitulle johtajalle tai poista se käytöstä painamalla .
- 3. Poistu valikosta valitsemalla .

### **Puheluiden kääntämisen aktivoiminen (johtajan avustaja)**

Kun haluat johtajan saapuvien puheluiden ohjautuvan jollekulle muulle, avaa **Käännä**-ruutu.

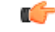

**Tärkeää** Jos otat ESH-toiminnon käyttöön alanumerossasi, puheluita ei käännetä.

Otat puheluiden kääntämisen käyttöön avustaja-alanumerossa. Jos otat puheluiden kääntämisen käyttöön alanumerossa ja hallinnoit samaisessa alanumerossa useiden johtajien puheluita, johtajien kaikki saapuvat puhelut käännetään kyseisestä alanumerosta.

Johtajien saapuvat puhelut ohjautuvat edelleen johtajien avustajajoukon muille avustajille.

Johtajien saapuvat puhelut ohjataan myös edelleen puhelimesi muihin avustaja-alanumeroihin.

#### **Ennen aloitusta**

Kuulut johtajan avustajajoukkoon.

#### **Toimintosarja**

- **Vaihe 1** Tee jokin seuraavista toimista:
	- Jos järjestelmänvalvoja on ohjelmoinut **Avustaja**-toiminnon linjanäppäimeen, paina kyseistä linjanäppäintä.
	- Toimi seuraavasti, jos linjanäppäimessä ei ole **Avustaja**-toimintoa:
	- **1.** Valitse **Sovellukset** .
	- **2.** Valitse **Avustaja** .

**Vaihe 2** Noudata alla olevia ohjeita puhelimessa näkyvien todellisten valikoiden mukaisesti.

- Toimi seuraavasti, jos järjestelmänvalvoja on määrittänyt alanumerosi muodostamaan XSI BroadWorks -palvelinyhteyden:
- **1.** Valitset **Käännä** > **Käännä**.
- **2.** Aktivoi puhelujen kääntäminen valitsemalla **Päällä**.
- **3.** Valitse **Kääntämisen numero** ja syötä kohdenumero, johon haluat kääntää puhelut.
- **4.** Ota muutokset käyttöön valitsemalla **Aseta**.
- Toimi seuraavasti, jos järjestelmänvalvoja on ottanut alanumerollesi käyttöön vain ominaisuusavainsynkronoinnin (FKS):
- **1.** Yleensä ruudulla näkyvät kaikki johtajat, jotka on liitetty puhelimen kaikkiin avustaja-alanumeroihin. Valitse siihen alanumeroon liitetty johtaja, jossa haluat ottaa puheluiden kääntämisen käyttöön.

Alanumero, johon valittu johtaja on liitetty, näkyy ylimpänä.

- **2.** Valitse **Käännä**.
- **3.** Anna kohdenumero, johon haluat puhelut käännettävän.
- **4.** Tee toimet loppuun valitsemalla **Soita**.
- 5. Poistu valikosta valitsemalla ...

Josjärjestelmänvalvoja on ohjelmoinut **Avustaja**-toiminnon linjanäppäimeen, linjanäppäimen kuvake vaihtuu

-kuvakkeeksi sen merkiksi, että puheluiden kääntäminen on käytössä.

Jos olet ainoa johtajan avustaja, jolla on alanumero puhelimessa, puheluiden kääntämisen kohdenumero näkyy **Johtaja**-linjanäppäimen alla.

### **Puheluiden kääntämisen poistaminen käytöstä (johtajan avustaja)**

#### **Ennen aloitusta**

Kuulut johtajan avustajajoukkoon ja puheluiden kääntäminen on käytössä.

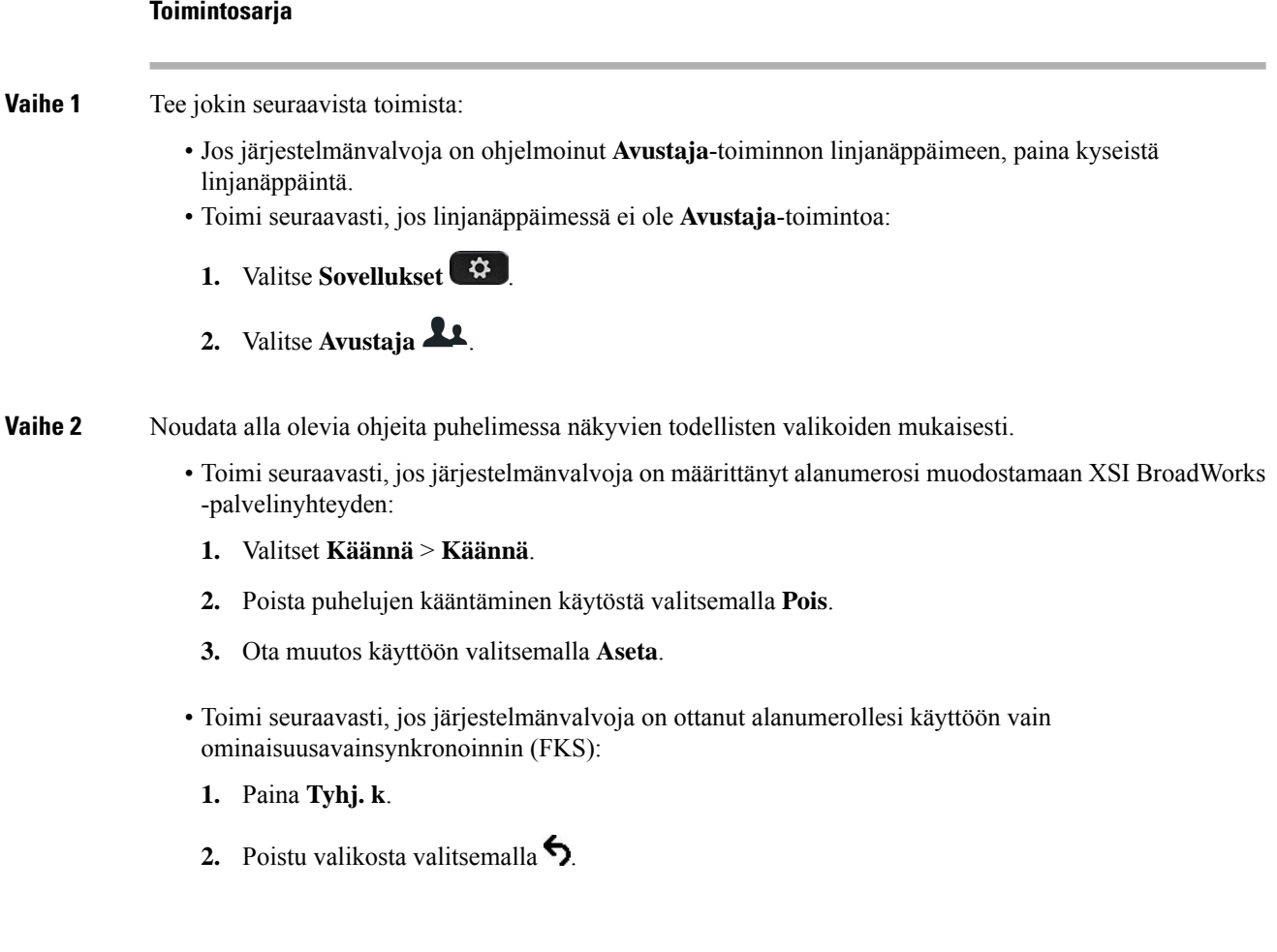

Jos järjestelmänvalvoja on ohjelmoinut **Avustaja**-toiminnon linjanäppäimeen ja puheluiden kääntäminen ei ole käytössä puhelimen muissa avustaja-alanumeroissa, **Avustaja**-linjanäppäimen selitteen kuvake vaihtuu

 $\star$ -kuvakkeesta takaisin  $\star$ -kuvakkeeksi.

### **Johtajaluettelon tarkistaminen (avustaja)**

Voit tarkistaa järjestelmänvalvojan sinulle määrittämät johtajat puhelimen **Johtajaluettelo**-valikosta. Valikossa näkyy myös liitettyjä johtajia koskevan valintasi tila sekä johtajien puhelinnumerot.

#### **Ennen aloitusta**

Järjestelmänvalvoja myöntää sinulle avustajan käyttöoikeudet ja lisää sinut johtajan avustajien joukkoon. Järjestelmänvalvoja on määrittänyt alanumerosi muodostamaan XSI BroadWorks -palvelinyhteyden.

#### **Toimintosarja**

**Vaihe 1** Tee jokin seuraavista toimista:

- Jos järjestelmänvalvoja on ohjelmoinut **Avustaja** -toiminnon linjanäppäimeen, paina linjanäppäintä.
- Toimi seuraavasti, jos linjanäppäimessä ei ole **Avustaja \*\*** -toimintoa:
- 1. Valitse **Sovellukset**  $\bullet$
- **2.** Valitse **Avustaja** .

#### **Vaihe 2** Valitse **Johtajaluettelo**.

Puhelimen **Johtajaluettelo**-näytössä näkyy enintään 10 johtajaa.

Jos järjestelmänvalvoja määrittää puhelimeen useamman kuin yhden avustajan, näytössä näkyvät vain ensimmäisen käytettävissä olevan avustajan johtajat.

### **Vianmääritys: Johtajan avustajan asetukset**

**Puhelut epäonnistuvat, vaikka puheluiden kääntäminen on käytössä**

Varmista, että ESH ei ole aktivoituna alanumerossa.

### **Wi-Fi-asetukset**

Wi-Fi-asetukset ovat käytettävissä vain usean käyttöympäristön Cisco IP -puhelimissa 8861 ja 8865.

Voit mukauttaa puhelimen Wi-Fi-asetuksia **Wi-Fi-määritykset**-valikossa, joka löytyy puhelimesta **Verkkomääritykset**-valikosta. Osa Wi-Fi-asetuksista on käytettävissä myös puhelimen verkkosivulla.

### **Puhelimenyhdistäminenlangattomaanverkkoonensimmäisenkäynnistyksen yhteydessä**

Puhelin etsii käytettävissä olevia Wi-Fi-verkkoja automaattisesti seuraavissa tilanteissa:

- Kun puhelin käynnistetään ensimmäisen kerran ilman verkkoyhteyttä.
- Kun puhelin ei ole muodostanut verkkoyhteyttä tehdasasetusten palautuksen jälkeen.

Saatavilla olevien Wi-Fi-verkkojen luettelo tulee näkyviin, kun Wi-Fi-haku on tehty.

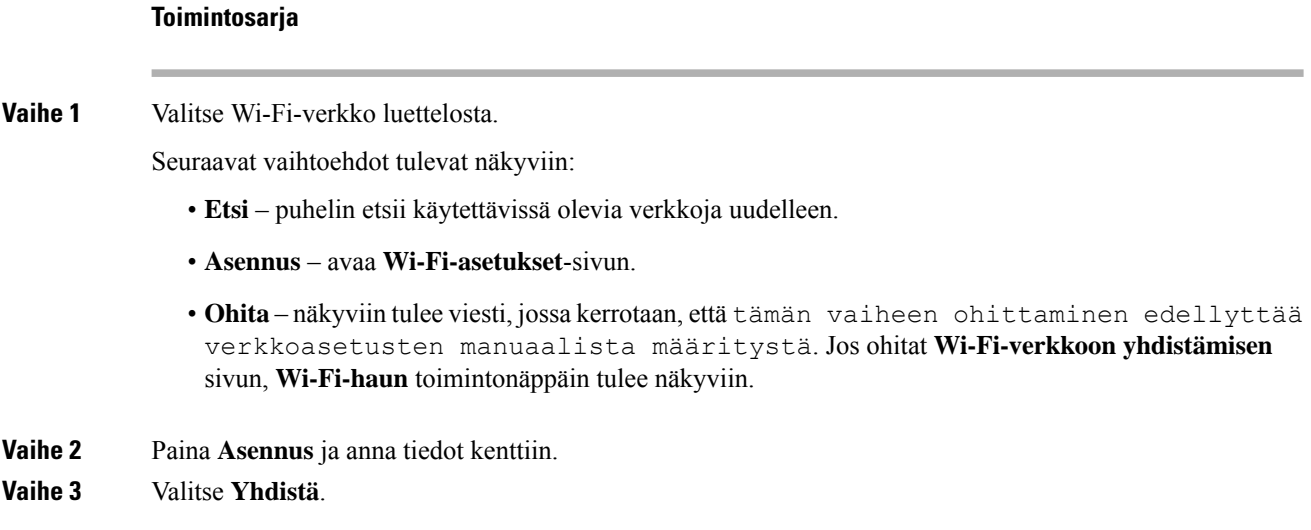

### **Wi-Fi-haun käynnistys toimintonäppäimellä**

Voit etsiä käytettävissä olevia langattomia verkkoja **Wi-Fi-hakuun** varatulla toimintonäppäimellä. Toimintonäppäin näkyy puhelimen näytössä seuraavissa tilanteissa:

- kun ohitat Wi-Fi-yhteyden ensimmäisessä käynnistyksessä ilman langallista verkkoyhteyttä
- kun puhelin kadottaa verkkoyhteyden ja puhelimen Wi-Fi on otettu käyttöön.

#### **Toimintosarja**

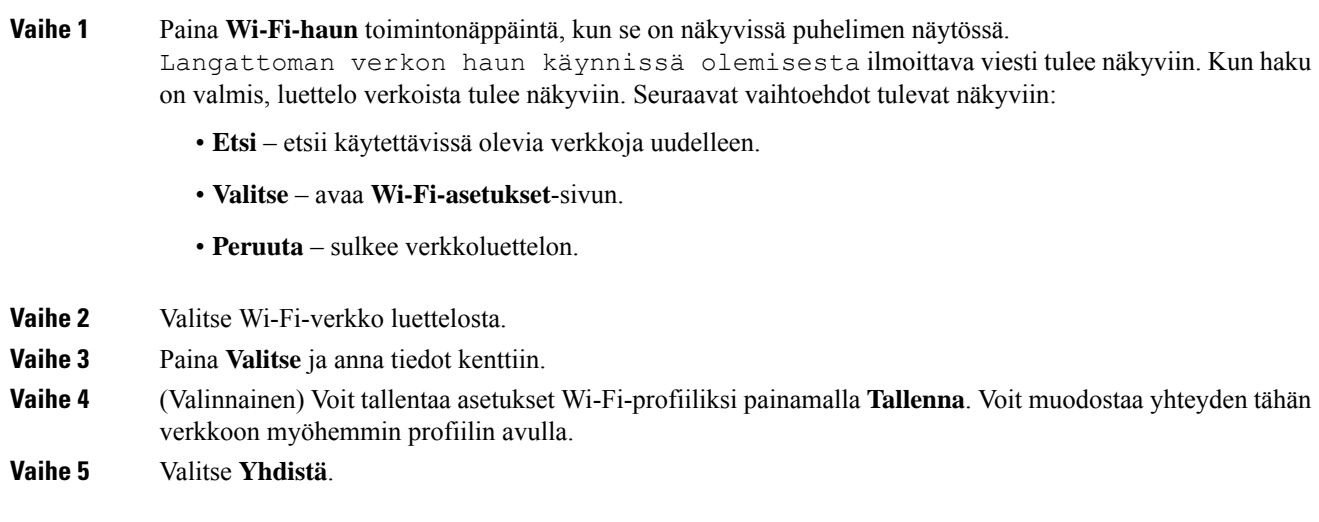

### **Wi-Fi-yhteyden ottaminen käyttöön tai poistaminen käytöstä puhelimen verkkosivulta**

Voit ottaa langattoman lähiverkon käyttöön puhelimessa tai poistaa sen käytöstä puhelimessa puhelimen verkkosivulta. Kun Wi-Fi-yhteys otetaan käyttöön, puhelimen voi määrittää muodostamaan yhteyden langattomaan verkkoon joko automaattisesti tai manuaalisesti.Puhelimen WLAN on oletusarvoisesti käytössä.

#### **Toimintosarja**

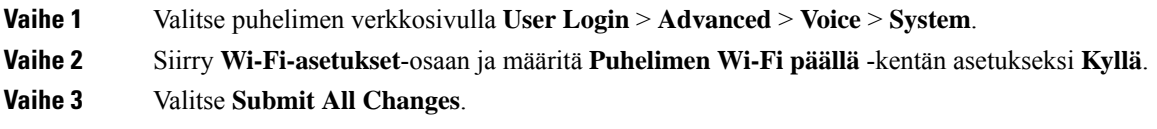

### **Wi-Fi-yhteyden ottaminen käyttöön tai poistaminen käytöstä puhelimella**

Voit ottaa langattoman lähiverkon käyttöön puhelimessa tai poistaa sen käytöstä puhelimessa **Wi-Fi-määritykset**-valikon avulla. Puhelimen WLAN on oletusarvoisesti käytössä.

#### **Toimintosarja**

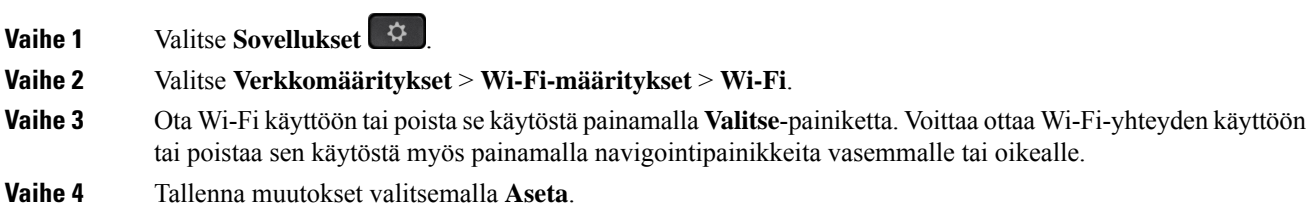

### **Puhelimen yhdistäminen Wi-Fi-verkkoon manuaalisesti**

Kun määrität Wi-Fi-profiilin, puhelin voi käyttää sen asetuksia langattoman verkkoyhteyden muodostamiseen. Voit muodostaa yhteyden joko **Wi-Fi-profiili**- tai **Wi-Fi-asetukset**-näytöstä.

**Wi-Fi-profiili**-näytön luettelossa ensimmäisenä olevaa Wi-Fi-profiilia käytetään yhteyden muodostamiseen automaattisesti, kun puhelin valmistellaan.

#### **Ennen aloitusta**

Ota Wi-Fi-yhteys käyttöön puhelimessa.

#### **Toimintosarja**

**Vaihe 1** Valitse **Sovellukset** 

### **Vaihe 2** Valitse **Verkkomääritykset** > **Wi-Fi-määritykset** > **Wi-Fi-profiili**. **Vaihe 3** Muodosta Wi-Fi-yhteys jollakin seuraavista tavoista **Wi-Fi-profiili**-näytössä. • Valitse jokin määritetyistä Wi-Fi-profiileista ja valitse **Yhdistä**.

• Paina **Etsi** ja valitse jokin langattomista verkoista **Yhdistä Wi-Fi** -näytössä. Täytä **Wi-Fi-määritykset**-näyön kentät ja valitse **Yhdistä**.

Lisätietoja kenttien arvoista on kohdan [Wi-Fi-profiilin](#page-180-0) määrittäminen puhelimella, sivulla [165](#page-180-0)**Profiiliparametrit**-taulukossa.

### **Yhdistäminen Wi-Fi-verkkoon, kun puhelimessa näkyy yhteysvirheviesti**

Jos puhelimesi tukee Wi-Fi-yhteyttä, se ilmoittaa tilan tiedot, jos verkkoyhteyttä ei ole muodostettu, kun se käynnistyy. Näet viestin Tarkista Internet-asetukset tai ota yhteyttä palveluntarjoajaan.

#### **Ennen aloitusta**

Puhelimeen ei saa liittää Ethernet-kaapelia.

#### **Toimintosarja**

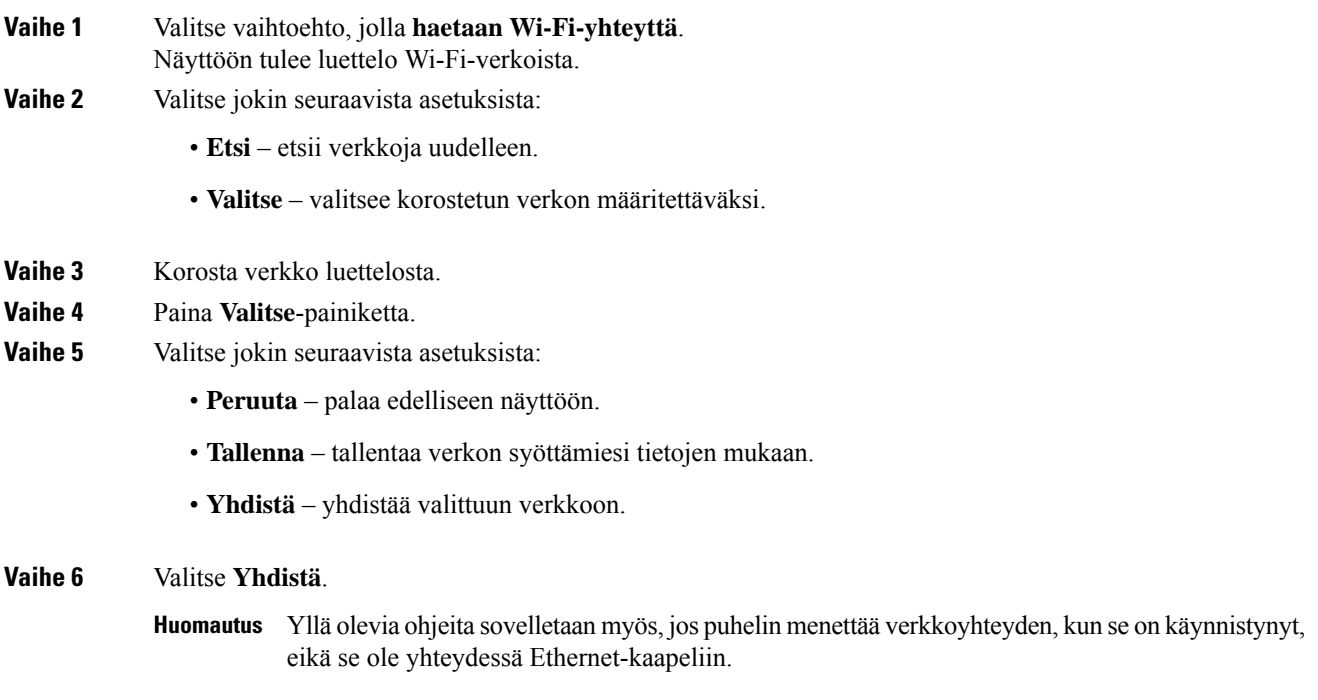
# **Wi-Fi-profiilin määrittäminen puhelimella**

Voit lisätä enintään neljä Wi-Fi-profiilia. Profiilien avulla voit yhdistää puhelimen Wi-Fi-verkkoon.

# **Toimintosarja**

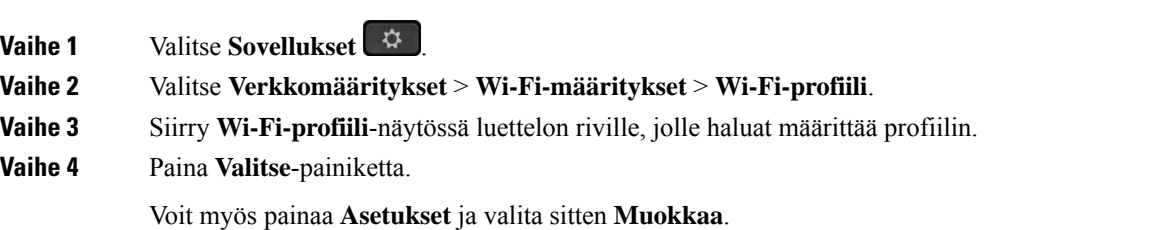

**Vaihe 5** Määritä **Muokkaa profiilia** -näytössä **Profiiliparametrit**-taulukossa kuvatut parametrit.

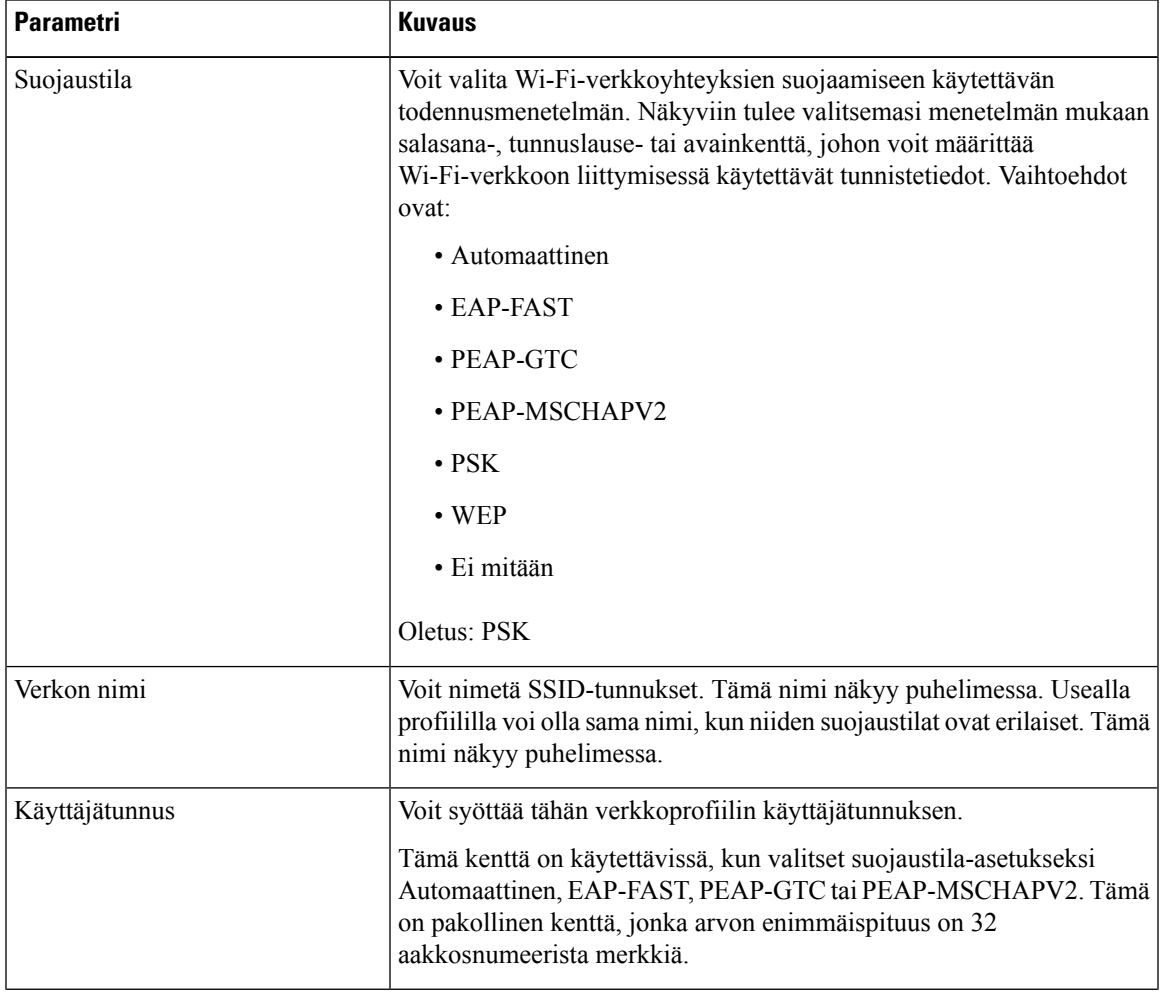

### **Taulu 8. Profiiliparametrit**

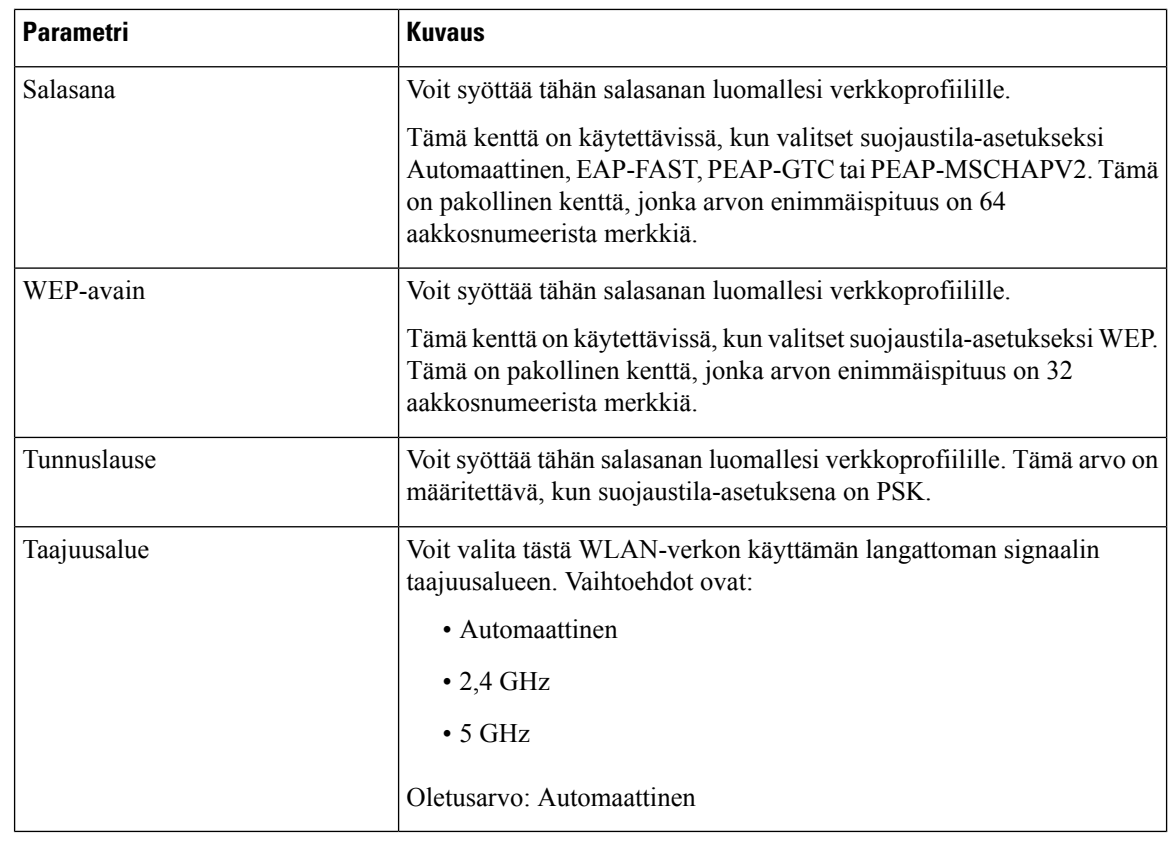

**Vaihe 6** Valitse **Tallenna**.

# **Wi-Fi-profiilin määrittäminen**

Voit määrittää Wi-Fi-profiilin puhelimen verkkosivulla tai synkronoimalla etälaitteen profiilin uudelleen ja liittämällä sen sitten käytettävissä olevaan Wi-Fi-verkkoon. Määritetyn profiilin avulla voit muodostaa Wi-Fi-verkkoyhteyden. Voit määrittää enintään neljä Wi-Fi-profiilia.

#### **Toimintosarja**

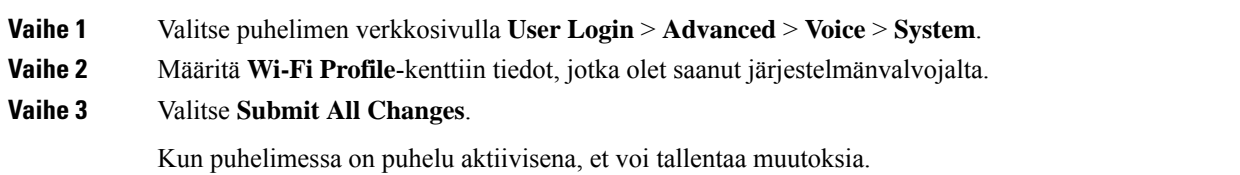

# **Wi-Fi-profiilin poistaminen**

Voit poistaa Wi-Fi-profiilin luettelosta, kun profiilia ei enää tarvita.

Ш

## **Toimintosarja**

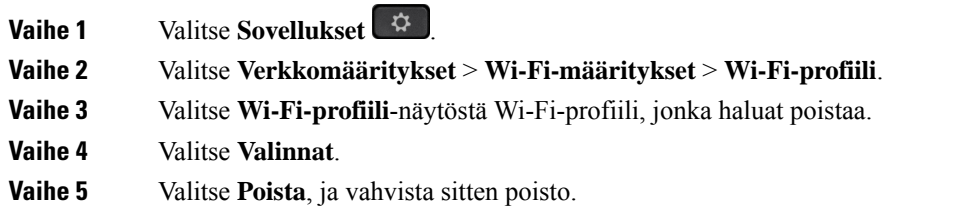

# **Wi-Fi-profiilien järjestyksen muuttaminen**

Voit muuttaa Wi-Fi-profiilien järjestystä luettelossa. Korkein prioriteetti on luettelossa ylimpänä olevalla Wi-Fi-profiililla. Kun Wi-Fi on otettu käyttöön, puhelin valitsee luettelossa ylimpänä olevan Wi-Fi-profiilin ja muodostaa yhteyden automaattisesti langattomaan verkkoon.

### **Toimintosarja**

**Vaihe 1** Jos haluat muuttaa Wi-Fi-profiilien järjestystä puhelimessa, toimi seuraavasti:

- a) Valitse **Sovellukset** .
- b) Valitse **Verkkomääritykset** > **Wi-Fi-määritykset** > **Wi-Fi-profiili**.
- c) Valitse **Wi-Fi-profiili**-näytöstä Wi-Fi-yhteys, jonka paikkaa luettelossa haluat muuttaa.
- d) Valitse **Valinnat**.
- e) Siirrä Wi-FI-profiilia yksi sija ylös- tai alaspäin luettelossa valitsemalla **Siirrä ylös** tai **Siirrä alas**.

**Vaihe 2** Jos haluat muuttaa Wi-Fi-profiilien järjestystä puhelimen verkkosivulla, toimi seuraavasti:

- a) Valitse puhelimen verkkosivulla **User Login** > **Advanced** > **Voice** > **System**.
- b) Määritä haluamasi järjestys **Wi-Fi Profile (n)** -osassa kenttään **Wi-Fi Profile Order**.
- c) Valitse **Submit All Changes**.

# **Wi-Fi-verkon etsiminen ja tallentaminen**

Voit etsiä kaikki käytettävissä olevat langattomat verkot (SSID) Wi-Fi-profiilin valitsemalla. Suojaustila ja verkkonimi määräytyvät etsityn SSID-verkon perusteella. Voit muokata kaikkien langattomien verkkojen kenttiä. Kun tallennat muutokset, Wi-Fi-profiili tallennetaan puhelimen Wi-Fi-profiililuetteloon. Uuden Wi-Fi-profiilin avulla voit yhdistää puhelimen langattomaan verkkoon.

# • Kun langattoman verkon suojaustila on ei mitään, PSK ja WEP, et voi muokata suojaustilaa. **Suojaustila**-näytössä näkyy vain verkolle asetettu suojaustila. Jos esimerkiksi valitset verkon, jonka suojaustila on PSK, näkyviin tulevassa **Suojaustila**-näytössä näkyy vain PSK-vaihtoehto. **Huomautus**

• Kun etsit langattomia verkkoja ja valitset langattoman verkon (SSID), johon olet parhaillaan yhteydessä, et voi muokata **verkkonimeä**.

## **Toimintosarja**

**Vaihe 1** Valitse **Sovellukset**  $\overrightarrow{P}$ 

# **Vaihe 2** Valitse **Verkkomääritykset** > **Wi-Fi-määritykset** > **Wi-Fi-profiili**.

- **Vaihe 3** Hae kaikki käytettävissä olevat langattomat verkot **Wi-Fi-profiili**-näytössä valitsemalla **Etsi**.
- **Vaihe 4** (Valinnainen) Jos haluat tehdä uuden haun, valitse **Yhdistä Wi-Fi** -näytössä **Etsi**.
- **Vaihe 5** Valitse langaton verkko ja paina **Valitse** tai **Valitse**-painiketta.
- **Vaihe 6** Määritä **Wi-Fi-määritykset**-näytössä **Profiiliparametrit**-taulukossa kuvatut parametrit.

#### **Taulu 9. Profiiliparametrit**

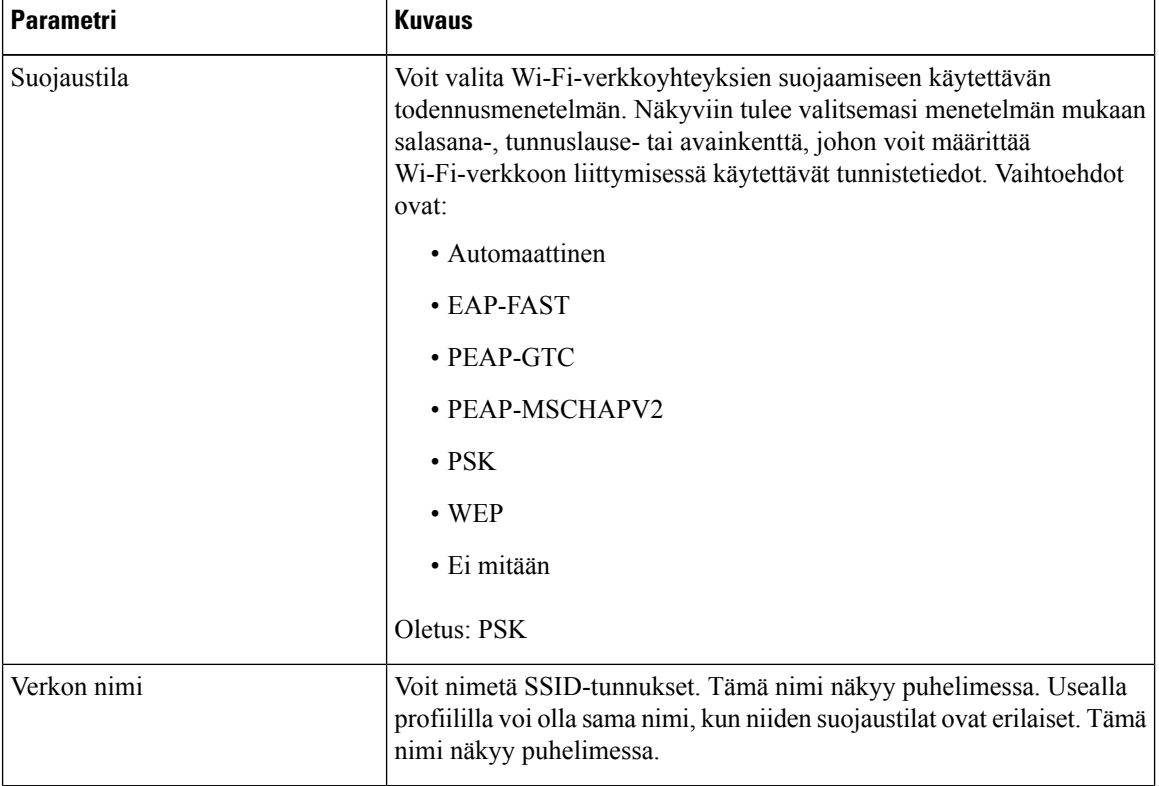

| <b>Parametri</b> | <b>Kuvaus</b>                                                                                                    |  |
|------------------|----------------------------------------------------------------------------------------------------|--|
| Käyttäjätunnus   | Voit syöttää tähän verkkoprofiilin käyttäjätunnuksen.                                                                                                    |  |
|                  | Tämä kenttä on käytettävissä, kun valitset suojaustila-asetukseksi<br>Automaattinen, EAP-FAST, PEAP-GTC tai PEAP-MSCHAPV2. Tämä<br>on pakollinen kenttä, jonka arvon enimmäispituus on 32<br>aakkosnumeerista merkkiä. |  |
| Salasana         | Voit syöttää tähän salasanan luomallesi verkkoprofiilille.                                                                                                    |  |
|                  | Tämä kenttä on käytettävissä, kun valitset suojaustila-asetukseksi<br>Automaattinen, EAP-FAST, PEAP-GTC tai PEAP-MSCHAPV2. Tämä<br>on pakollinen kenttä, jonka arvon enimmäispituus on 64<br>aakkosnumeerista merkkiä. |  |
| WEP-avain        | Voit syöttää tähän salasanan luomallesi verkkoprofiilille.                                                                                                    |  |
|                  | Tämä kenttä on käytettävissä, kun valitset suojaustila-asetukseksi WEP.<br>Tämä on pakollinen kenttä, jonka arvon enimmäispituus on 32<br>aakkosnumeerista merkkiä.                                                    |  |
| Tunnuslause      | Voit syöttää tähän salasanan luomallesi verkkoprofiilille. Tämä arvo on<br>määritettävä, kun suojaustila-asetuksena on PSK.                                                                                            |  |
| Taajuusalue      | Voit valita tästä WLAN-verkon käyttämän langattoman signaalin<br>taajuusalueen. Vaihtoehdot ovat:                                                                                                    |  |
|                  | · Automaattinen                                                                                                    |  |
|                  | $\cdot$ 2,4 GHz                                                                                                    |  |
|                  | $\cdot$ 5 GHz                                                                                                    |  |
|                  | Oletusarvo: Automaattinen                                                                                                    |  |

**Vaihe 7** Valitse **Tallenna**.

# **Wi-Fi-tilan tarkasteleminen**

Voit tarkastaa tilan myös puhelimen verkkosivulta valitsemalla **User Login** > **Advanced** > **Info** > **Status** > **System Information**.

```
Toimintosarja
```
**Vaihe 1** Valitse **Sovellukset** 

**Vaihe 2** Valitse **Verkkomääritykset** > **Wi-Fi-määritykset** > **Wi-Fi-tila**.

Seuraavat tiedot tulevat näkyviin:

• **Wi-Fi-tila**: määrittää, onko Wi-Fi-yhteys päällä vai katkaistu.

- **Verkkonimi**: määrittää SSID-verkon nimen.
- **Signaalin vahvuus**: ilmaisee verkkosignaalin vahvuuden.
- **MAC-osoite**: määrittää puhelimen MAC-osoitteen.
- **Tukiaseman MAC-osoite**: määrittää tukiaseman (SSID) MAC-osoitteen.
- **Kanava**: määrittää kanavan, jota Wi-Fi-verkko käyttää datan lähettämiseen ja vastaanottamiseen.
- **Taajuus**: määrittää langattoman verkon käyttäjän langattoman signaalin taajuusalueen.
- **Suojaustila**: määrittää langattomalle lähiverkolle määritetyn suojaustilan.

# **Puhelimen Wi-Fi-tilaviestien tarkasteleminen**

Voit tarkastella puhelimen Wi-Fi-yhteyden tilaa koskevia viestejä. Viestien avulla voit diagnosoida Wi-Fi-yhteysongelmia. Viestit sisältävät seuraavaa:

- tukiaseman yhteydenmuodostusaika ja MAC-osoite
- katkaisuaika ja vianmäärityskoodi
- yhteysvirheen aika
- tukiaseman heikon signaalin aika, jos jatkunut yli 12 sekuntia

### **Toimintosarja**

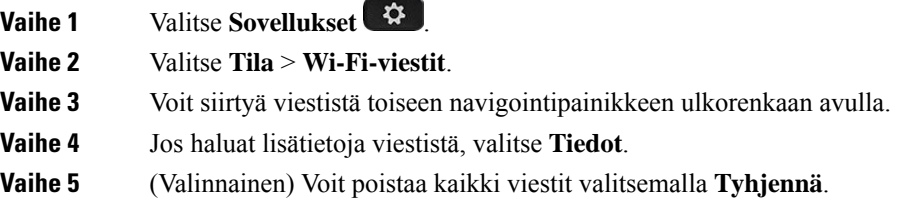

# **Helppokäyttötoiminnot ja äänipalaute**

Äänipalautetoiminto on hyödyksi käyttäjille, joilla on vaikeuksia nähdä Cisco IP -puhelintaan. Kun toiminto on käytössä, äänikehote auttaa siirtymään puhelimen valikoissa ja käyttämään sekä määrittämään puhelimen toimintoja. Äänipalaute lukee lisäksi saapuvien puhelujen soittajatunnukset sekä näytössä näkyvät näytöt, asetukset ja painiketoiminnot.

• Äänipalaute otetaan käyttöön ja poistetaan käytöstä **Valitse**-painikkeella, joka sijaitsee navigointiryhmän keskellä. Ota toiminto käyttöön tai poista se käytöstä napauttamalla **Valitse**-painiketta nopeasti kolme kertaa, kun puhelin on vapaana. Äänikehote hälyttää toiminnon tilasta.

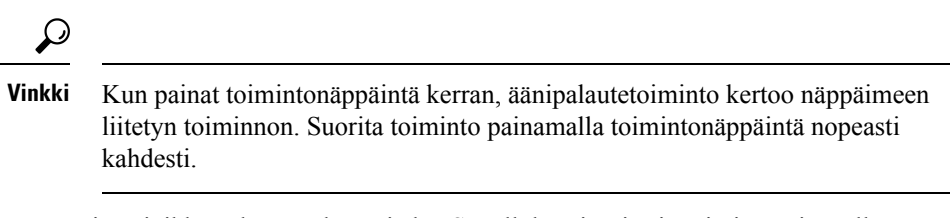

• Laitepainikkeet, kuten Yhteystiedot, Sovellukset ja Viestit, toimivat eri tavalla. Kun painat laitepainiketta kerran, äänipalaute lukee puhelimessa näkyvän näytön nimen sekä sovelluksen tai asetuksen.

Äänipalaute ei ehkä kuulu, jos olet valinnut kuulokepainikkeen mutta et ole liittänyt kuulokkeita puhelimeen. Valitse **Kaiutinpuhelin**, niin kuulet puhepostin palautteen uudelleen. Puhelun aikana vain sinä kuulet äänipalautteen, joten yksityisyydensuojasi on taattu.

Äänipalautetoiminto on saatavilla vain englanniksi. Jos toiminto ei ole käytettävissä, se on poistettu käytöstä puhelimessasi.

# **Äänipalautteen ottaminen käyttöön tai poistaminen käytöstä**

Äänipalautetoiminto on hyödyksi käyttäjille, joilla on vaikeuksia nähdä Cisco IP -puhelintaan. Voit ottaa äänipalautetoiminnon käyttöön tai poistaa sen käytöstä painamalla **Valitse**-painiketta nopeasti kolme kertaa. Voit käyttää toimintoa myös valitsemalla puhelimen**Sovellukset**-valikosta **Helppokäyttötoiminnot**-valikon.

#### **Toimintosarja**

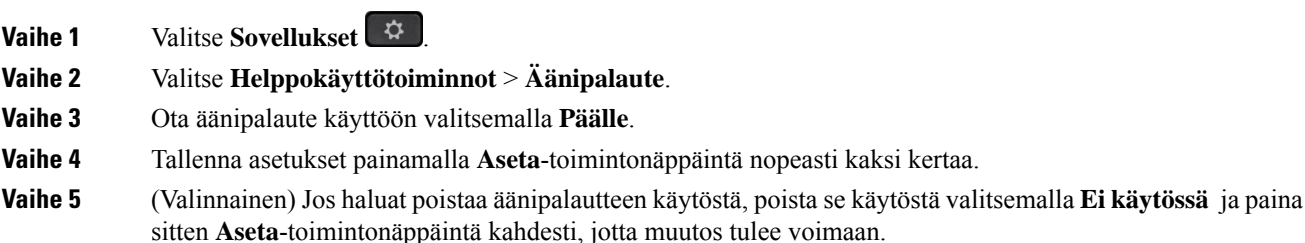

Kun painat **Aseta**-painiketta ensimmäisen kerran, kuulet toiminnon. Kun painat **Aseta**-painiketta toisen kerran, äänipalaute poistetaan käytöstä.

# **Äänen nopeuden säätäminen**

Voit mukauttaa äänipalautetoiminnon nopeutta, jos se lukee liian nopeasti tai hitaasti. Äänipalautetoiminnon on oltava käytössä, jotta äänen lukunopeuden voi valita.

### **Toimintosarja**

**Vaihe 1** Ota äänipalaute käyttöön valitsemalla puhelimessa**Sovellukset** tai painamalla **Valitse**-painiketta nopeasti kolme kertaa.

# **Vaihe 2** Valitse **Helppokäyttötoiminnot** ja siirry sitten valikossa ylös- ja alaspäin käyttämällä **Valitse**-painiketta. Paina **Valitse**, kun kuulet **Äänen nopeus** -vaihtoehdon. **Vaihe 3** Kuuntele eri lukunopeusvaihtoehtoja siirtymällä ylös- tai alaspäin. Toiminto lukee kunkin valinnan numeron ja nimen. Valitse ja tallenna äänen lukunopeus painamalla **Valitse**. a) 1 Hitain b) 2 Hitaampi c) 3 Normaali

- d) 4 Nopeampi
- e) 5 Nopein

# **Äänenvoimakkuuden säätäminen**

Äänipalautetoiminnon lukuäänen voimakkuuden voi asettaa haluamakseen.

# **Ennen aloitusta**

**Toimintosarja**

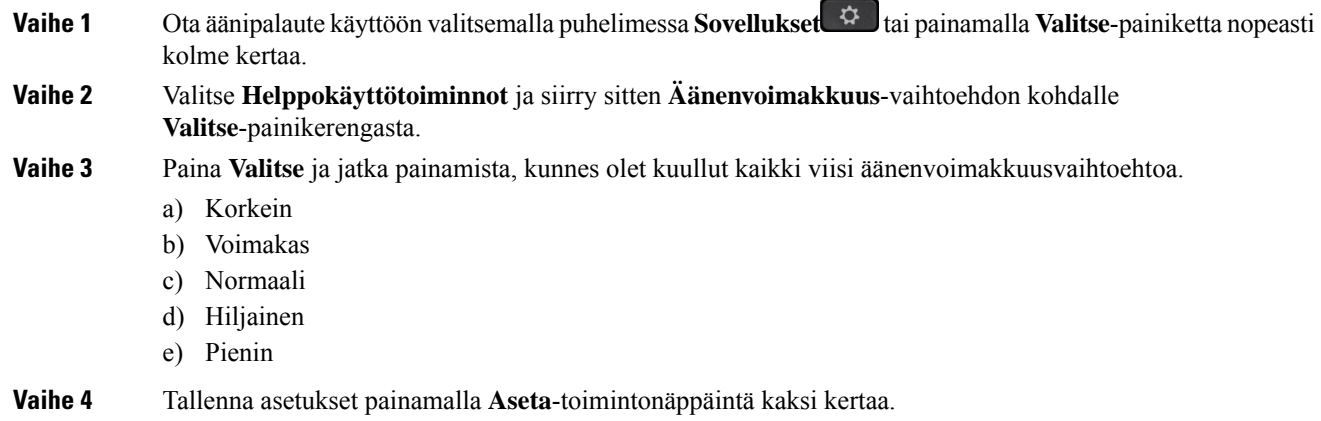

# **Kohinan poiston ottaminen käyttöön tai poistaminen käytöstä puhelimella**

Kohinan poisto -ominaisuuden avulla voit suodattaa taustahälyn pois puhelun tai kokouksen aikana.

### **Ennen aloitusta**

Varmista, että järjestelmänvalvoja myöntää sinulle oikeuden ottaa kohinan poisto käyttöön tai poistaa se käytöstä. Muutoin **Kohinan poisto** -valikkovaihtoehto ei näy puhelimen ruudulla.

Ш

### **Toimintosarja**

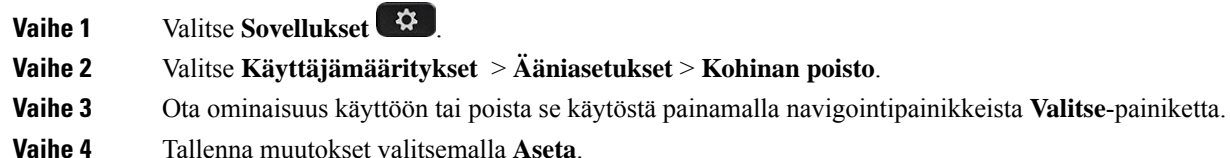

# **Kohinan poiston ottaminen käyttöön tai poistaminen käytöstä puhelimen verkkosivulla**

### **Ennen aloitusta**

Varmista, että järjestelmänvalvoja myöntää sinulle oikeuden ottaa kohinan poisto käyttöön tai poistaa se käytöstä. Muutoin **Kohinan poisto** -parametri ei näy puhelimen verkkosivulla.

#### **Toimintosarja**

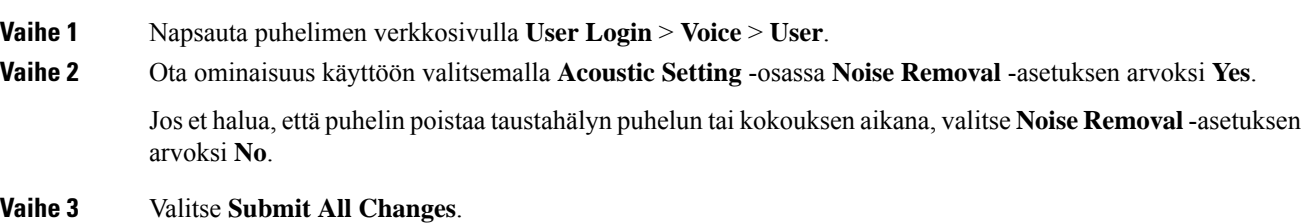

#### **Asiaan liittyviä aiheita**

Puhelimen [verkkosivu,](#page-42-0) sivulla 27

# **Kirjautuminen työpöydälle (Hot Desking)**

Jos puhelin on työtilassa, jossa ajoitustilaksi on asetettu **Hot Desking** , voit muodostaa matkapuhelimestasi pariliitoksen tähän puhelimeen ja kirjautua sisään vieraana tietyksi ajaksi. Tästä on hyötyä hybridityöympäristöissä, joissa etätyöntekijät menevät usein toimistolle, mutta heillä ei ole omia työtiloja. Tässä tilanteessa työntekijät saattavat tarvita toimistolla ajoittain vain puhelinlinjan. Tämän toiminnon avulla hybridityöntekijät voivat käyttää haluamaansa laitetta nopeasti omalla linjallaan ja omilla asetuksillaan ilman laitteiden pysyvää määrittämistä, mikä optimoi toimiston käyttöasteen. Yrityksesi ottaa mieluummin hot deskingin muutamissa puhelimissa sinua varten käyttöön, sen sijaan, että se ostaisi puhelimet kaikille työntekijöille.

### **Ennen aloitusta**

- Puhelin on rekisteröity Webex Callingiin työtilan tilillä, jossa ajoitustilaksi on määritetty **Hot Desking**. Puhelin näyttää **Pöytä käytettävissä** -näytön ja QR-koodin, jonka avulla voidaan muodostaa pariliitos matkapuhelimeen.
- Webex-sovellus asennetaan mobiililaitteeseen ja siihen kirjaudutaan mobiililaitteella.

### **Toimintosarja**

**Vaihe 1** Kirjaudu matkapuhelimessasi tilisi tunnistetiedoilla Webex-sovellukseen.

**Vaihe 2** Näet QR-koodin puhelimen **Pöytä käytettävissä** -näytössä. Käytä matkapuhelimesi kameraa ja skannaa puhelimessa oleva QR-koodi.

> QR-koodin skannaamisen jälkeen näkyviin tulee **Kirjaudutaan sisään** -näyttö. Näet **Varaa tämä pöytä:** -näytön, jossa voit antaa ajan tunteina ja määrittää, kuinka kauan voit käyttää työpöytää. **Varaa**-painikkeen napsauttamisen jälkeen näkyviin tulee hetkeksi **Kokoonpanoa otetaan käyttöön** -näyttö. Onnistuneen sisäänkirjautumisen jälkeen määritykset otetaan käyttöön. Puhelin käynnistyy uudelleen ja palaa aloitusnäyttöön. Huomaat puhelimessa ja pariksi liitetyssä matkapuhelimessa seuraavat muutokset.

- Oma puhelinnumerosi näkyy työtilan puhelimessa.
- Jos valitset **Sovellukset** , huomaat, että **Hot deskingin asetukset** -valikko lisätään **Tiedot ja asetukset** -näyttöön.
- Omat tietosi synkronoidaan puhelimen kanssa, kun taas Webex-puhelulokit synkronoidaan puhelimen Webex-pilvipalvelimella olevan Äskeiset-luettelon kanssa.Jos puhelulokeissa on esimerkiksi vastaamaton puhelu, se näkyy puhelimen näytössä. Pääset Ei-vastattu puhelu -näyttöön ja voit soittaa takaisin kyseiselle yhteyshenkilölle.
- Voit hakea yhteyshenkilön nimen mukaan Webex-hakemistosta ja soittaa puhelun. Jos avaat **Äskeiset**-luettelon, huomaat, että tämä puhelu kirjataan lokiin.
- Kun käytät työpöytää, Webex-kokousilmoitusten ponnahdusikkunoita voi olla vain yksi. Voit liittyä kokoukseen painamalla **Liity**-painiketta.Jos avaat **Äskeiset**-luettelon, huomaat, että tämä kokouslisätään luetteloon.
- Avaa Webex-sovellus matkapuhelimessa ja tarkista **Yhdistä laitteeseen**-luettelo. Näet varatun puhelimen nimen, pöytävarauksen keston ja uloskirjautumispainikkeen.

# **Kirjautuminen ulos työpöydältä (Hot Desking)**

Kun olet käyttänyt puhelinta tai työpöytää hot desking -tilassa, voit milloin tahansa kirjautua ulos puhelimen valikon tai Webex-sovelluksen kautta. Kun työpöydän käyttö on päättynyt, uloskirjautuminen suoritetaan automaattisesti.

Ш

### **Toimintosarja**

Kirjaudu ulos jollakin seuraavista tavoista:

• Valitse puhelimessa Sovellukset  $\ddot{\bullet}$ . Valitse sitten **Tiedot ja asetukset** -näytön **Hot deskingin asetukset** -valikko ja napsauta **Hot deskingin asetukset** -näytössä **Kirjaudu ulos**. Näyttöön tulee ikkuna, jossa on seuraava ilmoitus:

Tämä poistaa työpöytäsi varauksen ja henkilötiedot laitteesta.

Vahvista toiminto valitsemalla **Kirjaudu ulos**.

• Avaa matkapuhelimessa Webex-sovellus,siirry **Varatut laitteet** -kohtaan ja napsauta varatun puhelimen nimen vieressä olevaa **Kirjaudu ulos** -painiketta.

Kun olet kirjautunut ulos, henkilökohtaiset tietosi ja synkronoidut Webex-puhelulokit poistetaan puhelimesta (työpöydältä). Käyttäjätiliksi ja puhelinnumeroksi vaihdetaan työtilan tili.

# **Hot Deskingin aikana ilmenevät virhetilanteet**

Saatat kohdata seuraavat virheet ennen sisäänkirjautumista, sisäänkirjautumisen jälkeen ja työpöydältä uloskirjautumisen jälkeen, ja sinun on mahdollisesti otettava yhteyttä järjestelmänvalvojaan.

#### **Ennen sisäänkirjautumista**

- Sisäänkirjautuminen ei ole käytettävissä puhelun aikana
- Työpöytä ei ole käytettävissä päivityksen aikana
- Työpöytä ei ole käytettävissä palveluongelman aikana
- Työpöytä ei ole käytettävissä palveluvirheen aikana

#### **Sisäänkirjautumisen jälkeiset virheet**

- Yhteyden muodostaminen Webex Callingiin epäonnistui. Et voi soittaa tai vastaanottaa puheluja omalla numerollasi.
- Virhekoodi sisältää viestin: Oman tilin tiedot on jo täytetty
- Virhekoodi sisältää seuraavat viestit:
- Isäntänimeä ei voitu selvittää
- Palvelimeen ei saatu yhteyttä
- Aikakatkaisu saavutettiin
- Toiminto aikakatkaistiin
- Järjestelmäajan säätö epäonnistui
- Virhekoodi sisältää seuraavat viestit:

Vertaisvarmennetta ei voi todentaa annetuilla varmenteen myöntäjän varmenteilla

ServiceDomain puuttuu (tuntematon CI-sijainti)

SRP-ryhmän on oltava 3 072 bittiä tai enemmän

CI SRP -kättelyprotokollaa ei tueta

Rekisteröinti annetulla aktivointikoodilla Sparkiin epäonnistui

Ei käyttötunnusta

Puutteelliset tilitiedot

GDS kieltäytyi käsittelemästä aktivointitunnustamme

#### **Uloskirjautumisvirheet**

- WxC-uloskirjautumisvirhe
- Verkkoyhteys ei toimi
- Puhelu tai kokous on käynnissä
- Tehdasasetusten palautusta ei sallita Hot deskingiin kirjautumisen aikana

# **Puhelimen käynnistäminen uudelleen**

Puhelin on ehkä käynnistettävä uudelleen, ennen kuin ohjelmistopäivitys tai muut muutokset voidaan ottaa käyttöön. Asetukset tai muut mukautukset eivät muutu.

### **Toimintosarja**

**Vaihe 1** Valitse **Sovellukset** 

**Vaihe 2** Valitse **Laitteen hallinta** > **Käynnistä uudelleen**.

**Vaihe 3** Vahvista puhelimen uudelleenkäynnistys valitsemalla **OK**.

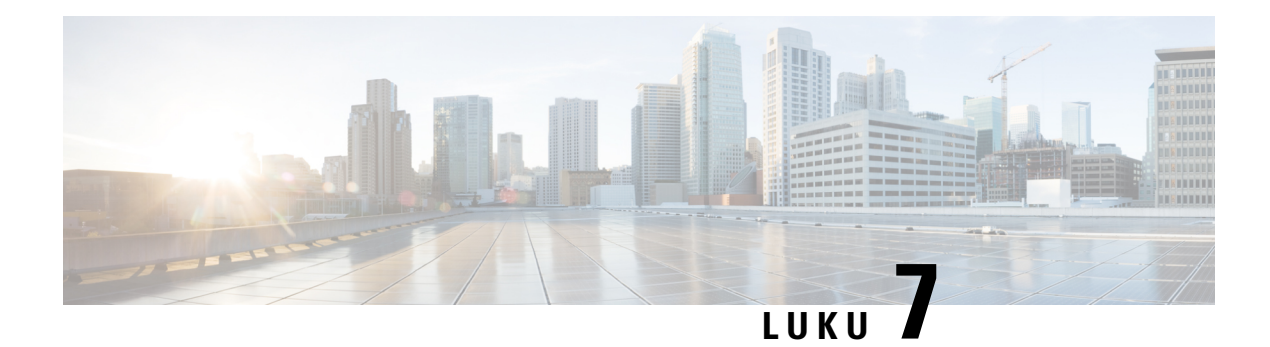

# **Lisälaitteet**

- Usean [käyttöympäristön](#page-192-0) laiteohjelmistoja käyttävien Cisco IP -puhelinten 8800-sarjan lisälaitteiden [yleiskatsaus,](#page-192-0) sivulla 177
- Puhelimeen liitettyjen lisälaitteiden [tarkasteleminen,](#page-194-0) sivulla 179
- [Kuulokkeet,](#page-194-1) sivulla 179
- Ulkoiset kaiuttimet ja [mikrofoni,](#page-226-0) sivulla 211
- Cisco 8800 -sarjan [näppäinlaajennusmoduulin](#page-227-0) määrittämisen yleiskuvaus, sivulla 212

# <span id="page-192-0"></span>**Usean käyttöympäristön laiteohjelmistoja käyttävien Cisco IP -puhelinten 8800-sarjan lisälaitteiden yleiskatsaus**

**Taulu 10. Usean käyttöympäristön Cisco IP -puhelinten 8800-sarjan lisälaitetuki**

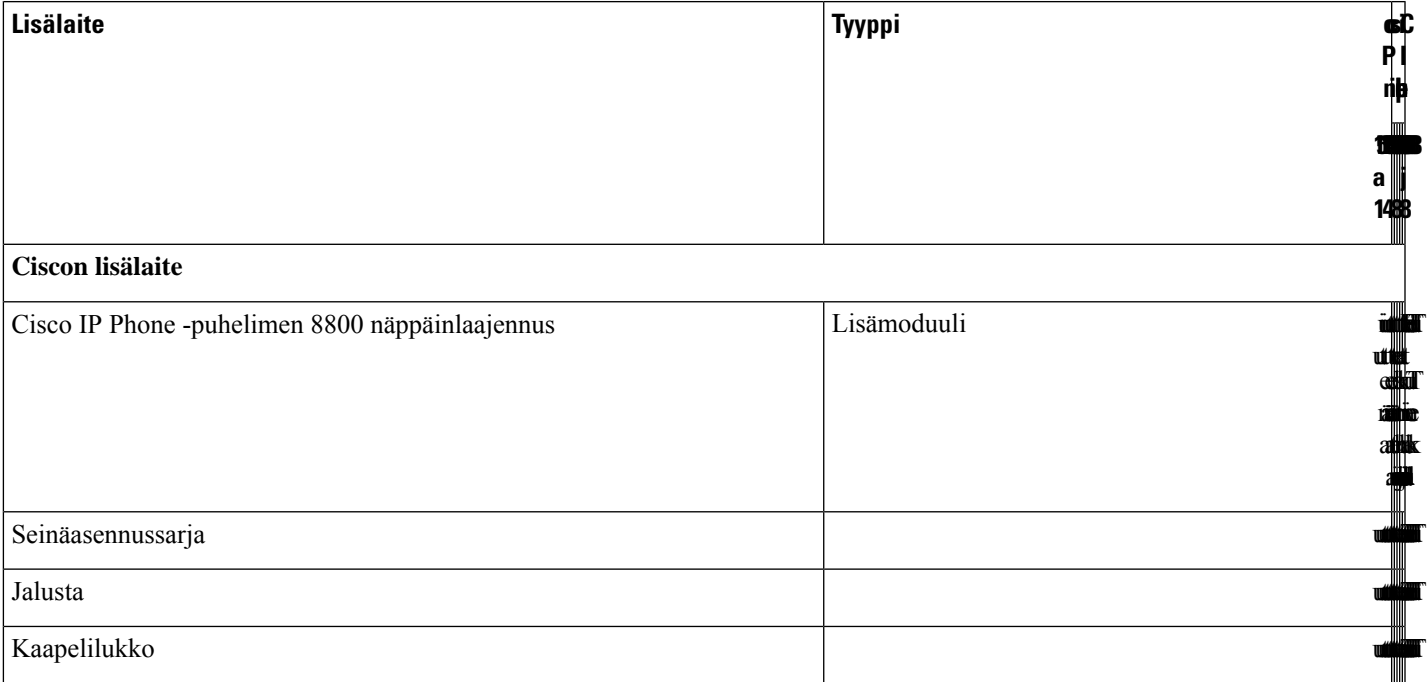

 $\mathbf I$ 

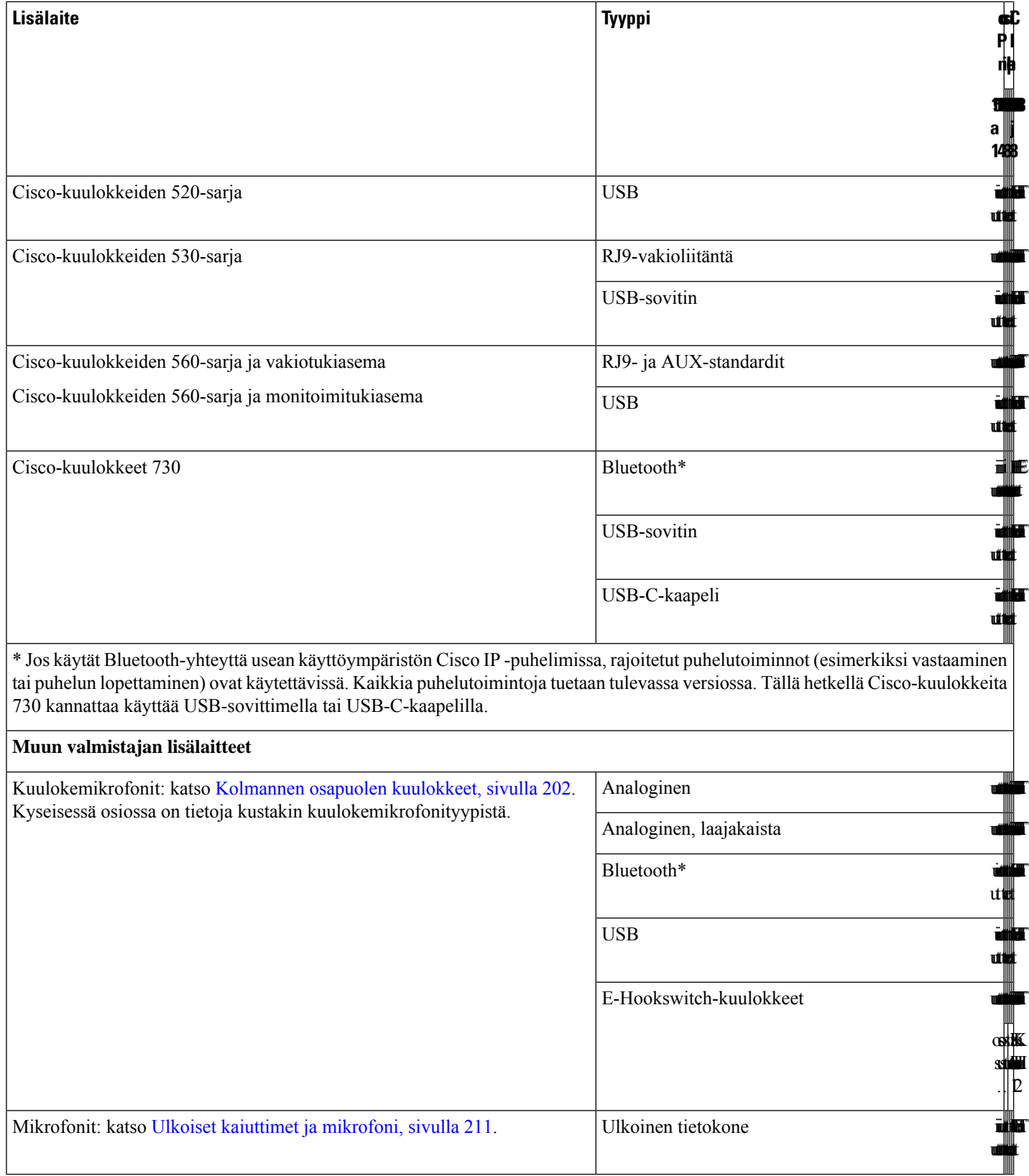

Ш

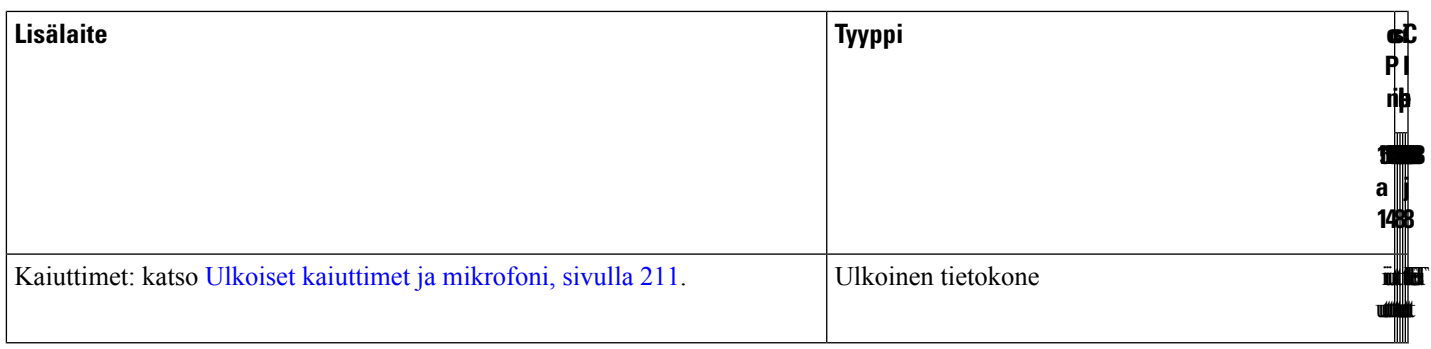

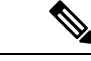

**Huomautus**

- **1.** Jos kuulokkeet yhdistetään puhelimeen Y-kaapelilla (RJ-9- ja AUX-liittimillä), varmista, että **Electronic HookSwitch Control** on otettu käyttöön puhelimen hallintaverkkosivun **Voice** > **User** -välilehden **Audio Volume** -osiosta.
	- **2.** E-Hookswitch-kuulokkeiden (EHS) käyttö:
		- EHS yhdistetään Cisco IP -puhelimiin 8811, 8841 ja 8845 lisälaiteliittimellä.
		- EHS yhdistetään Cisco IP -puhelimiin 8851, 8861 ja 8865 lisälaiteliittimellä, USB-portilla tai Bluetoothilla.

# <span id="page-194-0"></span>**Puhelimeen liitettyjen lisälaitteiden tarkasteleminen**

Voit kytkeä puhelimeen ulkoisia laitteita käyttämällä kuulokeporttia, Bluetooth-yhteyttä tai USB-porttia. Lisälaitteiden luettelo sisältää oletusarvoisesti analogiset kuulokkeet, joiden avulla voit käyttää laajakaistaääntä.

### **Toimintosarja**

```
Vaihe 1 Valitse Sovellukset
Vaihe 2 Valitse jokin seuraavista asetuksista:
               • Tila > Lisälaitteet
               • Bluetooth > Laitteet
Vaihe 3 (Valinnainen) Valitse lisälaite ja valitse sitten Tiedot.
```
# <span id="page-194-1"></span>**Kuulokkeet**

Tarkista kuulokkeiden valmistajalta, voiko kuulokkeita käyttää Cisco-puhelimen kanssa. Jos kytket kuulokkeet puhelimeen aktiivisen puhelun aikana, äänipolku siirtyy automaattisesti niihin.

# **Tärkeitä kuulokkeiden turvallisuutta koskevia tietoja**

A.

Korkea äänenpaine – Vältä kuuntelemista suurilla äänenvoimakkuuksilla pitkiä aikoja kuulovaurioiden ehkäisemiseksi.

Kun liität kuulokkeet, laske äänenvoimakkuutta, ennen kuin asetat kuulokkeet korvillesi. Jos muistat laskea äänenvoimakkuutta, ennen kuin otat kuulokkeet pois, äänenvoimakkuus pysyy alhaisempana, kun asetat kuulokkeet seuraavan kerran korvillesi.

Ota ympäristö huomioon. Kun käytät kuulokkeita, ne saattavat vaimentaa tärkeitä ulkoisia ääniä, kuten hälytysääniä. Älä käytä kuulokkeita ajaessasi. Älä jätä kuulokkeita äläkä kuulokejohtoja paikkoihin, joissa niihin voi kompastua. Katso aina kuulokkeiden tai kuulokejohtojen lähellä olevien lasten perään.

# **Cisco Headset 320**

# **Cisco 320 -kuulokkeiden liittäminen**

Sinun on liitettävä kuulokkeet puhelimeen.

### **Ennen aloitusta**

Järjestelmänvalvoja ottaa lisälaitteet käyttöön.

### **Toimintosarja**

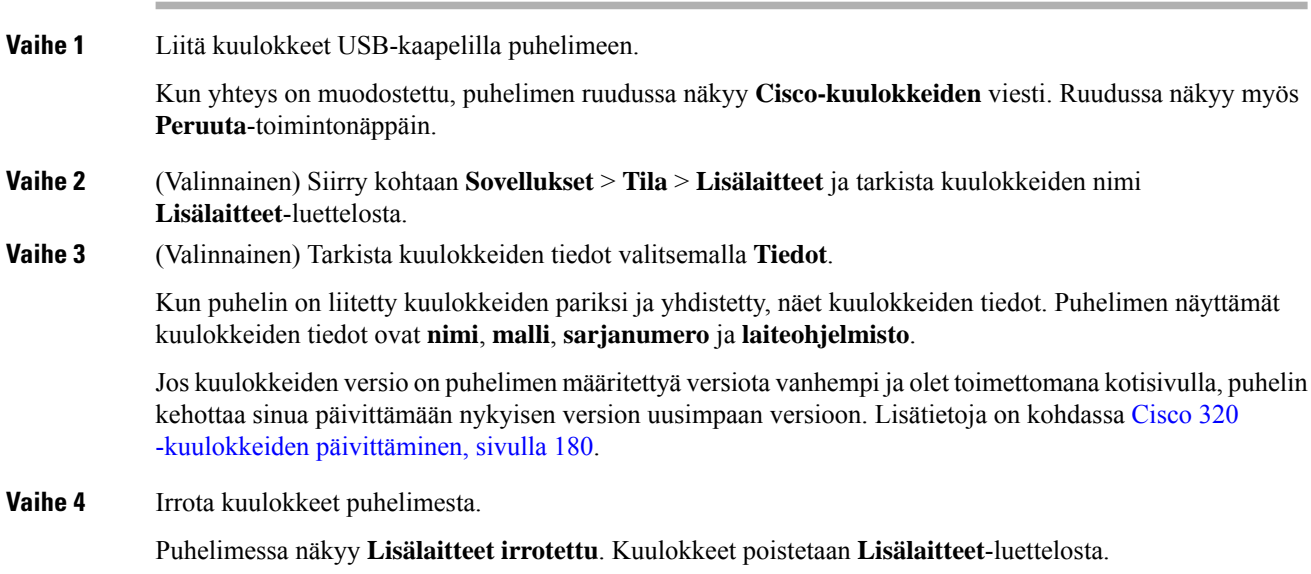

# <span id="page-195-0"></span>**Cisco 320 -kuulokkeiden päivittäminen**

Sinun on päivitettävä puhelimen pariksi liitettävien kuulokkeiden laiteohjelmistoversio, jos versio on määritettyä versiota vanhempi.

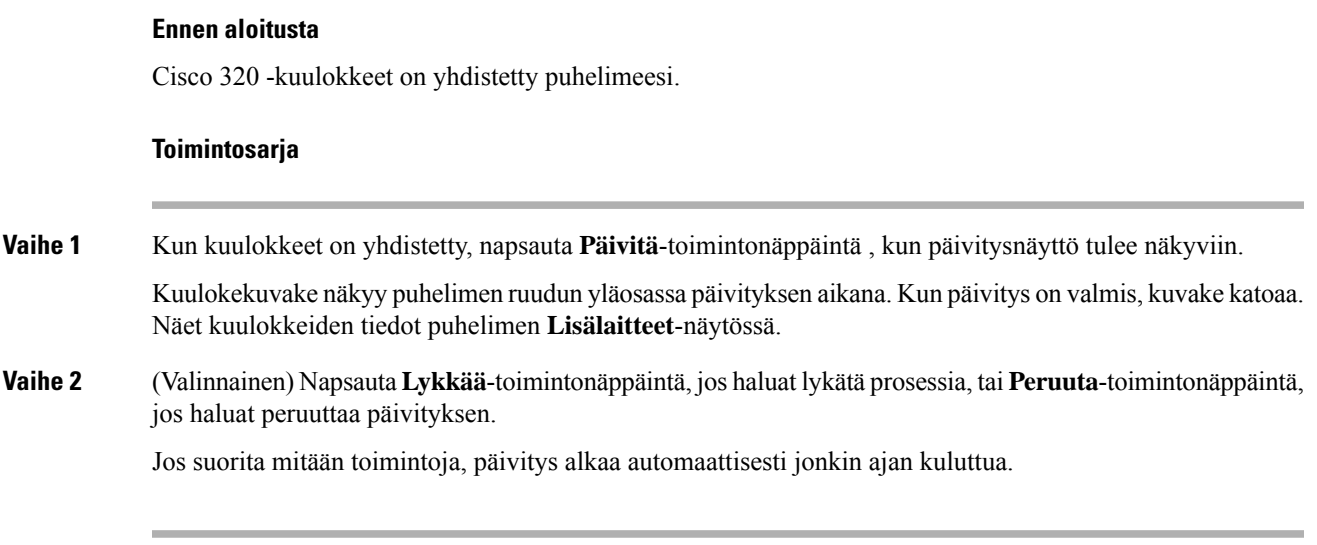

# **320-kuulokkeiden säätimet – Webex**

Seuraavassa kaaviossa on esitetty Cisco-kuulokkeiden 320-sarjan ohjauspainikkeet ja merkkivalot.

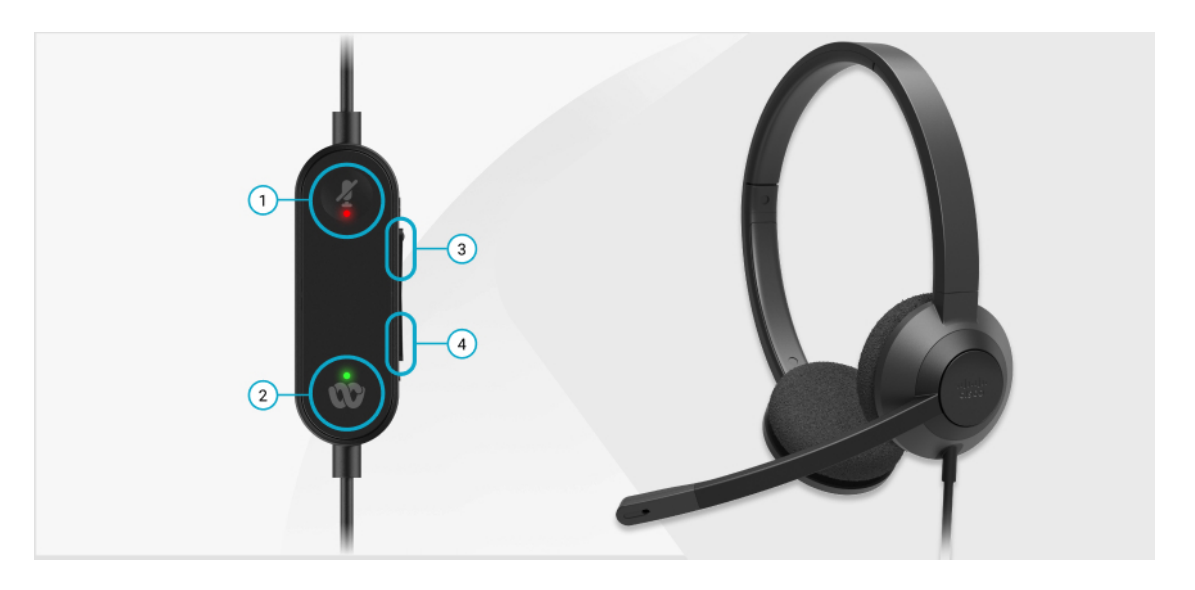

**Taulu 11. Cisco-kuulokkeiden 320-sarjan painikkeet**

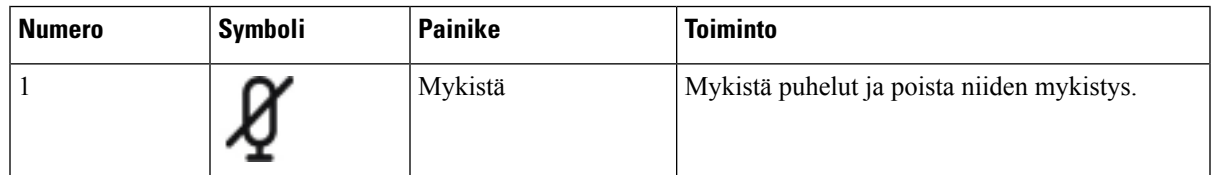

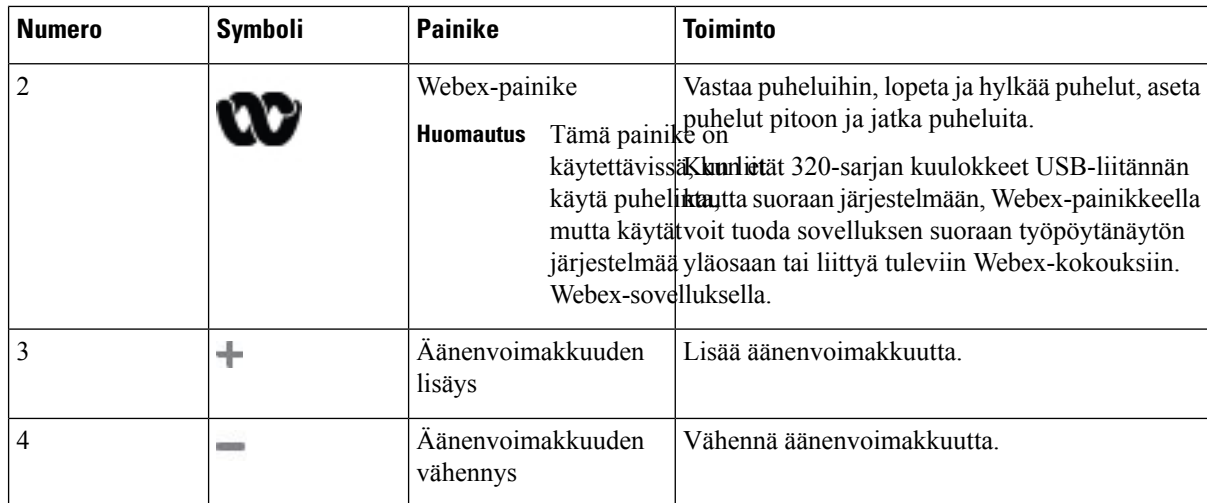

**Taulu 12. Cisco-kuulokkeiden 320-sarjan merkkivalojen tila**

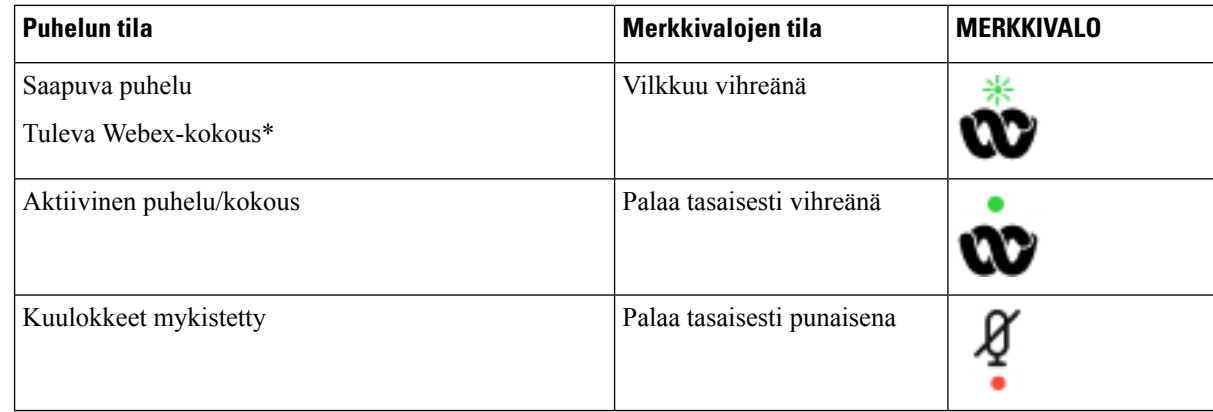

# **320-kuulokkeiden säätimet – Teams**

Seuraavassa kaaviossa on esitetty Cisco-kuulokkeiden 320-sarjan ohjauspainikkeet ja merkkivalot.

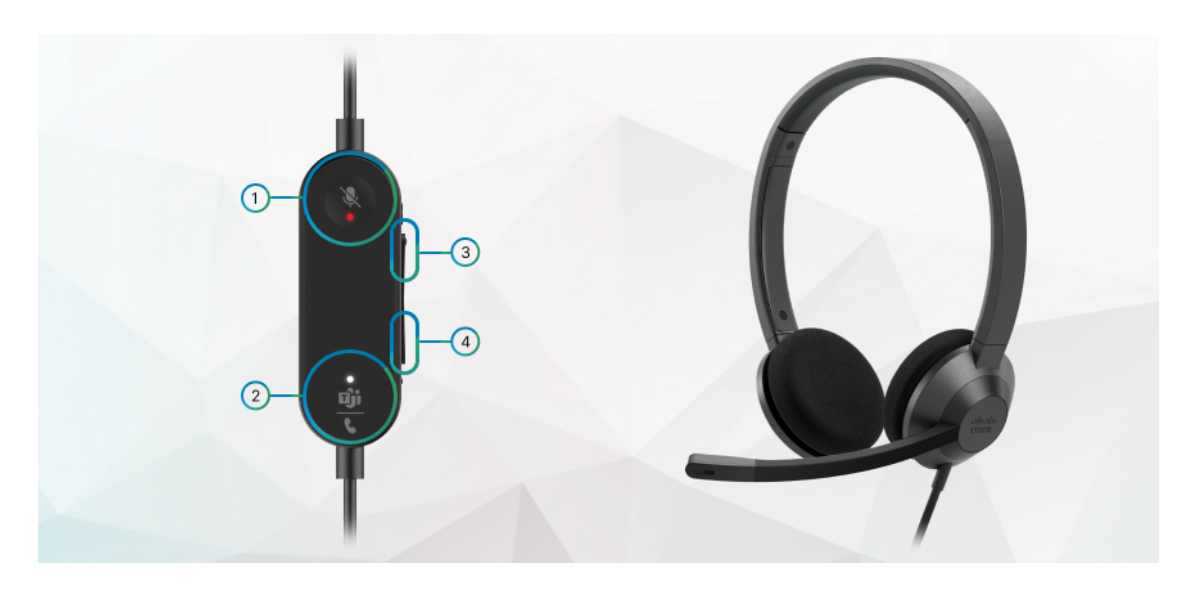

**Taulu 13. Cisco-kuulokkeiden 320-sarjan painikkeet**

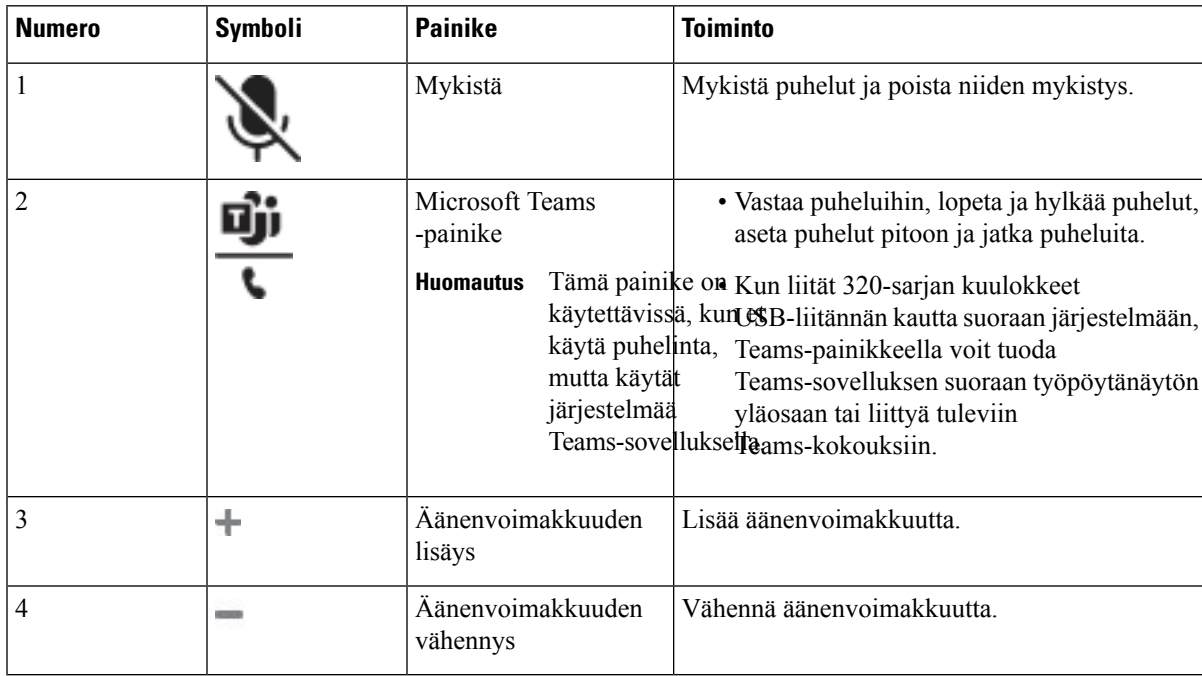

**Taulu 14. Cisco-kuulokkeiden 320-sarjan merkkivalojen tila**

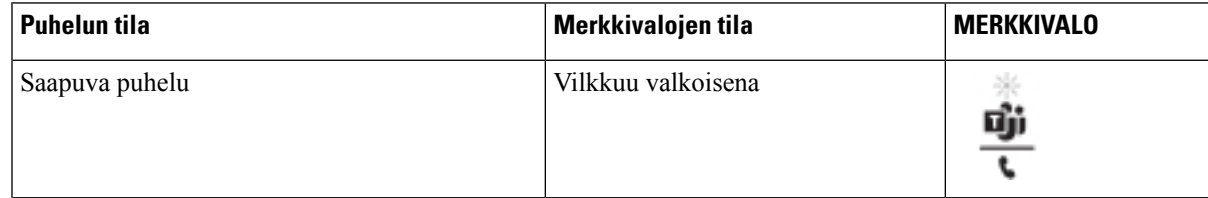

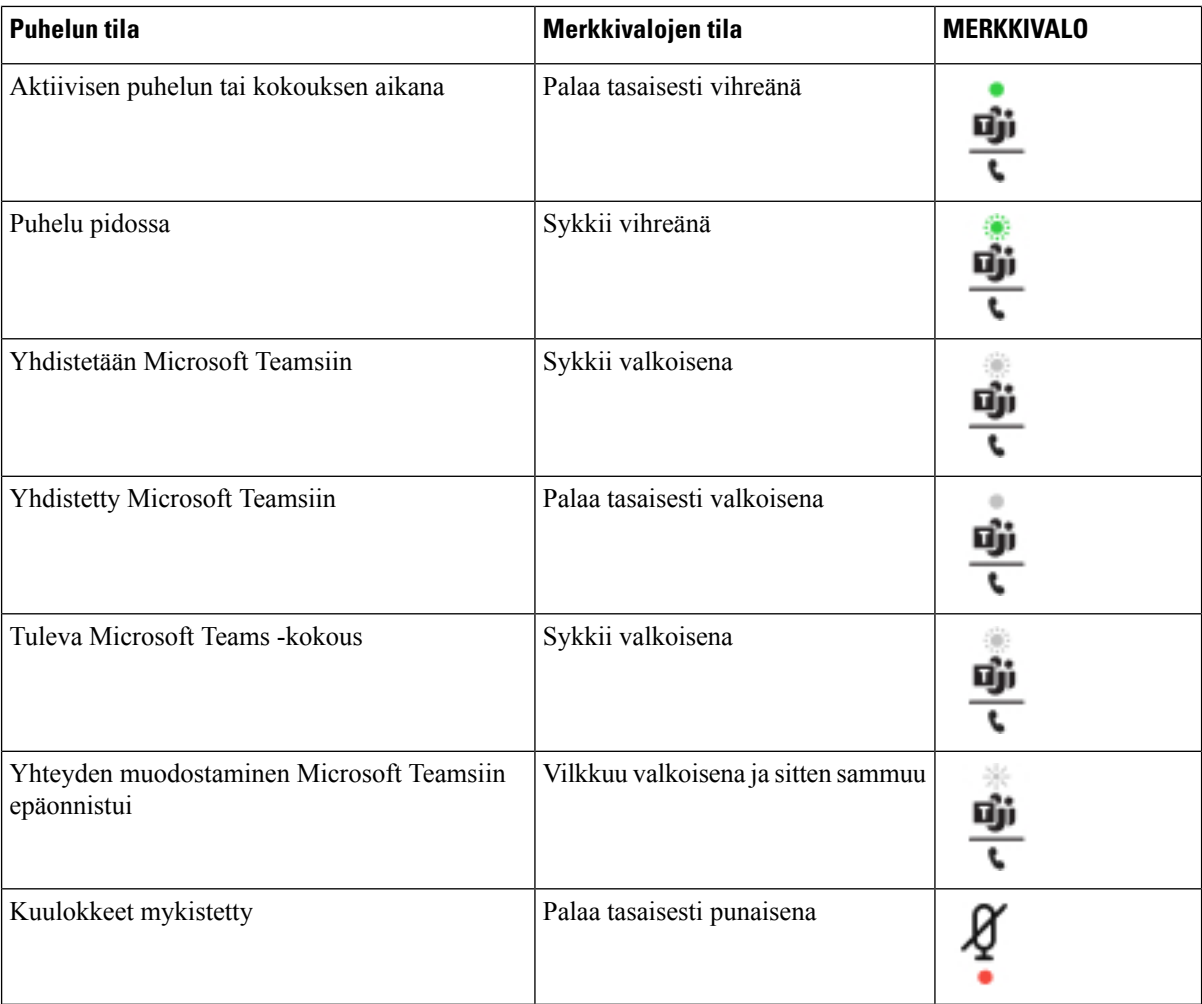

# **Cisco-kuulokkeiden 500-sarja**

Usean käyttöympäristön Cisco IP -puhelinten 8800-sarja on yhteensopiva Cisco-kuulokkeiden 500-sarjan kanssa. Cisco Headset 500 -kuulokesarjassa on seuraavat tehokkaat ominaisuudet:

- Puheluilmaisimet: LED-merkkivalot korvalevyssä
- Helpotettu puhelunhallinta
- Mukautettu ääni

Tuetut kuulokkeet ovat seuraavat:

- Cisco-kuulokkeiden 520-sarja
- Cisco-kuulokkeet 531 ja 532
- Cisco-kuulokkeiden 560-sarja (vakio- ja monitoimitukiasemat)

Ш

# **Cisco-kuulokkeet 521 ja 522**

Cisco-kuulokkeet 521 ja 522 ovat langallisia kuulokkeita, jotka on kehitetty Cisco IP-puhelinten ja -laitteiden kanssa käytettäviksi. Cisco-kuulokkeissa 521 on yksittäinen korvakappale käyttömukavuuden parantamiseksi. Cisco-kuulokkeissa 522 on kaksi korvakappaletta meluisassa työympäristössä tapahtuvaa käyttöä varten.

Molemmissa kuulokkeissa on 3,5 mm liitin kannettavia tietokoneita ja mobiililaitteita varten. Usean käyttöympäristön laiteohjelmistoa käyttävissä Cisco IP -puhelimissa 8851, 8861 ja 8865 on käytettävissä myös sisäinen ohjain USB-liitännällä. Ohjaimen avulla on helppoa vastata puheluihin ja käyttää puhelimen perustoimintoja, kuten pitoa ja palaamista, mykistämistä ja äänenvoimakkuuden säätöä.

Cisco-kuulokkeiden 521 ja 522 kanssa on käytettävä usean käyttöympäristön laiteohjelmiston versiota 11.2(3) tai uudempaa.Päivitä puhelimesi uusimpaan laiteohjelmistoversioon ennen näiden kuulokkeiden käyttämistä.

Voit tarkistaa käyttämäsi puhelinmallin ja laiteohjelmistoversion painamalla**Sovellukset** ja valitsemalla **Tila** > **Tuotetiedot**. Puhelinmalli näkyy **Tuotenimi**-kentässä. **Ohjelmistoversio**-kentässä näkyy asennettu lataus, jonka avulla voit tarkistaa laiteohjelmistoversion.

## **Cisco-kuulokkeiden 561 ja 562 painikkeet ja LED-merkkivalo**

Ohjauspainikkeita käytetään peruspuhelutoimintoja varten.

#### **Kuva 6. Cisco-kuulokkeiden 521 ja 522 ohjaus**

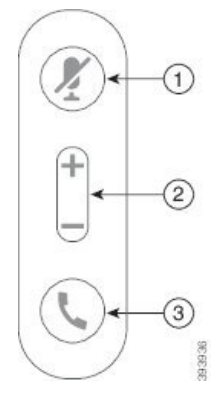

Seuraava taulukko esittää Cisco-kuulokkeiden 521 ja 522 kuulokepainikkeita.

**Taulu 15. Cisco-kuulokkeiden 521 ja 522 ohjauspainikkeet**

| <b>Numero</b> | <b>Nimi</b>     | <b>Kuvaus</b>                                                  |
|---------------|-----------------|----------------------------------------------------------------|
|               | Mykistä-painike | Voit ottaa mikrofonin käyttöön tai poistaa sen käytöstä.       |
|               | $(+)$ ia $-)$   | Äänenvoimakkuuspainike   Kuulokkeiden voimakkuuden säätäminen. |

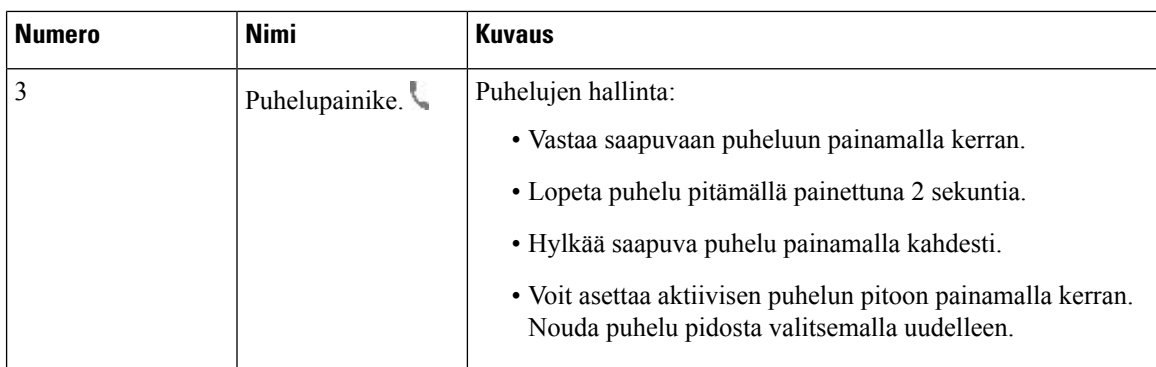

# **Cisco-kuulokkeet 531 ja 532**

Cisco-kuulokkeiden 530-sarja on kehitetty Cisco-tuotteille ja -palveluille. 531-kuulokkeissa on yksi korvakuuloke, joka on kevyen ja mukavan tuntuinen. 532-kuulokkeissa on kaksi korvakuuloketta äänekkäämpiin ympäristöihin tai kiireisiin toimistoihin.

Cisco-kuulokkeet 531 ja 532 kuulokkeet voidaan kytkeä usean käyttöympäristön Cisco IP -puhelinten 8800-sarjaan kahdella eri liitännällä:

- RJ9-liitäntä käytössä Cisco IP -puhelimissa, joissa on kuulokeportti.
- Kuulokemikrofonin USB-sovitin tehostettua puhelujen hallintaa tukevat liitäntämalli, joka tukee Cisco IP -puhelinmalleja 8851, 8861 ja 8865.

Cisco-kuulokkeiden USB-sovitin on saatavilla Cisco-kuulokkeille 531 ja 532. Sovittimella voi testata kuulokkeita ja säätää ala- ja ylätaajuuksia, vahvistusta tai mikrofonin äänenvoimakkuutta ja sivuäänen asetuksia. Sovitin myös säilyttää asetukset, jos vaihdat puhelinta.

Usean käyttöympäristön Cisco IP -puhelimet 8851, 8861 ja 8865 tukevat Cisco USB -sovitinta. Voit tarkistaa käyttämäsi puhelinmallin painamalla **Sovellukset** > **Tila** > **Tuotetiedot**. Puhelinmalli näkyy **Tuotenimi**-kentässä.

Cisco-kuulokkeiden 530-sarja edellyttää usean käyttöympäristön laitteiden laiteohjelmistoversiota 11.1(2) tai uudempaa. Päivitä puhelimesi uusimpaan laiteohjelmistoversioon ennen näiden kuulokkeiden käyttämistä.

# **Cisco-kuulokkeiden 531 ja 532 LED-merkkivalo ja painikkeet**

Cisco-kuulokkeiden USB-sovittimella (Cisco-kuulokkeiden 530-sarja) voi käyttää peruspuhelutoimintoja.

**Kuva 7. Cisco-kuulokkeiden USB-sovitin**

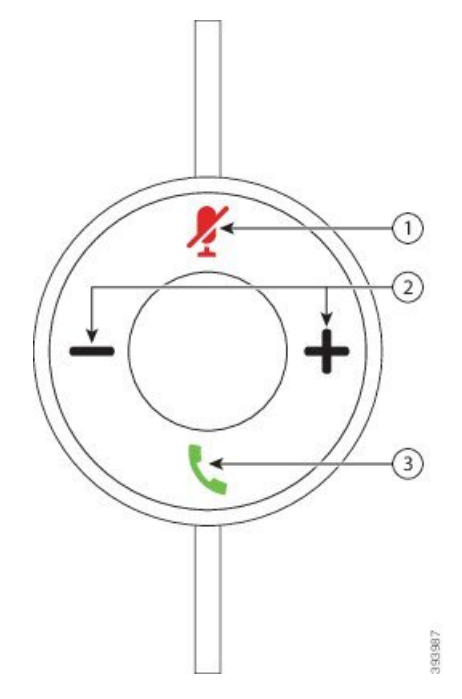

Cisco-kuulokkeiden 531 ja 532 USB-sovittimen painikkeet on kuvattu seuraavassa taulukossa.

## **Taulu 16. Cisco-kuulokkeiden USB-sovittimen painikkeet**

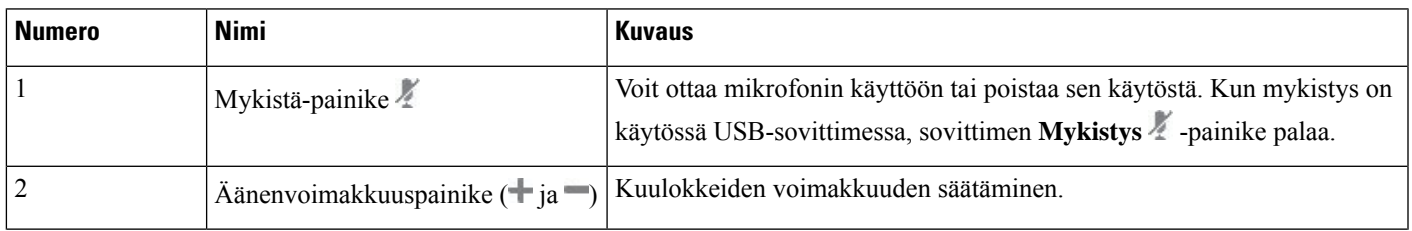

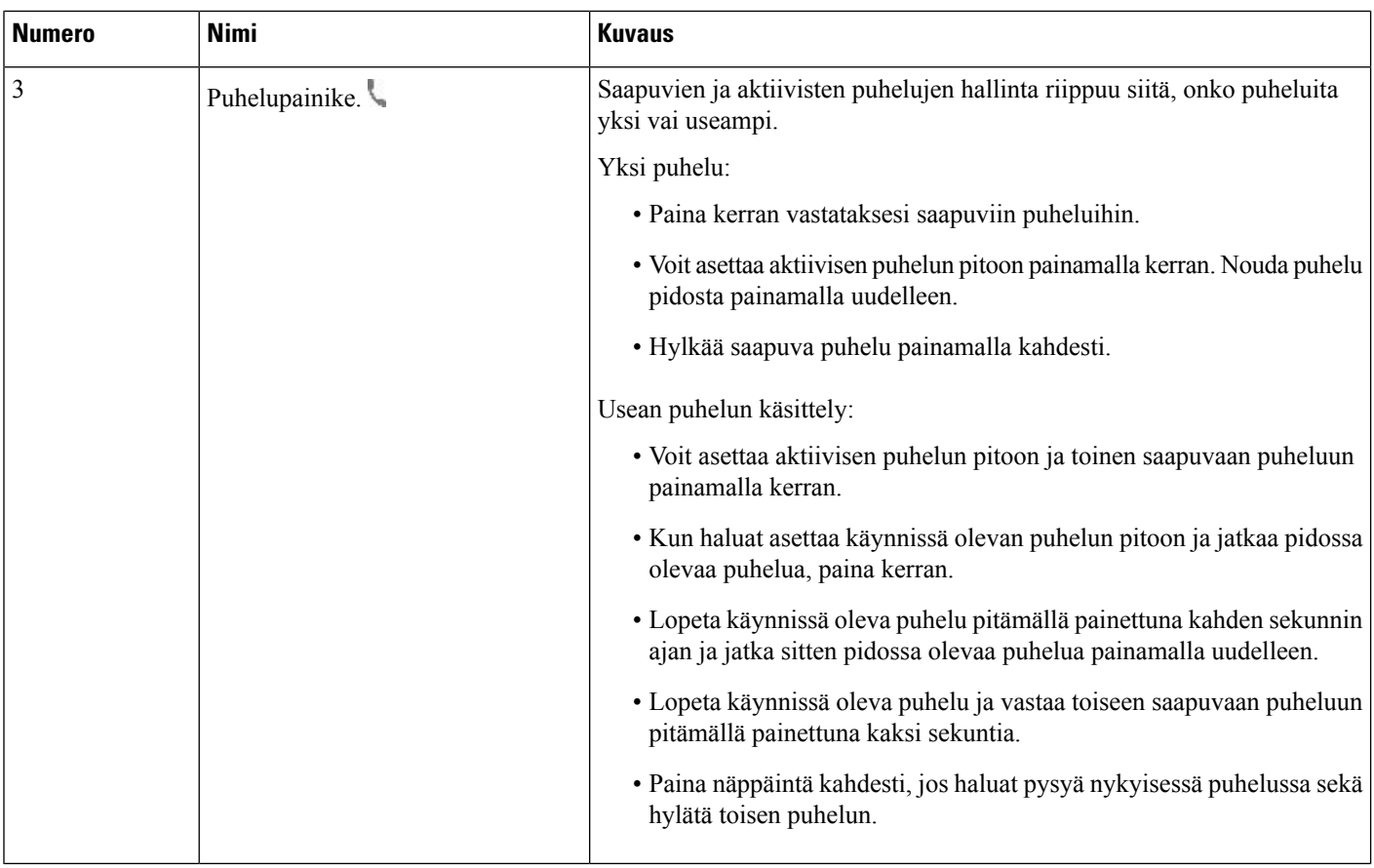

# **Cisco-kuulokkeet 561 ja 562**

Cisco-kuulokkeiden 560-sarja ovat kaksi Cisco-tuotteita ja -palveluja varten kehitettyä langatonta kuuloketta. Cisco-kuulokkeissa 561 on yksi korvakappale, joka on kevyen ja mukavan tuntuinen. Cisco-kuulokkeissa 562 on kaksi korvakappaletta äänekkäämpiin ympäristöihin tai kiireisiin toimistoihin.

Cisco-kuulokkeiden 560-sarja käyttävät Cisco IP -puhelinten yhteyden muodostamiseen ja lataamiseen kuulokkeiden tukiasemaa. Molemmissa voidaan käyttää joko vakio- tai monitoimitukiasemaa. Cisco-kuulokkeiden 560-sarja ja vakiotukiasema tukevat yhteyttä yhteen puhelimeen tai tietokoneeseen. Cisco-kuulokkeiden 560-sarja ja monitoimitukiasema tukevat useaa puhelin-, tietokone- ja Bluetooth-laitepariyhteyttä. Vaihtaminen yhdistetystä puhelulähteestä toiseen on helppoa ja intuitiivista.

Cisco-kuulokkeiden 560-sarja voidaan yhdistää seuraavin tavoin:

- RJ9- ja AUX-liitin (Y-kaapeli) tuettu usean käyttöympäristön Cisco IP-puhelimissa 8811, 8841, 8845, 8851, 8861 ja 8865.
- USB-liitin tuettu usean käyttöympäristön Cisco IP -puhelimissa 8851, 8861 ja 8865.

Cisco-kuulokkeiden 560-sarja edellyttää usean käyttöympäristön laitteiden laiteohjelmistoversiota 11.2(3) tai uudempaa. Päivitä puhelimesi uusimpaan laiteohjelmistoversioon ennen näiden kuulokkeiden käyttämistä.

Voit tarkistaa käyttämäsi puhelinmallin ja laiteohjelmistoversion painamalla **Sovellukset** ja valitsemalla **Tila** > **Tuotetiedot**. Puhelinmalli näkyy **Tuotenimi**-kentässä. **Ohjelmistoversio**-kentässä näkyy asennettu lataus, jonka avulla voit tarkistaa laiteohjelmistoversion.

# **Cisco-kuulokkeiden 561 ja 562 painikkeet ja LED-merkkivalo**

Kuulokepainikkeita käytetään peruspuhelutoimintoja varten.

**Kuva 8. Cisco-kuulokkeiden 561 ja 562 painikkeet**

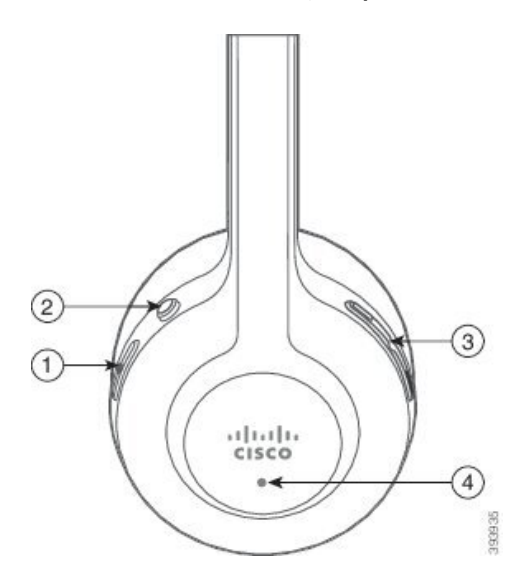

Seuraava taulukko esittää Cisco-kuulokkeiden 561 ja 562 kuulokepainikkeita.

## **Taulu 17. Cisco-kuulokkeiden 561 ja 562 painikkeet**

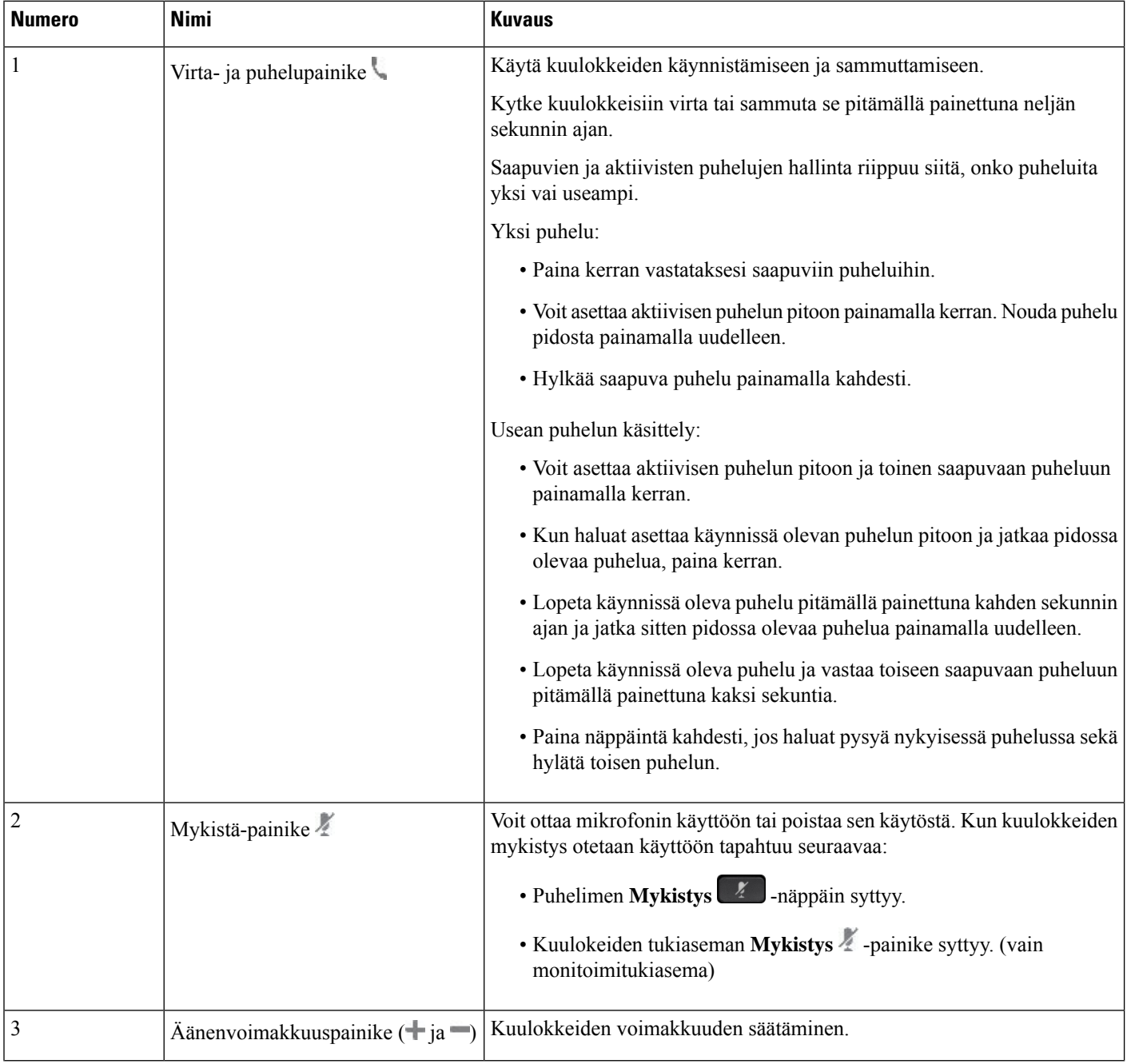

Ш

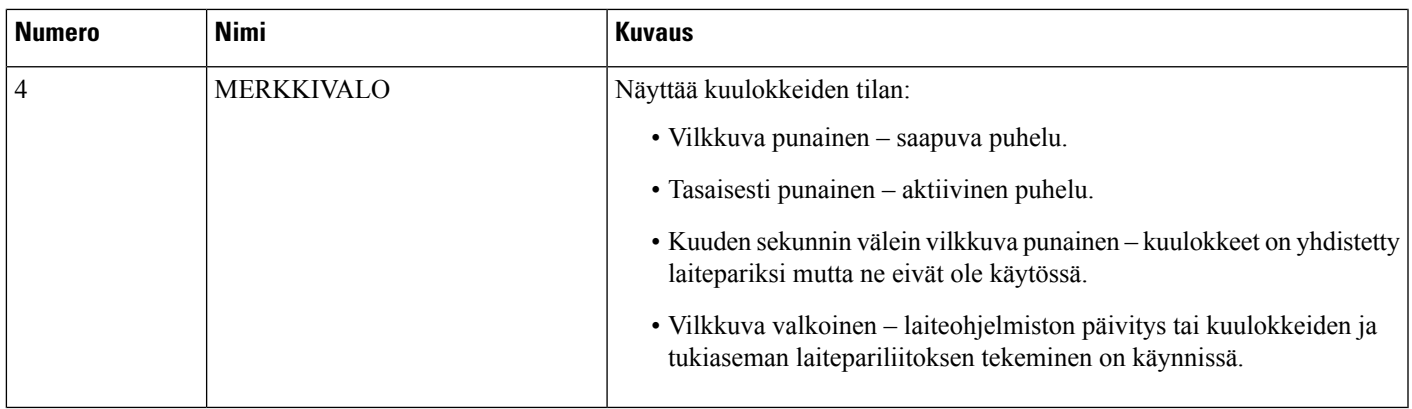

## **Cisco-kuulokkeiden 561 ja 562 lataaminen**

Voit ladata kuulokkeet kuulokkeiden tukiasemassa.

### **Toimintosarja**

Aseta kuulokkeet tukiasemassa olevaan vastakkeeseen.

Tukiaseman LED-merkkivalot ilmaisevat lataustilan. Kun kuulokkeet on ladattu täyteen, tukiaseman viisi LED-merkkivaloa palavat tasaisesti valkoisina.Jos LED-merkkivalot eivätsyty, poista kuulokkeet tukiasemasta ja yritä asettaa ne paikalleen uudelleen.

# **500-sarjan kuulokkeiden laiteohjelmiston päivittäminen**

Kun yhdistät kuulokkeet puhelimeen, puhelin tarkistaa kuulokkeiden laiteohjelmistoversion. Jos saatavana on uusi versio, puhelin kehottaa päivittämään kuulokkeet. Kuulokkeiden päivityskehote näkyy vain valmiustilassa olevan puhelimen aloitusnäytössä. Jos puhelin on käytössä, kun uusi laiteohjelmistoversio havaitaan, päivityskehote tulee näkyviin, kun palaat aloitusnäyttöön ja puhelin on valmiustilassa (se ei ole käytössä).

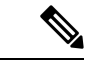

**Huomautus** Jos et vastaa päivityskehotteeseen, päivitys käynnistyy automaattisesti, kun laskuri on laskenut nollaan.

## **Ennen aloitusta**

Järjestelmänvalvoja määrittää kuulokkeiden päivityssäännöt puhelimen hallintaverkkosivulla.

#### **Toimintosarja**

**Vaihe 1** Paina **Päivitä**, kun kehote on näkyvissä puhelimessa.

Puhelimen näytön oikeassa yläkulmassa näkyvä päivityskuvake  $\{a\}$ ilmaisee, että kuulokkeiden päivitys on käynnissä. Päivitysprosessiin kuluu aikaa kuulokemallin mukaan 10–15 minuuttia.

**Vaihe 2** (Valinnainen) Jos haluat päivittää kuulokkeet myöhemmin, paina **Lykkää**.

Kehote tulee näkyviin kahden tunnin välein, kunnes käynnistät päivityksen.

# **Cisco-kuulokkeiden 500-sarjan asennus**

Puhelimen näytössä voit testata kuulokkeita, säätää ala- ja ylätaajuuksia, vahvistusta tai mikrofonin äänenvoimakkuutta ja sivuäänen asetuksia seuraavissa tilanteissa:

- Cisco-kuulokkeiden 520-sarja on yhdistetty puhelimeen sisäisellä USB-ohjaimella.
- Cisco-kuulokkeet 531 ja 532 on yhdistetty puhelimeen USB-sovittimella.
- Cisco-kuulokkeiden 560-sarja ja vakio- tai monitoimitukiasema on yhdistetty puhelimeen Y- tai USB-kaapelilla.

Sinua pyydetään määrittämään kuulokkeet, kun yhdistät ne puhelimeen. Jos ohitat kuulokkeiden määrityskehotteen, voit avata sen valitsemalla **Sovellukset** > **Tila** > **Lisälaitteet**.

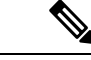

**Huomautus**

Asetukset tallennetaan sisäiseen USB-ohjaimeen, USB-sovittimeen tai kuulokkeiden tukiasemaan kuulokemallin mukaan. Puhelimen tehdasasetusten palauttaminen ei vaikuta kuulokeasetuksiin.

### **Kuulokkeiden ala- ja ylätaajuuksien säätäminen**

Voit mukauttaa kuulokkeita säätämällä ala- ja ylätaajuuksia. Jos haluat, että kuulokkeista kuuluvissa äänissä on paljon alataajuuksia,säädä ääniasetusta lämpimämmäksi.Jos pidät enemmän ylätaajuuksista,säädä kirkkaan ääniasetuksen suuntaan.

### **Toimintosarja**

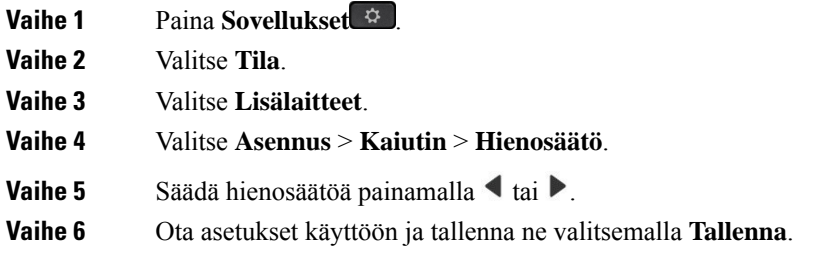

## **Kuulokemikrofonin äänenvoimakkuuden säätäminen**

Mikrofonin äänenvoimakkuutta kutsutaan myös vahvistukseksi. Voit säätää vahvistuksen tasoa, kun puhelun aikana käytetään sekä lujia että pehmeitä ääniä. Tämä asetus tasaa korvakuulokkeista kuuluvia ääniä hiljentämällä kovia ja koventamalla hiljaisia ääniä.

# **Toimintosarja**

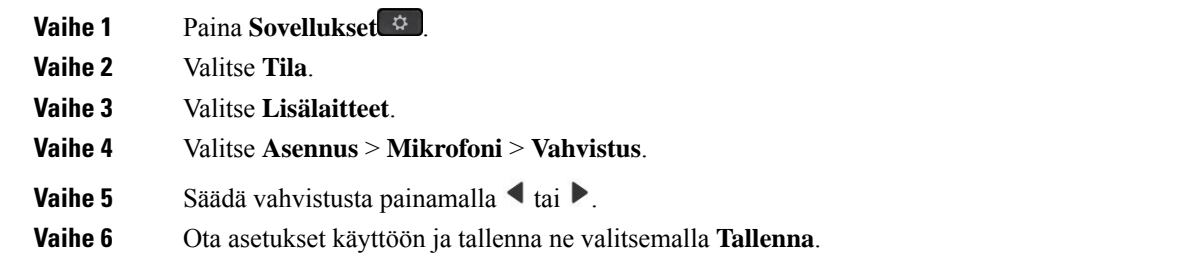

## **Kuulokemikrofonin sivuäänen säätäminen**

Sivuääni tai jälkikaiku tarkoittaa oman äänensä kuulemista kuulokkeissa. Voitsäätää sivuäänen voimakkuutta tai poistaa sen käytöstä, jos oman äänen kuuluminen puhelun aikana kuulostaa häiritsevältä.

# **Toimintosarja**

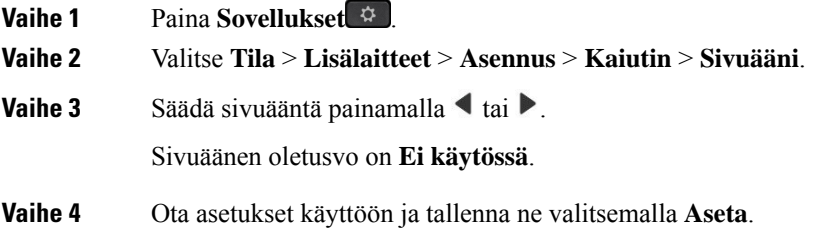

## **Kuulokemikrofonin testaaminen**

Voit tarkistaa ennen puhelun soittamista, että mikrofoni toimii.

### **Toimintosarja**

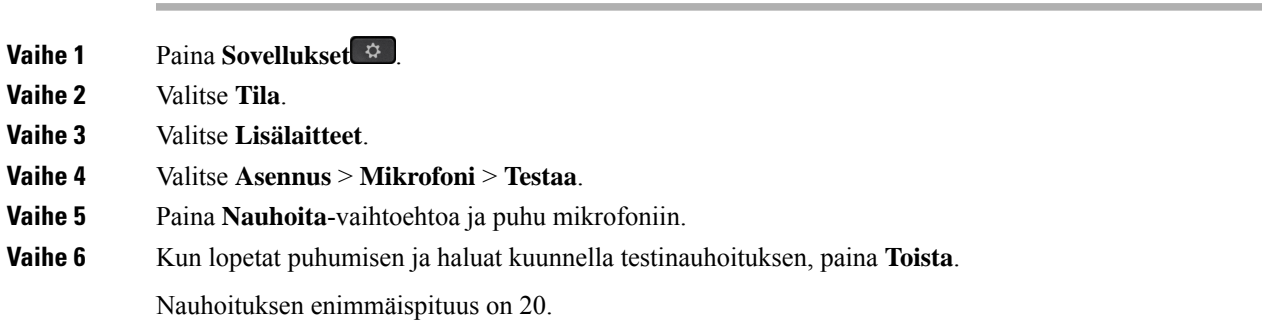

# **Cisco-kuulokkeiden 500-sarja-kuulokkeiden korvakappaleiden vaihtaminen**

Kuulokkeidesi korvakappaleet ovat tärkeä osa kuulokkeiden toiminnassa. Ne varmistavat käyttömukavuuden ja pysyvyyden sekä parantavat äänenlaatua. Korvakappaleet kuluvat luonnollisesti ajan myötä, mutta ne voidaan vaihtaa helposti.

$$
\theta
$$

**Huomautus**

Cisco-kuulokkeiden 560-sarja-korvatyynyt eivät ole Cisco-kuulokkeiden 520-sarja- ja Cisco-kuulokkeiden 530-sarja-yhteensopivia.

## **Toimintosarja**

**Vaihe 1** Käännä vanhaa korvakappaletta vastapäivään.

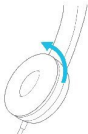

**Vaihe 2** Vedä vanha korvakappale irti kaiuttimesta.

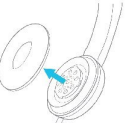

**Vaihe 3** Aseta uusi korvakappale kaiuttimen päälle.

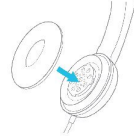

**Vaihe 4** Käännä uutta korvakappaletta myötäpäivään.

# **Cisco-kuulokkeiden 700-sarja**

Cisco-kuulokkeiden 700-sarja on käytettävissä seuraavien laitteiden kanssa: Usean käyttöympäristön Cisco IP -puhelimet:

- Usean käyttöympäristön Cisco IP Phone -puhelin 8851
- Usean käyttöympäristön Cisco IP Phone -puhelin 8861

• Usean käyttöympäristön Cisco IP Phone -puhelin 8865

Cisco-kuulokkeiden 700-sarja ovat langattomat kuulokkeet, jotka yhdistetään laitepariksi usean ympäristön Cisco IP -puhelimien kanssa Bluetooth-yhteyttä käyttämällä. Se sisältää seuraavat toiminnot:

- Luotettava ääni ja selkeä ääni
- Suuryritystason tietoturva
- Älykäs kuulokkeiden hallinta
- Mukautettava ääni

Cisco-kuulokkeiden 700-sarja tukee seuraavaa kuulokemallia:

• Cisco-kuulokkeet 730

Kuulokkeiden laiteohjelmistoversion on oltava 1-7-0-138 tai uudempi.

USB-sovittimen laiteohjelmistoversion on oltava 1-3-12 tai uudempi.

# **Cisco-kuulokkeet 730**

Ciscon 730-kuulokkeet ovat langattomat kuulokkeet, jotka yhdistetään laitepariksi usean ympäristön Cisco IP-puhelimien kanssa Bluetooth-yhteyttä käyttämällä. Kuulokkeissa on kattavat toiminnot puhelujen hallintaa ja musiikin toistoa varten sekä tehokkaat kohinanvaimennus- ja ympäristön äänet huomioivat äänentehostusjärjestelmät vilkkaissa toimistoissa käyttöä varten.

Ciscon 730-kuulokkeet toimitetaan yhdessä USB-sovittimen kanssa. Sovitinta voidaan käyttää sellaisten laitteiden kanssa, joissa ei ole luotettavaa Bluetooth-ratkaisua. Kuulokkeet voi yhdistää laitteisiin myös niiden mukana toimitetun 3,5 mm:n USB-C–USB-A-kaapelin avulla. USB-C-kaapeli on lataava kaapeli, joka voidaan kytkeä mihin tahansa USB-virtasovittimeen.

Voit yhdistää Ciscon 730-kuulokkeet mihin tahansa seuraavista:

- USB-sovitin
- USB-C-kaapeli
- 3,5 mm:n äänijohto

Seuraavat puhelunhallintatoiminnot koskevat Ciscon 730-kuulokkeita, joita käytetään usean ympäristön Cisco IP -puhelinten kanssa:

- Puheluun vastaaminen
- Puhelun lopettaminen
- Kuulokkeiden äänenvoimakkuuden säätäminen
- Puhelun asettaminen pitoon
- Pidossa olevaan puheluun palaaminen
- Puhelun hylkääminen
- Usean puhelun käsitteleminen
- Mikrofonin mykistäminen

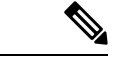

#### **Huomautus**

Nämä puhelunhallintatoiminnot ovat käytettävissä vain, kun kuulokkeet yhdistetään puhelimeen USB-sovittimella tai USB-C-kaapelilla. Bluetooth-yhteys tukee vain puhelunhallinnan perusominaisuuksia (kuten vastaamista ja puhelun lopettamista). Kaikkia puhelunhallintaominaisuuksia tuetaan täysin tulevassa versiossa.

Lisätietoja Ciscon 730-kuulokkeista on Ciscon [730-kuulokkeiden](https://www.cisco.com/c/en/us/td/docs/voice_ip_comm/cuipph/Headsets/730/userguide/h730_b_cisco-headset-730-user-guide/h730_b_cisco-headset-730-user-guide_chapter_00.html?referring_site=RE&pos=1&page=https://www.cisco.com/c/en/us/support/collaboration-endpoints/headset-730/model.html) käyttöoppaassa.

Ciscon 730-kuulokkeet edellyttävät usean käyttöympäristön laiteohjelmistoversiota 11.3(5) tai uudempaa. Päivitä puhelimesi uusimpaan laiteohjelmistoversioon ennen kuulokkeiden käyttämistä.

Voit tarkistaa käyttämäsi puhelinmallin ja laiteohjelmistoversion painamalla **Sovellukset** ja valitsemalla **Tila** > **Tuotetiedot**. Puhelinmalli näkyy **Tuotenimi**-kentässä. **Ohjelmistoversio**-kentässä näkyy asennettu lataus, jonka avulla voit tarkistaa laiteohjelmistoversion.

# <span id="page-211-0"></span>**730-kuulokkeiden laiteohjelmiston päivittäminen**

Kun yhdistät kuulokkeet puhelimeen, puhelin tarkistaa kuulokkeiden laiteohjelmistoversion. Jos saatavana on uusi versio, puhelin kehottaa päivittämään kuulokkeet. Kuulokkeiden päivityskehote näkyy vain valmiustilassa olevan puhelimen aloitusnäytössä. Jos puhelin on käytössä, kun uusi laiteohjelmistoversio havaitaan, päivityskehote tulee näkyviin, kun palaat aloitusnäyttöön ja puhelin on valmiustilassa (se ei ole käytössä).

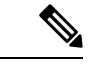

**Huomautus** Jos et vastaa päivityskehotteeseen, päivitys käynnistyy automaattisesti, kun laskuri on laskenut nollaan.

### **Ennen aloitusta**

- Järjestelmänvalvoja määrittää kuulokkeiden päivityssäännöt puhelimen hallintaverkkosivulla.
- Puhelin on vapaana.

#### **Toimintosarja**

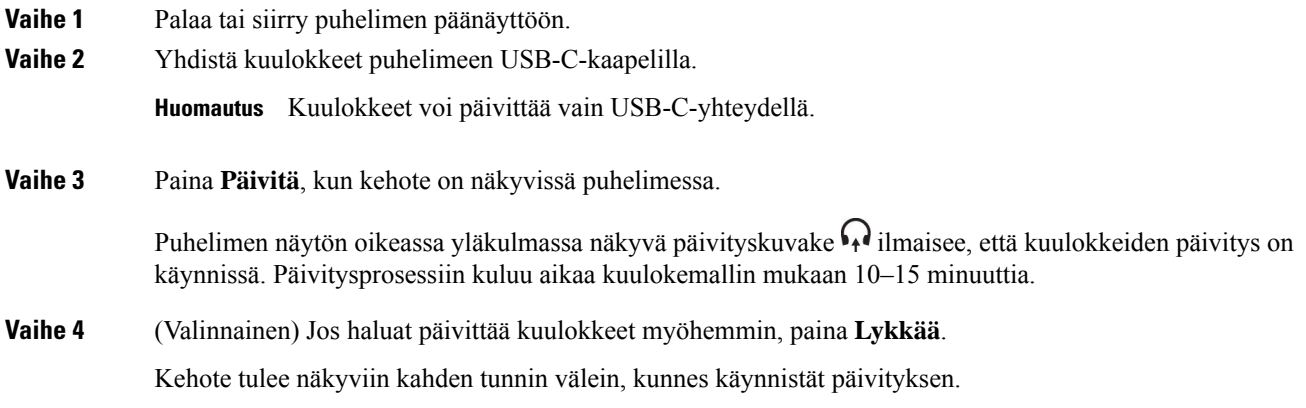

Ш

# **Puhelimen 730-kuulokkeiden tietojen etsiminen**

Lisätietoja Ciscon 730-kuulokkeiden nimestä, mallista, sarjanumerosta ja laiteohjelmistoversiosta löytyy puhelimesta.

## **Ennen aloitusta**

• Varmista, että kuulokkeiden laiteohjelmistoversio on 1-7-0-138 tai uudempi.

Lisätietoja kuulokkeiden laiteohjelmiston päivittämisestä on kohdassa [730-kuulokkeiden](#page-211-0) laiteohjelmiston [päivittäminen,](#page-211-0) sivulla 196.

• Varmista, että kuulokkeiden USB-sovittimen laiteohjelmistoversio on 1-3-12 tai uudempi.

Saat lisätietoja sovittimen päivittämisestä kuulokkeiden tukipalvelusta.

## **Toimintosarja**

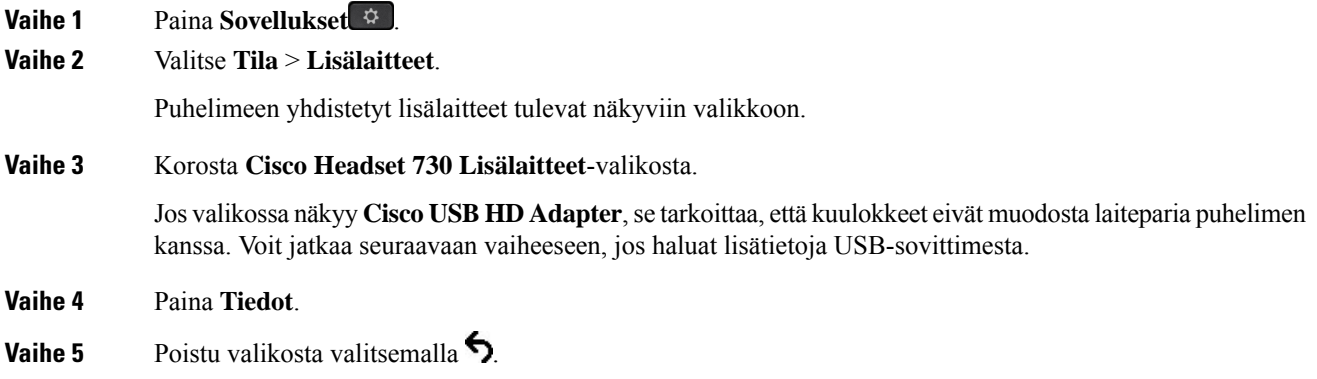

# **Cisco Headset 720**

### **Cisco 720 -kuulokkeiden liittäminen**

Sinun on liitettävä kuulokkeet puhelimeen.

## **Ennen aloitusta**

Järjestelmänvalvoja ottaa lisälaitteet käyttöön.

## **Toimintosarja**

**Vaihe 1** Liitä kuulokkeiden USB-kaapeli tai USB-sovitin puhelimeen.

Kun yhteys on muodostettu, puhelimen ruudussa näkyy **Cisco-kuulokkeiden** viesti. Ruudussa näkyy myös **Peruuta**-toimintonäppäin.

**Vaihe 2** (Valinnainen) Siirry kohtaan **Sovellukset** > **Tila** > **Lisälaitteet** ja tarkista kuulokkeiden nimi **Lisälaitteet**-luettelosta.

**Vaihe 3** (Valinnainen) Tarkista kuulokkeiden tiedot valitsemalla **Tiedot**.

Kuulokeyhteys sovittimella:

• Kun puhelin on liitetty kuulokkeiden pariksi ja yhdistetty, näet sekä kuulokkeiden että sovittimen tiedot. Puhelimen näyttämät kuulokkeiden tiedot ovat**nimi**, **malli**, **sarjanumero** ja **laiteohjelmisto**.Puhelimen näyttämät sovittimen tiedot ovat **malli**, **sarjanumero** ja **laiteohjelmisto**.

Vain Cisco USB HD -sovittimen tiedot näytetään, kun puhelimen pariliitos tai yhteys kuulokkeisiin katkaistaan.

Kuulokeyhteys USB-liitännän kautta:

- Kun puhelin on liitetty kuulokkeiden pariksi ja yhdistetty, laitteen nimi tulee näkyviin.
- Kun napsautat **Tiedot**-toimintonäppäintä, näkyviin tulee tietoja, kuten **nimi**, **malli**, **sarjanumero** ja **laiteohjelmisto**.

**Vaihe 4** Irrota kuulokkeet puhelimesta.

Puhelimessa näkyy **Lisälaitteet irrotettu**. Kuulokkeet poistetaan **Lisälaitteet**-luettelosta.

### **720-kuulokkeiden säätimet – Webex**

Seuraavassa kaaviossa on esitetty Cisco-kuulokkeiden 720-sarjan ohjauspainikkeet ja merkkivalot.

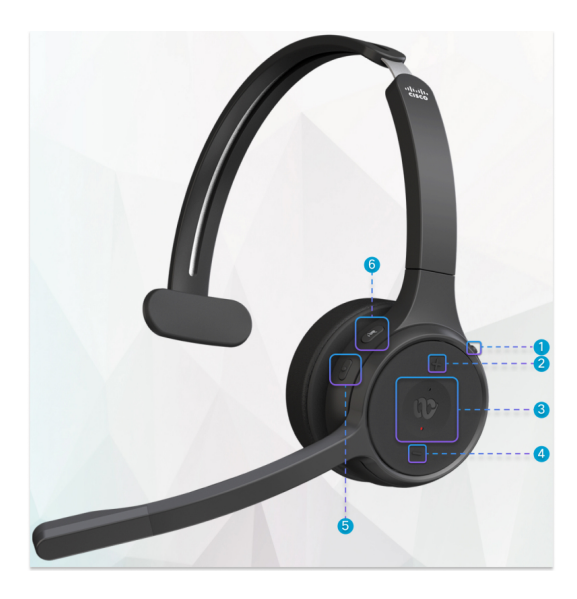

**Taulu 18. Cisco-kuulokkeiden 720-sarjan painikkeet**

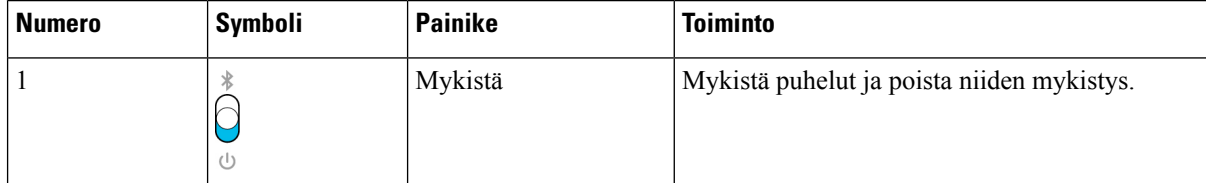

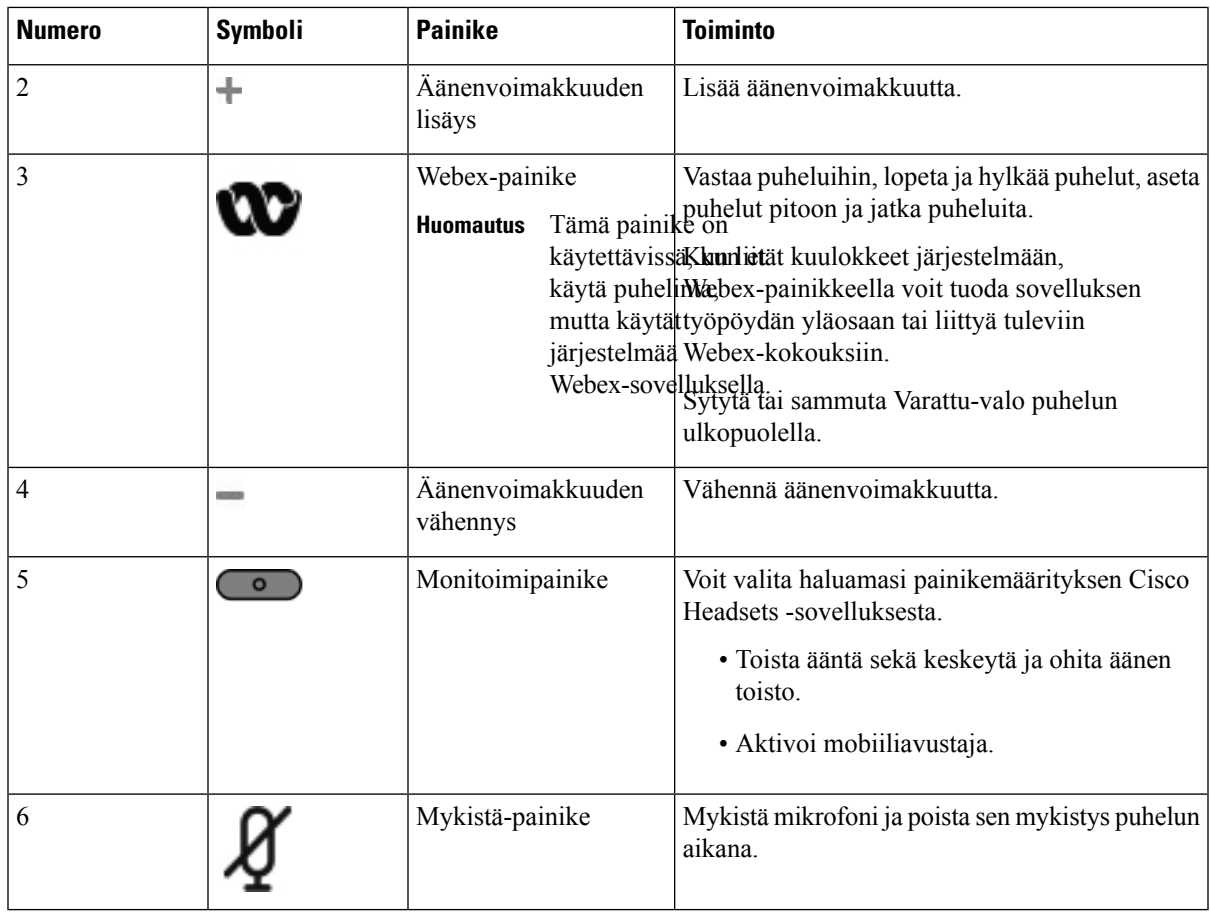

# **720-kuulokkeiden säätimet – Teams**

Seuraavassa kaaviossa on esitetty Cisco-kuulokkeiden 720-sarjan säätimet.

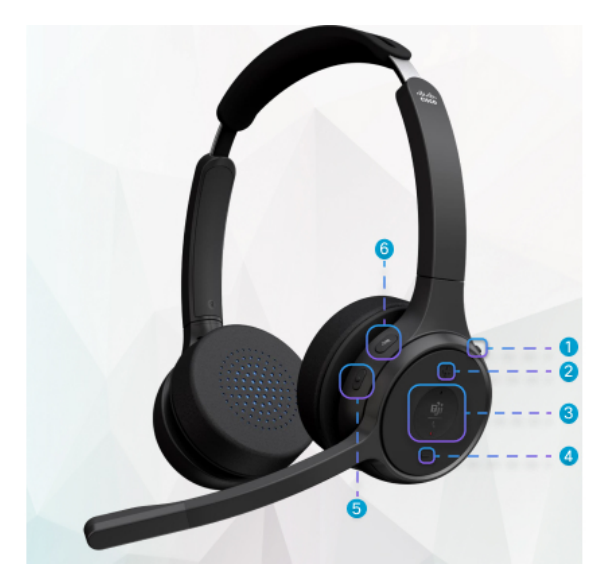

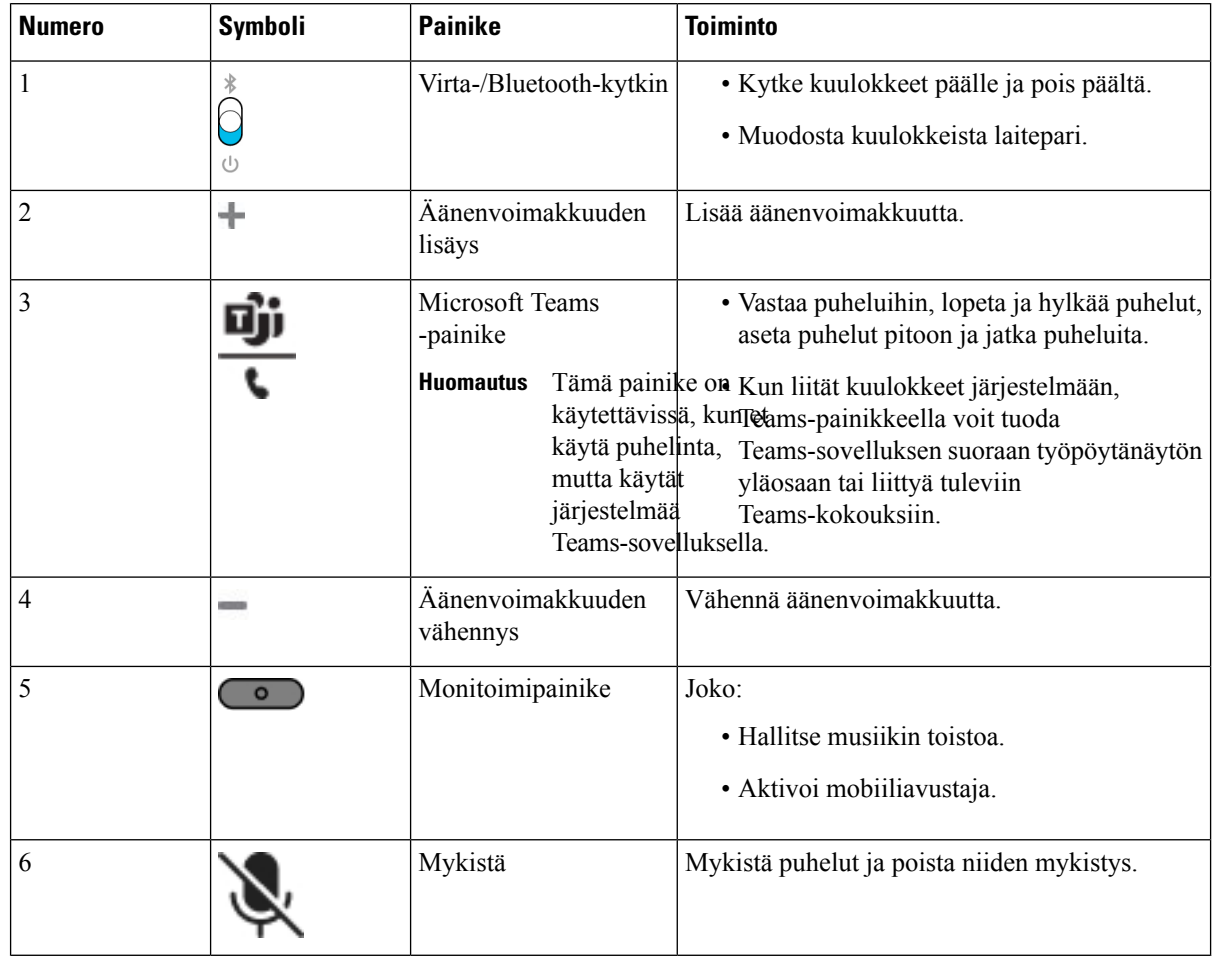

#### **Taulu 19. Cisco-kuulokkeiden 720-sarjan painikkeet**

# **Kuulokemikrofonin mykistäminen tai mykistyksen poistaminen**

Voit mykistää kuulokemikrofonin tai poistaa sen mykistyksen kahdella eri tavalla.

## **Toimintosarja**

Voit mykistää kuulokemikrofonin tai poistaa sen mykistyksen jollakin seuraavista tavoista:

- Paina mykistysnäppäintä.
- Jos haluat ottaa käyttöön mykistetty pakottamalla tai ei mykistetty pakottamalla, nosta tai laske kuulokemikrofonin sankaa.

Lisätietoja on kohdassa [Kuulokemikrofonin](#page-216-0) sangan mykistäminen tai sen mykistyksen poistaminen, [sivulla](#page-216-0) 201.
Ш

Puhelimen voi mykistää tai sen mykistyksen voi poistaa yhdellä tavalla. Mykistä puhelin tai poista sen mykistys painamalla mykistysnäppäintä. **Huomautus**

### **Kuulokemikrofonin tai puhelimen mykistyksen vaihtopainike**

Jos painat kuulokemikrofonin tai puhelimen mykistysnäppäintä, mykistyksen tila muuttuu seuraavan taulukon mukaisesti:

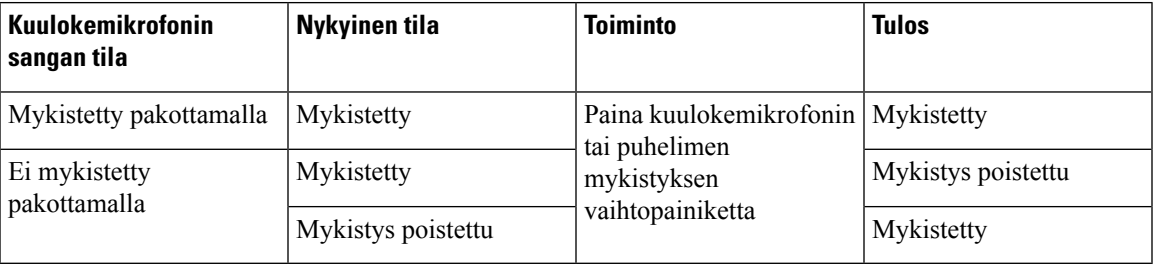

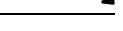

**Huomautus** Puhelin pakotetaan mykistymään, jos kuulokemikrofoni on mykistetty pakottamalla.

- Kuulokemikrofonin tai puhelimen mykistyksen vaihtopainikkeen painaminen pitää mykistystilan mykistettynä, jos kuulokemikrofonin sanka on mykistetty pakottamalla.
- Kuulokemikrofonin tai puhelimen mykistyksen vaihtopainikkeen painaminen vaihtaa mykistystilan, jos kuulokemikrofonin sankaa ei ole mykistetty pakottamalla.

#### **Kuulokemikrofonin sangan mykistäminen tai sen mykistyksen poistaminen**

Seuraavassa taulukossa kerrotaan, mitä tapahtuu, jos kuulokemikrofonin sankaa lasketaan tai nostetaan:

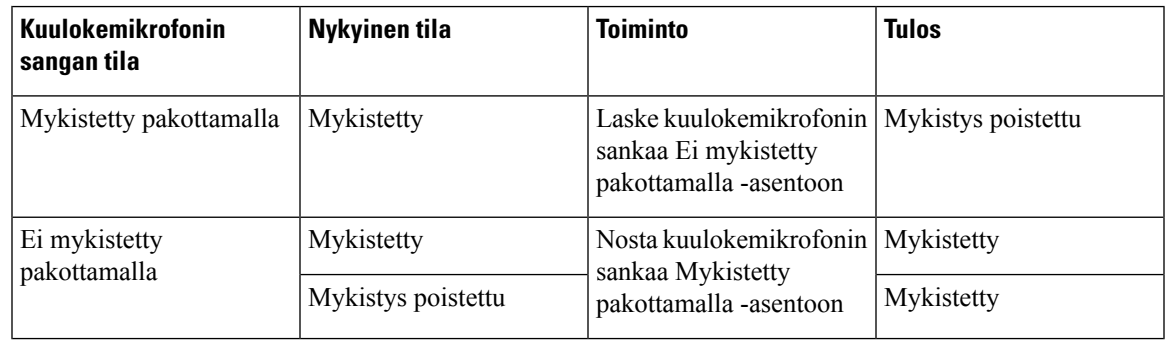

**Huomautus** Puhelin pakotetaan mykistymään, jos kuulokemikrofoni on mykistetty.

- Laske kuulokemikrofonin sankaa, jos kuulokemikrofoni on mykistetty pakottamalla, jolloin mykistys poistetaan.
- Kuulokemikrofonin sangan nostaminen vaihtaa mykistystilan Mykistetty-tilaan.

#### **Mykistyksen synkronointi kuulokemikrofonin ja puhelimen välillä epäonnistuu**

#### **Ongelma**

Mykistystilan synkronointi kuulokemikrofonin ja puhelimen välillä ei ole mahdollista.

#### **Syy**

- Jos puhelin on vapaana
- Jos puhelin on pidossa
- Jos puhelin soittaa
- Jos puhelin soi
- Jos seuraavat ehdot eivät täyty: meneillään oleva puhelu on aktiivisena ja äänilähteenä on kuulokemikrofoni.

Siksi Mykistä- tai Poista mykistys -näppäimien painamisella ei ole vaikutusta.

#### **Ratkaisu**

- Varmista, että kuulokemikrofoni on yhdistetty puhelimeen, mutta vain yhteen puhelimeen.
- Varmista, että puhelu on aktiivisena (ei soi, ei valitse numeroa tai ei ole pidossa)
- Varmista, että kuulokemikrofoni on valittu puhelimen äänilähteeksi.
- Varmista, että kuulokemikrofonin pakotetun mykistyksen asetus on aktiivisena.

### **Kolmannen osapuolen kuulokkeet**

CiscoSystems testaa kolmansien osapuolten kuulokkeiden toimivuutta Cisco IP-puhelinten kanssa sisäisesti. Cisco ei kuitenkaan sertifioi eikä tue muiden valmistajien kuuloke- tai luurituotteita.

Kuulokkeet voi kytkeä joko USB- tai lisälaiteliittimeen. Puhelimen ääniasetuksia, kuten kuulokkeiden soittoääniasetusta, on ehkä säädettävä kuulokemallin mukaan, jotta saat parhaan äänikokemuksen.

Jos sinulla on kolmannen osapuolen kuulokkeet ja otat uuden sivuääniasetuksen käyttöön, odota minuutti ja käynnistä puhelin sitten uudelleen, jotta asetus tallennetaan flash-muistiin.

Puhelin vähentää kuulokkeiden havaitsemaa taustamelua. Voit käyttää vastamelukuulokkeita, jos haluat vähentää taustamelua entisestään ja parantaa yleistä äänenlaatua.

Jos harkitset kolmannen osapuolen kuulokkeita, suosittelemme laadukkaiden ulkoisten laitteiden käyttöä. Käytä esimerkiksi sellaisia kuulokkeita, jotka on suojattu ei-toivotuilta radio- ja äänitaajuussignaaleilta. Häiriöitä tai kaikua voi silti ilmetä jonkin verran sen mukaan, minkä laatuisia kuulokkeita käytetään ja miten kaukana nämä laitteet ovat muista laitteista, kuten matkapuhelimista tai kaksisuuntaisista radioista. Huminaa tai surinaa voi kuulua etäosapuolelle ja myös Cisco IP -puhelimen käyttäjälle. Humisevat ja surisevat äänet voivat johtua ulkoisista lähteistä, kuten sähkövaloista, sähkömoottoreista tai suurista PC-näytöistä.

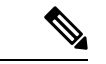

**Huomautus** Joskus paikallisen virranlähteen tai virtainjektorin käyttö voi vähentää huminaa tai poistaa sen kokonaan.

Cisco IP -puhelinten käyttöympäristöissä ja muissa laitteistoissa esiintyvät vaihtelut tarkoittavat, että mikään yksittäinen kuulokeratkaisu ei toimi optimaalisesti kaikissa ympäristöissä.

Kuulokkeita kannattaa testata varsinaisessa käyttöympäristössä, jotta toimivuus voidaan todeta ennen laajamittaisen ostopäätöksen tekemistä.

Voit käyttää vain yksiä kuulokkeita kerrallaan. Viimeiseksi kytketyt kuulokkeet ovat aktiiviset.

### **Äänen laatu**

Kuulokkeiden fyysisestä, mekaanisesta ja teknisestä laadusta huolimatta tärkeintä on se, että kuulokeääni kuulostaa käyttäjän ja toisen puhujan korvissa miellyttävältä. Äänenlaatu on subjektiivinen asia emmekä voi taata muiden valmistajien kuulokkeiden toimivuutta. Useat johtavien kuulokevalmistajien kuulokkeet toimivat kuitenkin raportoidusti hyvin Cisco IP -puhelinten kanssa.

Cisco ei anna suosituksia muiden valmistajien kuulokkeista eikä testaa niiden toimivuutta omien tuotteidensa kanssa. Lisätietoja muiden valmistajien kuulokkeiden Cisco-tuotetuesta on valmistajan verkkosivustolla.

Cisco testaa Cisco-kuulokkeiden toimivuuden Cisco IP -puhelimien kanssa. Lisätietoja Ciscon kuulokkeista ja Cisco IP -puhelinten tuesta: [https://www.cisco.com/c/en/us/products/collaboration-endpoints/headsets/](https://www.cisco.com/c/en/us/products/collaboration-endpoints/headsets/index.html) [index.html](https://www.cisco.com/c/en/us/products/collaboration-endpoints/headsets/index.html).

#### **Langalliset kuulokkeet**

Langalliset kuulokkeet toimivat kaikkien Cisco IP -puhelinten toimintojen kanssa, äänenvoimakkuus- ja mykistyspainikkeet mukaan lukien. Näillä painikkeilla säädetään korvakappaleen äänenvoimakkuutta ja mykistetään kuulokkeiden mikforonin ääni.

Kun asennat langalliset kuulokkeet, varmista, että painat kaapelin puhelimen kanavaan.

$$
\overbrace{\mathbf{v}}
$$

**Huomio** Jos et paina kaapelia puhelimen kanavaan, kaapeli voi vioittua.

#### **Langattomat kuulokkeet**

Useimmat langattomat kuulokkeet toimivat puhelimen kanssa. Luettelo tuetuista langattomista kuulokkeista on osoitteessa [http://www.cisco.com/c/en/us/products/unified-communications/uc\\_endpoints\\_accessories.html](http://www.cisco.com/c/en/us/products/unified-communications/uc_endpoints_accessories.html)

Lisätietoja langattomien kuulokkeiden yhdistämisestä ja niiden ominaisuuksien käyttämisestä on kuulokkeiden käyttöohjeissa.

### **Tavalliset kuulokkeet**

Voit käyttää pöytäpuhelimessa tavallisia kuulokkeita. Tavalliset kuulokkeet kytketään puhelimen taustapuolella olevaan RJ-tyyppiseen liitäntään.

#### **Tavallisten kuulokkeiden yhdistäminen**

#### **Toimintosarja**

Kytke kuulokkeet puhelimen taustapuolella olevaan liitäntään ja paina kaapeli kaapelikanavaan.

**Kuva 9. Tavallisten kuulokkeiden kytkentä**

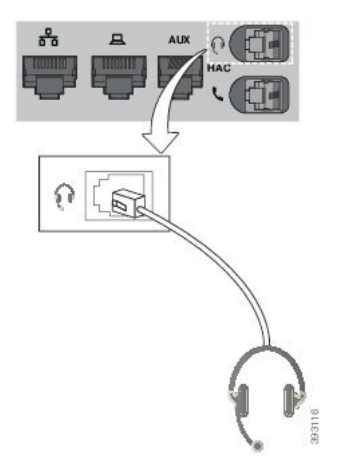

#### Jos et paina kaapelia puhelimen kanavaan, puhelimen sisällä oleva painettu piirilevy voi vioittua. Kaapelikanava auttaa pitämään liitännän hyvin paikallaan ja painetun piirilevyn kunnossa. **Huomio**

### **USB-kuulokkeet**

Voit käyttää puheluissa USB-kuulokkeita, jos puhelimessa on USB-portti.

Jos puhelimessasi on useampi kuin yksi USB-portti, siihen voi olla kytkettynä vain yhdet USB-kuulokkeet kerrallaan.

Luettelo tuetuista kuulokkeista on Unified [Communications-päätelaitteiden](http://www.cisco.com/c/en/us/products/unified-communications/uc_endpoints_accessories.html) ja asiakaslaitteiden lisävarusteiden [luettelossa.](http://www.cisco.com/c/en/us/products/unified-communications/uc_endpoints_accessories.html) USB-kuulokkeet, joita ei ole luettelosta, eivät välttämättä toimi oikein, kun ne liitetään USB-porttiin. Lisätietoja on USB-kuulokkeiden valmistajan laatimissa ohjeissa.

#### **USB-kuulokkeiden yhdistäminen**

Kun käytät USB-kuulokkeita puhelimen kanssa, ota huomioon seuraavat asiat:

- Voit käyttää vain yksiä kuulokkeita kerrallaan. Viimeiseksi kytketyt kuulokkeet ovat aktiiviset.
- Jos puhelu on käynnissä ja irrotat USB-kuulokkeet, äänipolku ei muutu automaattisesti.Sinun on painettava **Kaiutin**-painiketta tai nostettava kuuloke.
- Jos irrotat USB-kuulokkeet puhelun aikana, äänireititys muuttuu automaattisesti kaiuttimeen.
- Jos kytket USB-kuulokkeet puhelun aikana, äänireititys muuttuu automaattisesti niihin.

#### **Toimintosarja**

Kytke USB-kuulokkeet puhelimen USB-porttiin.

### **Langattomat Bluetooth-kuulokkeet**

Usean käyttöympäristön Cisco IP -puhelimet 8845, 8851, 8861 ja 8865 tukevat langattomia Bluetooth-kuulokkeita. Luettelo tuetuista kolmansien osapuolten kuulokkeista on osoitteessa [http://www.cisco.com/c/en/us/products/unified-communications/uc\\_endpoints\\_accessories.html](http://www.cisco.com/c/en/us/products/unified-communications/uc_endpoints_accessories.html).

Bluetooth mahdollistaa alhaisen kaistanleveyden langattomat yhteydet 20 metrin kantoalueella. Paras suorituskyky saadaan 1–2 metrin etäisyydellä. Langaton Bluetooth-tekniikka toimii 2,4 GHz:n kaistalla, joka on sama kuin 802.11b/g. Häiriöitä voi ilmetä. Suosittelemme seuraavaa:

- Käytä 5 GHz:n kaistalla toimivia 802.11a-, 802.11n- tai 802.11ac-kanavia.
- Siirrä muut 802.11b/g-laitteet, Bluetooth-laitteet, mikroaaltouunit ja suuret metalliesineet etäälle.

Cisco IP -puhelin muodostaa kuulokeyhteyden jaetun avaimen todennuksella ja salausmenetelmällä. Cisco IP-puhelin voi muodostaa yhteyden jopa 50 kuulokkeisiin, yksiin kerrallaan. Viimeksi yhdistettyjä kuulokkeita käytetään oletusarvoisesti. Laitepari muodostetaan tyypillisesti kerran kullekin kuulokkeille.

Kun laitepari on muodostettu, Bluetooth-yhteyttä ylläpidetään niin pitkään, että molemmat laitteet (puhelin ja kuulokkeet) ovat käytössä ja toistensa kantama-alueella. Yhteys muodostetaan yleensä automaattisesti uudelleen, jos jommankumman laitteen virta sammutetaan ja kytketään uudelleen päälle. Jotkin kuulokkeet kuitenkin edellyttävät käyttäjän toimia, jotta yhteyden saa muodostettua uudelleen.

Bluetooth-kuvake ilmaisee, että Bluetooth on käytössä. Laitteen ei tarvitse olla yhdistettynä.

Häiriöitä voi mahdollisesti ilmetä. Muut 802.11b/g-laitteet, Bluetooth-laitteet, mikroaaltouunit ja suuret metalliesineet kannattaa siirtää etäälle. Määritä muut 802.11-laitteet käyttämään 802.11a-kanavia, jos mahdollista.

Langattomat Bluetooth-kuulokkeet toimivat, vaikka ne eivät ole näköetäisyydellä puhelimesta. Jotkin esteet, kuten seinät tai ovet, saattavat kuitenkin heikentää yhteyden toimintaa. Myös muiden elektronisten laitteiden häiriöt voivat vaikuttaa suorituskykyyn.

Jos kuulokkeet ovat yli 10 metrin päässä Cisco IP-puhelimesta, Bluetooth katkaisee yhteyden 15–20 sekunnin aikakatkaisun jälkeen. Laiteparin muodostaneet kuulokkeet muodostavat yhteyden uudelleen, kun ne ovat Cisco IP -puhelimen kantama-alueella. Tiettyjen virransäästötilassa toimivien puhelimien kuulokkeet voi herättää napauttamalla toimintopainiketta.

Ota kuulokkeet käyttöön, ennen kuin lisäät ne puhelimen lisälaitteeksi.

Puhelin tukee erilaisia handsfree-profiilin ominaisuuksia, joilla voi käyttää laitteita, kuten langattomia Bluetooth-kuulokkeita, erinäisiin tehtäviin. Esimerkiksi puhelimen Toista-painikkeen painamisen sijaan voit valita numeron uudelleen langattomilla Bluetooth-kuulokkeilla toimimalla valmistajan ohjeiden mukaan.

Nämä handsfree-ominaisuudet koskevat langattomia Bluetooth-kuulokkeita, joita käytetään Cisco IP -puhelimissa 8845, 8851, 8861 ja 8865:

- Puheluun vastaaminen
- Puhelun lopettaminen
- kuulokkeiden äänenvoimakkuuden säätäminen puhelun aikana
- edellisen numeron toistaminen
- soittajan tietojen tarkistaminen
- puhelun kääntäminen
- puhelun asettaminen pitoon ja hyväksyminen
- puhelun vapauttaminen ja hyväksyminen.

Handsfree-laitteiden toimintojen aktivointitavat vaihtelevat. Laitevalmistajilla voi olla myös eri termejä samalle toiminnolle.

Ú

#### **Tärkeää**

Vain yksi kuuloketyyppi toimii kerrallaan.Jos puhelimeen on liitetty sekä Bluetooth-kuulokkeet että analogiset kuulokkeet, Bluetooth-kuulokkeiden käyttöönotto poistaa analogiset kuulokkeet käytöstä. Jos haluat ottaa analogiset kuulokkeet käyttöön, poista Bluetooth-kuulokkeet käytöstä. USB-kuulokkeiden liittäminen Bluetooth-kuulokkeita käyttävään puhelimeen poistaa sekä Bluetooth-kuulokkeet että analogiset kuulokkeet käytöstä. Jos irrotat USB-kuulokkeet, voit ottaa joko Bluetooth-kuulokkeet käyttöön tai poistaa ne käytöstä ja käyttää analogisia kuulokkeita.

Lisätietoja langattomien Bluetooth-kuulokkeiden käytöstä:

- *Usean käyttöympäristön Cisco IP -puhelinten 8800-sarjan käyttöopas*, katso Bluetooth-kuulokkeet.
- Kuulokkeiden mukana toimitetut käyttöoppaat

#### **Bluetoothin ottaminen käyttöön tai poistaminen käytöstä**

Kun Bluetooth on käytössä, Bluetooth-kuvake  $\mathcal{F}$  näkyy puhelimen näytön yläpalkissa.

#### **Toimintosarja**

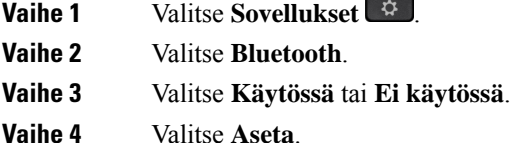

### **Bluetooth-kuulokkeiden lisääminen**

#### **Toimintosarja**

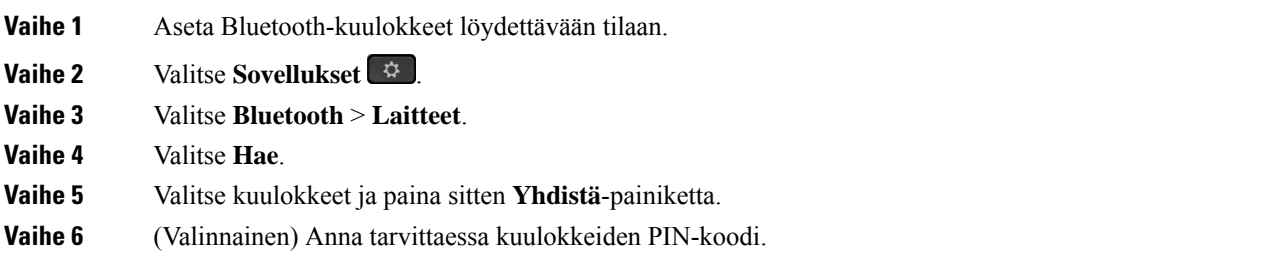

### **Bluetooth-kuulokkeiden yhteyden katkaiseminen**

Yhteys Bluetooth-kuulokkeisiin pitää katkaista, ennen kuin voit käyttää kuulokkeita toisessa laitteessa.

#### **Toimintosarja**

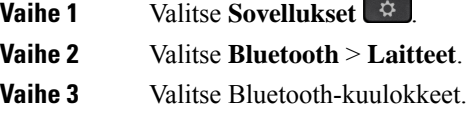

**Vaihe 4** Valitse **Katkaise**.

#### **Bluetooth-kuulokkeiden poistaminen**

Poista Bluetooth-kuulokkeet, jos et aio enää käyttää niitä puhelimen kanssa.

#### **Toimintosarja**

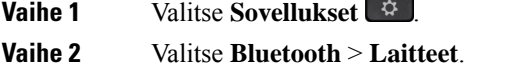

**Vaihe 3** Valitse Bluetooth-kuulokkeet ja valitse sitten **Poista**.

### **Langattomat kuulokkeet**

Useimmat langalliset kuulokemikrofonit toimivat puhelimen kanssa. Luettelo tuetuista kuulokemikrofoneista on osoitteessa [http://www.cisco.com/c/en/us/products/unified-communications/uc\\_endpoints\\_accessories.html.](http://www.cisco.com/c/en/us/products/unified-communications/uc_endpoints_accessories.html)

Lisätietoja kuulokemikrofonin yhdistämisestä ja sen ominaisuuksien käyttämisestä on sen käyttöohjeissa.

### **Kuulokkeiden vaihto puhelun aikana**

Voit kytkeä puhelimeen samanaikaisesti analogiset kuulokkeet, Bluetooth-kuulokkeet ja USB-kuulokkeet. Voit kuitenkin käyttää vain yksiä kuulokkeita kerrallaan.

Kun puhelimeen on kytkettynä useita kuulokkeita, voit vaihtaa niiden välillä puhelun aikana painamalla puhelimen **Kuulokkeet**-painiketta. Kun puhelimeen on kytkettynä useita laitteita, ensisijaisena äänilaitteena käytettävät kuulokkeet valitaan seuraavassa prioriteettijärjestyksessä:

- Kun puhelimeen on kytketty USB-kuulokkeet, Bluetooth-kuulokkeet ja analogiset kuulokkeet, voit asettaa USB-kuulokkeet ensisijaiseksi äänilaitteeksi.
- Kun puhelimeen on kytketty Bluetooth-kuulokkeet ja analogiset kuulokkeet, voit määrittää Bluetooth-laitteen ensisijaiseksi äänilaitteeksi. Bluetooth-kuulokkeiden prioriteetti on langallisia kuulokkeita suurempi, joten ääni lähetetään Bluetooth-kuulokkeisiin ja vastaanotetaan niihin. Langallisissa kuulokkeissa ei ole ääntä.

• Kun puhelimeen on kytkettynä vain analoginen kuuloke, sitä käytetään ensisijaisena äänilaitteena.

#### **Toimintosarja**

**Vaihe 1** Ennen kuin soitat tai vastaat puheluun, valitse **Kuulokkeet**. **Vaihe 2** (Valinnainen) Kun soitat puhelun, valitse numero.

### **Sivuäänen vahvistuksen säätäminen**

Sivuäänellä tarkoitetaan sitä, kuinka voimakkaana oma ääni kuuluu puhujan korvaan. Voit säätää luurin ja analogisten kuulokkeiden sivuäänen vahvistusta. 3,5 mm:n liitäntää tai USB-portteja käyttävissä kuulokemikrofoneissa vahvistusta ei kuitenkaan voi säätää.

#### **Toimintosarja**

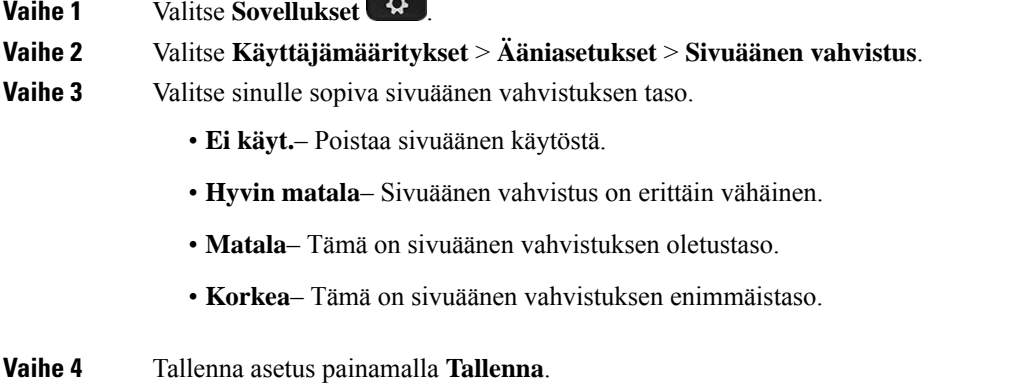

### **Mikrofonin vahvistuksen säätäminen**

Voit säätää luurin, handsfreen ja analogisten kuulokkeiden mikrofonin vahvistusta. 3,5 mm:n liitäntää tai USB-portteja käyttävissä kuulokemikrofoneissa vahvistusta ei kuitenkaan voi säätää. Voit säätää vahvistusta hiljaisemmalle tai äänekkäämmälle, kunnes taso on sopiva.

Mikrofonin vahvistusta voi muuttaa puhelun aikana.Jostallennat asetukset puhelun aikana, muutokset tulevat voimaan heti ja niitä käytetään seuraavissa puheluissa. Jos et tallenna asetuksia puhelun aikana, muutoksia käytetään vain meneillään olevan puhelun ajan.

```
Toimintosarja
```
**Vaihe 1** Valitse **Sovellukset** 

**Vaihe 2** Valitse **Käyttäjämääritykset** > **Ääniasetukset** > **Mikrofonin vahvistus**.

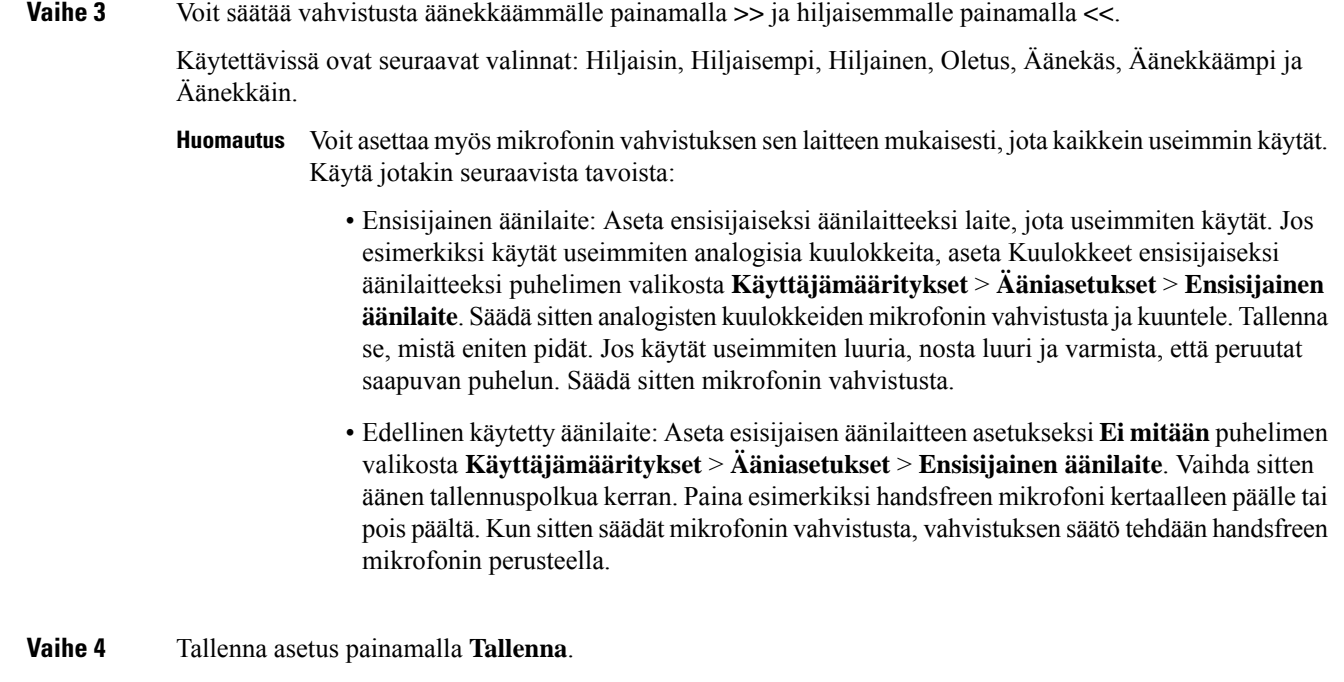

## **Mikrofonin testaaminen**

Voit testata puhelimen mikrofonia, kun olet määrittänyt mikrofonin vahvistuksen. Tämän testin avulla voit arvioida, tuottaako mikrofonin vahvistus odotettuja tuloksia.

#### **Toimintosarja**

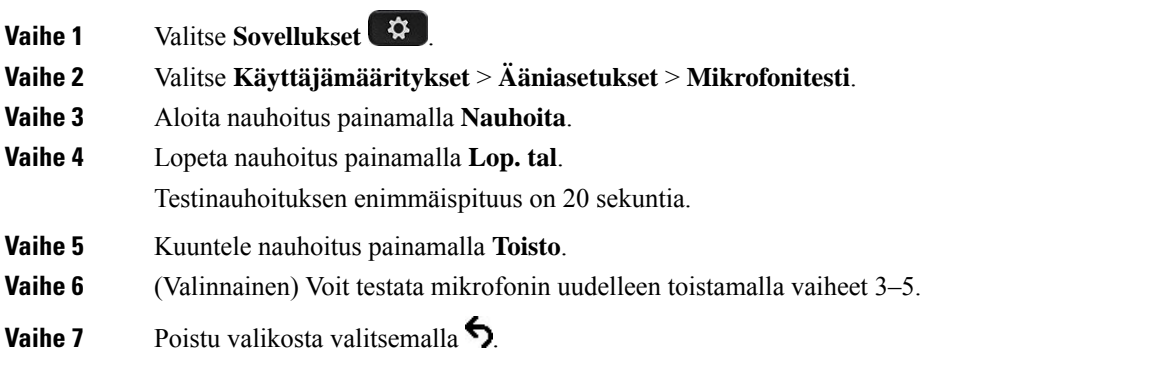

## **Kaiuttimen säätäminen**

Voit säätää luurin, handsfreen ja analogisten kuulokkeiden kaiutinta. 3,5 mm:n liitäntää tai USB-portteja käyttävissä kuulokemikrofoneissa kaiutinta ei kuitenkaan voi säätää.

Kaiutinta voi säätää kesken puhelun. Jos tallennat asetukset puhelun aikana, muutokset tulevat voimaan heti ja niitä käytetään seuraavissa puheluissa. Jos et tallenna asetuksia puhelun aikana, muutoksia käytetään vain meneillään olevan puhelun ajan.

#### **Toimintosarja**

- **Vaihe 1** Valitse **Sovellukset**
- **Vaihe 2** Valitse **Käyttäjämääritykset** > **Ääniasetukset** > **Säädä kaiutinta**.

**Vaihe 3** Säädä kaiutinta painamalla **>>** ja **<<**.

Käytettävissä ovat seuraavat valinnat: Lämpimin, Lämpimämpi, Lämmin, Oletus, Kirkas, Kirkkaampi ja Kirkkain.

- Voit asettaa myös mikrofonin vahvistuksen sen laitteen mukaisesti, jota kaikkein useimmin käytät. Käytä jotakin seuraavista tavoista: **Huomautus**
	- Ensisijainen äänilaite: Aseta ensisijaiseksi äänilaitteeksi laite, jota useimmiten käytät. Jos esimerkiksi käytät useimmiten analogisia kuulokkeita, aseta Kuulokkeet ensisijaiseksi äänilaitteeksi puhelimen valikosta **Käyttäjämääritykset** > **Ääniasetukset** > **Ensisijainen äänilaite**. Säädä sitten analogisten kuulokkeiden kaiutinta ja kuuntele. Tallenna se, mistä eniten pidät. Jos käytät useimmiten luuria, nosta luuri ja varmista, että peruutat saapuvan puhelun. Säädä sitten kaiutinta.
	- Edellinen käytetty äänilaite: Aseta esisijaisen äänilaitteen asetukseksi **Ei mitään**puhelimen valikosta **Käyttäjämääritykset** > **Ääniasetukset** > **Ensisijainen äänilaite**. Vaihda sitten äänen tallennuspolkua kerran. Paina esimerkiksi handsfreen kaiutin kertaalleen päälle tai pois päältä. Kun sitten säädät kaiutinta, säätö tehdään handsfreen kaiuttimen perusteella.

**Vaihe 4** Tallenna asetus painamalla **Tallenna**.

### **Puhelun äänilaitteen määrittäminen**

Voit kytkeä puhelimeen samanaikaisesti analogiset kuulokkeet, Bluetooth-kuulokkeet ja USB-kuulokkeet. Voit kuitenkin käyttää vain yksiä kuulokkeita kerrallaan.

Kun puhelimeen on kytkettynä useita kuulokkeita, voit valita puhelussa käytettävän äänilaitteen. Valittua laitetta käytetään, kun soitat tai vastaat puheluun painamalla linjapainiketta tai toimintonäppäintä.

#### **Toimintosarja**

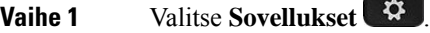

**Vaihe 2** Valitse **Käyttäjäasetukset** > **Ääniasetukset** > **Ensisijainen äänilaite**.

**Vaihe 3** Valitse jokin seuraavista asetuksista painamalla **Valitse** :

- **Ei mitään** Viimeksi käytetty äänilaite valitaan.
- **Kaiutin** Äänilaitteeksi valitaan kaiutinpuhelin.
- **Kuulokkeet** Äänilaitteeksi valitaan kuulokkeet. Kuulokkeiden prioriteettijärjestys on seuraava:

Ш

- USB (suurin)
- Bluetooth (normaali)
- analogiset kuulokkeet (pienin)
- **Bluetooth** Äänilaitteeksi valitaan Bluetooth-yhteys.Prioriteettijärjestys on Bluetooth- (suurin prioriteetti), USB- (keskitason prioriteetti) ja analogiset kuulokkeet (alhaisin prioriteetti).

**Vaihe 4** Tallenna valinta valitsemalla **Aseta**.

### **Puhelun äänireitityksen dynaaminen valitseminen**

Voit kytkeä puhelimeen samanaikaisesti analogiset kuulokkeet, Bluetooth-kuulokkeet ja USB-kuulokkeet. Voit kuitenkin käyttää vain yhtä niistä kerrallaan.

Kun puhelimeen on kytkettynä useita kuulokemikrofoneja, puhelun aikana käytettävä äänireititys vaihtelee kytkettyjen äänilaitteiden perusteella.

#### **Toimintosarja**

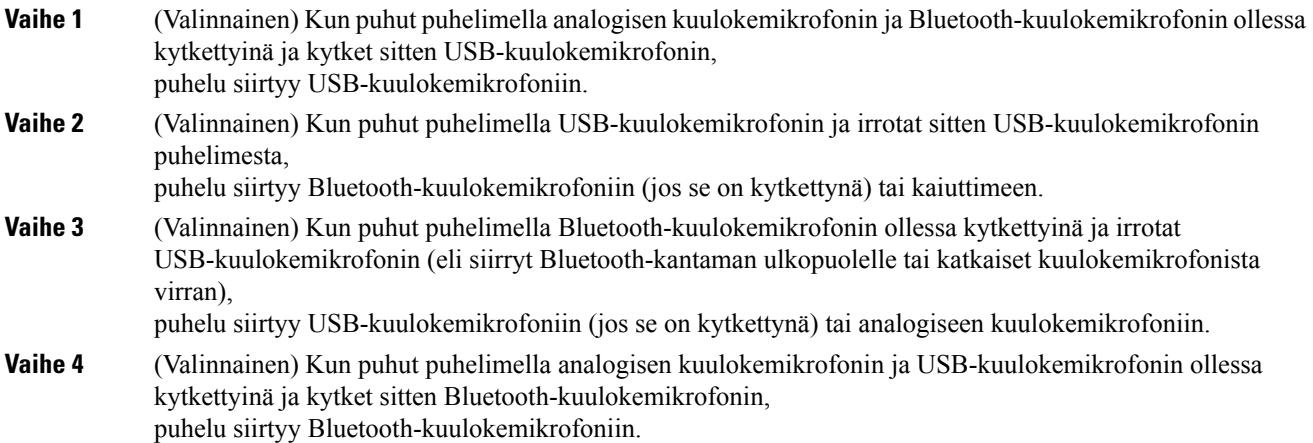

## **Ulkoiset kaiuttimet ja mikrofoni**

Ulkoiset kaiuttimet ja mikrofonit ovat plug-and-play-lisälaitteita. Voit liittää ulkoisen PC-tyyppisen mikrofonin ja aktiivikaiuttimet (joissa on vahvistin) Cisco IP -puhelimeen linjatulo-/linjalähtöliitännöillä. Ulkoisen mikrofonin liittäminen poistaa sisäisen mikrofonin käytöstä ja ulkoisen kaiuttimen liittäminen poistaa puhelimen sisäisen kaiuttimen käytöstä.

![](_page_226_Picture_14.jpeg)

#### **Huomautus**

Jos ulkoisten äänilaitteiden laatu on huono, ääntä toistetaan kaiuttimista voimakkaasti tai mikrofoni asetetaan hyvin lähelle kaiutinta, kaiutinpuhelujen toinen osapuoli voi kuulla häiritsevää kaikua.

# **Cisco 8800 -sarjan näppäinlaajennusmoduulin määrittämisen yleiskuvaus**

**Kuva 10. Näppäinlaajennus yhdellä LCD-näytöllä**

![](_page_227_Picture_4.jpeg)

**Kuva 11. Cisco IP -puhelimen 8851/8861 näppäinlaajennus kahdella näytöllä**

![](_page_227_Picture_6.jpeg)

**Kuva 12. Cisco IP -puhelimen 8865 näppäinlaajennus kahdella näytöllä**

![](_page_227_Picture_8.jpeg)

Cisco IPPhone -puhelimen 8800 näppäinlaajennuslisää puhelimeen ohjelmoitavia painikkeita. Ohjelmoitavat painikkeet voidaan määrittää pikavalintanäppäimiksi tai puhelimen toimintonäppäimiksi.

Laajennusmoduuleja on 3:

- Cisco IP Phone -puhelimen 8800 näppäinlaajennus– Yhden LCD-näytön moduuli, 18 linjanäppäintä, 2 sivua, vain kahden sarakkeen näkymä.
- Cisco IP-puhelinten 8851/8861 näppäinlaajennusmoduuli– Kahden LCD-näytön moduuli äänipuhelimille, 14 linjanäppäintä 2 sivua, vain yhden sarakkeen näkymä.
- Cisco IPPhone -puhelimen 8865 näppäinlaajennus– Kahden LCD-näytön moduuli videopuhelimille, 14 linjanäppäintä, 2 sivua, vain yhden sarakkeen näkymä.

![](_page_227_Picture_14.jpeg)

**Huomautus**

Cisco IP-puhelinten 8851/8861 näppäinlaajennusmoduuli ja Cisco IPPhone -puhelimen 8865 näppäinlaajennus edellyttävät usean käyttöympäristön laitteiden laiteohjelmistoversiota 11.2(3) tai uudempaa.

Ш

Voit käyttää useita laajennusmoduuleja yhdessä puhelimessa. Kunkin moduulin tyypin on kuitenkin oltava sama. Cisco IP Phone -puhelimen 8800 näppäinlaajennus ja Cisco IP -puhelinten 8851/8861 näppäinlaajennusmoduuli tai Cisco IP Phone -puhelimen 8865 näppäinlaajennus eivät voi olla käytössä samanaikaisesti. Et voi käyttää ääni- ja videolaajennusmoduuleja sekaisin. Et voi myöskään käyttää videolaajennusmoduulia äänipuhelimessa tai äänilaajennusmoduulia videopuhelimessa.

Seuraavassa taulukossa on lueteltu kunkin mallin tukemat näppäinlaajennukset.

**Taulu 20. Cisco IP -puhelimet ja tuetut Cisco IP -puhelimen 8800 näppäinlaajennukset**

| <b>Cisco IP -puhelinmalli</b> | Tuetut näppäinlaajennusten ja painikkeiden<br>määrät                           |
|-------------------------------|--------------------------------------------------------------------------------|
| Cisco IP -puhelin $8851$      | 2; yksi LCD-näyttö, 18 linjanäppäintä, kaksi<br>sivua, yhteensä 72 painiketta  |
| Cisco IP -puhelin $8861$      | 3; yksi LCD-näyttö, 18 linjanäppäintä, kaksi<br>sivua, yhteensä 108 painiketta |
| Cisco IP -puhelin $8865$      | 3; yksi LCD-näyttö, 18 linjanäppäintä, kaksi<br>sivua, yhteensä 108 painiketta |

![](_page_228_Picture_633.jpeg)

![](_page_228_Picture_634.jpeg)

### **Näppäinlaajennusmoduulin virtaa koskevat tiedot**

Jos käytät IP-puhelimessa näppäinlaajennusta, on hyvä tietää, että laajennusmoduulien virransyöttöön riittää usein Power over Ethernet (PoE). Puhelimessa on oltava IP-osoite, jotta laajennusmoduulia voidaan ladata.

Kun näppäinlaajennusmoduuli on kytkettynä, älypuhelimen tai tabletin lataamiseen tarvitaan erillinen virtalähde.

Näppäinlaajennukset kuluttavat 48 V DC ja 5 W moduulia kohtia. Jos lataat älypuhelinta tai tablettia, huomioi seuraavat:

- Sivulla oleva USB-liitäntä: latausteho on enintään 500 mA / 2,5 W
- Takana oleva USB-liitäntä: pikalataus, latausteho enintään 2,1 A / 10,5 W lataus

![](_page_229_Picture_535.jpeg)

#### **Taulu 22. Virransyötön yhteensopivuus – Cisco IP Phone -puhelimen 8800 näppäinlaajennus**

**Huomautus**

- Takana olevan USB-liitännän pikalataus ei toimi, kun Cisco IP -puhelimeen 8861 on kytketty useampi kuin yksi näppäinlaajennus 802.3at PoE -liitännällä.
- Takana olevan USB-liitännän pikalataustoiminto ei toimi, kun Cisco IP -puhelimeen 8861 on kytketty useampi kuin yksi näppäinlaajennus, ellei kytkentään käytetä Cisco Universal PoE (UPoE) -liitäntää.
- Cisco IP-puhelin 8851 kahdella näppäinlaajennuksella toimii 802.3atPoE -liitännällä vain, kun laiteversio on v08 tai uudempi. Puhelimen versiotiedot ovat puhelimessa takana alhaalla TAN- ja PID-tarrassa. Versiotiedot löytyvät myös puhelimen pakkauksesta.

Taulu 23. Virransyötön yhteensopivuus – Cisco IP -puhelinten 8851/8861 näppäinlaajennusmoduuli ja Cisco IP Phone -puhelimen 8865 näppäinlaajennus

![](_page_229_Picture_536.jpeg)

![](_page_230_Picture_317.jpeg)

- **Huomautus**
- Takana olevan USB-liitännän pikalataus ei toimi, kun Cisco IP -puhelimeen 8861 tai 8865 on kytketty useampi kuin yksi näppäinlaajennus 802.3at PoE -liitännällä.
	- Takana olevan USB-liitännän pikalataustoiminto ei toimi, kun Cisco IP -puhelimeen 8861 tai 8865 on kytketty useampi kuin yksi näppäinlaajennus, ellei kytkentään käytetä Cisco Universal PoE (UPoE) -liitäntää.
	- Cisco IP-puhelin 8851 kahdella näppäinlaajennuksella toimii 802.3atPoE -liitännällä vain, kun laiteversio on v08 tai uudempi. Puhelimen versiotiedot ovat puhelimessa takana alhaalla TAN- ja PID-tarrassa. Versiotiedot löytyvät myös puhelimen pakkauksesta.

## **Näppäinlaajennusmoduulin painikkeet ja laitteet**

**Kuva 13. Cisco IP -puhelinten näppäinlaajennuksen (kaksi LCD-näyttöä) painikkeet ja laitteisto**

![](_page_230_Figure_10.jpeg)

![](_page_231_Figure_2.jpeg)

**Kuva 14. Cisco IP -puhelinten näppäinlaajennusmoduulin (kaksi LCD-näyttöä) painikkeet ja laitteisto**

Seuraava taulukko sisältää näppäinlaajennuksen toimintojen kuvaukset.

#### **Taulu 24. Näppäinlaajennusmoduulin painikkeet ja laitteet**

![](_page_231_Picture_459.jpeg)

Ш

### **Saraketilat**

Jos käytössä on Cisco IP Phone -puhelimen 8800 näppäinlaajennus, Cisco IP -puhelimen 8800 näppäinlaajennusmoduulin oletussaraketilana on kaksi saraketta.

Cisco IP-puhelinten 8851/8861 näppäinlaajennusmoduuli ja Cisco IPPhone -puhelimen 8865 näppäinlaajennus tukevat vain yhden sarakkeen tilaa, joten nämä näppäinlaajennusmoduulit eivät tue kahden sarakkeen tilaa.

#### **Yhden sarakkeen tila**

Yhden sarakkeen tila, kun käytössä on Cisco IP -puhelinten 8851/8861 näppäinlaajennusmoduuli tai Cisco IP Phone -puhelimen 8865 näppäinlaajennus — Kullekin näytön oikeassa osassa olevalle painikkeelle on määritetty pikavalintanumero (tai nimi tai muu tekstiotsikko), puhelinpalvelu tai puhelimen toiminto. Tässä kokoonpanossa näppäinlaajennus näyttää enintään 14 kohdetta sivulla 1 ja enintään 14 kohdetta sivulla 2.

#### Kuva 15. Cisco IP -puhelinten 8851/8861 näppäinlaajennusmoduuli Kuva 16. Cisco IP Phone -puhelimen 8865 näppäinlaajennus

![](_page_232_Picture_8.jpeg)

#### **Kahden sarakkeen tila**

Jos käytössä on Cisco IP Phone -puhelimen 8800 näppäinlaajennus ja yhden LCD-näytön laajennusmoduuli, voit asettaa moduulin kaksisarakkeiseen tilaan.

Kahden sarakkeen tilassa kukin näytön vasemmalla ja oikealla puolella oleva painike vastaa pikavalintanumeroa (tai nimeä tai muuta tekstiselitettä), puhelinpalvelua tai puhelimen toimintoa. Tässä kokoonpanossa näppäinlaajennus näyttää enintään 18 kohdetta sivulla 1 ja enintään 18 kohdetta sivulla 2.

#### **Kuva 17. Cisco IP Phone -puhelimen 8800 näppäinlaajennus**

![](_page_233_Picture_227.jpeg)

### **Näppäinlaajennusmoduulin tyypin määrittäminen puhelimen valikosta**

Voit määrittää puhelimen tukeman näppäinlaajennuksen tyypin.

![](_page_233_Picture_228.jpeg)

### **Näytön kirkkauden säätäminen**

Voit säätää näppäimistölaajennusmoduulin näytön kirkkautta, jotta sitä olisi helpompi lukea.

#### **Toimintosarja**

![](_page_233_Picture_229.jpeg)

- **Vaihe 2** Valitse **Käyttäjäasetukset** > **Puheluvälittäjän konsolin asetukset**.
- **Vaihe 3** Anna luku 4–15.
- **Vaihe 4** Valitse **Aseta**.

Ш

### **Näppäinlaajennusmoduulin pikavalinnan muokkaaminen**

Jos jokin näppäinlaajennuksen linjanäppäimistä on määritetty pikavalinnaksi, voit vaihtaa kyseisen pikavalintanumeron painamalla linjanäppäintä. Voit vahvistaa muutoksen valitsemalla puhelimen verkkosivulla **Unit**-kentän. Kun jokin näppäinlaajennuksen linjanäppäimistä on määritetty BLF-, BLF + puhelujen poiminta-, BLF + puheluparkki- tai puheluparkkinäppäimeksi, et voi vaihtaa pikavalintanumeroa painamalla linjanäppäintä.

#### **Toimintosarja**

![](_page_234_Picture_398.jpeg)

### **Näppäinlaajennusmoduulin UDI-tietojen tarkasteleminen**

Voit tarkastella näppäinlaajennusmoduulin yksilöllisen laitetunnisteen (UDI) tietoja. Udin tiedot sisältävät:

- Tuotteen nimi (PID)
- Tuoteversiotunnus (VID)
- Sarjanumero (SN)

#### **Toimintosarja**

**Vaihe 1** Valitse **Sovellukset Vaihe 2** Valitse **Tila** > **Lisälaitteet** > **Puhelunvälittäjän konsoli (yksikön nro)**.

### **Toimintojen tai valikkovalintojen lisääminen näppäinlaajennusmoduulin linjanäppäimiin**

Kun määrität näppäinlaajennusmoduulin linjanäppäimelle valikkovalinnan tai toiminnon, voit avata kyseisen valikon tai käyttää toimintoa linjanäppäintä painamalla.

#### **Ennen aloitusta**

Järjestelmänvalvojan on otettava tämä ominaisuus käyttöön puhelimessa.

#### **Toimintosarja**

**Vaihe 1** Pidä linjanäppäintä painettuna kaksi sekuntia. Käytettävissä olevien toimintojen luettelo tulee näkyviin.

![](_page_235_Picture_398.jpeg)

### **Näppäinlaajennusmoduulin linjan käyttäminen SIP-linjana (vain 8800)**

Kun järjestelmänvalvoja määrittää näppäinlaajennusmoduulin linjanäppäimeen alanumeron, voit käyttää näppäinlaajennusmoduulin linjanäppäintä SIP-linjana.

#### **Ennen aloitusta**

Järjestelmänvalvoja on määrittänyt näppäinlaajennusmoduulin linjanäppäimen SIP-linjaksi.

Tämä toiminto on käytettävissä vain Cisco IP -puhelimissa 8851, 8861 ja 8865. Vain videonäppäinlaajennusmoduuli ja ääninäppäinlaajennusmoduuli tukevat tätä toimintoa. **Huomautus**

![](_page_235_Picture_399.jpeg)

## **Toimintojen tai valikkovalintojen poistaminen näppäinlaajennusmoduulin linjanäppäimistä**

#### **Toimintosarja**

**Vaihe 1** Pidä näppäinlaajennusmoduulin linjanäppäintä painettuna vähintään kaksi sekuntia. Toimintoluettelo tulee näkyviin.

**Vaihe 2** Valitse luettelosta **Ei mitään** ja paina **Aseta**.

![](_page_236_Picture_0.jpeg)

# **Tuoteturvallisuus ja**

- Turvallisuus ja [suorituskyky,](#page-236-0) sivulla 221
- [Vaatimustenmukaisuuslausunnot,](#page-238-0) sivulla 223
- Cisco Product Security [-yleiskatsaus,](#page-243-0) sivulla 228
- Ciscon [kiertotalousajattelu,](#page-243-1) sivulla 228
- Tärkeät tiedot [verkossa,](#page-244-0) sivulla 229

# <span id="page-236-0"></span>**Turvallisuus ja suorituskyky**

### **Virtakatkos**

Voit käyttää puhelimella hätäpalveluja vain, jos puhelin on kytketty virtalähteeseen. Virtakatkosten aikana palvelu- ja hätänumeroiden valinta ei onnistu, ennen kuin virta on palautettu. Jos virransyötössä on häiriöitä taise katkeaa,saatat joutua palauttamaan laitteen oletusasetukset tai määrittämään ne uudelleen ennen palvelutai hätänumeroiden käyttöä.

### **Määräystenmukaiset toimialueet**

Tämän puhelimen radiotaajuus on määritetty tietylle määräystenmukaiselle toimialueelle. Jos käytät tätä puhelinta määritetyn määräystenmukaisen toimialueen ulkopuolella, puhelin ei toimi oikein ja saatat rikkoa paikallisia säädöksiä.

### **Terveydenhoitoympäristöt**

Tämä tuote ei ole lääketieteellinen laite ja se käyttää säätelemätöntä taajuusaluetta, joka voi altistua muiden laitteiden tai laitteiston häiriöille.

### **Ulkoiset laitteet**

Suosittelemme käyttämään laadukkaita ulkoisia laitteita, jotka on suojattu ei-toivotuilta radio- ja äänitaajuussignaaleilta. Ulkoisia laitteita ovat esimerkiksi kuulokkeet, kaapelit ja liittimet.

Häiriöitä voi silti aiheutua jonkin verran sen mukaan, minkä laatuisia laitteita käytetään ja miten kaukana nämä laitteet ovat muista laitteista, esimerkiksi matkapuhelimista tai kaksisuuntaisista radioista. Tällaisissa tapauksissa suosittelemme toimimaan seuraavasti:

- Siirrä ulkoinen laite kauemmas radio- ja äänitaajuussignaalien lähteestä.
- Sijoita ulkoisen laitteen kaapelit kauas radio- ja äänitaajuussignaalien lähteestä.
- Käytä ulkoisessa laitteessa suojattuja kaapeleita tai kaapeleita, joiden liitin on kunnossa.
- Lyhennä ulkoisen laitteen kaapelia.
- Käytä ulkoisen laitteen kaapeleissa ferriittejä tai muita vastaavia laitteita.

Cisco ei takaa ulkoisten laitteiden, kaapelien ja liittimien toimivuutta.

∕!∖

```
Huomio
```
Euroopan unionin maissa tulee käyttää vain EMC-direktiivin [89/336/EY] mukaisia ulkoisia kaiuttimia, mikrofoneja ja kuulokkeita.

### **Langattomien Bluetooth-kuulokemikrofonien toiminta**

Cisco IP -puhelimet tukevat Bluetooth-tekniikan luokan 2 toimintoja, kun kuulokkeet tukevat Bluetooth-tekniikkaa. Bluetooth mahdollistaa alhaisen kaistanleveyden langattomat yhteydet 10 metrin kantoalueella. Paras suorituskyky saadaan 1–2 metrin etäisyydellä. Voit yhdistää enintään viidet kuulokkeet, mutta oletusarvoisesti viimeiseksi yhdistettyä laitetta käytetään oletuslaitteena.

Mahdollisten häiriöiden välttämiseksi suosittelemme siirtämään 802.11b/g-laitteet, Bluetooth-laitteet, mikroaaltouunit ja suuret metalliesineet pois langattomien kuulokkeiden käyttöalueelta.

Langattomien Bluetooth-kuulokkeiden ei tarvitse olla näköetäisyydellä puhelimesta.Jotkin esteet, kuten seinät tai ovet, ja muiden elektronisten laitteiden aiheuttamat häiriötsaattavat kuitenkin heikentää yhteyden toimintaa.

### **Puhelimen kytkeminen verkkovirtaan**

Voit kytkeä puhelimen verkkovirtaan seuraavilla tavoilla:

- Voit käyttää puhelimen mukana toimitettua verkkolaitetta.
- Jos verkko tukee PoE (Power over Ethernet) -tekniikkaa, voit kytkeä puhelimen verkkoon. Kytke Ethernet-kaapeli puhelimen Ethernet-liitäntään  $\frac{5}{6}$  ja verkkoon.

Jos et ole varma verkon PoE-tuesta, ota yhteyttä järjestelmänvalvojaan.

### **Puhelimen toiminta verkon ruuhkautumisen aikana**

Verkon suorituskykyä heikentävät tekijät voivat vaikuttaa puhelimen äänen- ja kuvanlaatuun. Joissakin tapauksissa puhelu voi jopa katketa. Verkon suorituskykyyn voivat vaikuttaa esimerkiksi seuraavat tekijät:

- Hallintatehtävät, kuten sisäisten porttien tai tietoturvan tarkistus.
- Verkkoon kohdistuvat hyökkäykset, kuten palvelunestohyökkäys.

### **UL-varoitus**

LAN-ja ethernet-kaapelia tai muita laitteeseen liitettyjä kaapeleita ei saa jatkaa rakennuksen ulkopuolelle.

### **EnergyStar**

![](_page_238_Picture_5.jpeg)

Seuraavissa puhelimissa on EnergyStar-sertifiointi:

- Cisco IP -puhelin 8811
- Cisco IP Phone -puhelin 8841
- Cisco IP Phone -puhelin 8851
- Cisco IP -puhelin 8851NR

Jos puhelinmallia ei ole yllä olevassa luettelossa, sitä ei ole sertifioitu.

### <span id="page-238-0"></span>**Tuotetarra**

Tuotetarra on laitteen pohjassa.

# **Vaatimustenmukaisuuslausunnot**

### **Euroopan unionin vaatimustenmukaisuuslausunnot**

### **CE-merkintä**

Laitteeseen ja pakkaukseen on lisätty seuraava CE-merkintä.

![](_page_238_Picture_18.jpeg)

#### **Euroopan unionin radiotaajuudelle altistumislausunto**

Tämä laite on testattu, ja sen on havaittu noudattavan EU:n EMF-direktiiviä 2014/53/EY.

### **Yhdysvaltain vaatimustenmukaisuuslausunnot**

### **Osa 15 -radiolaite**

### $\sqrt{N}$

**Huomio**

Osa 15 -radiolaite toimii häiritsemättä muita samalla taajuudella toimivia laitteita. Tähän tuotteeseen tehtävät muutokset tai muokkaukset, joilla ei ole Ciscon antamaa hyväksyntää, kuten muun kuin Ciscon antennin käyttäminen, voivat mitätöidä käyttäjän oikeuden käyttää laitetta.

### **Kanadan vaatimustenmukaisuuslausunnot**

Tämä laite noudattaa alan Kanadan käyttöoikeuspoikkeuksen RSS-standardeja. Käyttöön liittyy seuraavat kaksi ehtoa: 1) tämä laite ei saa aiheuttaa haitallisia häiriöitä, ja 2) tämän laitteen on hyväksyttävä kaikki häiriöt, mukaan lukien häiriöt, jotka voivatsaada laitteen toimimaan epätoivotulla tavalla. Viestinnän tietosuojaa ei voida taata tätä puhelinta käytettäessä.

Tämä tuote on sovellettavien teknisten Innovation, Science and Economic Development Canada -tietojen mukainen.

#### **Avis de Conformité Canadien**

Cet appareil est conforme aux normes RSS exemptes de licence RSS d'Industry Canada. Le fonctionnement de cet appareil est soumis à deux conditions : (1) ce périphérique ne doit pas causer d'interférence et (2) ce périphérique doit supporter les interférences, y compris celles susceptibles d'entraîner un fonctionnement non souhaitable de l'appareil. La protection des communications ne peut pas être assurée lors de l'utilisation de ce téléphone.

Le présent produit est conforme aux spécifications techniques applicables d'Innovation, Sciences et Développement économique Canada.

#### **Kanadan radiotaajuudelle altistumislausunto**

#### TÄMÄ LAITE ON RADIOAALLOILLE ALTISTUMISTA KOSKEVAN ISED RSS-102 R5 -ASETUKSEN RAJOITUSTEN MUKAINEN

Laitteesi sisältää radiolähettimen ja -vastaanottimen. Se on suunniteltu yleisten radioaalloille (radiotaajuuksien sähkömagneettisille kentille) altistumista koskevien (kontrolloimattomien) rajoitusten mukaiseksi asetuksen RSS-102 mukaan. Tämä asetus viittaa Health Canada Safety Code 6:een ja sisältää huomattavan turvamarginaalin, jolla voidaan taata kaikkien turvallisuus iästä ja terveydentilasta riippumatta.

Järjestelmät on suunniteltu käytettäväksi siten, etteivät antennit joudu kosketuksiin loppukäyttäjän kanssa. Järjestelmä kannattaa asettaa paikkaan, jossa antennit pysyvät altistumista säätelevien määräysten mukaisella vähimmäisetäisyydellä käyttäjästä.

Laite on testattu ja todettu sovellettavien säädösten mukaiseksi osana radion sertifiointiprosessia.

#### **Déclaration d'Exposition aux RF Canadienne**

#### CE PÉRIPHÉRIQUERESPECTE LES LIMITES DÉCRITESPARLA NORMERSS-102R5 D'EXPOSITION À DES ONDES RADIO

Votre appareil comprend un émetteur et un récepteur radio. Il est conçu pour ne pas dépasser les limites applicables à la population générale (ne faisant pas l'objet de contrôles périodiques) d'exposition à des ondes radio (champs électromagnétiques de fréquences radio) comme indiqué dans la norme RSS-102 qui sert de référence au règlement de sécurité n°6 sur l'état de santé du Canada et inclut une marge de sécurité importantes conçue pour garantir la sécurité de toutes les personnes, quels que soient leur âge et état de santé.

En tant que tels, lessystèmessont conçus pour être utilisés en évitant le contact avec les antennes par l'utilisateur final. Il est recommandé de positionner le système à un endroit où les antennes peuvent demeurer à au moins une distance minimum préconisée de l'utilisateur, conformément aux instructions des réglementations qui sont conçues pour réduire l'exposition globale de l'utilisateur ou de l'opérateur.

Le périphérique a été testé et déclaré conforme aux réglementations applicables dans le cadre du processus de certification radio.

#### **Kanadan tehokkaita tutkalaitteita koskeva lausunto**

Käyttäjille ilmoitetaan myös, että tehokkaat tutkalaitteet varataan ensisijaisiksi kaistojen 5 250–5 350 MHz ja 5 650–5 850 MHz käyttäjiksi ja että ne voivat aiheuttaa häiriöitä ja/tai vioittaa LE-LAN-laitteita.

Devraient également être informés des utilisateurs que les radars à haute puissance sont désignés comme utilisateurs principaux (à savoir des utilisateurs prioritaires) des bandes 5250-5350 MHz et 5650 à 5.850 MHz et que ces radars pourraient provoquer des interférences et / ou endommager les périphériques LE-LAN.

### **Uuden-Seelannin vaatimustenmukaisuuslausunnot**

#### **Yhteyden muodostamisluvan yleisvaroitus**

Terminaalilaitteen Telepermit-luvan myöntäminen osoittaa vain, että Spark NZ on hyväksynyt sen, että laite täyttää sen verkkoon yhdistämisen vähimmäisehdot. Se ei ole osoitus Spark NZ:n tuotesuosituksesta eikä se muodosta minkäänlaista takuuta. Ennen kaikkea se ei anna mitään takuuta siitä, että mikään tuote toimisi minkään toisen erimerkkisen tai -mallisen Telepermitted-laitteen kanssa, eikä se ole osoitus siitä, että tuote olisi yhteensopiva kaikkien Spark NZ:n verkkopalveluiden kanssa.

### **Taiwanin vaatimustenmukaisuuslausunnot**

#### **DGT-varoituslausunto**

#### **Ilmoitukset alhaisesta virrasta ja visuaalisista varoituksista**

```
視力保護警語:使用過度恐傷害視力
低功率射頻電機警語:
   經型式認證合格之低功率射頻電機,非經許可,公司、商號或使用者均不得擅自變更頻率、加大功
率或變更原設計之特性之功能。
   低功率射頻電機之使用不得影響飛航安全及干擾合法通信;經發現有干擾現象時,應立即停用,並
改善至無干擾時方得繼續使用。前項合法通信,指依電信法規定作業之無線電通信。低功率射頻電機須忍
受合法通信或工業、科學及醫療用電波輻射性電機設備之干擾。
4.7.9.1 應避免影響附近雷達系統之操作。
```
4.7.9.2 高增益指向性天線只得應用於固定式點對點系統。

### **Argentiinan vaatimustenmukaisuuslausunto**

#### **Advertencia**

No utilizar una fuente de alimentación con caracteristícas distintas a las expresadas ya que podría ser peligroso.

### **Brasilian vaatimustenmukaisuustiedot**

#### **Art. 5º - 680**

Tämä laite ei ole oikeutettu suojaukseen haitallisia häiriöitä vastaan, eikä se voi aiheuttaa häiriöitä asianmukaisesti valtuutetuissa järjestelmissä.

Lisätietoja on osoitteessa: <http://www.anatel.gov.br>

![](_page_241_Picture_230.jpeg)

## **Singaporen vaatimustenmukaisuuslausunto**

# **Complies with IMDA Standards** DB101992

## **Japanin vaatimustenmukaisuustiedot**

![](_page_242_Picture_5.jpeg)

VCCI-vaatimustenmukaisuus luokan B laitteille

### **FCC:n vaatimustenmukaisuuslausunnot**

FCC (Federal Communications Commission) edellyttää seuraaville lausunnoille vaatimustenmukaisuuslausuntoja.

### **FCC-säännösten osaa 15.19 koskeva lausunto**

Tämä laite on FCC-sääntöjen osan 15 mukainen. Käyttöön liittyy seuraavat kaksi ehtoa: 1) tämä laite ei saa aiheuttaa haitallisia häiriöitä, ja 2) tämän laitteen on hyväksyttävä kaikki vastaanottamansa häiriöt, mukaan lukien häiriöt, jotka voivat saada laitteen toimimaan epätoivotulla tavalla.

### **FCC-säännösten osaa 15.21 koskeva lausunto**

Kaikki muutokset tai muunnokset, joita vaatimustenmukaisuuden noudattamisesta vastuussa oleva osapuoli ei ole hyväksynyt, voivat mitätöidä tämän laitteen lisenssin.

### **FCC-säännösten radiotaajuussäteilylle altistumista koskeva lausunto**

Tämä laite noudattaaFCC:n säteilylle altistumisrajoja, jotka on määritelty kontrolloimattomalle ympäristölle. Loppukäyttäjien on noudatettava erityisiä käyttöohjeita radiotaajuussäteilymääräysten noudattamiseksi. Tämä lähetin on sijoitettava vähintään 20 cm:n etäisyydelle käyttäjästä eikä sitä saa sijoittaa samaan paikkaan tai käyttää yhdessä toisen antennin tai lähettimen kanssa.

### **FCC-säännösten vastaanottimia ja luokan B digitaalisia laitteita koskeva lausunto**

Tämä laite on testattu ja sen on osoitettu noudattavan luokan B digitaalisille laitteille asetettuja määräyksiä FCC-sääntöjen osan 15 mukaisesti. Nämä rajoitukset on tarkoitettu suojaukseksi haitallisilta häiriöiltä, kun laitetta käytetään asuinympäristöissä. Tämä laite tuottaa, käyttää ja voi säteillä radiotaajuista energiaa, ja jos sitä ei asenneta tai käytetä ohjeiden mukaisesti, seurauksena voi olla häiriöitä radioviestinnälle. Kaikki asennukset eivät kuitenkaan välttämättä aiheuta häiriöitä.

Jos tämä laite aiheuttaa radio- tai televisiovastaanotossa häiriöitä, jotka voidaan todeta katkaisemalla virta ja kytkemällä se uudelleen, käyttäjää kehotetaan korjaamaan häiriöt jollakin seuraavista tavoista:

- Suuntaa vastaanottoantenni toisin tai siirrä se toiseen paikkaan.
- Siirrä tämä laite ja muut laitteet kauemmas toisistaan.
- Kytke laite ja vastaanotin eri pistorasioihin.
- Pyydä apua jälleenmyyjältä tai kokeneelta radio-/TV-teknikolta.

## <span id="page-243-0"></span>**Cisco Product Security -yleiskatsaus**

Tämä tuote sisältää salausominaisuuksia, ja sen tuontia, vientiä, siirtoa ja käyttöä koskevat Yhdysvaltain sekä muiden maiden paikalliset lait. Ciscon salattujen tuotteiden toimitukseen ei sisälly epäsuoraa kolmannen osapuolen valtuutusta salauksen tuontiin, vientiin, jakeluun tai käyttöön. Tuojat, viejät, jakelijat ja käyttäjät vastaavat itse Yhdysvaltain ja muiden maiden paikallisten lakien noudattamisesta. Käyttämällä tätä tuotetta suostut noudattamaan voimassa olevia lakeja ja säädöksiä. Jos et pysty noudattamaan Yhdysvaltain lakeja ja paikallista lainsäädäntöä, palauta tuote välittömästi.

Lisätietoja Yhdysvaltain vientisäädöksistä on osoitteessa [https://www.bis.doc.gov/index.php/regulations/](https://www.bis.doc.gov/index.php/regulations/export-administration-regulations-ear) [export-administration-regulations-ear](https://www.bis.doc.gov/index.php/regulations/export-administration-regulations-ear).

## <span id="page-243-1"></span>**Ciscon kiertotalousajattelu**

Cisco toteuttaa tuotteissaan kiertotalouden periaatteita ryhtymällä käyttämään ensimmäisten joukossa kierrätettyä kuluttajamuovia. Alla luetellut mallit vähentävät nyt luonnonvarojen käyttöä, ja niistä syntyvä elektroniikkajäte menee kiertoon.

- Cisco IP -puhelin 8811
- Cisco IP Phone -puhelin 8841
- Cisco IP Phone -puhelin 8851 ja Cisco IP -puhelin 8851NR
- Cisco IP Phone -puhelin 8861

Lisätietoja tämän merkityksestä on Ciscon kiertotalousajattelua käsittelevällä sivustolla:

• Web-sivuston URL: <https://www.cisco.com/c/en/us/about/circular-economy.html>

![](_page_243_Picture_17.jpeg)

• Web-sivuston QR-koodi:

![](_page_244_Picture_2.jpeg)

## <span id="page-244-0"></span>**Tärkeät tiedot verkossa**

#### **Loppukäyttäjän käyttöoikeussopimus**

Loppukäyttäjän käyttöoikeussopimus (EULA) on saatavilla seuraavassa osoitteessa: [https://www.cisco.com/](https://www.cisco.com/go/eula) [go/eula](https://www.cisco.com/go/eula)

#### **Säännöstenmukaisuus- ja turvallisuustietoja**

Säännöstenmukaisuus- ja turvallisuustiedot ovat saatavilla seuraavassa osoitteessa:

[https://www.cisco.com/c/dam/en/us/td/docs/voice\\_ip\\_comm/cuipph/8800-series/regulatory\\_compliance/](https://www.cisco.com/c/dam/en/us/td/docs/voice_ip_comm/cuipph/8800-series/regulatory_compliance/RCSI-0313-book.pdf) [RCSI-0313-book.pdf](https://www.cisco.com/c/dam/en/us/td/docs/voice_ip_comm/cuipph/8800-series/regulatory_compliance/RCSI-0313-book.pdf)

 $\mathbf I$